WinTotal v6.0.00
Wire marking and label printing software

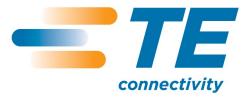

# License

### **Tyco Electronics WinTotal Licence Agreement**

Please read this Licence Agreement carefully before installing the software. By installing the software you confirm your agreement to all the terms and conditions listed in this License Agreement regarding your company's use of the Tyco Electronics Software Programme entitled WinTotal.

This is a legal Agreement between you, the end user, and Tyco Electronics Corporation (Tyco Electronics). BY INSTALLING THIS SOFTWARE YOU ARE AGREEING TO BECOME BOUND BY THE TERMS OF THIS AGREEMENT. IF YOU DO NOT AGREE TO THE TERMS OF THIS AGREEMENT, DO NOT DOWNLOAD THE SOFTWARE.

1. GRANT of LICENSE WinTotal is licensed, not sold, to you for use only under this licence, and Tyco Electronics reserves any rights not expressly granted to you. Tyco Electronics grants to you, the end user, the right to use this copy, including written materials if any, of the WinTotal programme at the location, company and address, to which Tyco Electronics issued this copy of WinTotal. WinTotal is owned by Tyco Electronics and is protected by U.S. copyright laws and international treaty provisions. You agree not to alter, merge, duplicate, decompile, or reverse engineer, copy for other locations, or otherwise make this software available to any person or entity outside this location. All copies made by you are subject to the terms and conditions of this Agreement.

#### 2. OTHER RESTRICTIONS

- You may not rent or lease WinTotal to anyone.
- You agree to notify Tyco Electronics promptly if "bugs' or seemingly incorrect or anomalous results are discovered or produced by the use of WinTotal.
- You agree that WinTotal, including written materials if any, may be modified or updated by
  Tyco Electronics at any time, and you agree to use any updated version of WinTotal after you
  are notified of such modifications or updates.
- By installing the software, you acknowledge that you have read and understood the Tyco Electronics disclaimer of Warranty and Limitation of Liability, set forth below.
- You agree to use reasonable efforts to protect against the unauthorised copying and use of WinTotal by others.
- 3. DISCLAIMER OF WARRANTY THE WINTOTAL PROGRAM AND ACCOMPANYING WRITTEN MATERIALS ARE PROVIDED "AS IS" WITHOUT WARRANTY OF ANY KIND. THE ENTIRE RISK AS TO THE RESULTS AND PERFORMANCE OF THE WINTOTAL PROGRAMME IS ASSUMED BY YOU. TYCO ELECTRONICS DOES NOT WARRANT THAT THE FUNCTIONS CONTAINED IN WINTOTAL WILL MEET YOUR REQUIREMENTS OR THAT THE OPERATION OF WINTOTAL WILL BE UNINTERRUPTED OR ERROR FREE, OR THAT PROGRAMME DEFECTS WILL BE CORRECTED.
- **4. LIMITED WARRANTY-MEDIA** THE MEDIUM ON WHICH THE SOFTWARE IS ENCODED IS WARRANTED TO BE FREE FROM DEFECTS IN MATERIAL AND WORKMANSHIP UNDER NORMAL USE FOR A PERIOD OF SIXTY (60) DAYS FROM THE DATE OF DELIVERY TO YOU AS EVIDENCED BY A COPY OF YOUR RECEIPT. THE ENTIRE LIABILITY OF TYCO ELECTRONICS AND YOUR EXCLUSIVE REMEDY IF THE MEDIUM IS DEFECTIVE SHALL BE THE REPLACEMENT OF THE SOFTWARE.
- **5. EXCLUSION OF ALL OTHER WARRANTIES** EXCEPT AS EXPRESSLY PROVIDED ABOVE, TYCO ELECTRONICS DISCLAIMS ALL WARRANTIES, EITHER EXPRESS, IMPLIED, OR STATUTORY, INCLUDING BUT NOT LIMITED TO ANY WARRANTY OF MERCHANTABILITY OR FITNESS FOR

#### WinTotal v6.0.00 User Manual

ANY PURPOSE, EVEN IF TYCO ELECTRONICS HAS BEEN ADVISED OF SUCH PURPOSE. THIS AGREEMENT GIVES YOU THE SPECIFIC LEGAL RIGHTS. SOME COUNTRIES DO NOT ALLOW THE EXCLUSION OF WARRANTIES, SO THAT THE ABOVE EXCLUSION MAY NOT APPLY TO YOU.

- **6. LIMITATION OF LIABILITY** TYCO ELECTRONICS SHALL NOT BE LIABLE FOR ANY LOSS, DAMAGE, OR DELAY DURING SHIPMENT OR FOR ANY LOSS OF PROFITS, LOSS OF USE, INTERRUPTION OF BUSINESS, NOR FOR INDIRECT, SPECIAL, INCIDENTAL, OR CONSEQUENTIAL DAMAGES OF ANY KIND WHATEVER UNDER THIS AGREEMENT OR OTHERWISE, WHETHER OR NOT TYCO ELECTRONICS HAS BEEN ADVISED OF THE POSSIBILITY OF SUCH DAMAGES.
- **7. TERMINATION** This Licence will automatically terminate without notice from Tyco Electronics if you fail to comply with any term or condition of this Agreement. You agree, upon such termination, to return WinTotal or destroy it along with any backup or other copies in your possession.
- **8. COMPLETE AGREEMENT** This Agreement constitutes the sole and complete understanding between the parties with respect to WinTotal and its use, and may not be varied except in writing signed by an authorised signatory of Tyco Electronics. You agree that you may not rely on any representations concerning WinTotal to the extent they vary from this Agreement, and such representations, if any, will neither add to nor vary the terms of this Agreement.
- **9. CHOICE OF LAWS** This Agreement is governed by the laws of State of New York.
- **10. ASSIGNMENT** You may neither assign any right nor obligation under this Agreement and any attempted assignment or delegation shall be void.
- **11. INVALID PROVISIONS** If any of the provisions of this Agreement are invalid under any applicable statute or rule of law, they are to that extent deemed omitted.

# **System Requirements**

**Computer:** IBM compatible PC

**Processor:** Processor Requirements are the same as for the Windows Operating

System Processor Requirements

**Operating system:** Windows XP SP3, Vista, 7, 8 and 8.1

Windows Server 2003, 2008 and 2012

(32bit or 64bit)

**Screen Resolution:** 1024 x 768 pixels

**Disk space required:** 100MB of free disk space

# Introduction

# WinTotal

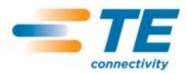

The WinTotal software by TE Connectivity is a Cable Identification and Labeling program.

This powerful package makes printing TE Connectivity Identification products simple using pre-loaded templates.

WinTotal features a graphical user interface to simplify operator training and minimize errors.

Data can be manually typed into the program or using one of its import functions data from ASCII text files and databases can be imported. eg. Microsoft Access and Excel.

Customized templates can also be created for new products. Custom specific layouts can also be created where dimensions and data formatting can be specified.

WinTotal is designed primarily for printing text however it is possible to print graphics and a range of barcodes.

WinTotal comes pre-loaded with TE Connectivity Identification product and TE Connectivity recommended printer drivers.

WinTotal uses its own built in printer drivers to print to TE Connectivity recommended printers to ensure settings and parameters are correct at the time of printing.

It also allows the use of standard Windows drivers. Mark quality and permanence cannot be guaranteed when non-TE Connectivity tested printers and ribbons are used.

### **Important Information:**

Please make regular backup copies of all data files.

Please see the <u>Data Management/Backup</u> topic for more information on files to backup.

# **Installing and Activation**

### **Installing**

WinTotal is installed using an installer program. The installation and program can be displayed in the following languages.

Chinese

**Deutsch** (German)

**English** 

**Español** (Spanish)

Français (French)

**Italian** 

**Japanese** 

Korean

Nederlands (Dutch)

Norsk (Norwegian)

Portuguese (Brazil)

Russian

**Turkish** 

#### NOTE:

The installer program is not UNICODE therefore the Chinese, Japanese, Korean and Russian languages are only visible in the Installer if the **Windows Region and Language Settings** for **"Language For Non Unicode Programs"** option is set to that language.

WinTotal is UNICODE so any language can be selected regardless of the Windows configuration. WinTotal will be set by default to the same language as selected in the Installer, this can be changed later in WinTotal via the <a href="Options">Options</a> tab in the <a href="System Setup">System Setup</a> screen.

Please follow the instructions as per the installer program.

#### **Activation**

Each purchased copy of WinTotal entitles the user to 1 License supplied within the CD-ROM case.

A License is issued in the form of either a USB Hardware Key or a Serial Number depending on the version ordered.

EC9816-000 WINTOTAL-6-DONGLE

Supplied with a USB Hardware Key

EC9817-000

WINTOTAL-6-END-USER-LICENCE

Supplied with a Serial Number which must be registered online.

For more information see the **Software Licensing** topic.

# **Software Licensing**

Each purchased copy of WinTotal entitles the user to 1 License supplied within the CD-ROM case.

A License is issued in the form of either a USB Hardware Key or a Serial Number depending on the version ordered.

EC9816-000
WINTOTAL-6-DONGLE
Supplied with a USB Hardware Key

EC9817-000 WINTOTAL-6-END-USER-LICENCES

Supplied with a Serial Number which must be registered online.

If when started WinTotal cannot detect a valid <u>Serial Number Registration</u> or <u>USB Hardware Key</u>
<u>Registration</u> the program will function fully for a 14 day **Evaluation Period** beginning from the first time WinTotal v6 is installed on a PC.

Once the Evaluation Period has expired then the program will run in **Demo Mode**.

The <u>WinTotal - Evaluation Period</u> screen will be displayed each time WinTotal is started or a print action is applied within the **Evaluation Period** displaying the number of days left.

For more information see the <u>Serial Number Registration</u> or <u>USB Hardware Key Registration</u> topic depending on the license purchased.

# **Serial Number Registration**

If the part number below was ordered then a unique serial number will be printed on the CD-ROM.

## EC9817-000 WINTOTAL-6-END-USER-LICENCE

This serial number is your license so please store this in a safe place.

The serial number will contain 5 banks of 5 digits

A serial number for WinTotal v6 will be as below where the \* characters will contain unique letters/numbers

If the serial number does not contain the exact first letters for each bank as above then it is not for WinTotal v6 and cannot be used.

If WinTotal is not registered the <u>WinTotal - Unregistered</u> screen will be displayed where the program can be registered via the <u>Register Serial Number</u> option.

If the program will not correctly register please contact <u>Technical Support</u>.

#### **Important Information:**

- WinTotal can be installed multiple times but should ONLY be registered once.
- WinTotal licenses are not transferable between PC's. If this functionality is required then a EC9816-000 WINTOTAL-6-DONGLE version should be purchased. See the <u>USB Hardware Key Registration</u> topic for more information.
- WinTotal allows for 2 different computers to be registered using 1 serial number. This is to cover; upgrades, loss, damaged or replaced computers **NOT** multiple installations. (this is in breach of the License Agreement)
- Once 2 different computers have been registered no further registration can take place (unless authorized from TE Connectivity Product Management)
- Only computers that require to <u>Print</u> need to be registered. Unregistered copies of WinTotal will run in <u>Demo Mode</u>. This has full functionality but does not allow printing. For more information see the <u>Demo Mode</u> topic.

# **USB Hardware Key Registration**

If the part number below was ordered then a USB Hardware Key will be attached to the inside of the CD-ROM case.

### EC9816-000 WINTOTAL-6-DONGLE

This USB Hardware Key is your license.

The label on the USB Hardware Key must have **WinTotal v6.\*.\*\*** on the label. **Note:** \*.\*\* will contain numbers used for sub versions of WinTotal v6. The first number must be a **6.** 

USB Hardware Keys for WinTotal v4 and v5 will not work in WinTotal v6.

If an old key is inserted the user will be prompted about this in the WinTotal - Unregistered screen.

For the USB Hardware Key to function a please insert the key and wait for the driver to be automatically installed by Microsoft Windows. When completed WinTotal can be launched.

If the USB Hardware Key is removed the program will revert to <u>Demo Mode</u>.

If a v6 USB Hardware Key is not detected when the program is started please check the USB port is working and that you have no USB conflicts in the Windows Device Manager.

If all is correct check if the USB Hardware Key light is on.

If the light is not and the Windows Device Manager shows no errors then please contact <u>Technical</u> Support.

### **Important Information:**

- Only computers that require to <u>Print</u> need to be registered. Unregistered copies of WinTotal will run
  in <u>Demo Mode</u>. This has full functionality but does not allow printing. For more information see the
  <u>Demo Mode</u> topic.
- The USB Hardware Key used for WinTotal v4, v5 and v6 is physically identical but is internally coded differently. Never insert more than 1 of these keys at a time to the PC as the program will only check the first found key. Newer version USB Hardware Keys will work on older versions. For Example a v6 USB Hardware Key will also license v4 and v5 versions of WinTotal. If you need multiple versions only insert the highest version USB Hardware Key.

# WinTotal - Unregistered

The **WinTotal - Unregistered** screen is displayed when WinTotal cannot detect a valid <u>Serial Number</u> <u>Registration</u> or <u>USB Hardware Key Registration</u>

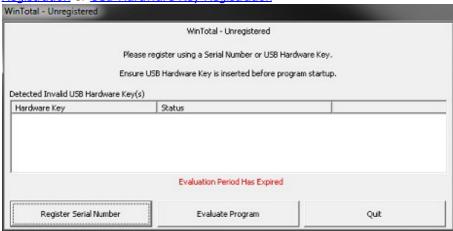

It will display information if an invalid **USB Hardware Key** is inserted. It will also display a warning if the **WinTotal Evaluation Period** has expired.

The screen has the following options

<u>Register Serial Number</u> - use this if you have purchased **EC9817-000 WINTOTAL-6-END-USER-LICENCE** - supplied with a Serial Number. See the <u>Serial Number Registration</u> topic for more information.

**Evaluate Program** - use this to run the program unregistered. This will display the <u>WinTotal</u> - <u>Evaluation Period</u> screen with a status of the **Evaluation Period**.

If this screen shows and you have a **WinTotal v6 USB Hardware Key** inserted please see the <u>USB Hardware Key Registration</u> topic.

# **Register Serial Number**

The **Register Serial Number** screen is used to enter the **Software Registration** details and should be used if the following WinTotal version was purchased.

## EC9817-000

#### WINTOTAL-6-END-USER-LICENCE

Supplied with a Serial Number which must be registered online.

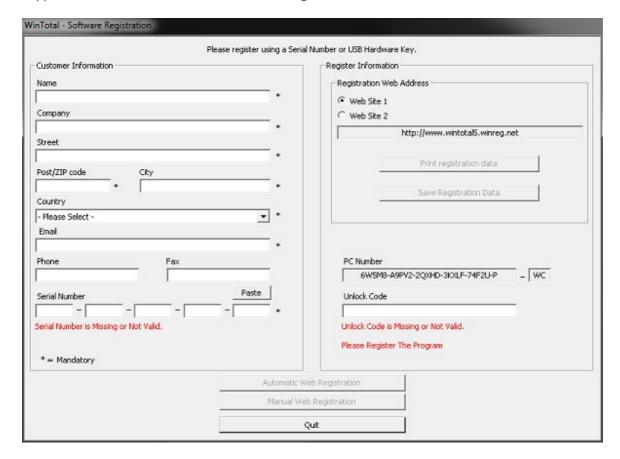

- Enter the **Customer Information** with a valid Email address. This will be used as the confirmation address for the registration details. Please enter data correctly as this may be need to provide support in the future or to retrieve a lost serial number.
- Enter the **Serial Number** supplied with the software.

There are then 4 different ways to register, these options will only be available if the mandatory **Customer Information** is entered correctly.

### **Screen Options**

### **Automatic Web Registration**

When selected this option will connect to our registration server, retrieve the Unlock Code and register the program automatically.

#### WinTotal v6.0.00 User Manual

Note: Valid Internet Connection Required

Depending on the network security settings this option may not always be allowed to function. If it does not please use one of the other registration methods.

#### **Manual Web Registration**

When selected the registration data is transferred to one of the selected Internet pages and give an Unlock Code. This can then be entered into the Unlock Code box in the registration screen.

**Note:** Valid Internet Connection Required

Some Internet Browsers can append a space to the end of the unlock code when copying to the Windows Clipboard. Please ensure there are no spaces at the end of the Unlock Code box in the registration screen.

### **Print Registration Data**

This will allow the registration details to be printed to any Windows printer available on your system.

This printout can then be taken to any computer with internet access and the data on the form entered into the web address (which is also printed).

Note: Valid Internet Connection NOT Required on the machine where WinTotal is installed.

## **Save Registration Data**

This option saves your registration details to a file. This file can then be transferred to disk, usb drive or network.

If this file is opened on a computer with a valid internet connection then the same web page as in the **Manual Web Registration** mode will be displayed giving an Unlock Code. This can then be entered into the Unlock Code box in the registration screen.

If you have no internet access available to you either:

- E-mail the file created using the **Save Registration Data** to your **Dealer** or <u>Technical Support</u>.
- Fax the printed registration data created using the **Print Registration Data** option to your **Dealer** or <u>Technical Support</u>.

# WinTotal - Evaluation Period

The **WinTotal - Evaluation Period** screen is displayed when a WinTotal is not registered.

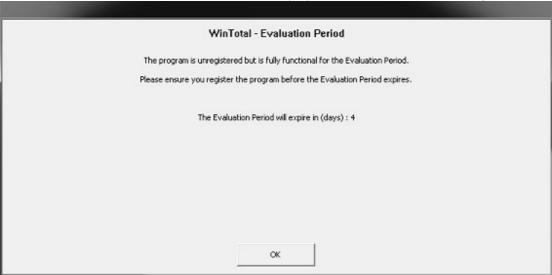

It will display the number of days left in the fully functional **Evaluation Period**.

If 0 days are shown then then WinTotal will run in **Demo Mode**.

# **Demo Mode**

If when started WinTotal cannot detect a valid <u>Serial Number Registration</u> or <u>USB Hardware Key</u> <u>Registration</u> the program will function fully for a 14 day **Evaluation Period** beginning from the first time WinTotal v6 is installed on a PC.

Once the Evaluation Period has expired then the program will run in <u>Demo Mode</u>.

The <u>WinTotal - Evaluation Period</u> screen will be displayed each time WinTotal is started or a print action is applied within the **Evaluation Period** displaying the number of days left.

For more information see the <u>Serial Number Registration</u> or <u>USB Hardware Key Registration</u> topic depending on the license purchased.

#### **Demo Mode**

Once the **Evaluation Period** has expired the program will function but the following commands will not allow printing from any of the functions below. A message telling the user this information will be displayed.

Database Printing
Print
Advanced Print
Manual Print
Paper Report
Print Log

The XMT Import Server function will also be disabled.

All other functions will work on Unregistered versions of WinTotal allowing the user to create, edit, delete and import data.

# **Printer Setup**

WinTotal uses its own built in drivers so to select the correct driver select the **Printer** in the <u>Printers</u> tab of the <u>System Setup</u> screen.

Although WinTotal uses its own drivers it must print via the Microsoft Windows Print Spooler.

For the correct **Port** to be visible in the <u>Printers</u> tab of the <u>System Setup</u> screen and the <u>Print</u> screen a valid **Printer** must be in the **Windows Control Panel**.

If the **Port** required is not available then please close WinTotal and add a **Printer** to this **Port** in the **Windows Control Panel** 

Please follow the printer documentation on how to install the driver.

It is recommended that a "**Generic / Text Only**" driver is installed for each **Port** required to **Print** from **WinTotal**.

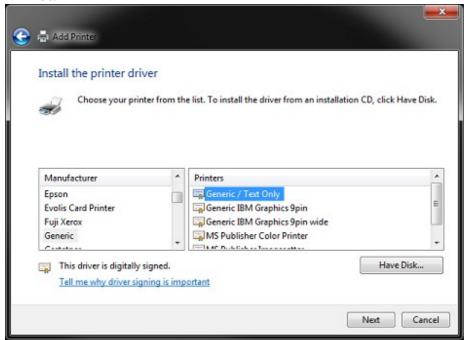

Please contact your IT Department if this is required.

# **Starting WinTotal**

WinTotal can be launched from the WinTotal shortcut.

This is created by the installer on the common **Desktop** folder and the all users **Start Menu** 

#### Note:

On Windows 8 and 8.1 the shortcut is not created on the **Start Screen**. This can be done by right clicking the **Desktop** shortcut and selecting **Pin To Start** 

# Upgrading From v5 to v6

For a detailed list of changes and new features please see the Release History topic.

Below are the critical changes from v5 to v6 that a system administrator and user should know.

#### **New File Formats**

WinTotal v6 is using Unicode file formats allowing any language(s) to be used on the same **Legend** regardless of the Microsoft Windows settings.

For example a Microsoft Windows PC running in English can now enter or copy and paste data in Chinese, Russian and English. This was not previously possible in WinTotal v5.

For this reason the files used to save **Sets** and **User Defined Layouts** are different to in v5.

### **Set Files**

Set files from v5 have a .wdf file extension.

These files can be opened in v6 but not modified or printed.

The v5 files can only be opened via the <u>Open Set</u> command and are not visible in the **Selected Set** list box.

If a v5 set (.wdf) is opened the user will be asked to convert the file to the new file format.wdfu.

Due to Products, Font and Features changes between v5 and v6 some products may have to be converted to new products and fonts.

For more information please read the Open Set topic.

#### NOTE:

The original v5 sets will not be modified. WinTotal v6 can only save to v6 (.wdfu) format Sets.

#### **User Defined Layouts**

User Defined Layouts in v5 have a .wup extension.

These files can be imported into v6 where they will be saved with the new file extension.wupu.

For more information please read the <u>User Defined Layouts</u> topic.

**NOTE:** The original User Defined Layouts will not be modified. WinTotal v6 can only save to v6 (.wupu) User Defined Layouts.

### **Important!**

Please ensure that the <u>Printers</u> configuration is correct before attempting to open/import any files from WinTotal v5.

#### WinTotal v6.0.00 User Manual

#### **Obsolete Printers**

Several printers have been made obsolete in WinTotal v6. For a list of these see the <u>Obsolete Printers</u> topic. If an obsolete printer is required please use WinTotal v5.

#### NOTE

The T208M and T212M printers that are in WinTotal v6 were the models previously called T208M-NEW and T212M-NEW

#### **Obsolete Products**

Several products have been made obsolete in WinTotal v6. For a list of these see the Obsolete Products topic.

If an obsolete products is required please use WinTotal v5.

If a v5 set is opened using an Obsolete Product the user will be prompted to convert it to a new one. In some cases a recommended product will be suggested. See the Open Set topic and Obsolete Products topic for more information.

#### **Obsolete Fonts**

All Printer Embedded fonts have been made obsolete in WinTotal v6. For a list of these see the <u>Obsolete Fonts</u> topic. If these fonts are required please use WinTotal v5.

### **Advanced Label Editing**

The Advanced Label Editing option is no longer supported in v6. To make changes previously made in this function the **User Defined Layouts** option should be used. Here the **Advanced Editing** option can be used to make changes previously made in the **Advanced Label Editing**. If required a **User Defined Layout** can be created from a v5 **Set** where these **Advanced Label Editing** changes were made.

See the <u>User Defined Layouts</u> topic for more information.

# **Basic Concepts**

The following topics are available to give an overview of the WinTotal software.

## **Quick Start**

This will show how to quickly enter data and print.

### Screen Overview

This shows the main screen and the key parts used in operating WinTotal.

#### **Mouse Operation**

This will show the mouse click options available within WinTotal.

### **Printer & Product Support**

This will show the printers, printer functions, fonts and compatible products supported by WinTotal.

### **Getting Data From External Sources**

This will explain the different options to retrieve data from external files/databases and print that data from WinTotal.

#### <u>Serializations</u>

This will explain how serializations (counters) can be configured.

### **Data Entry Order**

This will explain the different options available for the order data can be entered into WinTotal.

### **System Administration**

This will explain the File System used by WinTotal, backup recommendations and user access control

# **Quick Start**

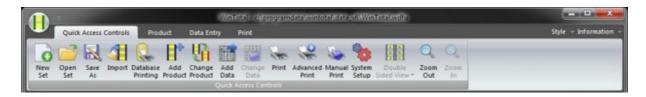

- 1. Press the New Set button to create a new file (Set).
- 2. Press the Add Product button to select the product and printing details.
- 3. Press the Add Data button and type in the data to be printed.
- 4. Press the Print button to print the data.

# **Screen Overview**

The WinTotal main screen is divided into the following sections:

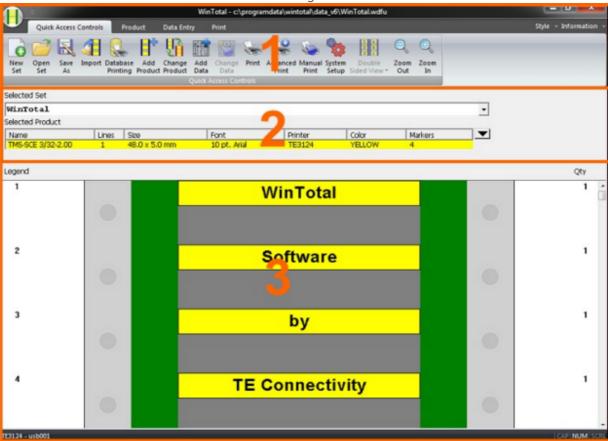

- WinTotal Button, Ribbon, Quick Access Toolbar, Style Menu and Information Menu.
- Set and Product Selection
- <u>Legend Data</u>

# **Set and Product Selection**

This section contains 2 list boxes for selecting created **Sets** and **Products**.

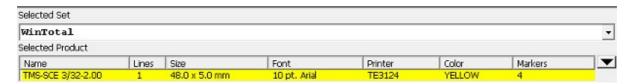

Selected Set
Selected Product

# **Selected Set**

The **Selected Set** list box is used to select the current **Set** to be opened.

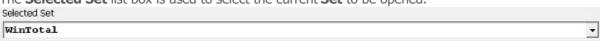

When clicked the list box will expand showing all available **Sets**, selecting one of them will make this the current **Set** to be used.

Only **Sets** in the current **Data Directory** will be available.

The current **Data Directory** is show at the top of the screen along with the **Selected Set.** 

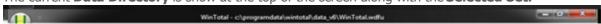

To select a different **Directory** the **New Set** command can be used to **Browse** to a new location.

Any new **Sets** that are created will automatically be added to this list box when they are created.

For more information about **Sets** see the <u>Data Management/Backup</u> topic.

# **Selected Product**

The **Selected Product** list box is used to select the **Product** to be opened within the <u>Selected Set</u>

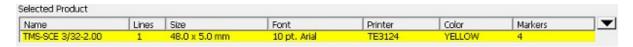

Within a **Set** up to 100 different unique **Products** can be created and selectable.

When clicked the list box will expand showing all available **Products**, selecting one of them will make this the current **Product** to be used.

Only **Products** within the current <u>Selected Set</u> will be available.

The order that the list box is sorted as default is the order the **Products** are added. This can be temporarily be sorted by any available heading by clicking on it.

The list box as default displays the following information.

Name - this is the Product Name

**Lines** - this is the number of data **Lines** created on the **Product**.

**Size** - this will show the **Width** then **Height** of the **Product**.

Font - this will show the Font used in the Product.

**Printer** - this will show the **Printer** used in the **Product**.

**Color** - this will show the **Color** of the **Product** as text - the **Product** is always shown in **Color**.

Markers - this will show the quantity of Markers (rows of Labels or Sleeves ) within the Product.

The additional options are available to be used:

**Length -** this will show the **Length** of any **Continuous Product** that is selected.

CPI - this will show the CPI - Characters Per Inch value of the Font used in the Product.

**Double Sided** - this will display **Yes** or **No** to show if a **Double Sided Product** is selected.

**Bold** - this will show **Yes** or **No** to determine if the **Bold** option for a **Font** is selected.

**Horizontal Align** - this will show either **Left**, **Center** or **Right** to show the **Horizontal Align** of the **Lines** of data.

**Vertical Align** - this will show either **Top**, **Center** or **Bottom** to show the **Vertical Align** of the **Lines** of data.

**Height -** this will show the **Height** of the **Product**.

Width - this will show the Width of the Product.

Rotation - this will show either 0, 90, 180 or 270 to show the Rotation in ° for the Lines of data.

These can be configured via the <u>View</u> tab in the <u>System Setup</u> screen.

# **Legend Data**

The Legend section contains the data for the Selected Product in the Selected Set.

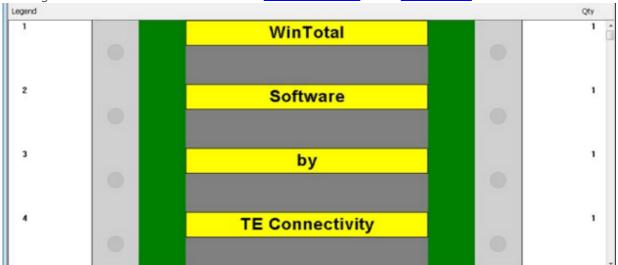

This section has the following column headers

**Legend** - this is the **Legend** number. The **Legend** number is automatically generated and is used in various parts of the program to <u>Find</u>, <u>Replace</u>, <u>Insert Data</u>, <u>Delete Data</u>, <u>Copy Data</u>, <u>Move Data</u> and <u>Print</u> data based upon the **Legend** number or **Legend** range.

**Qty** - this is where the quantity of a **Legend** can be displayed.

# **Mouse Operation**

The following mouse functions are available.

Click with the Left button on a marker to select or deselect a Legend to work with. A "Selected"
 Legend is displayed with a box around it. Legend No. 2 in the example below.

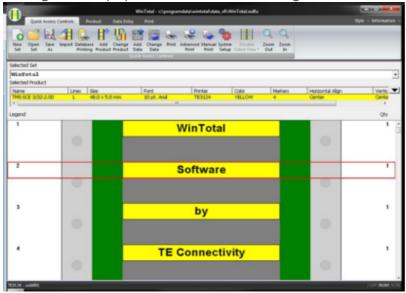

• Click with the Left button in the **Qty** column to change the quantity of the selected **Legend**. **Legend** No. 2 in the example below.

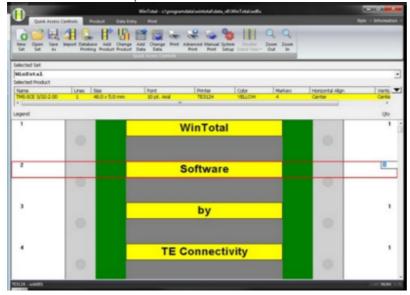

• Click with the Left button on any of the **Legend** numbers will select all markers. Click with the Right button in any area of the Legend section will deselect all markers.

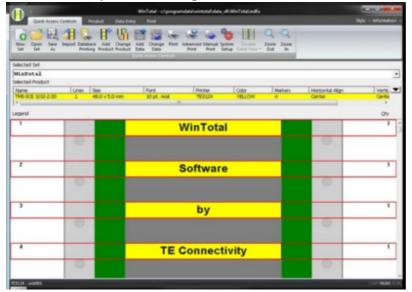

# **Printer & Product Support**

WinTotal uses its own built in **Printer** drivers.

The following topics are available

<u>Printer Support</u> - this shows the available Printers in WinTotal.

<u>Multiple Application Port Printing (MAPP)</u> - this describes the MAPP function to assign **Products** and directories to specific **Printers**.

<u>Printer Calibration</u> - this describes what a printer calibration is and which **Printers** require it and when.

# **Printer Support**

The following **Thermal Transfer Printers** are available in WinTotal. An overview of their specification and WinTotal customizable options can be seen by selecting the corresponding model.

| Name        | Resolution   | ion Primary Function        |  |
|-------------|--------------|-----------------------------|--|
| Cab A4+300  | 12dpm/300dpi | Sleeve and Labels Printer   |  |
| T200 Ident  | 12dpm/300dpi | Sleeve and Labels Printer   |  |
| T200 Label  | 8dpm/200dpi  | Labels Printer              |  |
| T2000CT     | 12dpm/300dpi | Continuous Sleeves Printer  |  |
| T208M       | 8dpm/200dpi  | Sleeve and Labels Printer   |  |
| T212M       | 12dpm/300dpi | Sleeve and Labels Printer   |  |
| T312M       | 12dpm/300dpi | Sleeve and Labels Printer   |  |
| T312Mi      | 12dpm/300dpi | Sleeve and Labels Printer   |  |
| T6112DS     | 12dpm/300dpi | Double Sided Sleeve Printer |  |
| TE3112      | 12dpm/300dpi | Sleeve and Labels Printer   |  |
| TE3124      | 24dpm/600dpi | Sleeve and Labels Printer   |  |
| Zebra 170xi | 8dpm/200dpi  | 6" Wide Labels Printer      |  |

# **Multiple Application Port Printing (MAPP)**

Multiple Application Port Printing (MAPP) is the term used where different **Products** or **Data Directory** can be assigned to **Print** to a specific **Printer**.

The options available to configure a MAPP system is infinite and its requirements will vary from user to user.

See the example below to get an idea of how the MAPP system could be used. For more information please contact your TE Connectivity representative

### **Example**

A user has the following **Printers** and wishes to always **Print** the corresponding **Products** on that **Printer**.

| No | Printer    | Port   | Products to be printed                                                                                                    |
|----|------------|--------|----------------------------------------------------------------------------------------------------|
| 1  | TE3124     |        | All SCE 1/4-2.00 Yellow sleeves that are not <b>Double Sided</b> plus any non-defined <b>Products</b> .                      |
| 2  | T200 Ident |        | SCE 1/8-2.00 White sleeves that are not <b>Double Sided</b> . SCE 1/8-2.00 Yellow sleeves that are not <b>Double Sided</b> . |
| 3  | T6112DS    | USB003 | All SCE Sleeve Products that are Double Sided                                                                                |

To make the above combination work the configuration in the <u>Printers</u> tab of the <u>System Setup</u> screen should be made as below.

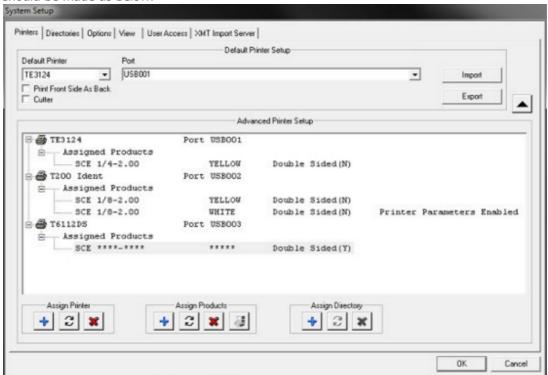

With this configuration the user would automatically get the right data sent to the correct Printer

# **Printer Calibration**

This process that is often required by some **Printers** before a **Product** can be successfully printed.

The calibration process often measures the **Product** and configures internal values according to this measurement.

To perform a calibration the printer must be correctly loaded with ribbon and **Product** and not displaying any error messages.

Calibration should always be done under the following conditions

- 1. Correct **Print** position cannot be achieved.
- 2. **Product, Size, Color** or material type is changed.
- 3. **Printer** has been used by other software programs.

The table below shows which **Printers** require calibration.

| Model       | Calibration Required | Recommended Calibration Method     |  |
|-------------|----------------------|------------------------------------|--|
| CAB A4+300  | No                   | N/A                                |  |
| T200 Ident  | No                   | N/A                                |  |
| T200 Label  | No                   | N/ A                               |  |
| T2000CT     | No                   | N/A                                |  |
| T208M       | Yes                  | Calibration button in Print screen |  |
| T212M       | Yes                  | Calibration button in Print screen |  |
| T312M       | Yes                  | Calibration button in Print screen |  |
| T312Mi      | Yes                  | Calibration button in Print screen |  |
| T6112DS     | No                   | N/A                                |  |
| TE3112      | No                   | N/ A                               |  |
| TE3124      | No                   | N/ A                               |  |
| Zebra 170xi | Yes                  | Calibration button in Print screen |  |

# **Getting Data From External Sources**

If the data to be printed from WinTotal exists in another source it can in most cases be accessed directly from WinTotal.

### **Importing**

This is when data is taken from an external file/data source and imported into WinTotal. This data is then stored for future use and printing.

### **Live Printing**

This is similar to importing but no data is stored in WinTotal. The data is retrieved from the external file/data source, printed and then deleted. This process ensures that the latest data from the source is always printed.

Three different data types that can be accessed from WinTotal, some of which are used in **Importing** and **Live Printing** methods.

| Туре                 | Description                                                                                                    | Example File<br>Types                               | Imported                                | Live Printing                                         |
|----------------------|----------------------------------------------------------------------------------------------------|-----------------------------------------------------|-----------------------------------------|-------------------------------------------------------|
| Ascii Text Files     | <b>Data</b> and optional <b>Quantity</b> details can be used                                                                                    | TXT, CSV                                            | <b>Yes</b> Via <u>Import</u> option.    | No                                                    |
| XMT Files            | WinTotal specific format containing <b>Data</b> , <b>Quantity</b> and <b>Product</b> details .                                                  | XMT                                                 | Yes<br>Via <u>Import</u> option.        | Yes Via XMT Import Server option.                     |
| Windows<br>Databases | Directly connecting to a database or spreadsheet via the Microsoft ODBC interface. <b>Data</b> and optional <b>Quantity</b> details can be used | Microsoft Excel<br>Microsoft Access<br>Dbase<br>SQL | <b>Yes</b><br>Via <u>Import</u> option. | <b>Yes</b><br>Via <u>Database Printing</u><br>option. |

# **Ascii Text Files**

Ascii files are text files which can be imported into WinTotal.

They are often generated by other programs but they can also be created manually using a text editor.

They are most commonly files with the extension TXT or CSV - both of these file formats can be generated from most office and production programs.

On scored and multi column **Product** a **Field Separator** must be defined to specify the location of data.

A **Field Separator**, also known as a **Delimiter** is a character that is used in a Ascii file to specify when a new data field is.

The ideal format for a Ascii is that 1 line of data equals to one **Sleeve** or row of **Labels**. Other options can be applied with different options.

Please see the following examples.

## **Ascii Text Files Example 1.**

The following data can be created using the following text file format.

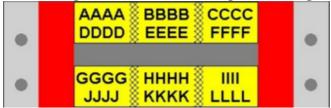

## **Comma Delimited File**

AAAA, BBBB, CCCC, DDDD, EEEE, FFFF GGGG, HHHH, IIII, JJJJ, KKKK, LLLL

The same file can also be imported to be as the image below if the **Import Order: Down-Across** option is selected.

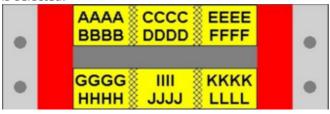

## **Ascii Text Files Example 2.**

The following data can also be created using the following text file format., combined with the **Physical Lines Per Logical** option value of **2**.

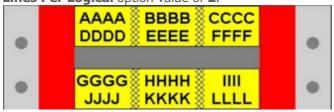

### **Comma Delimited File**

AAAA, BBBB, CCCC DDDD, EEEE, FFFF GGGG, HHHH, IIII JJJJ, KKKK, LLLL

The same file can also be imported to be as the image below if the **Physical Lines Per Logical** option value of **2** and the **Import Order: Down-Across** option is selected.

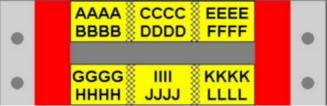

#### **Ascii Text Files Example 3.**

The following data can be created using the following text file format, combined with the **One Field Per Line** option

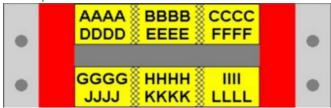

#### **Comma Delimited File**

AAAA BBBB CCCC DDDD EEEE FFFF GGGG HHHH IIII JJJJ

KKKK LLLL

The same file can also be imported to be as the image below if the **One Field Per Line** option and the **Import Order: Down-Across** option is selected.

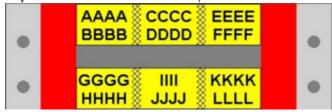

#### **Ascii Text Files Example 4.**

The following data can be created using the following text file format, combined with the **Ignore Line Breaks** option. This is useful for poorly formatted files.

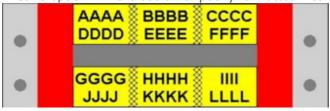

#### **Comma Delimited File**

AAAA, BBBB CCCC, DDDD, EEEE FFFF, GGGG HHHH, IIII, JJJJ, KKKK LLLL

The same file can also be imported to be as the image below if the **Ignore Line Breaks** option and the **Import Order: Down-Across** option is selected.

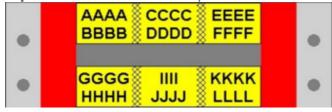

### **XMT Files**

XMT Files are text files which have a specific format unique to WinTotal.

**Product**, **Font**, **Color** and quantities to **Print** are also specified in this file along with the data to print.

Multiple **Products** can be imported from 1 file into 1 **Set**. One file can be created to make one **Set** with up to 100 different **Products** in it.

The advantage of this format is that the user does not have to specify any parameters when importing as they are defined in the file.

This file can be used with the <u>XMT Import Server</u> option to automatically detect, **Import** and **Print** XMT files.

The format and syntax of a XMT file is very specific and is described below.

XMT filename must have the extension .xmt. The filename of the xmt if the **Set Name** that will be used when importing. Eg. ABC123.xmt will **Import** into **Set** ABC123.

- Line 1 This must contain "TMS90"
- Line 2 Character 1 must contain a "9". Characters 2-101 are optional to store the **Set Description** field, if required.
- Line 3 Character 1 must contain either a "8" or "4". 8 for a **Standard Product** or 4 for a **User Defined Layout.**

Character 2-21 should contain the description for the **Product** to be imported as shown in the <u>List Standard Products</u> screen.

Character 22 should contain the **Color** code for the **Product** to be imported. See the <u>XMT</u> <u>Color Codes</u> topic.

Character 23 should contain the **Font** code for the **Product** to be imported. See the <u>XMT Font</u> Codes topic.

The next character should contain either an "S" or "D" to indicate whether the **Product** has one side or is (**Double Sided**).

If a D option is selected then instead of using a 6 for the data as in Line 5 the  $^{\rm 10}$ " can be used to specify the back side data

The next characters are only for **Continuous Products** used to specify their length. These can be in mm or inches. **M** is used to identify mm and I is used to identify inches. mm values are to 1 decimal place and inches values are to 2. Example 3 shows all options for **Continuous Products**.

**Note** if a True Type font code is used place the "S" or "D" immediately after this code - it will be at a higher character position than 25 but on True Type font coded this is ok.

- Line 4 Character 1 must contain a "**7**" followed by a 4-digit quantity (valid range 0001-9999) indicating the number of times the following marker data is to be printed for each time the entire list is printed.
- Line 5 Character 1 must contain a **"6"**. The **Legend** data for a single line or pre-scored section starts at position 2.

The lines 4 through 5 are then repeated for the data.

If a new **Product** is required then a new Line 3 type of data can be inserted

When the file is finished a "5" must be inserted as character 1 in the last line.

Please see the following examples.

#### XMT Files Example 1.

**Set Description** Single Product XMT File

**Product** Yellow SCE 1/2-2.00 - (8SCE 1/2-2.00 4)

**Font** 10 Point Arial Bold - ("Arial::10(b)")

**Double Sided** No - (S)

Lines 2

#### This file would look like below:

```
TMS 90
9Single Product XMT File
8SCE 1/2-2.00 4"Arial::10(b)"S
70001
6LEGEND 1 LINE 1
6LEGEND 1 LINE 2
70001
6LEGEND 2 LINE 1
6LEGEND 2 LINE 1
5
```

The imported **Set** in this would look like below.

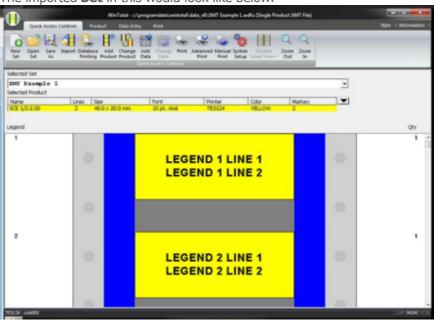

#### XMT Example 2.

#### **Product No Set Description** Multiple Product XMT File

**Product 1** 

Product White 3/8-2.00 - (8SCE 3/8-2.00 9)

1 Font 10 Point Arial Bold - ("Arial::10(b)")

**Double Sided** No - (S)

Lines 2

**Product** Yellow 3/4-2.00 - (8SCE 1/2-2.00 4)

**Font** 7 Point Arial Bold - ("Arial::7(b")

**Double Sided** Yes - (D)

Lines 2

#### This file would look like below:

```
TMS90
9Multiple Product XMT File
8SCE 3/8-2.00 9"Arial::10(b)"S
70001
6LEGEND 1 LINE 1
6LEGEND 1 LINE 2
70001
6LEGEND 2 LINE 1
6LEGEND 2 LINE 2
8SCE 3/4-2.00
                    4"Arial::7(b)"D
70001
6FIRST LEGEND FRONT LINE 1
6FIRST LEGEND FRONT LINE 2
OFIRST LEGEND BACK LINE 1
OFIRST LEGEND BACK LINE 2
70001
6SECOND LEGEND FRONT LINE 1
6SECOND LEGEND FRONT LINE 2
OSECOND LEGEND BACK LINE 1
OSECOND LEGEND BACK LINE 2
```

#### The imported **Set** would look like below.

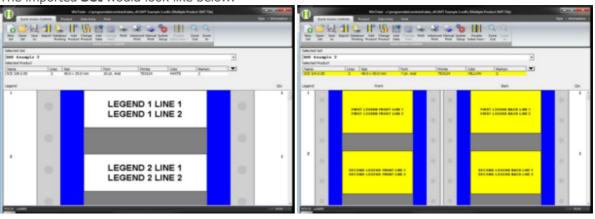

#### XMT Example 3.

| <b>Product No Set Description</b> |                     | Multiple Continuous Product XMT File  |    |
|-----------------------------------|---------------------|---------------------------------------|----|
|                                   | Product             | White TTPA 010**-10 - (TTPA 010**-10  | 9) |
|                                   | Font                | 10 Point Arial Bold - ("Arial::10(b") |    |
| 1                                 | <b>Double Sided</b> | No - (S)                              |    |
|                                   | Lines               | 1                                     |    |
|                                   | Length              | 1 inch - (I1.00)                      |    |
|                                   | Product             | Red TTPA 010**-10 - (TTPA 010**-10 2  | )  |
|                                   | Font                | 10 Point Arial Bold - ("Arial::10(b") |    |
| 2                                 | <b>Double Sided</b> | No - (S)                              |    |
|                                   | Lines               | 1                                     |    |
|                                   | Length              | 10mm - (10)                           |    |

#### This file would look like below:

```
TMS90
9Continuous Import Test With Lengths
8TTPA 010**-10 9"Arial::10(b)"SI1.00
70001
6MARKER 1
70001
6MARKER 2
70001
6MARKER 3
70001
6MARKER 4
70001
6MARKER 5
8TTPA 010**-10 2"Arial::10(b)"S10
70001
6MARKER 1
70001
6MARKER 2
70001
6MARKER 3
70001
6MARKER 4
70001
6MARKER 5
```

#### The imported **Set** would look like below.

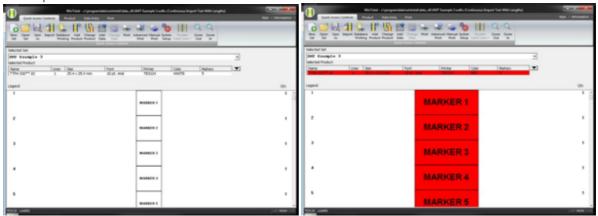

### **XMT Color Codes**

The **Color** codes for <u>XMT Files</u> below should be entered in position 22 of the **Product** record line of the XMT file. The Pink **Color** code cannot be entered in the XMT file.

To get the **Color** Pink the **Product** should be changed using the <u>Change Product</u> option..

- 0 = Black
- 1 = Brown
- 2 = Red
- 3 = Orange
- 4 = Yellow
- 5 = Green
- 6 = Blue
- 7 = Violet
- 8 = Grey
- 9 = White
- A = Pink
- B = Silver
- I = Clear
- J = Amber
- K = Oyster
- L = Tan

### **XMT Font Codes**

WinTotal v6 only supports True Type fonts. For more information on which is best see the <u>Font Selection</u> topic.

If you have XMT files with older **Printer Embedded Font Codes** WinTotal will convert these fonts when importing using the <u>Font Conversion Table</u>.

It is recommended however to change the source XMT files to use the new True Type codes.

The syntax below is required for True Type Font Arial and Courier New.

"<Font Name>::<Point Size>(<Bold and 6 and 9 Underline configuration>)"

The (<Bold and 6 and 9 Underline configuration>) enclosed in parenthesis is optional.

The letter "B" or "b" is used to specify **Bold** font.

The string "U69" or "u69" is used to specify 6 and 9 Underline characters.

**Examples 1** 

8SCE 1/4-2.00 9"Arial::10(b)"D

Font equals 10 point Arial, Bold, Double Sided

Example 2

8SCE 1/4-2.00 9"Arial::10"S

Font equals 10 point Arial, not Bold, not Double Sided

Example 3

8SCE 1/4-2.00 9"Arial::8(bu69)"S

Font equals 8 point Arial, Bold, 6 and 9 Underline, not Double Sided

Example 4

8SCE 1/4-2.00 9"Arial::14(u69)"D

Font equals 14 point Arial, 6 and 9 Underline, Double Sided

Example 5

8SCE 1/4-2.00 9"Courier New::10(b)"D

Font equals 10 point Courier New, Bold, Double Sided

It is critical that the codes are created with the quotation and colons in exactly the correct position as in the samples above.

The S or D side option should come directly after the last quotation.

### Windows Databases

Windows Databases is an option to connect directly to an external database file and Import data from it.

The technology to do this is supplied in Microsoft Windows and is called ODBC (Open Database Connectivity). Any ODBC compatible database data can be imported into WinTotal.

The only requirement for WinTotal is that the ODBC Database Driver is installed on the machine where WinTotal is installed and that the user has the access rights to read the database. Contact your system administrator if you have any questions on the installation of ODBC drivers.

There are two ways that WinTotal can access a **Windows Database**.

#### **Import**

This option will **Import** that data from the selected database and save it in WinTotal. The connection to the database is only required at the time of **Import**. Any changes to the database **will not** be automatically sent to WinTotal. To get any updated data from the database the data must be deleted and re-imported into WinTotal. Once imported, the data **is** available for users to **Print** and Edit as required in WinTotal without any changes being made in the source database. This option is available from the <u>Windows Database</u> tab in the <u>Import</u> screen.

#### **Database Printing**

This option will **Import** and **Print** the data from the database but never save the data. the connection to the database is always required at **Print** time. Any changes to the database **will** be automatically sent to WinTotal. The user will only have the option to **Print** the data found in the database, editing is **not** allowed in WinTotal and no changes are made in the source database. This option is available from the **Database Printing** option.

For both <u>Import</u> and <u>Database Printing</u> options a connection to the database must be made. In both screens there are options for **New Connection** and **Edit Connection**. These options will opens the <u>Database Connection Setup</u> screens. Following these screens and their options to configure the database connection.

#### **Troubleshooting**

If connection to a ODBC Windows Database give incorrect results please check the following

- The Database you are connecting to is not opened by another program.
- You have the correct ODBC drivers installed.

**Note:** In Microsoft Excel there are two ways to specify which data is available in WinTotal.

- Named Area This is where the user can specify which area of the spreadsheet to be used. To do this select the area required, then select the **Insert Menu**, then select **Name**, then select **Define**. Type in a **Name** and save and quit the file. This Name is then used in the **Select Tables** screen of the **Import** wizard
- The other option is not to create a Named Area in this case WinTotal will find the data based on the data that can be found in the sheet.

# **Database Connection Setup**

The **New Connection** and **Edit Connection** buttons are located in the following screens

- 1. The <u>Windows Database</u> tab of the <u>Import</u> screen
- 2. The **Database Printing** screen.

These screens are shown in the following order:

<u>Select Data Source</u>- only shown when a **New Connection** is made.

**Select Tables** 

**Select Columns** 

<u>Select Filter</u> - only shown if the **Show Filter Screen** option is selected in the <u>Select Columns</u> screen.

Preview of Selected Tables and Columns

**Column Formatting** 

Save Data Connection Name

### **Select Data Source**

This screen is used to specify the data source for retrieving the data from.

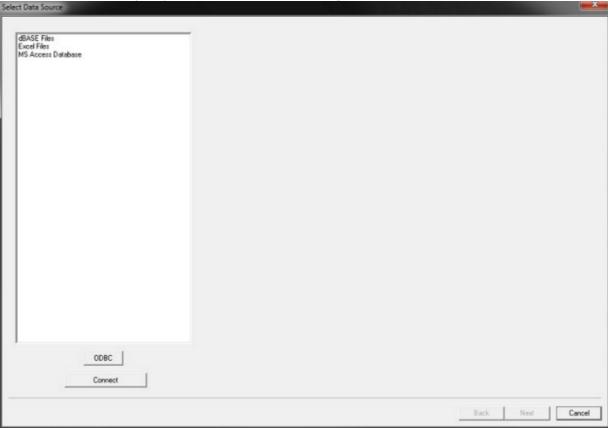

This source must be specified in the **Data Sources (ODBC) configuration** screen found in the Administrative Tools section in the Microsoft Windows Control Panel.

This can be accessed from the **ODBC** button.

If the required data source is not available please refer to the providers webs sites on how to download and install it.

Once the source is selected click Connect.

Depending on the source a file may be required to be selected. If prompted select the file.

The <u>Select Tables</u> screen is then shown.

### **Select Tables**

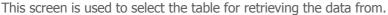

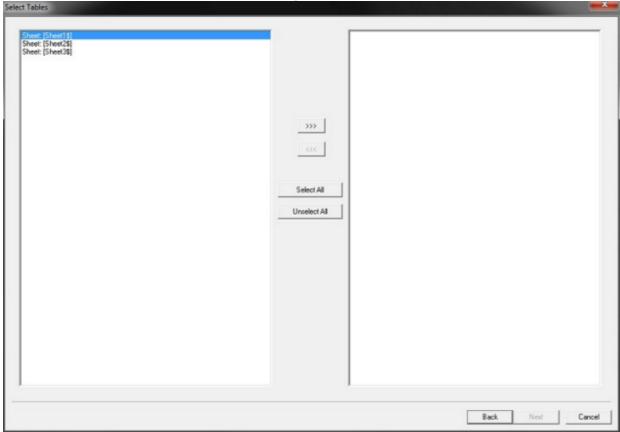

Select the required table(s) using the following options and click **Next** to continue to the <u>Select Columns</u> screen

>>> - Moves the selected table(s) to the right target window

<<< - Moves the selected table(s) to the left source window.

Select All - Selects all tables in the selected window

Unselect All - Unselects all tables in the selected window

Selecting **Back** will return to the <u>Select Data Source</u> screen.

### **Select Columns**

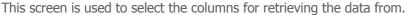

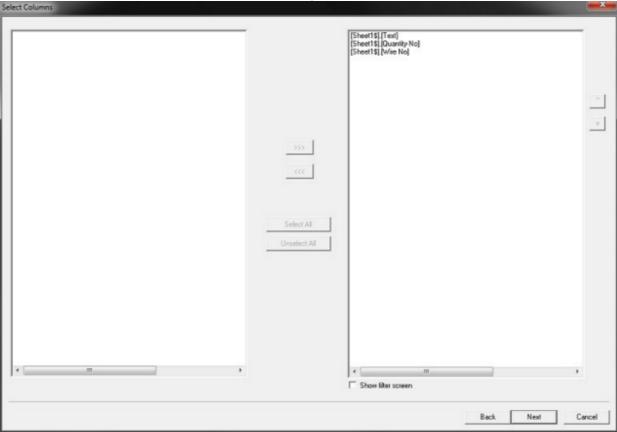

Select the required table(s) using the following options and click **Next** to continue to the <u>Preview of Selected Tables and Columns</u> screen.

>>> - Moves the selected column(s) to the right target window

<<< - Moves the selected column(s) to the left source window.

Select All - Selects all columns in the selected window

Unselect All - Unselects all columns in the selected window

If required a filter can be applied to only allow certain data to be imported. This screen is access by selecting the **Show Filter Screen** option. If enabled the **Next** button will open the <u>Select Filter</u> screen.

Selecting **Back** will return to the <u>Select Tables</u> screen.

### **Select Filter**

This screen is used to apply a filter to the selected data. Only data conforming to the filter will be

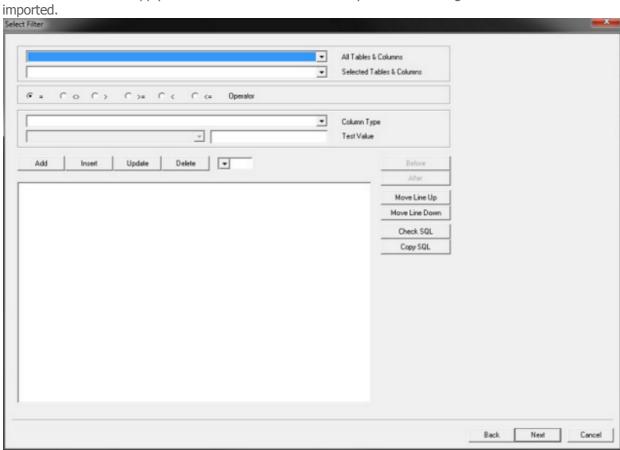

Once the filter options have been specified then click Next to continue to the Preview of Selected Tables and Columns screen.

Selecting **Back** will return to the <u>Select Columns</u> screen.

### **Preview of Selected Tables and Columns**

This screen is used to preview the retrieved data.

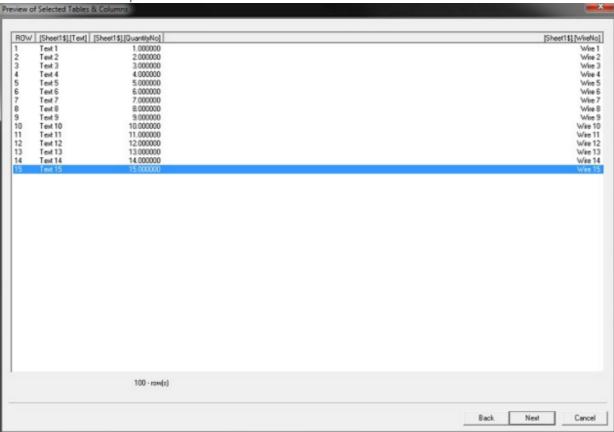

Click **Next** to continue to the <u>Column Formatting</u> screen.

Selecting **Back** will return to the <u>Select Columns</u> screen or the <u>Select Filter</u> screen if the **Show Filter Screen** option is used.

# **Column Formatting**

This screen is used to format data before it is imported into WinTotal

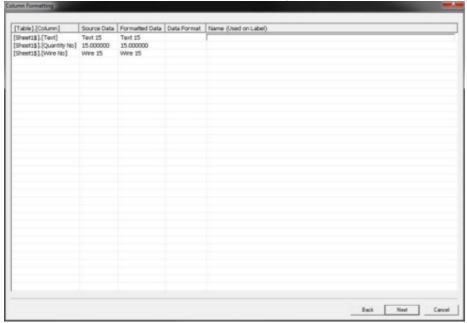

The following columns are displayed:

#### [Table].[Column]

This shows the names of the table and column.

#### **Source Data**

This shows the data as it is passed through the ODBC interface.

#### **Formatted Data**

This shows the data as it will be formatted for the label. This can be changed by clicking in the **Data Format** column for the required [Table].[Column] name.

#### **Data Format**

This shows the formatting applied to the [Table].[Column] name. Clicking in this box will display a button which will open the <u>Current Format</u> options where formatting can be configured.

#### Name

This is a name that can be entered to make the fields on the database easily recognized if accessed via one of the <u>User Defined Layouts</u> with **Advanced Editing**.

Click **Next** to continue to the <u>Save Data Connection Name</u> screen.

Selecting **Back** will return to the <u>Preview of Selected Tables and Columns</u> screen.

### **Current Format**

This screen allows the select columns to be formatted for correct use.

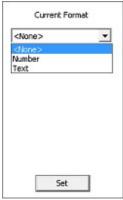

The following options are displayed:

#### **None**

This option will remove any formatting and make the Source Data be the Formatted Data.

#### **Number**

This option is to be used to format Columns that are numbers. The following options are available:

#### **Keep Number of Digits**

This option will keep the number of digits used the same as in the Source Data.

#### No of Digits

This option is enabled when the Keep Number of Digits is disabled. The number of digits can be then set for the Formatted Data to contain.

For Example if the Source Data is 3795825 and the No of Digit is 4 then 5825 will be the Formatted data.

#### **Remove All Decimals**

This will remove all number information after the decimal point.

#### **Remove Decimal Point**

This option is enabled when the Remove All Decimals option is disabled. It will remove the decimal point in the Formatted Data column.

#### **Decimal Places**

This option can be used to set the number of decimal places to be used in the Formatted Data column.

#### **Text**

This option is used to format Columns that are text. The following options are available:

#### **Text Conversion**

This option allows the text to be converted using the following options:

#### None

This will remove any text formatting.

#### **Capitalise All**

This will make all the text in Uppercase.

#### **Lowercase All**

This will make all the text in Lowercase.

#### **Capitalise 1st**

This will make the 1st letter of the entire field Uppercase.

#### **Capitalise 1st In Word**

This will make the 1st letter in each word Uppercase.

#### **Fixed Length**

This option allows a fixed length for the selected column to be defined.

#### Length

This determines the length to be used for the Fixed Length option.

#### **Pad Character**

This is the character to use to pad ( to fill ) any data that does not meet the Fixed Length with.

#### **Pad In Front**

This makes the pad characters appear at the front of the data, unchecking it will add then to the end.

Select the Next button to show the Save Data Connection Name screen

Click **Next** to continue to the <u>Save Data Connection Name</u> screen.

Selecting **Back** will return to the <u>Preview of Selected Tables and Columns</u> screen.

### **Save Data Connection Name**

This screen is used to save the **Connection Name**.

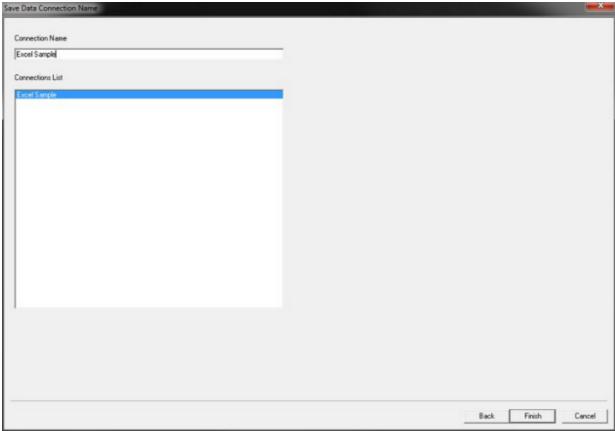

Enter the **Connection Name** required and click **Finish** to save.

All connections made will show in the Connection List

This name is then available for selection in the Connection Name list box the following screens

- 1. The Windows Database tab of the Import screen
- 2. The **Database Printing** screen.

### **Font Selection**

When a **Product** is created a **Windows Font** can be selected.

A Windows Font is stored on the computer that is running WinTotal.

As default Arial and Courier New are available for selection.

Additional Fonts can be used in WinTotal if required by using the <u>User Defined Layouts</u> option with **Advanced Editing**.

The decision on whether to use Arial or Courier New is dependent upon a number of issues.

#### **Arial**

Arial is a commonly used font in the Microsoft Windows environment. It is a clear font to read and offers good readability.

The one disadvantage in WinTotal with Arial is that it is a Proportional Font. That is different letters can take up different widths.

For example a **W** and a **I** are dimensionally different.

This makes the feature in WinTotal to calculate the maximum characters per line not 100% accurate as it is character dependant.

#### **Arial Sample**

# THIS IS A SAMPLE OF THE ARIAL FONT this is a sample of the arial font

#### **Courier New**

Courier New is a Proportional Serif Font. It is not as easy to read as Arial but still is a useful font.

A Serif font has "hats" and "tails" on all its characters.

It is slightly smaller in height when compared to the same point size in Arial.

The one advantage in WinTotal with Courier New is that it is a proportional font. That is letters are always the same width.

For example a  $\mathbf{W}$  and a  $\mathbf{I}$  are dimensionally the same.

#### **Courier New Sample**

THIS IS A SAMPLE OF THE COURIER NEW FONT this is a sample of the courier new font

### **Serializations**

**Serializations** are either numbers or letters that can are incremented.

There are two different methods of **Serializations**.

#### **Serializations**

This is where the values for the **Serializations** are fixed and do not change at <u>Print</u> time. The **Serializations** are always the same if printed multiple times. To change these **Serializations** the user must edit their values. Here multiple **Serializations** can be created within a **Product**.

#### **Auto Numbering Product**

This is specified in the <u>Add Product</u> screen and when enabled allows only a single **Legend** to be added to a **Product**. This single **Legend** can then contain multiple **Serializations** which at <u>Print</u> time will increment and then remember the last printed value. When this **Product** is selected the next time it will continue with the increment at the next value.

Regardless of the method used the configuration for **Serializations** is the same.

#### **Numerical**

Incremented numbers are created when the dollar signs (\$) is specified. The number of dollar signs (maximum of 7) indicates the number of digits in the largest number to be printed.

#### **Examples:**

Serializations from 1 to 9 should enter \$
Serializations from 1 to 99 should enter \$\$
Serializations from 1 to 999 should enter \$\$\$
Serializations from 1 to 9999 should enter \$\$\$
Serializations from 1 to 99999 should enter \$\$\$\$
Serializations from 1 to 999999 should enter \$\$\$\$\$
Serializations from 1 to 999999 should enter \$\$\$\$\$\$

The output of a **Serializations** can be adjusted by using the **Leading Zeros** option at **Print** time.

#### Alpha

Incremented upper and lower case letters can be indicated with a single at sign (@).

The characters used for **Numerical** and **Alpha** sequences can be changed in the <u>Options</u> tab of the <u>System Setup</u> screen. These should not be changed unless the user needs to <u>Print</u> either the \$ or @ character. Whatever characters are used for **Numerical** or **Alpha Serializations** cannot be printed.

When a \$ or @ sign is entered into the data the program will display a prompt to enter the parameters below.

#### Otv

This will give the number of increments to **Print**.

Click with the LEFT button in the **Legend** column to edit sequential information on the selected marker. **Note:** This option is not available when using the **Auto Numbering Product** as the **QTY** is defined in the **Print** screen.

#### Note:

To see the values entered for a sequential **Legend**, first select the **Legend**, then use the <u>View Serializations</u> function from the <u>Data Entry Tab</u> of the <u>Ribbon</u>.

#### **Example 1**

Counter for 1 to 20 parameters

 Base
 1

 Increment
 1

 Qty
 20

The output will then be 1,2,3,4,5,6,7,8,9,10,11,12,13,14,15,16,17,18,19,20

#### Example 2

Counter for 1 to 21 in steps of 2

 Base
 1

 Increment
 2

 Qty
 20

The output will then be 1,3,5,7,9,11,13,15,17,19,21

#### Example 3

Counter for 20 to 1 parameters

 Base
 20

 Increment
 -1

 Qty
 20

The output will then be 20,19,18,17,16,15,14,13,12,11,10,9,8,7,6,5,4,3,2,1

#### **Example 4**

Counter from 1 to 10 with 4 copies of each **Serialization**.

 Base
 1

 Increment
 1

 Group
 4

 Qty
 40

The output will then be

1,1,1,1,2,2,2,2,3,3,3,3,4,4,4,4,5,5,5,5,6,6,6,6,6,7,7,7,7,7,8,8,8,8,8,9,9,9,9,9,10,10,10,10,10

# **Data Entry Order**

**Products** in WinTotal can be scored and have multiple **Lines** on them.

There can be two different orders for adding data, both manually or imported.

The standard input method is as below:

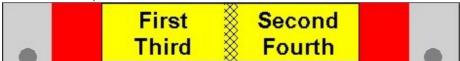

Using the option **Edit Order: Down-Across** in the <u>Options</u> tab of the <u>System Setup</u> screen this order can be changed to as below:

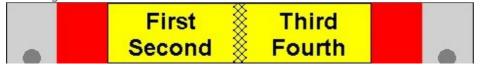

The **Edit Order: Down-Across** option is only effective for the data entry order. If the order needs to be changed for the <u>Import</u> option then option **Import Order: Down-Across** in the <u>Import</u> screen can be used to give the same results.

# **System Administration**

The following topics are useful for System Administrators:

Data Management/Backup User Access Control

### Data Management/Backup

This topic covers the file system that WinTotal uses and which files should be backed up.

#### **User Access Rights**

For WinTotal to function correctly the user must have full read/write access to the **Directory** where WinTotal is installed and all its sub directories. The directories where data is to be save must also have full read/write access. These rights are always required regardless of the User Access values in WinTotal.

#### **Data Files (Sets)**

When users create new **Sets** and **Products** in WinTotal this data is automatically saved.

The **Set Name** that is used in WinTotal will be the file name that the data is stored in.

There are two file formats that can be used for **Sets** 

#### WDFU File Format - WinTotal v6

The default format for WinTotal v6 saves the data to a single data file. The filename created will be the name used in the <u>New Set</u> screen followed by the file extension of **.wdfu** 

#### WDF File Format - WinTotal v5

WinTotal v5 used a different format with the extension **.wdf**. These older files can be opened and will then prompt the user to save them with the new .wdfu extension.

The user has the option to store these files in any **Directory** both locally and on a Network.

These files should be periodically backed up.

#### **Custom Products**

WinTotal has the functionality for users to create their own **Products**. This is done via the **Design New Product** screen.

The files created for these **Products** are "**custom.dat**" and "**custom.wtt**" these files are located in the directory displayed in the **WinTotal Data Directory** section in the <u>About</u> screen.

These file should also be backed up, however they can only be restored on the same PC which they were created on. If you wish to transfer these files to another PC please contact TE Connectivity.

These files should be periodically backed up.

#### **User Defined Layouts**

WinTotal has the functionality for the user to create a user templates. This is done via the <u>User Defined</u> Layouts screen.

The file created for these **Products** is called **"UserPrd.wupu"** and is located in the directory displayed in the **WinTotal Data Directory** section in the <u>About</u> screen.

This file, unlike the **Custom Products** can be transferred to different PC's, using the **Import** and **Export** functions in the <u>User Defined Layouts</u> screen.

These files should be periodically backed up.

#### WinTotal v6.0.00 User Manual

#### **Configurations Files**

All WinTotal configuration values are stored in the following files:

Wintotal.ini Icn.ini Icn.cfg

These files are located in directory displayed in the **WinTotal Data Directory** section in the <u>About screen</u>.

These file should also be backed up but should only be restored to the same PC or another PC if its configuration is identical.

#### **Windows Database Connections**

Any Windows Database Connections made are stored in a file called 'bdbcif.ini'

This file is located in the following locations:

- 1. Windows XP and 2003 Server the files are located in the **Directory** called **DbSetup** in the location of the WinTotal program.
- 2. On other operating systems they are in the  $C:\ProgramData\WinTotal\DbSetup.$

These file should also be backed up but should only be restored to the same PC or another PC if its configuration is identical.

### **User Access Control**

This topic covers the user access options available in WinTotal.

As default there no user access limitations. If required there are three levels of access control.

These are configured in the <u>User Access</u> tab of the <u>System Setup</u> screen.

The access levels are defined by the following groups

**Minimum Level** - this allows a user to open **Sets** and **Print** them. Users can not <u>Add Data</u>, <u>Change Data</u> or <u>Import</u> any data.

**Medium Level** - this allows the user the **Minimum Level** options plus the options <u>Add Data</u>, <u>Change Data</u> or <u>Import</u>. Users can not <u>Design New Products</u> or create <u>User Defined Layouts</u> **Maximum Level** - this allows full access.

In the <u>User Access</u> tab of the <u>System Setup</u> screen the option **Customize Minimum And Medium Security Level** can allow the 2 lower access levels to be configured based on customer requirements.

**Note:** For WinTotal to function correctly the user must have full read/write access to the Directory where WinTotal is installed and all its sub directories. The directories where data is to be saved must also have full read/write access. These rights are always required regardless of the <u>User Access</u> values in WinTotal.

# **Program Reference**

This section covers the functionality of commands in WinTotal.

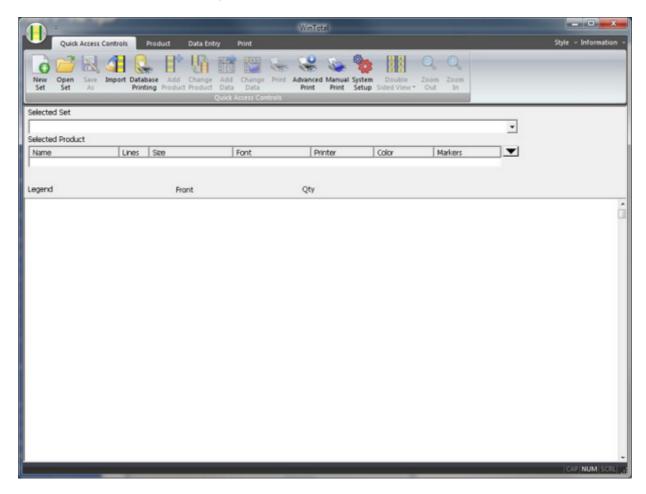

The main screen contains the following sub items:

WinTotal Button
Quick Access Controls Tab
Product Tab
Data Entry Tab
Print Tab
Style Menu
Information Menu
Quick Access Toolbar

For more information please read the <u>Screen Overview</u> topic.

### WinTotal Button

The **WinTotal Button** is located in the top left corner of WinTotal and replaced the historic File menu.

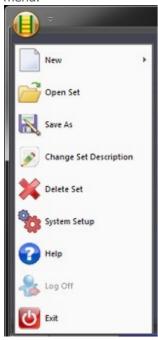

#### The following sub items are available:

New Set
Open Set
Save As
Change Set Description
Delete Set
System Setup
Help
Log Off
Exit

**NOTE:** Any of the commands in the **WinTotal Button** area can be added to the <u>Quick Access Toolbar</u> for quick access. Please read the <u>Screen Overview</u> topic for more information.

### New

The **New** button has several functions:

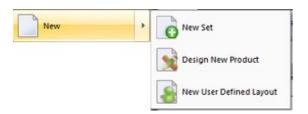

- 1. Pressing the **New** button will run the <u>New Set</u> command
- 2. Pressing the **Arrow** will open a sub menu with the following commands:
  - New Set will run the <u>New Set</u> command.
  - **Design New Product** will open the <u>Design New Products</u> screen.
  - **New User Defined Layout** will open the <u>User Defined Layouts</u> screen.

### **New Set**

The **New Set** screen is used to create a new WinTotal v6 set (.wdfu file).

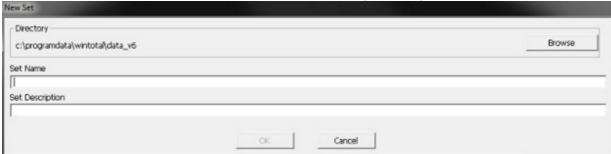

#### **Screen Options**

#### **Set Name**

The is the name used to store all data within a single set file (.wdfu). To change the location of new sets, select the **Browse** option.

For more information about **Sets** see the <u>Selected Set</u> and <u>Data Management/Backup</u> topics.

#### **Set Description**

This optional field is for adding more information about the **Set.** Up to 100 characters can be used. This value can be searched for when using the **Show Set Description** option in the <u>Open Set</u> screen.

This value can be changed later by the <u>Change Set Description</u> option from the <u>WinTotal Button</u> menu.

# **Open Set**

The **Open Set** screen is used to create a new WinTotal v6 set (.wdfu file).

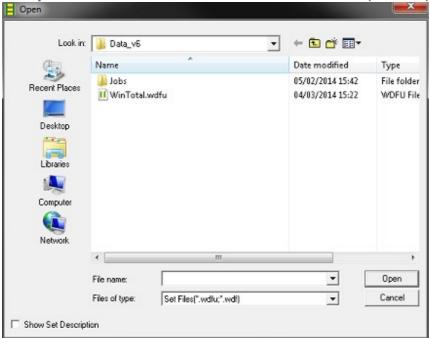

WinTotal Sets from WinTotal v5 (\*.wdf) and WinTotal v6 (\*.wdfu) extensions can be opened.

For more information about file types see the <u>Upgrading From v5 to v6</u> and <u>Data Management/Backup</u> topics.

**Note:** This function is only required to select **Sets** outside of the current **Data Directory** or **WinTotal v5**.wdf sets.

**WinTotal v6 .wdfu** sets in the current **Data Directory** are available in the <u>Selected Set</u> list box in the main screen.

#### **Screen Options**

#### **Show Set Description**

This will display **Sets** by their **Set Description**. See the <u>New Set</u> and <u>Change Set Description</u> topics for more information.

#### Opening WinTotal v5 .wdf Sets

WinTotal v6 has many new features which require a new file format to be used.

If a v5 set (.wdf) is opened the user will be asked to convert the file to a v6 set (.wdfu).

**NOTE:** The original set will not be modified. WinTotal v6 can only save to v6 (.wdfu) format Sets.

Due to Products, Font and Features changes between v5 and v6 some products may have to be converted to new products and fonts.

If such a case occurs then the Obsolete Product/Font Warning screen is displayed.

For more information see the <u>Upgrading From v5 to v6</u> and the <u>Obsolete Product/Font Warning</u> topics.

For a list of obsolete products see the <u>Obsolete Products</u> topic. For a list of obsolete fonts see the <u>Obsolete Fonts</u> topic.

# **Obsolete Product/Font Warning**

The **Obsolete Product/Font Warning** screen is shown when a v5 .wdf set is opened for conversion and it contains obsolete **Products** and/or **Fonts**.

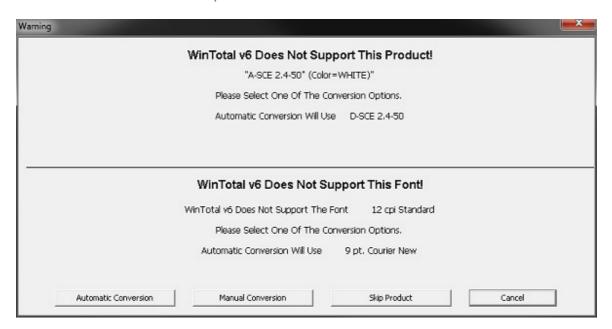

For more information see the <u>Upgrading From v5 to v6</u> topic.

For a list of obsolete products see the <u>Obsolete Products</u> topic. For a list of obsolete fonts see the <u>Obsolete Fonts</u> topic.

#### **Screen Options**

#### **Automatic Conversion**

The option can be used to convert the obsolete **Product** and/or **Font** to use the recommended alternative. The recommended alternative is the safest method to choose as it ensures that all data from the old **Product/Font** will be visible and printable in the new one.

If required the **Product** can be changed again later using the **Change Product** function.

#### **Manual Conversion**

The Manual Conversion option will display the <u>Change Product</u> function and allow the user to select any **Product** or **Font** to use in the conversion.

#### **Skip Product**

This will skip the current **Product** and not convert it or import its data.

### Save As

The **Save As** screen is used to save a current set to a new name and/or a different location.

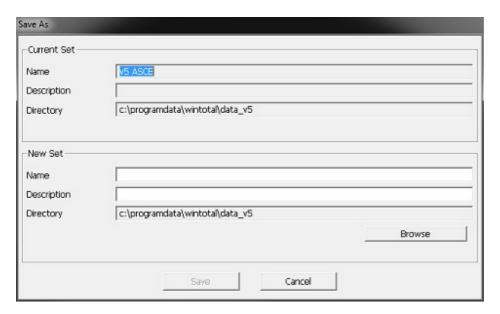

This screen is divided into 2 sections, Current Set and New Set.

#### **Screen Options**

#### **Current Set**

This will show the details of the **Current Set.** 

#### New Set

This allows the **Current Set** to be saved as a **New Set**. It is also possible to change the location using the **Browse** button.

# **Change Set Description**

The **Change Set Description** screen is used to change the **Set Description** for the current **Set**.

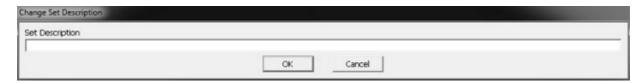

# **Delete Set**

The **Delete Set** option is used to delete the **Current Set** including all **Data** for all **Products** entered.

# **System Setup**

The **System Setup** screen is used to configure settings for WinTotal.

This screen is where all default configurations are made using one of the following tabs:

Printers
Directories
Options
View
User Access
XMT Import Server

# **Printers**

The **Printers** tab in the <u>System Setup</u> screen is used to specify the **Printers**, **Ports** and their **Parameters**.

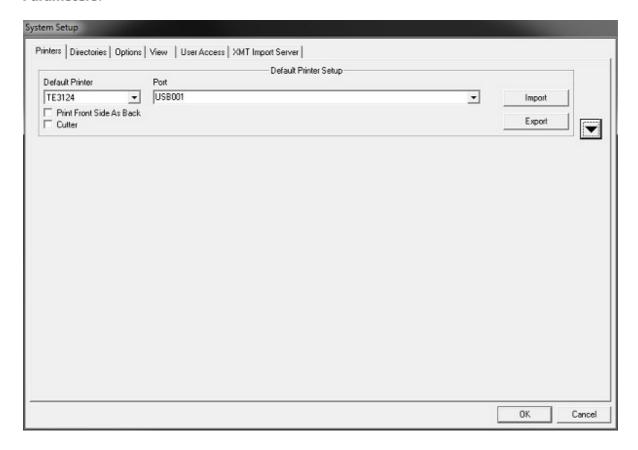

# **Screen Options**

## **Default Printer**

This is where the **Default Printer** can be selected. See the <u>Printer Support</u> topic for more information.

### Port

This is where the default printer port can be selected or typed in. See the <u>Printer Support</u> topic for more information.

#### WinTotal v6.0.00 User Manual

# **Import**

This option will allow a user to browse for a WinTotal v5 configuration file "wintotal.ini" and import the printer configuration into WinTotal v6.

**Note:** This will overwrite any previous printer configurations. Please ensure you have made a backup using the **Export** option before proceeding. Only valid **Printers** will be imported with valid **Product** mapping.

### **Export**

This option will allow a user to export the current printer configuration. This can be used for backup or to configure another WinTotal v6 client.

## **Print Front Side As Back**

This option will change the rotation and sequence of the printed markers.

When the front of the sleeves are printed, they will be printed in the sequence (first to last or last to first) and rotation (right-side up or upside-down) normally used for backside printing.

The sequence and rotation varies by printer, see the **Print Back Side** option in the **Print** topic.

This selection is not enabled for the **T6112DS** printer as it is a double sided printer.

#### Cutter

This option will be displayed if a printer is capable of cutting. If a cutter is not attached to a printer then this option can be disabled to prevent a unsupported command being sent to the printer. Some printers will error if a cut command is sent and no cutter is connected.

## **Use Default Windows Printer**

This option is available when the Windows Printer is selected. When enabled printing using the Windows Printer will be sent to the default printer specified in the Windows Control Panel. If unselected a prompt to select the Windows Printer will be shown.

## **Copy Front Side Data To Back Side**

This option is available if the T6112DS printer is selected. When enabled it will automatically copy data entered on the front side of a double sided **product** to the back side.

The **Advanced Printer Setup** button will show and hide the **Advanced Print Setup** section.

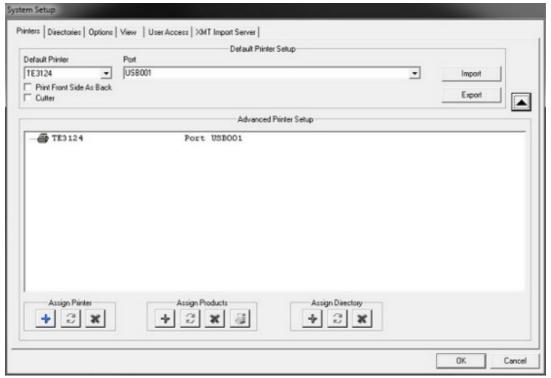

This function is flexible and powerful in configuring multiple **Printers** for WinTotal. A unlimited number of **Printers** can be assigned to different **Products** or **Directories**.

This feature has infinite possibilities in its configurations. This configuration is referred to as <u>Multiple Application Port Printing (MAPP)</u>

### **Assign Printer**

The options below are available for adding and removing Printers to the **Advanced Printer Setup** section.

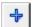

#### Add

This will display the Add/Change Printer screen where additional Printers can be added

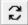

# **Change**

This will display the <u>Add/Change Printer</u> screen where the selected **Printer** can be changed. The **Default Printer** cannot be changed.

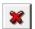

### **Delete**

This will delete the selected **Printer**. The **Default Printer** cannot be deleted. **Note:** All values for this **Printer** will be permanently deleted.

# **Assign Products**

The options below are available for assigning a **Product** to the selected **Printer.** If this combination is selected it will be automatically configured for that printer and port along with the printer settings.

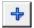

### **Add**

This will display the <u>Assign Product To Printer</u> screen to allow a **Product** to be linked to the selected **Printer**.

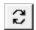

## **Change**

This will display the <u>Assign Product To Printer</u> screen to allows the assigned **Product** to be changed.

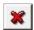

## **Delete**

This option allows the user to **Delete** the assigned **Product** for a selected **Printer**.

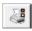

### **Printer Parameters**

This will display the <u>Printer Parameters</u> screen allowing printer settings to be assigned to the assigned **Product**.

### **Assign Directory**

The options below are available for assigning a **Directory** to the selected **Printer**. If a **Set** from this **Directory** is selected it will be automatically configured for that printer, port and printer settings.

# <u>Add</u>

This will display an **Open** screen where the required **Directory** can be selected. When a **Directory** is selected it will appear in the **Advanced Printer Setup** section.

### **Change**

This option allows the user to **Change** the selected **Directory** from an **Open** screen.

### **Delete**

This option allows the user to **Delete** the assignment of Directory to a **Product** and **Printer** combination.

# Add/Change Printer

The **Add/Change Printer** screen is used to specify printers in WinTotal.

**NOTE**: The **Default Printer** is not configured using this screen..

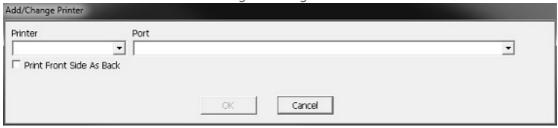

When a **Printer** is added it will appear in the **Advanced Printer Setup** area of the <u>Printers</u> tab in the <u>System Setup</u> screen.

# **Screen Options**

### **Printer**

This is where the **Printer** can be selected. See the **Printer** Support topic for more information.

### **Port**

This is where the printer port can be selected or typed in. See the <u>Printer Support</u> topic for more information.

## **Print Front Side As Back**

This option will change the rotation and sequence of the printed markers.

When the front of the sleeves are printed, they will be printed in the sequence (first to last or last to first) and rotation (right-side up or upside-down) normally used for backside printing.

The sequence and rotation varies by printer, see the **Print Back Side** option in the **Print** topic.

This selection is not enabled for the **T6112DS** printer as it is a double sided printer.

### **Cutter**

This option will be displayed if a printer is capable of cutting. If a cutter is not attached to a printer then this option can be disabled to prevent a unsupported command being sent to the printer. Some printers will error if a cut command is sent and no cutter is connected.

### **Use Default Windows Printer**

This option is available when the Windows Printer is selected. When enabled printing using the Windows Printer will be sent to the default printer specified in the Windows Control Panel. If unselected a prompt to select the Windows Printer will be shown.

# **Copy Front Side Data To Back Side**

This option is available if the T6112DS printer is selected. When enabled it will automatically copy data entered on the front side of a double sided **Product** to the back side.

# **Assign Product To Printer**

The **Assign Product To Printer** screen is used to specify products to be assigned to a specific printer in WinTotal.

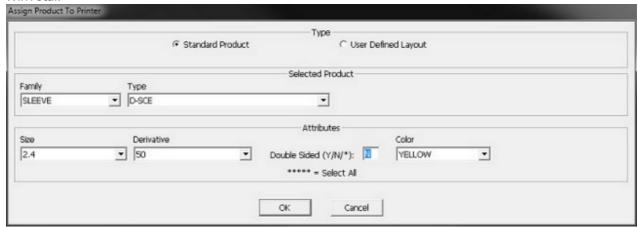

# **Screen Options**

This screen is similar to <u>Add Product</u> screen allowing users to select the **Product** configuration. A grouping of specific **Products** can be printed by selecting the \*\*\*\*\* option in the list boxes to designate ALL **Size**, **Derivative** and **Color**.

When a **Product** is added it will appear in the **Advanced Printer Setup** area of the <u>Printers</u> tab in the <u>System Setup</u> screen.

# **Printer Parameters**

The **Printer Parameters** screen is used to specify printer parameters to products assigned to a printer.

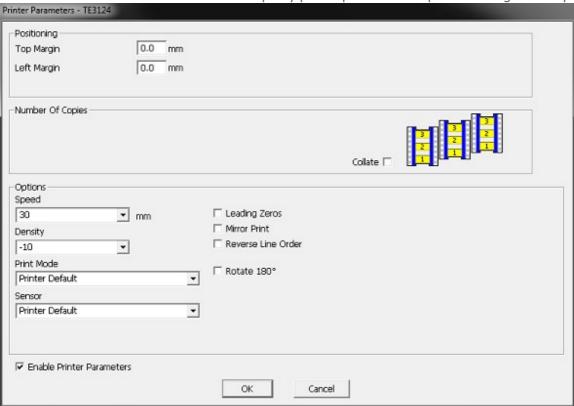

When **Printer Parameters** are enabled for a **Product** it will display "**Printer Parameters Enabled**" for the **Product** in the **Advanced Printer Setup** area of the <u>Printers</u> tab in the <u>System Setup</u> screen.

# **Screen Options**

### **Enable Printer Parameter**

The parameters screen contains all options available to be configured for the selected **Product** and **Printer** combination. This screen will show similar options to that in the <u>Print</u> screen.

Options available will be dependent on the **Printer** selected. See the <u>Print</u> screen section for more information on the commands functionality.

# **Directories**

The **Directories** tab in the <u>System Setup</u> screen is used to specify default file locations. All locations can be changed by selecting their corresponding **Browse** button.

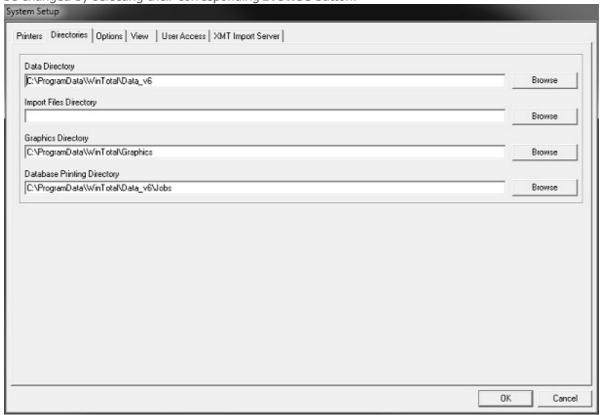

# **Screen Options**

### **Data Directory**

This is the default location of the **Set** files. This **Directory** must be available for all users who wish to use the program.

# **Import Files Directory**

This is the default location used for data files used in the **Import** screen.

# **Graphics Directory**

This is the default location used when using the Edit option in the <u>User Defined Layouts</u> screen.

## **Database Printing Directory**

This is the default location of **Job** files used in the <u>Database Printing</u> screen.

# **Options**

The **Options** tab in the **System Setup** screen is used to specify various options.

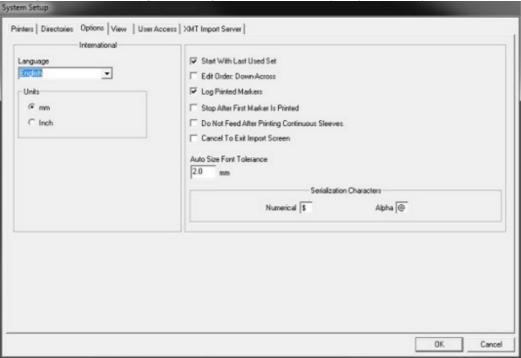

# **Screen Options**

# **International**

### Language

This option is used to determine the language that the WinTotal screens are be displayed in. Languages available are:

Chinese

**Deutsch** (German)

**English** 

**Español** (Spanish)

Français (French)

**Italian** 

**Japanese** 

Korean

**Nederlands** (Dutch)

Norsk (Norwegian)

Portuguese (Brazil)

Russian

**Turkish** 

# **Units**

This option will display dimensional values in **mm** or **inches**.

### **Start With The Last Used Set**

Enabling this option will cause the last used **Set** and **Product** to be selected when WinTotal starts.

#### **Edit Order: Down-Across**

This option changes the way data is input on scored **Products**. See the <u>Data Entry Order</u> topic for more information

### **Log Printed Markers**

This creates a log of all printed markers. This log can be accessed via the <u>Print Log</u> command in the <u>Print Tab</u> of the <u>Ribbon</u>.

## **Stop After First Marker Is Printed**

This option will set the default state for the **Stop After First Marker Is Printed** option in the <u>Print</u> and <u>Advanced Print</u> screens. When enabled the first marker is printed and then the <u>First Marker Printed</u> screen is displayed to allow the reprint of the first marker or to continue to print the rest of the markers. By default this option is on. This option can be changed in both the <u>Print</u> and <u>Advanced Print</u> screens but the default state is controlled from this control.

**NOTE:** The **T6112DS** & **Windows Printer** printers do not support this feature as the print job must be sent as a single job. For these printers the option is grayed out and ignored.

# **Do Not Feed After Printing Continuous Sleeves**

This option when enabled will stop empty markers being fed after a print jobs is sent for Continuous Sleeve products when cutting or perforating.

### **Cancel To Exit Import Screen**

This option leaves the <u>Import</u> screen open after a file is imported. If unchecked the <u>Import</u> screen closes automatically after an <u>Import</u>.

# **Auto Size Font Tolerance**

This setting is used to define a tolerance value to be used when using the **Auto Size** option in the <u>Add</u> **Product** screen.

This will reduce the data areas by this value on the left, right, top and bottom of the **Product**. This is to allow for **Product** and printer tolerance variations and to prevent data from being printed outside of the **Product**.

**NOTE:** By default it is set to 2 mm. Only change this value if data is not printed correctly when using the **Auto Size** option in the <u>Add Product</u> screen.

# **Serialization Characters**

This option allows the user to change the default Number (**Numerical**) and Letter (**Alpha**) Serialization characters. See the <u>Serializations</u> topic for more information.

# **View**

The View tab in the System Setup screen is used to specify all options related to display and view options.

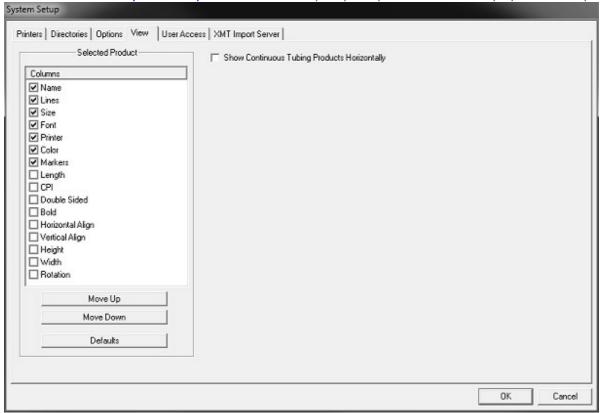

# **Screen Options**

# **Selected Product**

This section is used to configure the columns available in the <u>Selected Product</u> list box in the main WinTotal screen.

A ticked item will enable it to be shown in the <u>Selected Product</u> list box. The order of these columns can be changed by selecting a Column item and using the **Move Up** or **Move Down** button to move it to the desired location.

The **Defaults** button will select the following fields in the order below:

Name

Lines

Size

Font

**Printer** 

Color

**Markers** 

# **Show Continuous Tubing Products Horizontally**

This option will display **Continuous** tube **Products** horizontally.

# **User Access**

The **User Access** tab in the <u>System Setup</u> screen is used to configure the default options for user access.

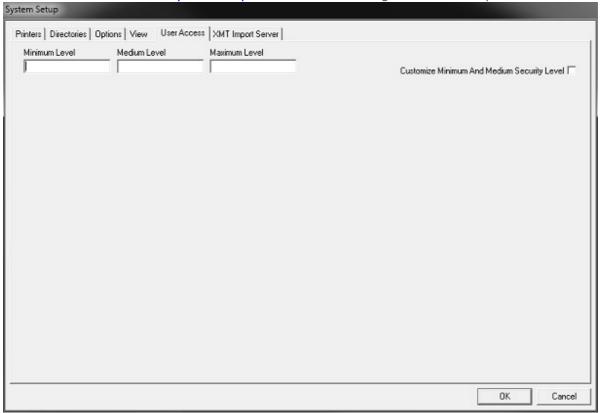

This screen allows the default options for **Minimum Level** and **Medium Level** passwords to be customized from their defaults

# **XMT Import Server**

The **XMT Import Server** tab in the <u>System Setup</u> screen is used to configure WinTotal to act as a server for importing and printing XMT files.

This allows WinTotal to monitor for new XMT files. Once detected it will **Import** then **Print** without saving any data into WinTotal.

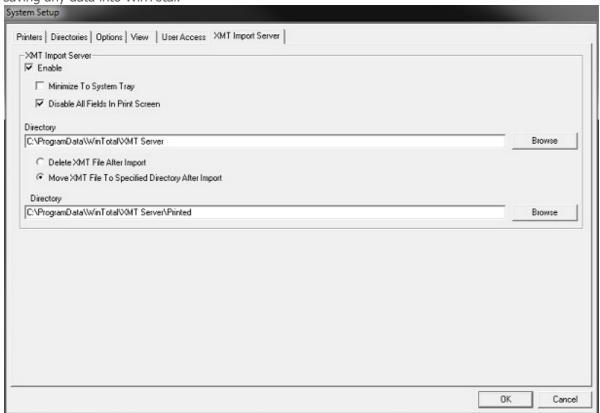

# **Screen Options**

### **Enable**

This option turns on and off the XMT Import Server

## **Minimize To System Tray**

This will minimize WinTotal to the system tray. Once enabled each time WinTotal is restarted it will remain minimized. The program can be maximized by **Right** clicking the **WinTotal Icon** and selecting **Maximize WinTotal**. The XMT server can also be stopped by clicking **Stop XMT Server** option.

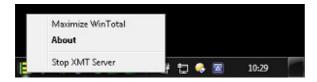

## **Disable All Fields In Print Screen**

If selected when the Print screen appears all options will be disabled. All values must be configured

### WinTotal v6.0.00 User Manual

in the **Advanced Printer Setup** option in the <u>Printers</u> tab of the <u>System Setup</u> screen.

# **Delete XMT File After Import**

This option will **Delete** the XMT file as soon as the **Product** is printed.

# **Move XMT File To Specified Directory After Import**

This option will **Move** the XMT file as soon as the **Product** is printed to a specified directory.

### **Directories**

The location of which Directory WinTotal will monitor and the location of where printed XMT's will be placed can be viewed and changed in the **Directories** area by either using the **Browse** options or typing the path in manually. Entering a location that does not exist will create a new one.

# Help

The **Help** option will open the Help Topic. To go directly to a topic based on the programs current screen press F1.

# Log Off

The **Log Off** option is enabled only if <u>User Access</u> level passwords have been created in the <u>System Setup</u> screen for logging into WinTotal.

It allows the user to log off their current password level without having to **Exit** the program completely.

# **Exit**

The **Exit** option will close WinTotal. This can also be done via the X icon in the top right corner of the screen.

# Ribbon

The **Ribbon** is the new standard for programs to display commands and features that were previously in a toolbar.

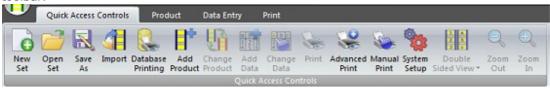

The following ribbon tabs are available:

Quick Access Controls Tab Product Tab Data Entry Tab Print Tab

Data Entry Tab - this is only available when editing data.

**NOTE:** Any of the commands in the **Ribbon** can be added to the <u>Quick Access Toolbar</u> for quick access. Please read the <u>Screen Overview</u> topic for more information.

# **Quick Access Controls Tab**

The **Quick Access Controls Tab** is the tab used to contain the most common features.

It is also used as a tab to make transition from WinTotal v5 simpler by duplicating the commands found in toolbar of WinTotal v5.

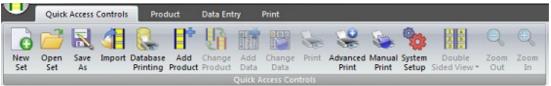

The commands here originate from one of the other tabs or WinTotal Button.

| Command                  | <b>Original Location</b> |
|--------------------------|--------------------------|
| New Set                  | WinTotal Button          |
| Open Set                 | WinTotal Button          |
| Save As                  | WinTotal Button          |
| <u>Import</u>            | Data Entry Tab           |
| Database Printing        | Data Entry Tab           |
| Add Product              | Product Tab              |
| Change Product           | Product Tab              |
| Add Data                 | Data Entry Tab           |
| Change Data              | Data Entry Tab           |
| <u>Print</u>             | Print Tab                |
| Advanced Print           | Print Tab                |
| Manual Print             | Print Tab                |
| System Setup             | WinTotal Button          |
| <b>Double Sided View</b> | Product Tab              |
| Zoom Out                 | Product Tab              |
| Zoom In                  | Product Tab              |

**NOTE:** Any of the Commands in the **Quick Access Controls Tab** area can be added to the <u>Quick Access Toolbar</u> for quick access. Please read the <u>Screen Overview</u> topic for more information.

# **Product Tab**

The **Product Tab** is the tab used to display commands relating to Products.

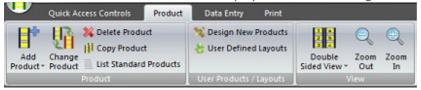

The following ribbon panels are available:

Product Panel
User Products / Layouts
View Panel

**NOTE:** Any of the Panels in the **Product Tab** area can be added to the <u>Quick Access Toolbar</u> for quick access. Please read the <u>Screen Overview</u> topic for more information.

# **Product Panel**

The **Product Panel** is used to display commands relating to Products.

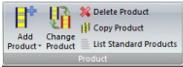

The following ribbon controls are available:

Add Product
Change Product
Delete Product
Copy Product
List Standard Products

**NOTE:** Any of the control in the **Product Panel** can be added to the <u>Quick Access Toolbar</u> for quick access. Please read the <u>Screen Overview</u> topic for more information.

# **Add Product**

The **Add Product** button has several functions:

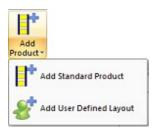

- 1. Pressing the **Add Product** button will open the <u>Add Standard Product</u> screen.
- 2. Pressing the **Arrow** will open a sub menu with the following commands:
  - Add Standard Product will open the Add Standard Product screen.
  - Add User Defined Layout will open the Add User Defined Layout screen.

# **Add Standard Product**

The **Add Standard Product** screen is used to specify the **Product** to be used.

There are two different options available for selection, **Standard Product** and <u>User Defined Layout</u>.

The **Standard Product** allows pre create **TE Connectivity** templates and templates created by the <u>Design New Products</u> option to be selected.

See the <u>Printer & Product Support</u> topic for a compatibility list, only compatible combinations are displayed.

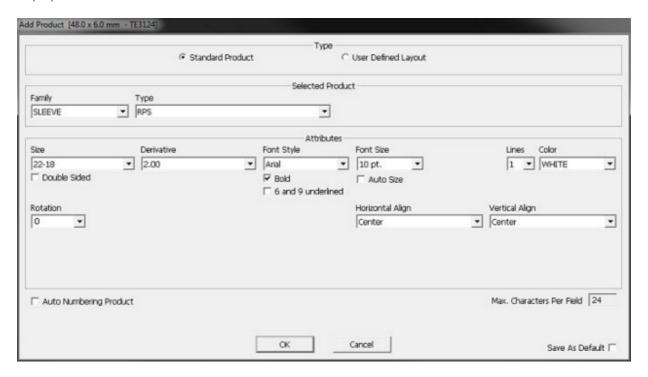

# **Screen Options**

## **Selected Product section**

### **Family**

This list box allows the user to select the **Family** the **Product** belongs to.

The following families are available:

**Sleeve** - this is for all heat shrink sleeves.

Label - this is for all die cut labels.

Cable Marker - this is for cable markers that are fixed using cable ties.

**Continuous** - this is for continuous labels. **Note:** Continuous heat shrink sleeves are located in the Sleeve family.

### Type

This is the **Product** type and can be found on the products label. eq **TMS-SCE**.

### **Selected Product section**

### **Family**

This list box allows the user to select the **Family** the **Product** belongs to.

The following families are available:

**Sleeve** - this is for all heat shrink sleeves.

**Label** - this is for all die cut labels.

Cable Marker - this is for cable markers that are fixed using cable ties.

**Continuous** - this is for continuous labels. **Note:** Continuous heat shrink sleeves are located in the Sleeve family.

### Type

This is the **Product** type and can be found on the products label. eg **TMS-SCE.** 

### **Attributes section**

### **Size**

This is the **Product** size and can be found on the products label. eg 3/32

### **Derivative**

This refers to either the length, number of pre-scores, or the format of the **Product** size and can be found on the products label. eg **S1-2.0** 

# **Font Style**

Arial and Courier New are the font styles allowed. See <u>Font Selection</u> topic for more information about fonts.

# **Font Size**

This shows the available point sizes for the selected font. The values displayed will adjust depending on the selected **Product** and **Lines** fields.

### **Bold**

This option which gives a darker mark when printed. This is recommended for most applications.

# 6 and 9 underlined

This will underline the numbers 6 and 9.

This allows the correct orientation of the character to be determined. eg 6 and 9

### **Auto Size**

This option will allow a best fit font size to be selected based upon the data entered. When enabled a the **Font Size** control will be used as the **Font Minimum** and a new control called **Font Maximum** will be displayed. Theses controls then can be used to set the minimum and maximum font size that can be used. When selected the font size will be set to the maximum size that allows the data to fit the **Product** limiting it between the minimum and maximum values.

### Lines

This option allows the user to select the number of lines of text required on the **Product**.

### Color

This allows the color of the **Product** to be selected, only available ones will be shown.

### **Double Sided**

This allows the **Product** to have different text on both Front and Back This is not required if Both Sides have data that is the same.

# **Rotate Back Side 180°**

This option is enabled when selecting the **T6112DS** printer. This rotates the **Back Side** of a **Double Sided Product** by 180°.

### **Rotation**

This will allow the **Rotation** of the text to be selected. **0°**, **90°**, **180°** and **270°** options are available where the **Product** and **Printer** allow.

# **Horizontal Align**

This option allows the text to be horizontally aligned to **Left**, **Center** or **Right**.

# **Vertical Align**

This option allows the text to be vertically aligned to **Top**, **Center** or **Bottom**.

### Dimensions section

The Dimensions section is displayed when a **Continuous Product** is selected.

It is also available for the **Continuous** family and Continuous Heat Shrink products in the **Sleeve** family.

See the Printer & Product Support topic for a compatibility list.

### **Length Type**

This allows the length to be entered using one of the following measurements: Length mm

- Length mm
- Length inch
- Diameter mm **not** available for **Sleeve** family products.
- Diameter inch **not** available for **Sleeve** family products.

### **Length**

This option allows the user to input a length or diameter figure based upon the **Length Type** selection.

### **Disable Occurs**

Occurs is an option to allow data on a **Continuous Family** products to be repeated along its length a specified number of times without the data having to be entered multiple times. This option will disable this feature.

### **Advanced**

This option is only available for some **Continuous Family** products and will open the <u>Advanced Product Setting</u> screen where advanced product settings can be configured.

### **Other Controls**

## **Auto Numbering Product**

This option will allow an **Auto Numbering Product** to be created. This is a **Product** that allows only 1 **Legend** to be created. When <u>Serializations</u> are added they will be remembered when printed

### WinTotal v6.0.00 User Manual

and print the next **Legend** from the next value. For more information see the <u>Serializations</u> section.

When **Auto Numbering Product** is selected then the following options are visible.

### **Update Counters After Print**

This will update the counter to start from the next value when next printed. If not selected the counter will reset to the original **Base** value. For more information see the <u>Serializations</u> section.

## **Prompt After Printing Product**

This will prompt the user after printing to confirm if all **Legends** were printed correctly before updating the counters. If unselected then no prompt is shown and the counter update will be applied automatically.

## **WYSIWYG**

This stands for What You See Is What You Get.

This is a common computing term used to show that the screen will display as per output. This option will enable the **WYSIWYG** display for the **Product**. This will result in a display showing the product to scale along with is preview showing the **Color**, carrier, tractor feed holes etc. If disabled a rectangular box will be displayed showing only the data. This option has **no** affect on its output to a **Printer**.

#### **Max Characters Per Field**

This option shows the maximum characters allowed to be entered onto the **Product**. This is an accurate figure for Courier New however for Arial it is an approximate value. See <u>Font Selection</u> for more information.

### Save as Default

This option saves the **Product** selection. These values will be used as default when the **Add Product** screen is next opened.

# **Advanced Product Setting**

The **Advanced Product Setting** screen is used to specify the **Advanced Product Settings** to be used.

The options available will be dependent on the **Product** and **Printer** selected.

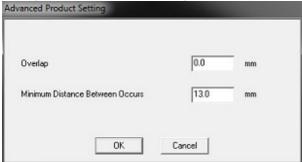

# **Screen Options**

## **Overlap**

This option is available for the a limited number of products and allows an Overlap area to be defined within the Length where data cannot be printed. It is used for products that can be adhered to itself.

# **Minimum Distanced Between Occurs**

This option can be used to customize the space between **Occurs**. For more information see the **Occurs** section in the <u>Add Standard Product</u> topic.

# **Add User Defined Layout**

The **Add User Defined Layout** screen allows **Products** created from the <u>User Defined Layouts</u> screen to be selected.

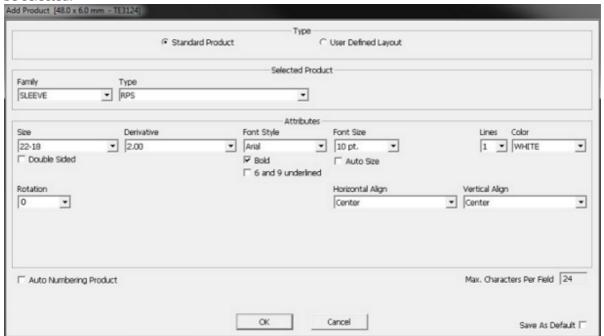

# **Screen Options**

### **Selected Product section**

### Name

This is a list of all <u>User Defined Layouts</u> available.

### **Other Controls**

## **Auto Numbering Product**

This option will allow an **Auto Numbering Product** to be created. This is a **Product** that allows only 1 **Legend** to be created. When <u>Serializations</u> are added they will be remembered when printed and print the next **Legend** from the next value. For more information see the <u>Serializations</u> section.

When **Auto Numbering Product** is selected then the following options are visible.

# **Update Counters After Print**

This will update the counter to start from the next value when next printed. If not selected the counter will reset to the original **Base** value. For more information see the <u>Serializations</u> section.

### **Prompt After Printing Product**

This will prompt the user after printing to confirm if all **Legends** were printed correctly before updating the counters. If unselected then no prompt is shown and the counter update will be applied automatically.

#### WinTotal v6.0.00 User Manual

# **WYSIWYG**

This stands for What You See Is What You Get.

This is a common computing term used to show that the screen will display as per output. This option will enable the **WYSIWYG** display for the **Product**. This will result in a display showing the product to scale along with is preview showing the **Color**, carrier, tractor feed holes etc. If disabled a rectangular box will be displayed showing only the data. This option has **no** affect on its output to a **Printer**.

### Save as Default

This option saves the **Product** selection. These values will be used as default when the **Add Product** screen is next opened.

# **Change Product**

The **Change Product** screen is identical to the <u>Add Product</u> screen and allows the current **Selected Product** to be changed.

Caution should be used when changing **Products**. Data may be lost or truncated if the new **Product** has fewer or smaller data fields.

# **Delete Product**

This option will delete the current **Selected Product** within the **Selected Set**. All of the data for that **Product** will be deleted.

If no **Product** is selected when this option is selected a list of all products in the **Selected Set** will be displayed.

Selected products will be deleted when the **Delete** button is pressed.

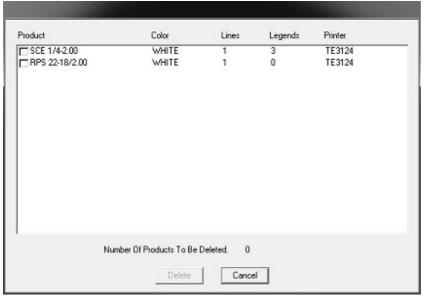

# **Copy Product**

This option allows a **Product** and its data to be copied from one **Set** to another one. It is only enabled when a **Product** is selected.

When selected a screen asking the user to Select The Destination Set is displayed

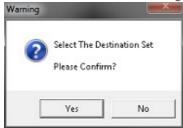

If Yes is selected then a Copy Product screen displays the Product, Source Set and Destination Set.

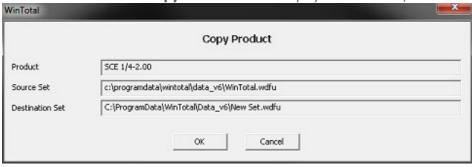

# **List Standard Products**

The **List Standard Products** screen displays all **Products** available.

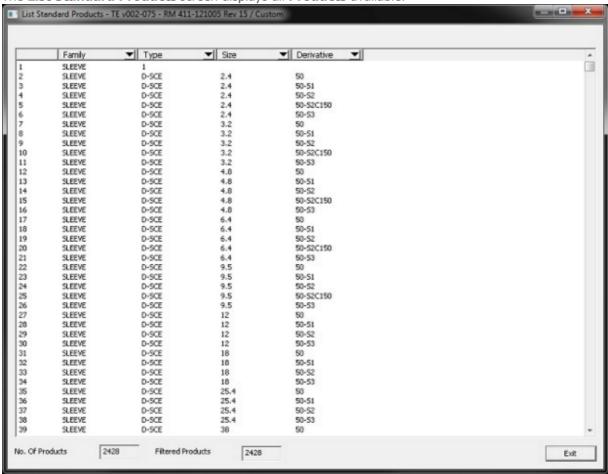

# **User Products / Layouts**

The **User Products / Layouts** is used to display commands relating to Products.

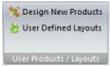

The following ribbon controls are available:

<u>User Defined Layouts</u> <u>Design New Products</u>

**NOTE:** Any of the control in the **User Products / Layouts** can be added to the <u>Quick Access Toolbar</u> for quick access.

Please read the <u>Screen Overview</u> topic for more information.

# **User Defined Layouts**

The **User Defined Layouts** screen is used to create/edit **User Defined Layouts**.

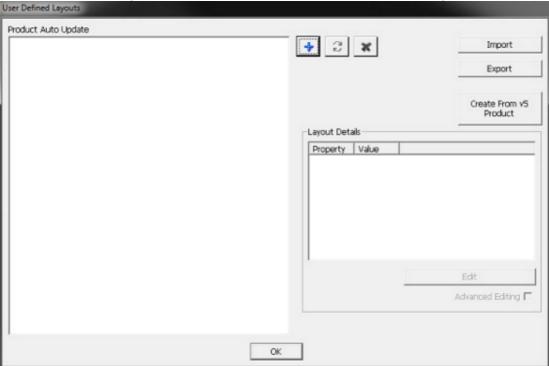

A **User Defined Layout** is a **Product** that can be created by a user based on a **Standard Product**.

Once created a **User Defined Layout** is added to a **Set** via the <u>Add Product</u> screen.

A **User Defined Layout** contains all parameters that can be selected in the <u>Add Product</u> screen and allows the user to save these parameters to a name of their choice.

If required **Advanced Editing** can be applied for custom formatting of the **User Defined Layout**.

**Eg.** Custom Fields such as Barcodes and Graphics.

## **Screen Options**

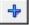

#### New

This is will open the <u>Create New User Defined Layout</u> screen where the base product for the template can be selected.

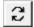

## **Change**

This is will open the <u>Create New User Defined Layout</u> screen where the **Product** used to create the **User Defined Layout** to be changed or renamed.

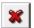

#### **Delete**

This option allows the user to remove any selected **User Defined Layout**. Multiple layouts can be selected using the standard Windows methods using **CTRL** or **SHIFT** keys with mouse selection.

## **Product Auto Update**

This option is a check box that can be enabled/disabled for individual User Defined Layouts. If a User Defined Layout using this option is selected in the <u>Selected Product</u> list box this product will be automatically refreshed with the User Defined Layout settings.

This allows users to make changes to User Defined Layouts and if enabled these changes will be automatically applied to each **Set** when this product is selected.

If this option is disabled then the product will remain with the settings that were found when the product was added to the set.

## **Import**

This allows **User Defined Layout** to be imported from different installations of WinTotal and merged into the current installation. The WinTotal v5 .wup format and WinTotal v6 .wupu format can be imported.

## **Export**

This allows existing **User Defined Layout** to be exported from the current installation, for either backup or to be imported into another copy of WinTotal. It is only possible to export to the WinTotal v6 .wupu format.

#### **Create From v5 Product**

This option allows a **User Defined Layout** to be created from a Product in a WinTotal v5 Set .wdf file. When selected an Open screen will be displayed allowing the selection of a WinTotal v5 .wdf set. Once selected the <u>Create From v5 Product</u> screen is shown allowing the product to be used to be selected. See the <u>Create From v5 Product</u> topic for more information

For more information please read the <u>Upgrading From v5 to v6</u> topic.

## **Layout Details**

This shows the details of a single **User Defined Layout**. The values that are displayed are the same in the **Selected Product** list box in the main screen and can be configured via the <u>View</u> tab in the <u>System Setup</u> screen.

### **Advanced Editing**

This enables the **User Defined Layout** to be configured for **Advanced Editing**. When selected the **Edit** button is enabled.

allowing the user to change the template layout. This feature should be used if a template requires features not selectable in the <u>Add Product</u> screen.

### For Example:

- O Change the font to a different type other than Arial or Courier New
- O Adding Barcodes with fixed data or data linked to data fields in WinTotal
- O Adding Graphics, lines, circles or rectangles

Unselecting this option will remove the **Advanced Editing** feature and any custom changes made to the product.

### **Edit**

When a **User Defined Layout** is selected and the Advanced Editing option is enabled pressing this option will allow the user to edit/change the template layout.

## For Example:

- O Double-click on any field to modify its font.
- O Adding Barcodes with fixed data or data linked to data fields in WinTotal
- O Adding Graphics, lines, circles or rectangles

When editing is finished, close the Edit module to save the settings and return to the **User Defined Layouts** screen.

## **Options**

The options button can show or hide the options below as they are not commonly used, it does not affect their functionality).

## **Change Layout**

This button allows a **User Defined Layout** to have defined areas that are unprintable. For example, the placement of scores in pre-cut markers can be created by clicking the mouse on an area you wish to make unprintable on the marker.

When clicking in the **Layout** window a symbol indicating a unprintable area is displayed. When the **Layout** is completed select **Save**.

# **Create New User Defined Layout**

The Create New User Defined Layout screen is used to defined the User Defined Layouts.

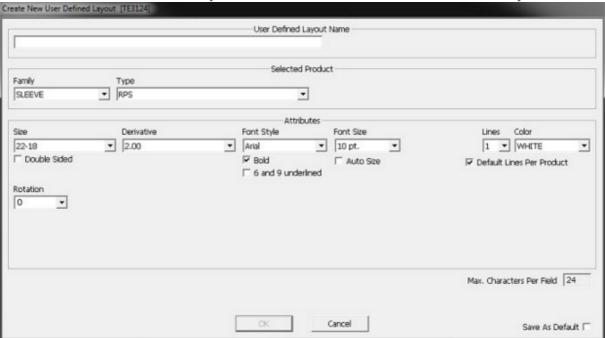

The **User Defined Layout Name** can be specified. ( up to 50 characters including spaces )

A **Standard Product** must then be selected as the base for the **User Defined Layouts** on.

The options on this screen are similar to those in the <u>Add Product</u> screen. See the <u>Add Product</u> screen for more information.

The **Default Lines Per Product** option is the only command not in the <u>Add Product</u> screen and when enabled will only show the number of lines available as per standard products. Removing this option will allow up to 100 lines per product.

## **Create From v5 Product**

The **Create From v5 Product** screen is used to select the Product to be used from a WinTotal v5 .wdf set.

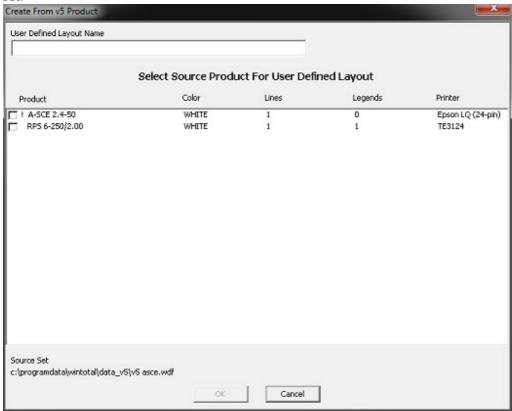

The **User Defined Layout Name** can be specified ( up to 50 characters including spaces )

The **Product** required to be used as the basis for the **User Defined Layout** can then be selected.

Incompatible products will be shown with a !.

For more information please read the <u>Upgrading From v5 to v6</u> topic.

# **Design New Products**

The **Design New Products** screen is used to create a new **Product** to be added into WinTotal. It also displays a list any already created ones.

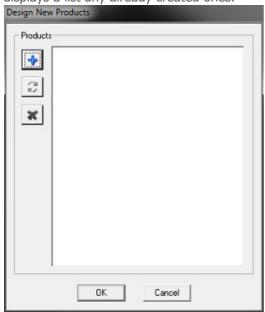

## **Screen Options**

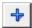

#### New

This will of a screen with the following options:

**Create From New** - this will open the <u>Edit Product</u> screen. **Load Values From A Standard Product** - this will open the <u>Select Standard Product</u> screen where the base product for the new product can be selected.

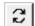

## **Change**

This is will allow a selected **Product** to be changed in the **Edit Product** screen.

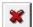

#### **Delete**

This button will remove any highlighted **Product**. There will be no warning message prior to removing the **Product** design. To undo the this function, press the **Cancel** button.

## **Select Standard Product**

The **Select Standard Product** screen is used to select a TE Connectivity **Product** to be used as the basis for a new product.

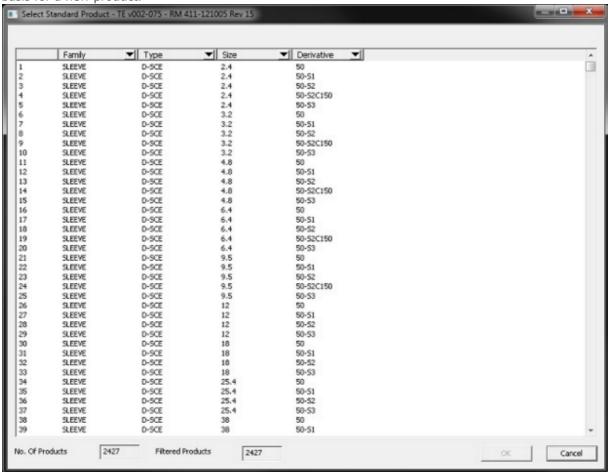

This option is available if the **Load Values From A Standard Product** option was selected from the **New** option in the <u>Design New Products</u> screen.

**Products** can be sorted and filtered to make selection easier.

# **Edit Product**

The **Edit Product** screen is used to configure the new product and is divided into 3 tabs.

<u>Dimensions</u> <u>Appearance</u> <u>Printers</u>

## **Dimensions**

The **Dimensions** screen is used to create/edit the basic layout of the **Product**.

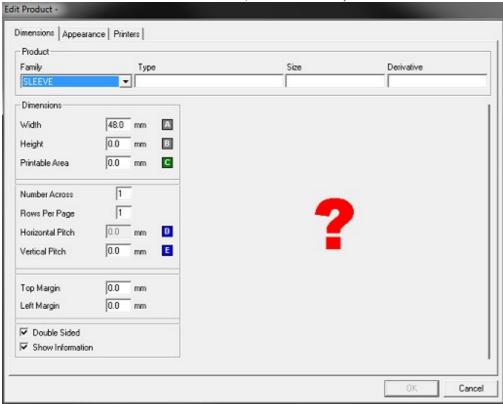

The **Dimensions** tab allows users to create the basic layout of the **Product**.

**Note:** If the product is created using the <u>Select Standard Product</u> option then some options on this screen will not be editable.

### **Screen Options**

### **Product section**

#### Family

This list box specifies which group of **Products** the new design will be included with. This choice will determine where the **Products** are displayed during <u>Add Product</u> screen.

**Note:** If a **Product** is added to the **Continuous** family the **Height**, **Printable Area**, **Horizontal Pitch** and **Vertical Pitch** are not allowed to be specified as they are not required. Any **Printer** that uses this **Product** will also be configured to run in continuous mode if it has one. Do not add any **Products** that require the printer sensor to function into this **Family**.

## Type, Size & Derivative

The **Product** name is made up of the these fields, separated by a space. It can be up to 50 characters in length, consisting of any characters.

#### **Dimensions section**

#### Width

The **Width** of an individual **Product** can range from 3mm to 500mm or 0.12inches to 19.6 inches.

### Height

The **Height** of an individual **Product** can range from 3mm to 500mm or 0.12inches to 19.6 inches.

#### **Printable Area**

The **Height** and **Printable Area** are most often the same. During entry of the **Height**, the same value will be automatically placed in the **Printable Area** field. The values will be different if the actual **Printable Area** of the **Product** is less than the total **Height**. **Product** with a long clear wraparound end are examples of where the **Printable Area** is smaller than the **Height**.

### **Number Across**

This value is based on the carrier format. This field is necessary for **Products** supplied on a wider carrier with more than one column across each row (both across and down from each other). The total number across a single row should be entered in this field.

### **Rows Per Page**

The **Rows Per Page** on a single sheet needs to be entered to accurately print. **Products** not separated on individual sheets should have a value of one in this field (if it is displayed).

### **Horizontal Pitch**

This value is only necessary if the **Number Across** value is greater than one. For **Products** with multiple columns, the entry is the sum of the **Width** and the gap between each across (the measurement from the left edge of one column to the left edge of the next column immediately to its right). If there is no gap, the **Horizontal Pitch** will equal the **Width**.

#### **Vertical Pitch**

This value is the sum of the **Height** and the gap between each row (the measurement from the top edge of one row to the top edge of the row immediately beneath it). If there is no gap, the **Vertical Pitch** will equal the **Height**.

#### **Top Margin**

This is the default **Top Margin** value that will be displayed in the <u>Print</u> screen. This can be overridden at <u>Print</u> time.

## **Left Margin**

This is the default **Left Margin** value that will be displayed in the <u>Print</u> screen. This can be overridden at <u>Print</u> time..

### **Double Sided**

This is used to allow the product to be created as a **Double Sided** one.

#### **Show Information**

This will show Information symbols on the preview of the design to help understand the dimensions required.

# **Appearance**

The **Appearance** screen is used to create visual properties of the **Product**.

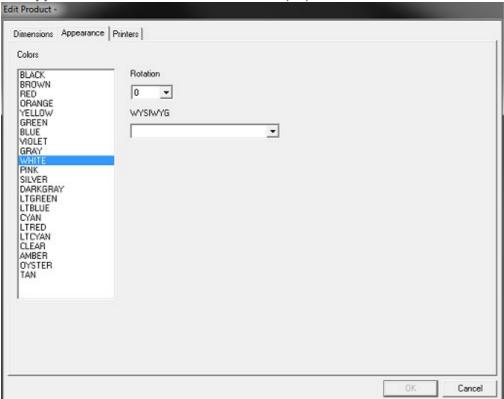

### **Screen Options**

#### **Colors**

This is an option used for accurate visual display. It has no effect on printing. One or more **Colors** can be specified.

## **WYSIWYG**

This stands for What You See Is What You Get.

This is a common computing term used to show that the screen will display as per output. This option will enable a predefined **WYSIWYG** display for the **Product**. This will result in a display showing the product to scale along with is preview showing the **Color**, carrier, tractor feed holes etc. If disabled a rectangular box will be displayed showing only the data. This option has **no** affect on its output to a **Printer**.

## **Rotation**

This will allow the **Rotation** of the text to be selected. **0°**, **90°**, **180°** and **270°** options are available where the **Product** and **Printer** allow.

## **Printers**

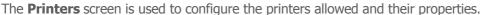

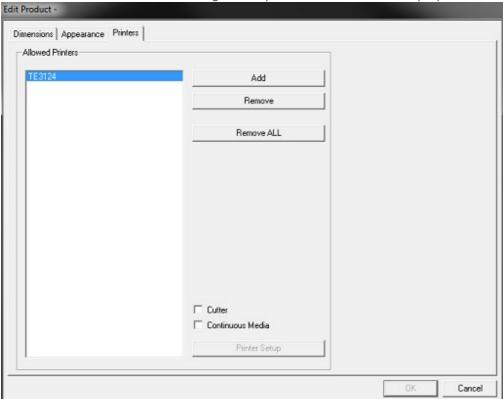

**Note:** If the product is created using the <u>Select Standard Product</u> option then some options on this screen will not be editable.

As default the **Default Printer** in the **Printers** tab of the **System Setup** screen will be added.

## **Screen Options**

## Add

This will open a <u>Select Printers For Product</u> screen where a list of Printers available to be added will be displayed.

#### Remove

This will remove a selected **Printer** from the **Allowed Printer** list.

### **Remove ALL**

This will remove all **Printers** from the **Allowed Printer** list.

### Cutter

This will allow the product to be cut if a compatible **Printer** is selected

### **Continuous Media**

This should be selected when the **Continuous** family is used. This will configure the sensing mode for the **Printer**.

## **Printer Setup**

This option is only available for **T312M** and **T312Mi** printers. If one of these printers is selected it will enable the <u>Printer Setup</u> screen button.

# **Select Printers For Product**

The **Select Printers For Product** screen is used to select which configure the printers are allowed for this product.

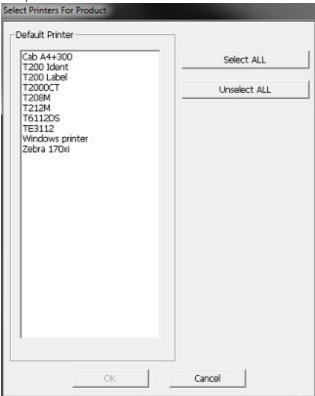

# **Printer Setup**

The **Printer Setup** screen is used to select options for the **T312M** and **T312Mi** printers.

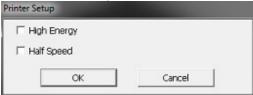

## **Screen Options**

## **High Energy**

This option is only available on the **T312M** and **T312Mi** printers and gives a higher energy value to the head giving improved mark performance.

#### Half Speed

This option is only available on the **T312M** and **T312Mi** printers and slows the printer down by half to help give even further improved mark performance.

## **View Panel**

The **View Panel** is used to display commands relating to Products.

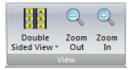

The following ribbon controls are available:

Double Sided View Zoom Out Zoom In

**NOTE:** Any of the control in the **View Panel** can be added to the **Quick Access Toolbar** for quick access.

Please read the **Screen Overview** topic for more information.

## **Double Sided View**

The **Double Sided View** button has several functions:

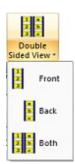

- 1. Pressing the Double Sided View button will show **Front** and **Back** sides of a **Double Sided** product side by side.
- 2. Pressing the **Arrow** will open a sub menu with the following commands:
  - Front will only show the Front side data.

**NOTE:** When editing data the screen will toggle between showing the **Front** and **Back** side data as required. command.

Back will only show the Back side data.

**NOTE:** When editing data the screen will toggle between showing the **Front** and **Back** side data as required. command.

• **Both** will show **Front** and **Back** sides of a **Double Sided** product side by side.

NOTE: This is only available if a **Double Sided Product** is in the **Selected Product** 

# **Zoom Out**

The can be used to **Zoom Out** the view of a **Product**.

These settings are saved for each **Product** within a **Set**.

# Zoom In

The can be used to **Zoom In** the view of a **Product**.

These settings are saved for each **Product** within a **Set**.

# **Data Entry Tab**

The **Data Entry Tab** is the tab used to display commands relating to Data Entry.

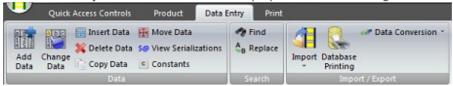

The following ribbon panels are available:

<u>Data Panel</u> <u>Search Panel</u> <u>Import / Export Panel</u>

**NOTE:** Any of the Panels in the **Data Entry Tab** area can be added to the <u>Quick Access Toolbar</u> for quick access.

Please read the <u>Screen Overview</u> topic for more information.

## **Data Panel**

The **Data Panel** is used to display commands relating to Data.

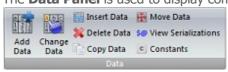

The following ribbon controls are available:

Add Data
Change Data
Insert Data
Delete Data
Copy Data
Move Data
View Serializations
Constants

**NOTE:** Any of the control in the **Data Panel** can be added to the **Quick Access Toolbar** for quick access.

Please read the <u>Screen Overview</u> topic for more information.

## **Add Data**

The **Add Data** command is available when a **Product** has been created and is used to enter data.

Once this option is selected the data can be added to the Product

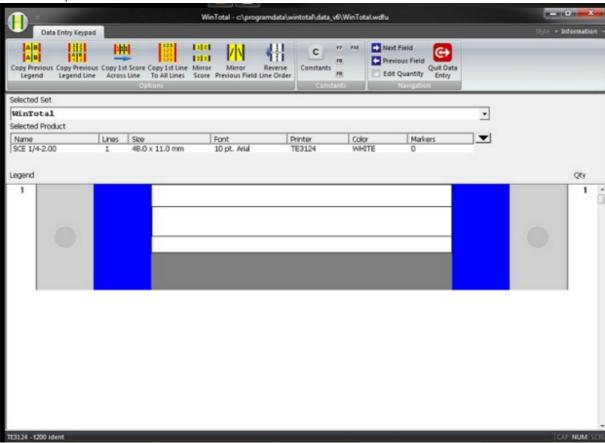

## **Screen Options**

#### WinTotal Button

When in data entry mode most options in the WinTotal Button will be disabled.

## Ribbon

When editing data the standard <u>Ribbon</u> controls are replaced with the **Data Entry Keypad Tab**. For more information on these commands see the <u>Data Entry Keypad Tab</u> topic.

### **Screen Overview**

### Legend

A individual Product item is called a Legend.

These are automatically numbered starting at 1.

Once the data the first field/**Legend** is created pressing the **Enter** key on the keyboard will advance to the **Next Field** or Legend.

The order the fields are entered into as default is Across then Down. This can be changed. See the <u>Data Entry Order</u> topic for more information.

A **Legend** is saved when the next **Legend** is entered. To exit the **Add Data** mode enter into a new empty Legend and press the **ESC** button on the keyboard or select the **Quit Data Entry** button on the <u>Data Entry Keypad Tab.</u>

## **Qty**

As default a **Legend** quantity (**Qty**) of 1 is added. This is number of times an individual **Legend** will be printed for each time the **Product** is printed. If different quantity values for individual **Legends** are required then select the **Edit Quantity** check box in on the <u>Data Entry Keypad Tab</u>. Then the user is prompted to enter the **Qty** for each **Legend**.

To change the quantity of an existing **Legend**, select the **Legend** and click in the **Qty** area. The quantity field will become an entry box with the current quantity listed. Type the new quantity then press the **Enter** button.

### **Occurs**

This field appears when a **Continuous Family Product** is selected, unless the **Disable Occurs** option in the <u>Add Product</u> screen was selected.

Occurs is an option to allow data on a **Continuous Family** products to be repeated along its length a specified number of times without the data having to be entered multiple times

For more information please read the <u>Data Entry Keypad Tab</u> topic.

## **Serialisations**

The **Serialisations** screen is displayed when a **Serialization** character is used.

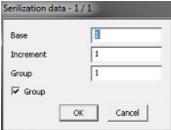

For more information please read the **Serializations** topic.

## **Screen Options**

#### Base

This contains the first number or letter that the **Serialization** will begin with.

### **Increment**

This is the incremental value that will be added to each number or letter to give the next **Serialization** value. These can be positive or negative values.

#### Group

This will divide the number of **Qty** by this figure to make duplicate copies of **Serialization**. This option is only available if the **Group** tick box is selected.

For more information please read the <u>Data Entry Keypad Tab</u> topic.

# **Change Data**

The **Change Data** command is available when a **Product** has been created and has data.

This option will open the main screen in the same mode as when the Add Data button is selected allowing **Legends** to be edited.

This option is only available if a **Legend** or multiple **Legends** are selected.

See the Mouse Operation topic for information on how to select **Legends.** 

Editing can also be achieved by double clicking each **Legend**.

## **Insert Data**

The **Insert Data** command is only available if a single **Legend** is selected.

See the Mouse Operation topic for information on how to select Legends.

This allows a new **Legend** to be inserted before the selected **Legend**.

The **Ins** key on a keyboard can also implement this feature

## **Delete Data**

The **Delete Data** command is available when data is present on a product and allows **Legends** to be deleted.

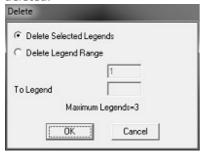

If any **Legends** are selected when a **Delete Data** command is used then the **Delete** screen defaults to the **Delete Selected Legends** option which will delete only selected **Legends**.

If no **Legends** are selected when a **Delete Data** command is used then the **Delete** screen is displayed with the default option **Delete Legend Range** option selected which can then be used to specify which range to delete.

The **Maximum Legends** text will display the maximum values that are allowed.

See the Mouse Operation topic for information on how to select Legends.

The **Delete** key on a keyboard can also implement this feature

# **Copy Data**

The **Copy Data** command is available when data is present on a product and allows **Legends** to be copied within the current **Product**.

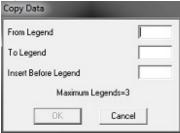

The screen allows the **From Legend** and **To Legend** options to be specified for the range to **Copy**.

The **Insert Before Legend** option is used for the insertion point for the copied data to be placed.

If a **Legend** is selected this **Legend Number** is automatically added as the insertion point.

The **Maximum Legends** text will display the maximum values that are allowed.

See the Mouse Operation topic for information on how to select **Legends.** 

## **Move Data**

The **Move Data** command is available when data is present on a product and allows **Legends** to be moved within the current **Product**.

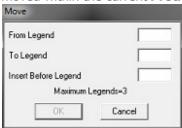

The screen allows the **From Legend** and **To Legend** options to be specified for the range to **Move**.

The **Insert Before Legend** option is used for the insertion point for the copied data to be placed.

If a **Legend** is selected this **Legend Number** is automatically added as the insertion point.

The **Maximum Legends** text will display the maximum values that are allowed.

See the Mouse Operation topic for information on how to select Legends.

# **View Serializations**

The **View Serializations** command is available when a Legend is selected that has **Serialization** data.

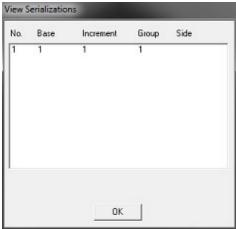

For more information please read the <u>Serializations</u> topic.

## **Constants**

The **Constants** screen is available to set the **F7**, **F8**, **F9** & **F10** constant keys that can be used to insert frequently used words or phrases of up to 77 characters long.

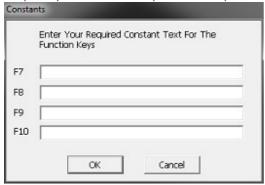

If data is configured for the buttons this data will be shown on the <u>Data Entry Keypad Tab</u> when editing Legends.

# **Search Panel**

The **Search Panel** is used to display commands relating to Data.

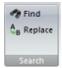

The following ribbon controls are available:

Find Replace

**NOTE:** Any of the control in the **Search Panel** can be added to the <u>Quick Access Toolbar</u> for quick access.

Please read the <u>Screen Overview</u> topic for more information.

# **Find**

The **Find** option allows data within a **Product** to be searched for.

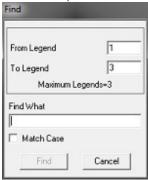

The CTRL + F keys on a keyboard can also implement this feature

The screen displays the **From Legend** and **To Legend** options which are used to specify which range to search within.

The **Maximum Legends** text will display the maximum values that are allowed.

The **Find What** section is used to enter the data to search for.

The **Match Case** option makes the search only find data that matches the upper and lower case characters in the **Find What** section.

When data is found the Find Results screen is shown.

# **Find Results**

The **Find Results** screen will show any data found from the <u>Find</u> command.

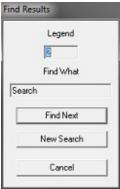

The **Find Next** button will search for the next **Legend**.

The **New Search** button will return to the <u>Find</u> screen to allow a new value to be entered.

If no data or no more data is found a **Warning** screen is shown.

# **Replace**

The **Replace** option allows data within a **Product** to be searched for and replaced with new data.

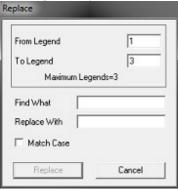

The CTRL + H keys on a keyboard can also implement this feature

The screen displays the **From Legend** and **To Legend** options which are used to specify which range to search within.

The **Maximum Legends** text will display the maximum values that are allowed.

The **Find What** section is used to enter the data to search for.

The **Replace With** section is used to enter the replacement data.

The **Match Case** option makes the search only find data that matches the upper and lower case characters in the **Find What** section.

When data is found the Replace Results screen is shown.

## **Replace Results**

The **Replace Results** screen will show any data found from the <u>Replace</u> command.

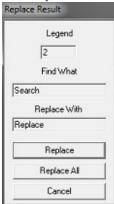

The **Replace** button will replace the current **Legend** data.

The **Replace All** button will replace all data matching the **Find What** with the **Replace With** data...

If no data or no more data is found a **Warning** screen is shown.

When the replacement process is completed a screen is displayed showing the **No. Of Substitutions** made.

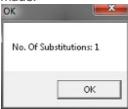

# **Import / Export Panel**

The **Import / Export Panel** is used to display commands relating to Data.

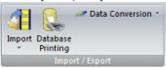

The following ribbon controls are available:

Import
Database Printing
Data Conversion

**NOTE:** Any of the control in the **Import / Export Panel** can be added to the <u>Quick Access Toolbar</u> for quick access.

Please read the <u>Screen Overview</u> topic for more information.

## **Import**

The **Import** button has several functions:

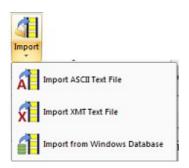

- 1. Pressing the **Import** button will open the <u>Ascii Text</u> tab of the **Import** screen.
- 2. Pressing the **Arrow** will open a sub menu with the following commands:
  - Import ASCII Text File will open the Ascii Text tab of the Import screen.
  - **Import XMT Text File** will open the <u>XMT</u> tab of the **Import** screen.
  - **Import from Windows Database** will open the <u>Windows Database</u> tab of the **Import** screen.

For more information on the file formats see the <u>Getting Data From External Sources</u> topic.

## **Ascii Text**

The **Ascii Text** tab in the **Import** screen is used to import **Ascii Text Files**.

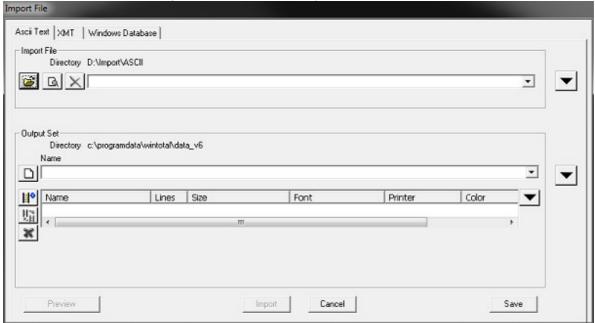

### **Screen Options**

#### **Import File Section**

This section is used to configure the **Import File** and options applied to the file when importing. Files in the currently selected directory will be available for selection in the drop down box. The selected file is the file to be imported.

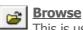

This is used to select the directory and file to import. The default directory to be used can be specified using the Import Files Directory option in the Directories tab of the System Setup screen.

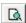

## View File

This will display the content of the selected Import File . This will only let users see the contents of the file, not edit it. Use notepad or a similar text editor to change the input file.

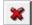

#### **Delete File**

This will delete the selected Import File. Use caution because there is no recycle bin or un-delete command

The **Options** button

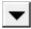

will show and hide the **Import File Options**.

#### **ANSI Format**

This allows **ANSI** files to be used.

#### **Skip First Line**

This option does not **Import** the first line of the file. This is useful if the file contains header information not required to <u>Print</u>.

#### **Import Order: Down-Across**

Scored markers are read by default from left to right one line at a time or one score at a time from top to bottom. This option changes this to left top to bottom then right top to bottom. See the <u>Data Entry Order</u> topic for more information.

#### One Field Per Line

A **Legend** with more than one field (multiple lines or scores) can be separated on different lines using this option. It may be necessary to also use the **Field Separator** depending on the file type.

#### **Ignore Line Breaks**

This option ignores all delimiters and line breaks and imports the file as a single list.

#### **Field Separator**

This allows selection of standard **Field Separator** which identify different fields in the **Import File. Comma, Tab** and **Semicolon** are available for selection. There is also an option to select a custom field separator by selecting **User Defined** and typing in the required separator.

#### **Quantity Field No.**

This option specifies which field in the input file is used for specifying the number for the **Qty** field in the <u>Add Data</u> screen.

#### **Physical Lines Per Logical**

This allows the user to create a **Product** with for example 3 lines but only **Import** data on the first 2, leaving the last line empty for editing.

#### **Output Set Section**

The section is used to configure the **Output Set**.

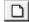

#### New Set

This button will open the **New Set** screen.

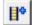

#### **Add Product**

This button will open the Add Product screen.

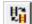

### **Change Product**

This button will open the **Change Product** screen if a product is selected.

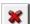

#### **Delete Product**

This button will delete the **Selected Product**.

The **Options** button

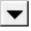

will show and hide the Output Set Options.

#### **Append Data**

This option is only available if a marker is selected in a **Set** prior to importing into it. See the <u>Mouse Operation</u> topic for how to select a marker.

If selected then the new data will be added to the existing data at the end of the current data.

#### **Insert Data**

This option is only available if a marker is selected in a **Set** prior to importing into it. See the <u>Mouse Operation</u> topic for how to select a marker.

If selected then the new import data will be inserted to the existing product data before the selected marker data.

#### **Open Set After Import**

This option automatically opens the **Output Set** after the import is completed.

This option is not available if the **Cancel To Exit Import Screen** option is enabled <u>Options</u> tab of the <u>System Setup</u> screen.

#### **Import to Default Data Directory**

This option changes the directory to import to from the current to the directory in the **Data Directory** option in the **Directories** tab of the **System Setup** screen. The destination directory is shown in the **Directory** field.

## **General Options**

#### **Preview**

When enabled this option will open the **Preview** screen. This is useful to check the settings used and the data file prior to actually importing it.

#### **Import**

This will import the **Import File** to the **Output Set**.

#### Save

This option will save the settings used in the currently selected tab.

## **XMT**

The **XMT** tab in the <u>Import</u> screen is used to import <u>XMT Files</u>.

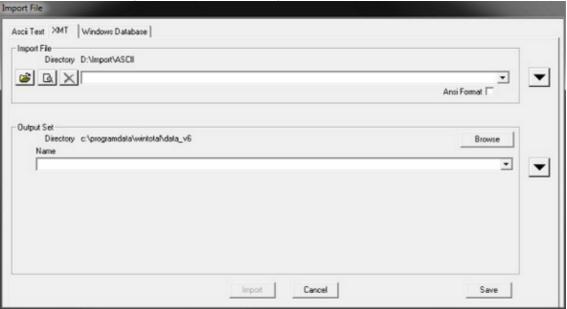

**Note:** XMT files are fully specified input files. They contain **Set Name, Set Description, Product, Font, Data** and **Qty**. This allows the user to **Import** the correct data without mistakes.

Files in the currently selected directory will be available for selection in the drop down box. The selected file is the file to be imported. section had settings to override the XMT files. Only use these options if the XMT file is not in the correct format. All options are disabled as default.

For more information please read the XMT Files topic.

#### **Screen Options**

#### **Import File Section**

This section is used to configure the **Import File** and options applied to the file when importing. Files in the currently selected directory will be available for selection in the drop down box. The selected file is the file to be imported.

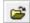

#### **Browse**

This is used to select the directory and file to import. The default directory to be used can be specified using the **Import Files Directory** option in the <u>Directories</u> tab of the <u>System Setup</u> screen.

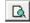

## **View File**

This will display the content of the selected **Import File**. This will only let users see the contents of the file, not edit it. Use notepad or a similar text editor to change the input file.

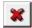

#### **Delete File**

This will delete the selected **Import File** . Use caution because there is no recycle bin or undelete command

The **Options** button

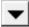

will show and hide the Import File Options.

#### **ANSI Format**

This allows **ANSI** files to be used.

#### **Import Order: Down-Across**

Scored markers are read by default from left to right one line at a time or one score at a time from top to bottom. This option changes this to left top to bottom then right top to bottom. See the <u>Data Entry Order</u> topic for more information.

#### **Horizontal Align**

This option allows the text to be horizontally aligned to **Left**, **Center** or **Right**.

#### **Vertical Align**

This option allows the text to be vertically aligned to **Top**, **Center** or **Bottom**.

#### **Use this font**

This option overrides the XMT file specified font with a chosen font. When enabled this will show the **Bold** and **6 and 9 Underlined**.

#### **Bold**

This option which gives a darker mark when printed. This is recommended for most applications.

#### 6 and 9 underlined

This will underline the numbers 6 and 9.

This allows the correct orientation of the character to be determined. eg 6 and 9

#### **Import into product**

This allows the user to select another **Product** than the one in the XMT file. When enabled this will show the **User Defined Layout** option.

#### **User Defined Layout**

This allows the user to select a **Product** from the User Defined Layouts.

#### **Output Set Section**

The section is used to configure the Output Set.

The **Set Name** is automatically created from the name of the XMT file.

The **Browse** button allows the **Output Set Directory** to be changed.

The **Options** button

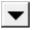

will show and hide the **Output Set Options**.

#### **Append Data**

This option is only available if a marker is selected in a **Set** prior to importing into it. See the <u>Mouse Operation</u> topic for how to select a marker.

If selected then the new data will be added to the existing data at the end of the current data.

#### **Insert Data**

This option is only available if a marker is selected in a **Set** prior to importing into it. See the <u>Mouse Operation</u> topic for how to select a marker.

If selected then the new import data will be inserted to the existing product data before the selected marker data.

#### **Open Set After Import**

This option automatically opens the **Output Set** after the import is completed.

This option is not available if the **Cancel To Exit Import Screen** option is enabled <u>Options</u> tab of the <u>System Setup</u> screen.

#### **Import to Default Data Directory**

This option changes the directory to import to from the current to the directory in the **Data Directory** option in the <u>Directories</u> tab of the <u>System Setup</u> screen. The destination directory is shown in the **Directory** field.

## **General Options**

#### **Preview**

When enabled this option will open the **Preview** screen. This is useful to check the settings used and the data file prior to actually importing it.

#### **Import**

This will import the **Import File** to the **Output Set**.

#### Save

This option will save the settings used in the currently selected tab.

## **Windows Database**

The Windows Database tab in the Import screen is used to import Windows Databases.

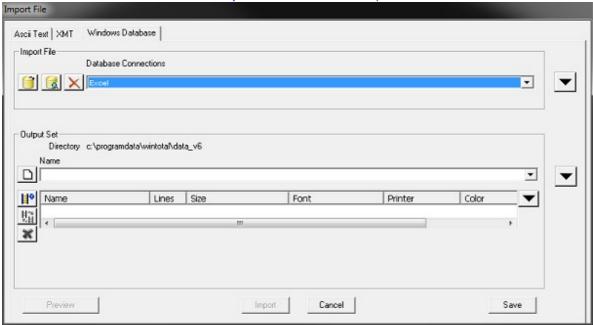

For more information please read the Windows Databases topic.

### **Screen Options**

#### **Import File Section**

This section is used to configure the **Import File Database Connection**.

**Windows Database** connections are available for use in the **Database Connection** list box. The selected **Database Connection** is the connection used to import.

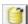

#### **New Connection**

This button can be used to open the <u>Database Connection Setup</u> wizard to create a new connection.

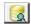

#### **Edit Connection**

This button can be used to open the <u>Database Connection Setup</u> wizard to edit the currently selected **Database Connection**..

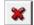

#### **Delete Connection**

This button will remove the selected **Database Connection**. Use caution because there is no recycle bin or un-delete command.

The **Options** button

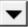

will show and hide the **Import File Options**.

#### **ANSI Format**

This allows **ANSI** files to be used.

#### **Import Order: Down-Across**

Scored markers are read by default from left to right one line at a time or one score at a time from top to bottom. This option changes this to left top to bottom then right top to bottom. See the <u>Data Entry Order</u> topic for more information.

#### **Format Numeric Field**

This options allows numeric fields to be converted to a specified number of decimal places by enabling the **No of Decimals** option.

#### No of Decimals

This option specifies the number of decimal places to be used when **Format Numeric Field** is enabled.

#### **Show database Fields**

This options displays the available fields in a list box. This is a reference field only to be used to see which fields are in the **Database Connection**.

#### **Quantity Field No.**

This option specifies which field in the input file is used for specifying the number for the **Qty** field in the <u>Add Data</u> screen.

#### **Records Per Marker**

This option allows the number of records in the database that equal one marker in WinTotal to be specified.

#### Import into product

This allows the user to select another **Product** than the one in the XMT file. When enabled this will show the **User Defined Layout** option.

#### **User Defined Layout**

This allows the user to select a **Product** from the <u>User Defined Layouts</u>.

#### **Output Set Section**

The section is used to configure the Output Set.

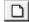

#### New Set

This button will open the **New Set** screen.

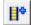

#### **Add Product**

This button will open the Add Product screen.

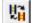

#### **Change Product**

This button will open the **Change Product** screen if a product is selected.

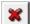

#### **Delete Product**

This button will delete the **Selected Product**.

The **Options** button

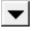

will show and hide the **Output Set Options**.

#### **Append Data**

This option is only available if a marker is selected in a **Set** prior to importing into it. See the <u>Mouse Operation</u> topic for how to select a marker.

If selected then the new data will be added to the existing data at the end of the current data.

#### **Insert Data**

This option is only available if a marker is selected in a **Set** prior to importing into it. See the <u>Mouse Operation</u> topic for how to select a marker.

If selected then the new import data will be inserted to the existing product data before the selected marker data.

#### **Open Set After Import**

This option automatically opens the **Output Set** after the import is completed.

This option is not available if the **Cancel To Exit Import Screen** option is enabled <u>Options</u> tab of the <u>System Setup</u> screen.

#### **Import to Default Data Directory**

This option changes the directory to import to from the current to the directory in the **Data Directory** option in the <u>Directories</u> tab of the <u>System Setup</u> screen. The destination directory is shown in the **Directory** field.

## **General Options**

#### **Preview**

When enabled this option will open the **Preview** screen. This is useful to check the settings used and the data file prior to actually importing it.

#### **Import**

This will import the **Import File** to the **Output Set**.

#### Save

This option will save the settings used in the currently selected tab.

## **Database Printing**

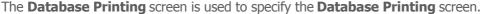

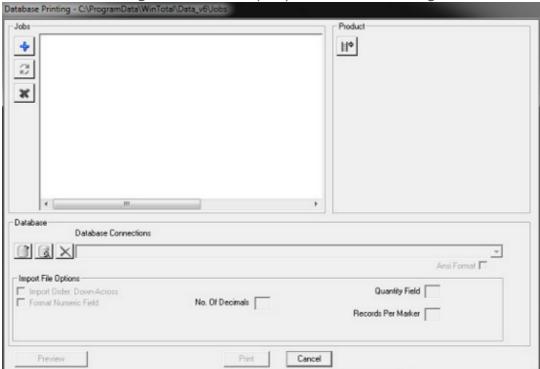

This screen is used to **Print** data from a **Windows Database** without importing the data. To Import and save the data please use the Import option.

For more information on **Windows Database** file formats see the <u>Getting Data From External Sources</u> topic.

## **Screen Options**

#### **Jobs Section**

**Database Printing** creates **Job** files which are used to store a **Database Connection** with a **Product**. This file is saved and can be selected and printed, without the data being imported and saved.

These files are saved in the location specified in the **Database Printing Directory** option in the <u>Directories</u> tab of the <u>System Setup</u> screen.

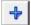

#### <u>Add</u>

This will open the **Name** screen where the **Job** file can be given a **Name**.

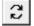

#### Rename

This will open the <u>Name</u> screen where the **Job** file can be given a new **Name**.

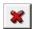

#### Delete

This will delete a selected **Job** file. Use caution because there is no recycle bin or undelete command.

#### **Product Section**

The **Add Product** button will open the Add Product screen allowing a Product to be selected.

Once selected the button changes to a Change Product button allowing the **Product** to be changed if required.

The **Product** information is then displayed. The information available is the same as displayed in the Selected Product list box in the main screen and can be configured via the View tab in the System Setup screen.

#### **Database Section**

This section is used to configure the **Database**.

Windows Database connections are available for use in the Database Connection list box. The selected **Database Connection** is the connection used to print.

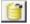

#### New Connection

This button can be used to open the <u>Database Connection Setup</u> wizard to create a new connection.

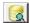

#### **Edit Connection**

This button can be used to open the <u>Database Connection Setup</u> wizard to edit the currently selected **Database Connection**...

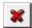

## **Delete Connection**

This button will remove the selected **Database Connection**. Use caution because there is no recycle bin or un-delete command.

#### **ANSI Format**

This allows **ANSI** files to be used.

#### **Import Order: Down-Across**

Scored markers are read by default from left to right one line at a time or one score at a time from top to bottom. This option changes this to left top to bottom then right top to bottom. See the Data Entry Order topic for more information.

#### **Format Numeric Field**

This options allows numeric fields to be converted to a specified number of decimal places by enabling the **No of Decimals** option.

#### No of Decimals

This option specifies the number of decimal places to be used when Format Numeric Field is enabled.

#### **Show database Fields**

This options displays the available fields in a list box. This is a reference field only to be used to see which fields are in the **Database Connection**.

#### **Quantity Field No.**

This option specifies which field in the input file is used for specifying the number for the Qty field in

#### WinTotal v6.0.00 User Manual

the Add Data screen.

## **Records Per Marker**

This option allows the number of records in the database that equal one marker in WinTotal to be specified.

### **General Options**

#### **Preview**

When enabled this option will open the **Preview** screen. This is useful to check the settings used and the data file prior to actually importing it.

### <u>Import</u>

This will import the **Import File** to the **Output Set**.

## **Name**

The **Name** screen is used to specify the **Name** for the <u>Database Printing</u> **Job** file.

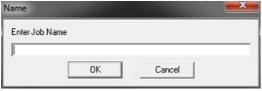

## **Data Conversion**

The **Data Conversion** is used to access various conversion programs. Some are for custom businesses and must be installed separately.

By default the WinTotal Data Conversion Program is installed.

## WinTotal Data Conversion Program

The WinTotal Data Conversion Program allows global conversion of **XMT** and **WinTotal v6 wdfu** files.

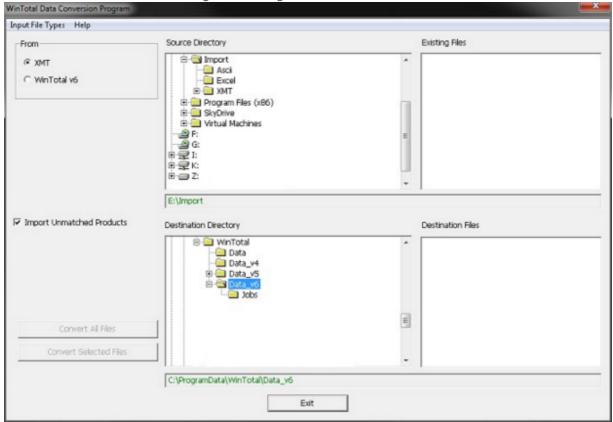

#### **Screen Options**

#### **Input File Types Menu**

The Input Files menu contains the following options

**XMT** - this will open the <u>XMT Cross Reference List</u> screen.

**WinTotal** - this will open the <u>WinTotal Cross Reference List</u> screen.

These screens are used to setup as conversion table for input information to output.

#### **From Section**

This specifies the source data. There are currently two options:

#### This specifies the source data. There are currently two options:

- 1. **XMT** for globally importing XMT files.
- 2. WinTotal v6 for converting WinTotal v6 .wdfu files
- 3.

#### **Import Unmatched Products**

This option copies any source file not specified in the either the <u>XMT Cross Reference List</u> or <u>WinTotal Cross Reference List</u> as its original format.

#### **Source Directory**

This window specifies the source location for selecting files

#### WinTotal v6.0.00 User Manual

#### **Existing Files**

This window shows any files in the current **Source Directory**. It will only show files based upon the selection in the **From** section.

#### **Destination Directory**

This window shows the location where any converted **Sets** will be placed

#### **Destination Files**

This window shows any files **WinTotal v6** .wdfu files in the **Destination Directory**.

#### **Convert All Files**

This option will convert all files in the **Source Directory** to the **Destination Directory**.

### **Convert Selected Files**

This option will convert any selected files in the **Source Directory** to the **Destination Directory** 

## **XMT Cross Reference List**

The **XMT Cross Reference List** is used to specify **Source** and **Destination Products** for Converting XMT files.

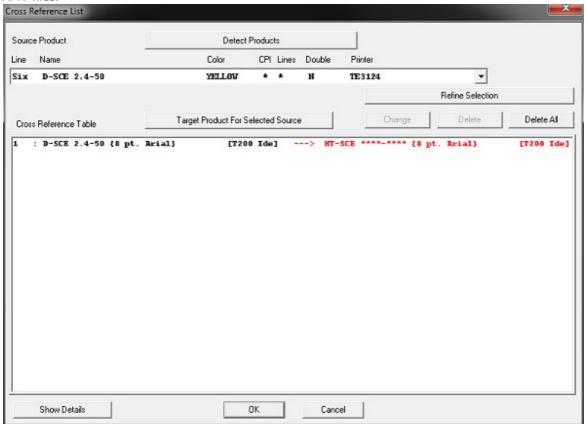

Once this screen appears a list of all source **Products** in the **Source Directory** will be available in the list box.

**Note**: Once a **Target Product** is specified the **Source Product** is removed from the list box in either the <u>XMT Cross Reference List</u> or <u>WinTotal Cross Reference List</u> and added to its **Cross Reference Table** along with its target **Product**.

This process should be repeated until all **Products** that require converting in the **Source Directory** are in the **Cross Reference Table.** 

Any **Products** not in the **Cross Reference Table w**ill not convert unless the **Import Unmatched Products** option is enabled. In this case the **Products** will be copied the same as the **Source Product**.

#### **Detect Products**

This allows the directory to be scanned for Source Products. This is done automatically when the screen is opened so is not normally required.

#### **Refine Selection**

This will open the Refined Source Product Selection screen which allows parts of the selection process to be ignored for grouping of **Products**.

#### WinTotal v6.0.00 User Manual

#### **Target Product For Selected Source**

This will open the <u>Target Product For Selected Source</u> screen which allows the destination product to be specified.

### **Show Details**

This option shows more details in the **Cross Reference Table** section.

#### **Change**

This option allows the user to change any selected **Cross Reference Table** item.

#### **Delete**

This option allows the user to delete any selected **Cross Reference Table** item.

#### **Delete All**

This option allows the user to all **Cross Reference Table** items.

## WinTotal Cross Reference List

The **WinTotal Cross Reference List** is used to specify **Source** and **Destination Products** for Converting WinTotal v6 files.

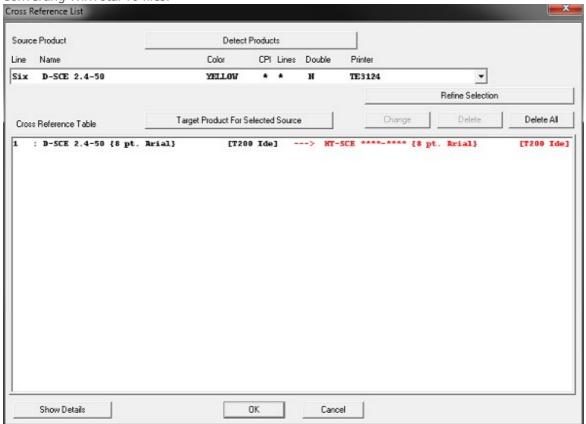

Once this screen appears a list of all source **Products** in the **Source Directory** will be available in the list box.

**Note**: Once a **Target Product** is specified the **Source Product** is removed from the list box in either the <u>XMT Cross Reference List</u> or <u>WinTotal Cross Reference List</u> and added to its **Cross Reference Table** along with its target **Product**.

This process should be repeated until all **Products** that require converting in the **Source Directory** are in the **Cross Reference Table.** 

Any **Products** not in the **Cross Reference Table w**ill not convert unless the **Import Unmatched Products** option is enabled. In this case the **Products** will be copied the same as the **Source Product**.

#### **Detect Products**

This allows the directory to be scanned for Source Products. This is done automatically when the screen is opened so is not normally required.

#### **Refine Selection**

This will open the Refined Source Product Selection screen which allows parts of the selection process to be ignored for grouping of **Products**.

#### WinTotal v6.0.00 User Manual

#### **Target Product For Selected Source**

This will open the <u>Target Product For Selected Source</u> screen which allows the destination product to be specified.

### **Show Details**

This option shows more details in the **Cross Reference Table** section.

#### **Change**

This option allows the user to change any selected **Cross Reference Table** item.

#### **Delete**

This option allows the user to delete any selected **Cross Reference Table** item.

#### **Delete All**

This option allows the user to all **Cross Reference Table** items.

## **Target Product For Selected Source**

The **Target Product For Selected Source** screen allows the destination product to be specified.

It is available when selected from the <u>XMT Cross Reference List</u> or <u>WinTotal Cross Reference List</u> screens in the WinTotal Data Conversion Program.

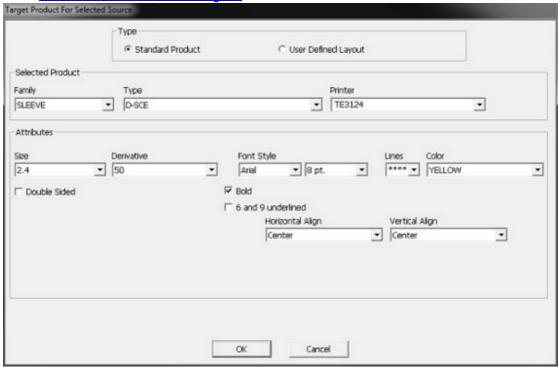

The screen has the same options as in the Add Product screen but has the addition of a Printer field.

If the **Printer** requires changing this should be done first to show the correct **Product** options for that **Printer**.

The target **Product** can then be built up in the same way as creating a **Product** in the <u>Add Product</u> screen.

Any parameter that is required to stay the same should be selected with \*\*\*\*.

Grayed out tick boxes will also leave those parameters as the Source Product.

**Note**: Once a **Target Product** is specified the **Source Product** is removed from the list box in either the <u>XMT Cross Reference List</u> or <u>WinTotal Cross Reference List</u> and added to its **Cross Reference Table** along with its target **Product**.

This process should be repeated until all **Products** that require converting in the **Source Directory** are in the **Cross Reference Table.** 

Any **Products** not in the **Cross Reference Table w**ill not convert unless the **Import Unmatched Products** option is enabled. In this case the **Products** will be copied the same as the **Source Product**.

## **Refined Source Product Selection**

The **Refined Source Product Selection** screen allows parts of the selection process to be ignored in the selection for the **Source Product**.

It is available when selected from the <u>XMT Cross Reference List</u> or <u>WinTotal Cross Reference List</u> screens in the <u>WinTotal Data Conversion Program</u>.

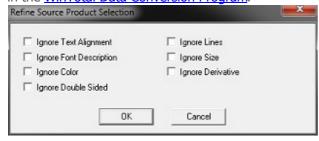

#### **Screen Options**

These options will group the following and replace them with asterisks \* in the **Source Product** list box.

Ignore Text Alignment
Ignore Font Description
Ignore Color
Ignore Double Sided
Ignore Lines
Ignore Size
Ignore Derivative

This allows simple creation of **Product** groups rather than specifying each individual **Product**.

## **About**

This screen shows the **About** screen where information about the <u>WinTotal Data Conversion Program</u> is displayed.

## **Print Tab**

The **Print Tab** is the tab used to display commands relating to Printing.

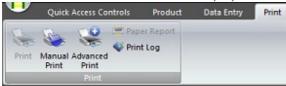

The following ribbon panels are available:

### **Print Panel**

**NOTE:** Any of the Panels in the **Print Tab** area can be added to the <u>Quick Access Toolbar</u> for quick access.

Please read the <u>Screen Overview</u> topic for more information.

## **Print Panel**

The **Print Panel** is used to display commands relating to Printing.

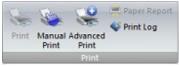

The following ribbon controls are available:

Print Manual Print Advanced Print Paper Report Print Log

**NOTE:** Any of the control in the **Print Panel** can be added to the **Quick Access Toolbar** for quick access.

Please read the **Screen Overview** topic for more information.

## **Print**

The **Print** screen is used to **Print** a **Selected Product**.

The printer being used is shown in the header of this screen.

All values used in this screen will be saved with the <u>Selected Product</u> in the <u>Selected Set</u>. They will be remembered for future use.

To reset the values to default the **Change Product** option in the **Product Panel** of the **Product Tab**.

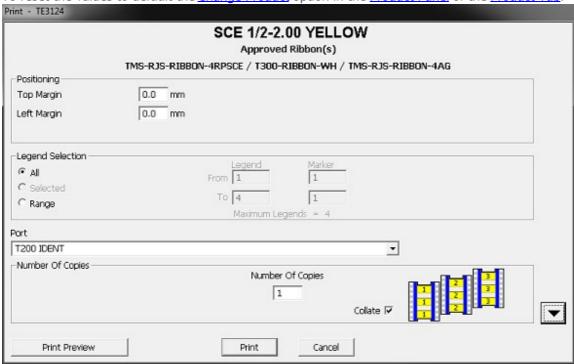

The CTRL + P keys on a keyboard can also implement this feature

The top part of the screen shows the current product to be printed and the recommended **Approved Ribbon(s)** for the selected **Printer** and **Product** combination.

#### **Screen Options**

#### **Positioning Section**

This section allows the positioning of the data to be adjusted at Print time.

If the required adjustment has no effect then it may be required to make adjustments on the printer itself.

Contact TE Connectivity or your reseller for information

The following options are available:

#### **Top Margin**

This allows the position of all data on the **Legend** to be moved up and down. Increasing this value will move the data down and decreasing it will move the data up.

Negative values can be used on some printers.

### **Left Margin**

This allows the position of all data on the **Legend** to be moved left and right.

The default value will vary depending on the **Printer** and **Product** combination.

Increasing this value will move the data to the right and decreasing it will move the data to the left.

Negative values can be used on some printers.

#### **Back Side Top Margin**

This is only available for the **T6112DS** printer.

This allows the position of all data on the **Legend** to be moved up and down on the bottom head. Increasing this value will move the data down and decreasing it will move the data up.

Negative values can be used.

### **Line Spacing**

This option is only available when a **Product** with more than 1 **Line** is created. This allows the user to increase or decrease the vertical space between the **Lines**.

If a figure too large is entered a warning message will appear.

#### **Legend Selection Section**

This section determines which **Legends** are to be printed.

The following options are available:

#### ΔΙΙ

This is the default option when printing. When selected, **All Legends** in the current **Product** will be printed.

#### **Selected**

This is only available if **Legends** are selected. ( See the <u>Mouse Operation</u> topic on how to select **Legends**)

When selected only the selected **Legends** will be printed.

#### **Range**

This allows a group of **Legends** to be printed.

When enabled the following options are available:

#### Legeno

This allows the user to specify a **From** and **To Legend** number **Range**.

#### Marker

This allows the user to select an individual marker position from within the **Legend Range**.

#### **Start Column**

This option is available for **Products** that have more than 1 column of **Product** per row. This is the **Start Column** that is used to **Print** the 1st **Legend**.

#### **Port**

This section lists the available **Printer** ports. The default selection is based upon the values in the <u>Printers</u> tab of the <u>System Setup</u> screen but can be changed if required. If the required one is not visible please refer to the <u>Printer Support</u> topic.

#### **Number Of Copies Section**

This section contains the copy options:

#### **Number Of Copies**

This option allows the **Number of Copies** to be entered. This is the number of times the **Legends** are printed based upon the **Legend Selection** options.

#### **Collate**

This option determines the order that the **Number of Copies** will be printed.

See Collate Example topic for more information.

will show and hide the **Print Options**.

### **Speed**

This option is available to configure the **Speed** that the printer runs. The values available are dependent on the current printer and the **Units** value set in the <u>Options</u> tab of the <u>System Setup</u> screen.

| Printer Model | Speed Range mm/sec | Speed Range inch/<br>sec |
|---------------|--------------------|--------------------------|
| CAB A4+300    | 75 - 250           | 3 - 10                   |
| T200 Ident    | 30 - 125           | 1.2 - 5                  |
| T200 Label    | 50 - 125           | 2 - 5                    |
| T2000CT       | 30 - 125           | 1.2 - 5                  |
| T208M         | 37 - 83            | 1.5 - 3.5                |
| T212M         | 25 - 50            | 1 - 2                    |
| T312M         | 50 - 200           | 2 - 8                    |
| T312Mi        | 50 - 200           | 2 - 8                    |
| T6112DS       | 30 - 125           | 1.2 - 5                  |
| TE3112        | 30 - 125           | 1.2 - 5                  |
| TE3124        | 30 - 100           | 1.2 - 4                  |
| Zebra 170Xi   | 50 - 200           | 2 - 8                    |

### **Density**

This option configures the darkness of the **Print**. Increasing this value will increase the darkness. Lowering this value will reduce the darkness. The default values are configured depending on the selected **Product** and **Printer** combination. Only adjust these values if the quality is not acceptable.

| Printer Model | Density Range |
|---------------|---------------|
| CAB A4+300    | -10 to +10    |
| T200 Ident    | -10 to +10    |
| T200 Label    | -10 to +10    |
| T2000CT       | -10 to +10    |
| T208M         | 0 to 15       |
| T212M         | 0 to 15       |
| T312M         | 0 to 30       |
| T312Mi        | 0 to 30       |
| T6112DS       | -10 to +10    |
| TE3112        | -10 to +10    |
| TE3124        | -10 to +10    |
| Zebra 170Xi   | 0 to 30       |

**Note: Printer Default** settings will use the **Density** configured in the **Printer**.

#### **Printer Mode**

This option is available for Compatible Printers and is used to configure what type of **Print Mode** the

printer will run in.

| Printer Model                                                      | Printer Mode                             |  |  |
|--------------------------------------------------------------------|------------------------------------------|--|--|
| CAB A4+300<br>T200 Ident<br>T2000CT<br>T6112DS<br>TE3112<br>TE3124 | Tear Off<br>Peel Off<br>Backfeed         |  |  |
| T312M<br>T312Mi<br>Zebra 170Xi                                     | Rewind<br>Tear Off<br>Peel Off<br>Cutter |  |  |

**Note:** that if the value **Printer Default** is selected then the **Print Mode** configured in the **Printer** will be used.

#### **Tear Off**

This mode will setup the printer into **Tear Off** mode. This mode enables **Legends** to be printed then feeds the last one out of the printer allowing it to be removed. When the next**Print** job is sent the **Printer** feeds the **Product** back into the **Printer**. This mode is **NOT** recommended for **Sleeve Family Products** as the back and forward motion of the **Printer** could cause the **Product** to jam in the **Printer**.

#### **Peel Off**

This mode will setup the printer into **Peel Off** mode. This mode enables with the use of an optional sensor to detect when a **Legend** is removed from the **Printer**. Once removed the next **Legend** will be printed and the **Printer** will then wait for the removal of this **Legend** and the process will then continue.

#### **Backfeed**

This mode will setup the **Printer** into **Backfeed** mode. This mode enables **Legends** to be printed keeping the **Print** head in the correct position to **Print** the next **Legend**. To remove the legend from the **Printer** the feed button on the **Printer** control panel must be used. The models that use this command as default are set to this mode so the option **Printer Default** is normally used.

### Rewind

This mode will setup the printer into **Rewind** mode. This mode enables legends to be printed keeping the **Print** head in the correct position to **Print** the next **Legend**. To remove the **Legend** from the **Printer** the **Feed** button on the **Printer** control panel must be used. This mode is recommended for **Sleeve Family Products** as it eliminates the back and forward motion of the **Printer** which could cause the **Product** to jam in the **Printer**.

#### **Cutter**

This mode will setup the **Printer** into **Cutter** mode. This mode enables a **Cutter** fitted to the front of a **Printer** to be used.

#### Sensor

This option can be used to switch the **Sensor** type being used by the printer. The recommended sensor type is automatically selected based on the **Product** but if required it can be overridden.

| Printer Model                                                      | Printer Mode                    |  |  |
|--------------------------------------------------------------------|---------------------------------|--|--|
| CAB A4+300<br>T200 Ident<br>T2000CT<br>T6112DS<br>TE3112<br>TE3124 | Gap<br>Reflective Bottom (Mark) |  |  |
| T200 Label                                                         | Gap<br>Reflective Bottom (Mark) |  |  |
| T208M<br>T212M                                                     | Gap<br>Reflective Bottom (Mark) |  |  |
| T312M<br>T312Mi<br>Zebra 170Xi                                     | Gap<br>Reflective Bottom (Mark) |  |  |

**Note:** that if the value **Printer Default** is selected then the **Sensor** type configured in the **Printer** will be used.

#### **Leading Zeros**

This refers to how <u>Serializations</u> will be printed.

The selection will Print a zero to the left of any number that does not fill the field.

See <u>Leading Zeros Example</u> topic for more information.

#### **Mirror Print**

This option has two different functions depending on the **Product**.

- 1. Scored **Product** will mirror the data between the different scores. See <u>Mirror Score Scored Product Example</u> topic for more information.
- 2. Non scored **Product** the forward slash ("/") can be used to indicating the separation of fields and the mirror point. See Mirror Score Non Scored Product Example topic for more information.

#### **Reverse Line Order**

This will **Print** multiple lined **Legends** with the **Lines** in reverse sequence.

See Reverse Line Order Example topic for more information.

## **Reverse Print Order**

This option reverses the order the **Legends** are printed.

#### Rotate 180°

This option rotates the printing of the **Product** by 180° from its original orientation.

### **High Energy**

This option is only available on the **T312M** and **T312Mi** printers and compatible **Products** to give a higher energy value to the head giving improved mark performance.

#### Half Speed

This option is only available on the **T312M** and **T312Mi** printers and compatible **Products** when **High Energy** is selected. It slows the printer down by half to help give even further improved mark performance.

### **Stop After First Marker Is Printed**

This option will set the default state for the **Stop After First Marker Is Printed** option in the <u>Print</u> and <u>Advanced Print</u> screens. When enabled the first marker is printed and then the <u>First Marker Printed</u> screen is displayed to allow the reprint of the first marker or to continue to print the rest of the markers. This option can be changed at **Print** time but the default state is controlled from the <u>Options</u> tab of the <u>System Setup</u> screen

**Note:** On the **T6112DS Printer** this process is not allowed to be changed.

#### **Print Back Side**

This option has two different functions depending on the **Product**.

- 1. If a **Double Sided Product** is selected it will **Print** the data from the Back Side.
- 2. On a **Product** that is not **Double Sided** it will **Print** the **Front** data, but in a different way. This option varies by printer and can either reverse the **Print** order of the **Legends** or rotate the **Legends** 180° at **Print** time. This means the way the **Product** is loaded into the printer to **Print** the back side will vary between the 1st **Legend** or last **Legend**.

| Printer Model                                                                                | Printer Order<br>Reversed                                                     | Legend<br>Rotated 180° | Load Legend Order When<br>Printing Back Side |
|----------------------------------------------------------------------------------------------|-------------------------------------------------------------------------------|------------------------|----------------------------------------------|
| CAB A4+300<br>T200 Ident<br>T2000CT<br>T208M<br>T212M<br>TE3112<br>TE3124<br>Windows Printer | Yes                                                                           | No                     | Last Legend                                  |
| T200 Label                                                                                   | No                                                                            | No                     | Last Legend                                  |
| T312M<br>T312Mi<br>Zebra 170Xi                                                               | No                                                                            | Yes                    | 1st Legend                                   |
| T6112DS                                                                                      | Will only <b>Print</b> backside data as <b>Printer</b> is <b>Double Sided</b> |                        |                                              |

**Note:** To change the back side printing options to be the same as the front side select the **Print Front Side As Back** option in the <u>Printers</u> tab of the <u>System Setup</u> screen for the required printer.

#### **Print Both Sides**

This option is only available on the **T6112DS** printer. It enables both sides of a **Legend** to be printed at the same time.

### **Print Cut Line**

This option is only available if a **Continuous Family** or **Continuous Sleeve Product** is selected. It will allow a **Cut** Line to be **Printed** on the product.

#### WinTotal v6.0.00 User Manual

## **Cutter Options**

This option is enabled for **Printers** which either are fitted with or have the option to have a cutter. This option will only be visible if the **Cutter** option is enabled for the **Printer** in the <u>Printers</u> tab of the <u>System Setup</u> screen.

When a compatible **Product** and **Printer** combination is available then the following cutter options are available:

#### Never

This option will not cut when the **Product** is printed.

#### **Every**

This option will cut after every **Legend** is printed.

#### **Batch**

This option will cut at the end of every **Print** batch.

#### **Perforate**

This will make the cutter change from cutting through the **Product** to only perforating it.

### **Print Preview**

This option will open the <u>Print Preview</u> screen where a preview of how legends will be printed is shown.

#### **Print**

This option will begin the printing process. If the **Stop After First Marker Is Printed** option is enabled then the first legend row will be printed and the <u>First Marker Printed</u> screen will be displayed. If the **Stop After First Marker Is Printed** option is disabled or the printer is a **T6112DS** model then all the **Legends** for the **Product** will be printed.

#### **Calibrate**

This option is available for some printers to calibrate it. See the <u>Printer Calibration</u> topic for more information

## First Marker Printed

The **First Marker Printed** screen is displayed if the **Stop After First Marker Is Printed** option in the Print screen is enabled.

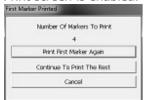

## **Screen Options**

#### **Print First Marker Again**

This will allow the first marker ( or row of markers ) to be reprinted each time option is selected. This is useful to check if the data on the **Legend** is in the correct position and using the correct options before printing the remainder of the data.

### **Continue To Print The Rest**

This will **Print** from the 2nd row of **Legends** to the last **Legend**.

#### **Cancel**

This will quit the screen and return to the <u>Print</u> screen. This option should be used if the values required to achieve the correct output needs to be changed or the printing aborted.

## **Print Preview**

The **Print Preview** screen accessed from the <u>Print</u> screen and allows the user to see a live preview of their data using the options in the <u>Print</u> screen.

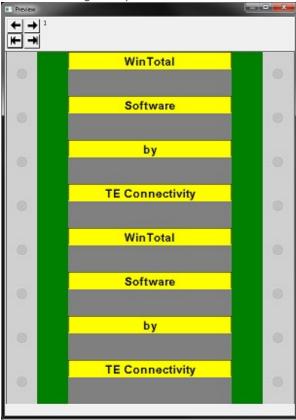

The user can browse through the data using the buttons. It is also possible to resize this screen to allow for better zooming allowing more or less data to be viewed in one screen.

# **Function Examples**

The topics below give some visual examples of some of the Print screen options

Collate Example
Leading Zeros Example
Mirror Score - Scored Product Example
Mirror Score - Non Scored Product Example

Reverse Line Order Example

# **Collate Example**

This example shows the **Collate Example** option used in the <u>Print</u> screen.

In this example the **Number of Copies** is 2.

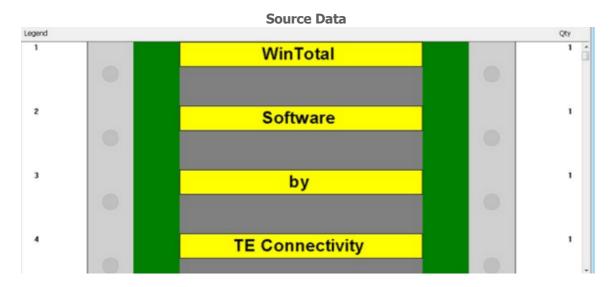

**Collate ON** 

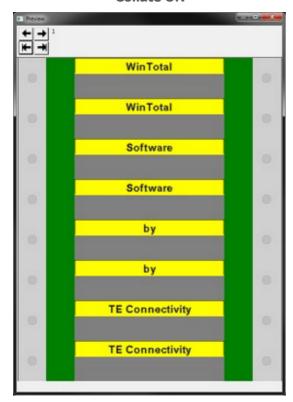

**Collate OFF** 

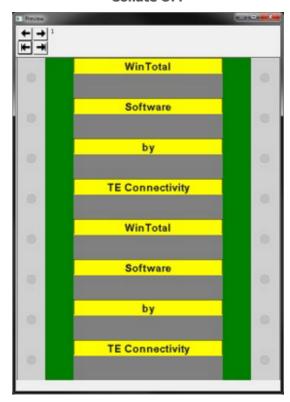

# **Leading Zeros Example**

This example shows the **Leading Zeros Example** option used in the **Print** screen.

In this example the Serialization is configured as below.

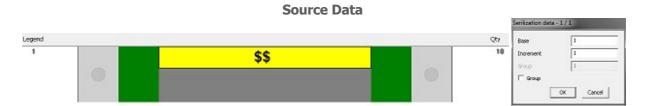

**Leading Zeros ON** 

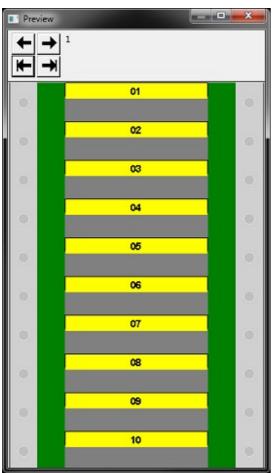

**Leading Zeros OFF** 

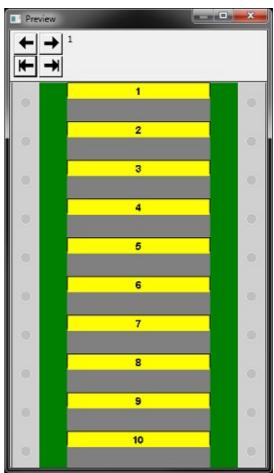

# Mirror Score - Scored Product Example

This example shows a **Scored Product** using the **Mirror Score - Scored Product Example** option used in the <u>Print</u> screen.

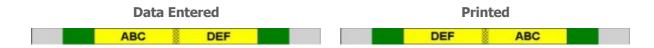

# Mirror Score - Non Scored Product Example

This example shows a **Non Scored Product** using the **Mirror Score - Non Scored Product Example** option used in the <u>Print</u> screen.

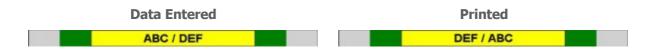

# **Reverse Line Order Example**

This example shows the **Reverse Line Order Example** option used in the <u>Print</u> screen.

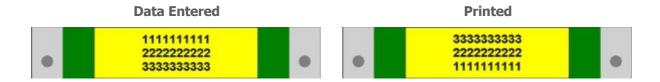

## **Manual Print**

The **Manual Print** screen will open the <u>Add Product</u> screen.

This option is designed for creating **Legends** that **DO NOT REQUIRED SAVING**.

Once the **Product** has been selected the program will display the same functions as in the <u>Add Data</u> screen. There are some additional options:

### **Screen Options**

#### **Clear Data**

This option deletes all data from within a **Product** leaving the user to enter new data at **Legend** 1

### **Change Product**

This option allows the user to change the specified **Product** to a different one using the <u>Change Product</u> screen.

#### **Quit Data Entry**

This quits the data entry mode but not the **Manual Print** mode. This allows for editing and data manipulation to take place without loss of data

## **Quit Manual Print**

This quits the **Manual Print** mode. All existing **Manual Print** data will be lost after selecting confirmation in the warning message.

## **Advanced Print**

The **Advanced Print** screen is used simultaneous printing to several printers as well as batched printing from several different files to a single printer.

Correct **Printer** and **Product** configurations must be made in the <u>Printers</u> tab of the <u>System Setup</u> screen prior to using this screen.

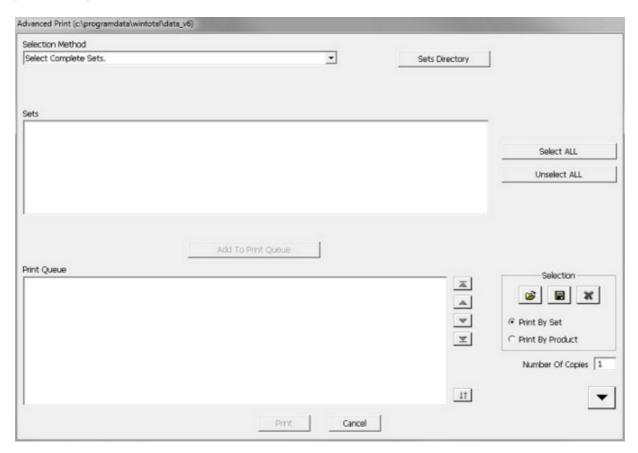

## **Screen Options**

#### **Selection Method**

There are three different methods of selecting both **Sets** and or **Product** to be printed.

## Select Product(s) From Single Set

This option will display all existing **Sets** in the current **Data Directory**.

The required **Set** can then be selected. A list of the **Products** in that **Set** will be listed.

One or more of the **Products** can be selected. To select a different **Set**, re-select this first **Print** mode. If the **Set** to be printed isn't in the current **Directory**, select the **Sets Directory** button to change the **Directory**.

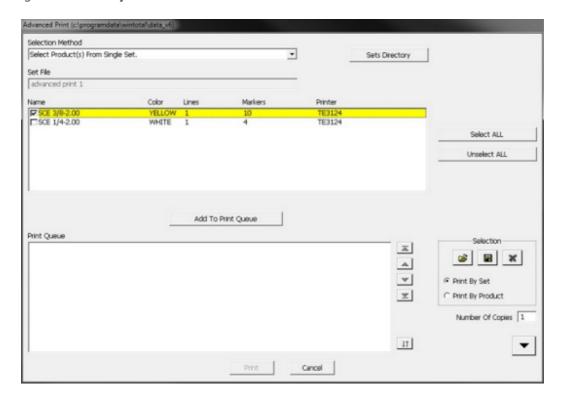

## **Select Complete Sets**

This option will display all existing **Sets** in the current **Data Directory**.

**Sets** can be selected (Highlighted) by using the mouse and either CTRL or SHIFT buttons to select multiple items. ALL **Products** in selected **Sets** will be printed.

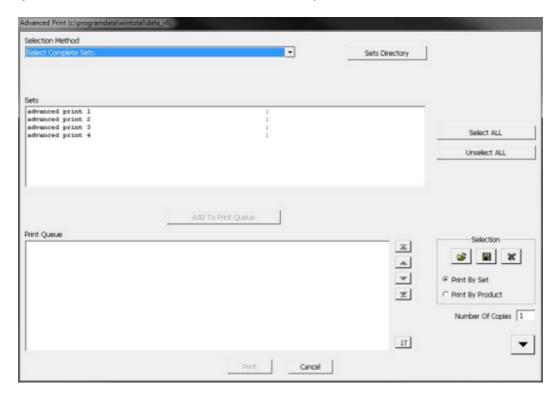

## Search For Product(s) In All Sets In Data Directory

This option will display a screen similar to the <u>Add Product</u> screen. The **Product** combination to be searched for can then be created.

The **Font**, **Lines** and **Color** selections can be ignored by selecting the \*\*\*\*\* in the top of each item if required. Multiple **Products** can be added if required.

Only **Sets** containing one of the **Products** will be displayed.

**Sets** can be selected (Highlighted) by using the mouse and either CTRL or SHIFT buttons to select multiple items. Only selected **Products** within selected **Sets** will be printed.

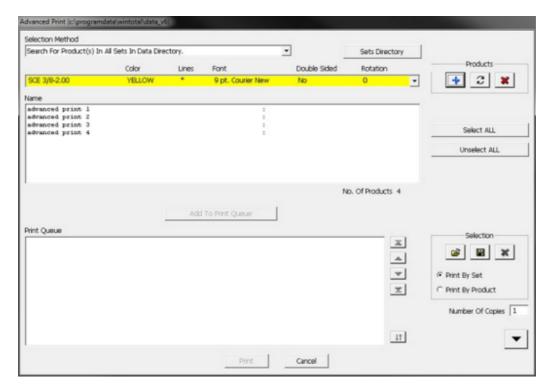

#### **Select ALL**

This will **Select ALL** items that have been searched for.

#### **Unselect ALL**

This will **Unselect ALL** items that have been searched for.

#### **Add To Print Oueue**

This adds any selected (highlighted) items to the **Print Queue**.

#### **Print Queue**

This is the queue of items that will be printed. It is also the order that the items will be printed in.

The **Print Queue** items can be reordered by using the following buttons:

- Move To Start this will move a single selected item to the beginning of the Print Queue.
- Move Up this will move a single selected item up 1 position in the Print Queue.
- Move Down this will move a single selected item down 1 position in the Print Queue.
- Move To End this will move a single selected item to the end of the Print Queue.

### **Selection Section**

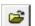

### **Load Last Saved Queue**

This option is used to recall the last **Print Queue**, if it was saved via the **Save Print Queue** button

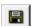

### **Save Print Queue**

This option will save the selections placed in the **Print Queue** without printing them. The selections can easily be selected at a later time by pressing the **Load Last Saved Queue** button.

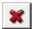

#### **Delete**

This option allows the user to remove any selected items in the **Print Queue**.

#### **Print By Set**

This option will Print the data as per the **Print Queue**. That is the first **Set** in the queue, with the first Product within that **Set**, then the second, third, etc. Then the second **Set** in the queue, first Product, and second Product and so on.

#### **Print By Product**

This option will **Print** the data in the order by **Product**. That is the first **Set** in the queue, with the first **Product**, then any other **Sets** with the same **Product** (including **Color**). Then the second **Product** and all others with the second **Product** will be printed, and so on. This means that if one printer has many **Products** assigned to it then minimal loading and unloading of **Product** will occur

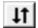

### **Reverse Queue Order**

This option reverses the order of the **Print Queue**.

#### **Print**

Once the **Print Queue** contains the desired **Products**, press this button to begin the printing process.

The **Options** button

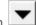

will show and hide the **Advanced Print Options**.

### **Separator Legend Between Products**

This option will **Print** a complete row of markers filled with the \* character (Asterisks) between different **Products** and **Sets**. This can be a useful identifying marker for manually cutting batches of files when printed in one large **Print** run.

## **Pause Between Products**

This option pauses the printing between **Products** within **Sets** and gives the user a prompt to load the **Product** and make sure they have the correct **Product** loaded

#### **Reverse Print Order**

This option reverses the order the **Legends** are printed.

### **Print Back Side**

This option prints the back side of the **Legends**, see the **Print Back Side** section in the **Print** topic.

#### **Mirror Print**

This option will mirror either the text or scores. See the **Mirror Print** section in the <u>Print</u> topic.

# **Paper Report**

The **Paper Report** screen will produce a report that can be printed to a **Windows Printer**.

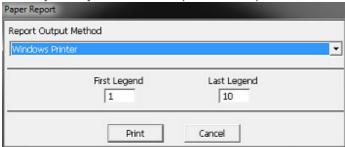

It will show the **Legend Data** for the current <u>Selected Product</u>, not all **Product** listings in **Sets** with multiple **Products**.

## **Print Log**

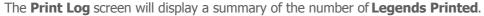

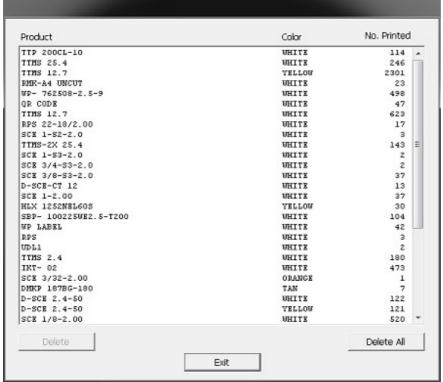

This option is only enabled if the **Log Printed Markers** option in the <u>Options</u> tab of the <u>System Setup</u> screen is enabled

Selecting any line within the log allows that record to be deleted.

## **Data Entry Keypad Tab**

The **Data Entry Keypad Tab** is a tab that **Only** becomes visible when editing data via the <u>Add Data</u> or <u>Change Data</u> commands.

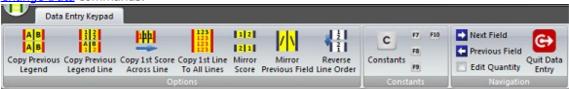

The following ribbon panels are available:

Options Panel
Constants Panel
Navigation Panel

**NOTE:** These Panels cannot be added to the **Quick Access Toolbar** for quick access.

## **Options Panel**

The **Options Panel** is used to display commands relating to Products.

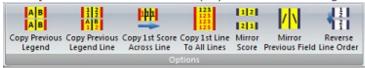

### The following ribbon controls are available:

Copy Previous Legend
Copy Previous Legend Line
Copy 1st Score Across Line
Copy 1st Line To All Lines
Mirror Score
Mirror Previous Field
Reverse Line Order

**NOTE:** These Control cannot can be added to the **Quick Access Toolbar** for quick access.

## **Copy Previous Legend**

The **Copy Previous Legend** command will copy the previous **Legend** data into the current **Legend**.

This command can also be accessed by pressing **F5** on a keyboard.

### **Example**

Legend 1 is entered as below and the next legend is ready have data entered.

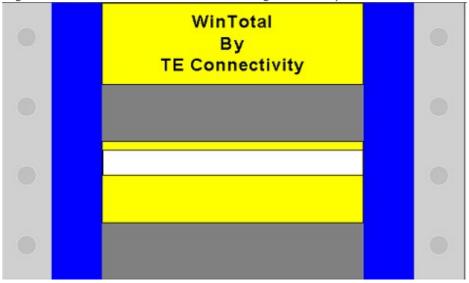

Selecting **Copy Previous Legend** or **F5** produces.

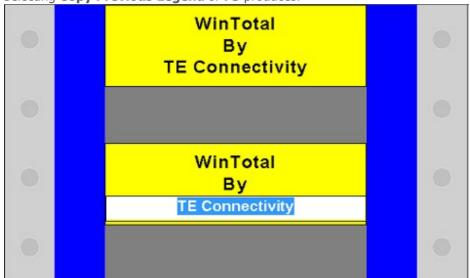

## **Copy Previous Legend Line**

The **Copy Previous Legend Line** command copies the current line from the previous **Legend** to the current **Legend**.

This command can also be accessed by pressing **F11** on a keyboard.

## **Example**

Legend 1 is entered as below and the next legend is ready have data entered.

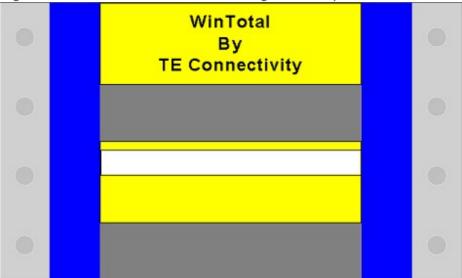

Selecting **Copy Previous Legend Line** or **F11** produces.

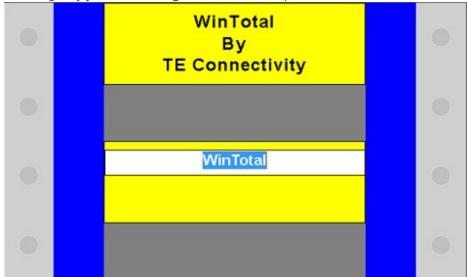

# **Copy 1st Score Across Line**

The **Copy 1st Score Across Line** command copies the first score data on the current line across the remaining scores on the current line.

This command can also be accessed by pressing **F6** on a keyboard.

## **Example**

Legend 1 is entered as below and the cursor is still in the 1st score.

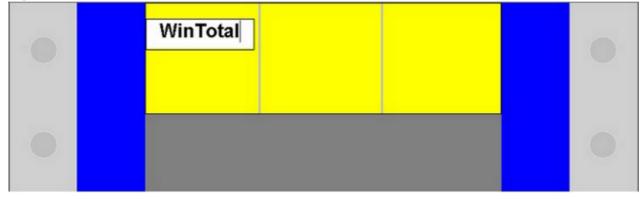

Selecting **Copy 1st Score Across Line** or **F6** produces.

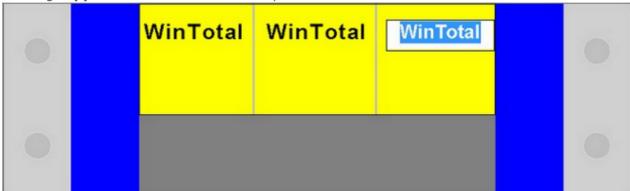

# Copy 1st Line To All Lines

The **Copy 1st Line To All Lines** command will duplicate the 1st line of the current **Legend** to all lines within that **Legend**.

This command can also be accessed by pressing **F12** on a keyboard.

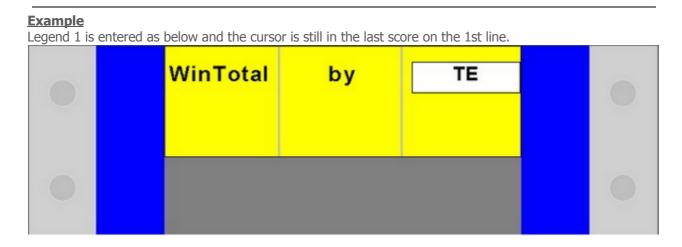

Selecting Copy 1st Line To All Lines or F12 produces.

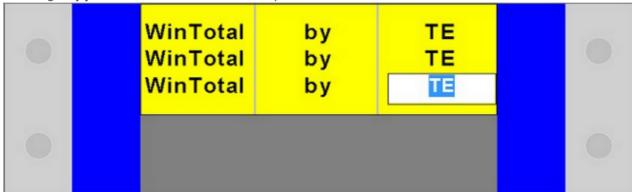

## Mirror Score

The **Mirror Score** command has two different functions depending on the **Product**.

- 1. Scored **Product** will mirror the data between the different scores.
- 2. Non scored **Product** using the forward slash ("/") can be used to indicating the separation of fields and the mirror point.

This command can also be accessed by pressing **F2** on a keyboard.

## **Example 1 - Scored Product**

Legend 1 is entered as below and the next legend is ready have data entered.

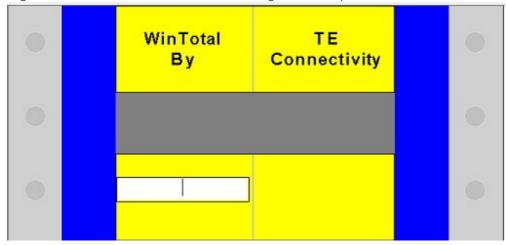

Selecting Mirror Score or F2 produces.

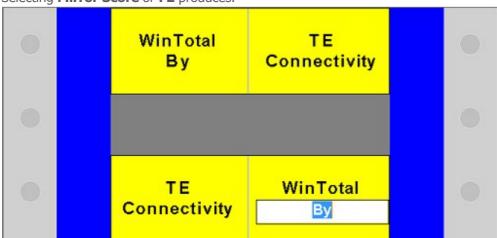

**Example 2 - Non Scores Product using the "/" option**Legend 1 is entered as below and the next legend is ready have data entered.

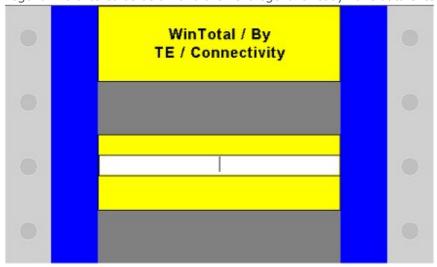

Selecting **Mirror Score** or **F2** produces.

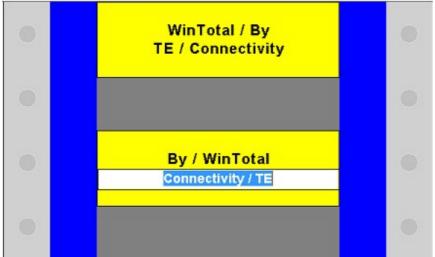

## **Mirror Previous Field**

The **Mirror Previous Field** command will duplicate the previous fields data and using the forward slash ("/") to indicating the separation of fields and the mirror point.

This command can also be accessed by pressing **F4** on a keyboard.

## **Example**

Legend 1 is entered as below and the cursor is still in the 1st score on the 1st line.

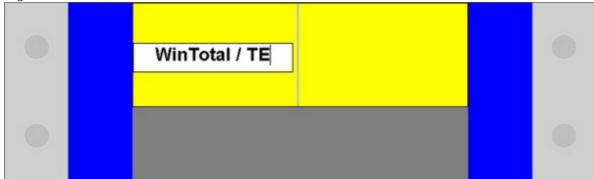

Selecting Mirror Previous Field or F4 produces.

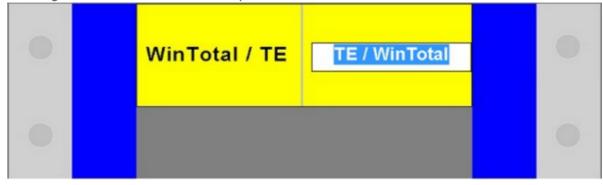

## **Reverse Line Order**

The **Reverse Line Order** command will duplicate the previous **Legend** data into the current **Legend** reversing the lines order.

This command can also be accessed by pressing **F3** on a keyboard.

## **Example**

Legend 1 is entered as below and the cursor is still in the 1st score on the 1st line.

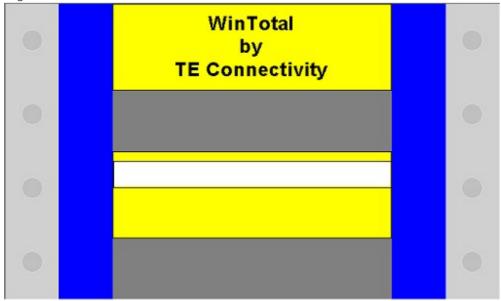

Selecting Reverse Line Order or F3 produces.

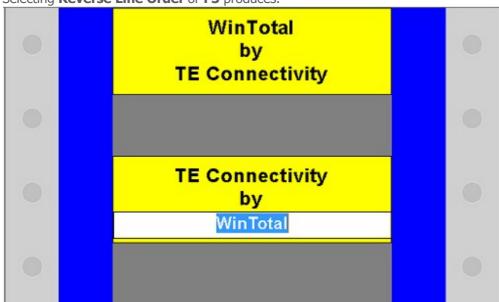

## **Constants Panel**

The **Constants Panel** is used to display commands relating to Constants.

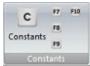

The **Constants** button will open the <u>Constants</u> screen where the values can be added or edited.

When Constants exist their values will be show by the F7, F8, F9 & F10 buttons

Selecting the **Ribbon Button** or the corresponding **F** key will insert this data where the text prompt is currently placed.

**NOTE:** These Control cannot can be added to the **Quick Access Toolbar** for quick access.

### **Example**

**Constants Screen Settings** 

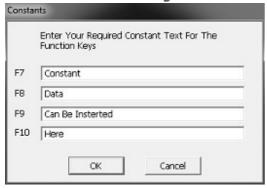

## **Constants Panel Display**

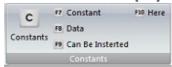

# **Navigation Panel**

The **Navigation Panel** is used to display commands relating to Navigation.

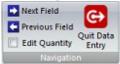

The following ribbon controls are available:

**NOTE:** These Control cannot can be added to the <u>Quick Access Toolbar</u> for quick access.

Next Field Previous Field Edit Quantity Quit Data Entry

## **Next Field**

The **Next Field** button will advanced the cursor to the **Next Field**.

The **Down Arrow** or **Enter** buttons will also do this.

## **Previous Field**

The **Previous Field** button will advanced the cursor to the **Previous Field**.

The **Up Arrow** will also do this.

# **Edit Quantity**

The **Edit Quantity** check box allows the user to be prompted to enter a **Legend** quantity, if disabled then the user is not prompted and a default value of 1 is used.

## **Quit Data Entry**

The **Quit Data Entry** button will exit the editing mode which was selected using the Add Data or Change Data commands.

The **Esc** (Escape) will also do this.

# **Style Menu**

The **Style Menu** can be used to change the Themes that WinTotal can be displayed in.

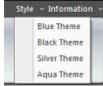

## **Information Menu**

The **Information Menu** contains the following sub items.

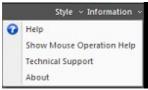

Help Show Mouse Operation Help Technical Support About

# Help

The **Help** menu item will open the **Help File**.

**F1** can also be used to do this.

# **Show Mouse Operation Help**

The **Show Mouse Operation Help** menu item will open the <u>Mouse Operation</u> topic of the **Help** file.

# **Technical Support**

The **Technical Support** menu item will open the <u>Technical Support</u> topic of the **Help** file.

## **About**

This **About** screen shows information about WinTotal is displayed.

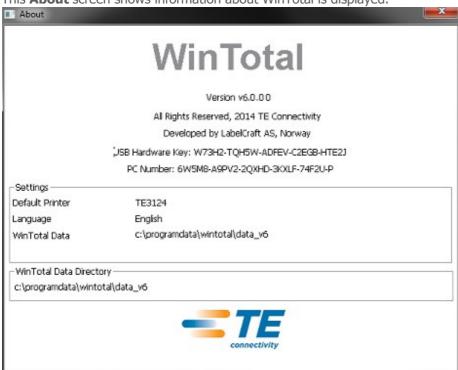

## **Quick Access Toolbar**

The **Quick Access Toolbar** ( Small arrow ) is used to add shortcuts to main commands so they are directly visible on the main screen at all times. By default no shortcuts are created.

Clicking the arrow will display a menu with the following options:

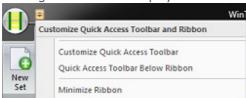

<u>Customize Quick Access Toolbar</u> - this allows the <u>WinTotal Button</u>, <u>Product Tab</u>, <u>Data Entry Tab</u> and <u>Print Tab</u> options to be selected for the **Quick Access Toolbar**.

**Quick Access Toolbar Below Ribbon** or **Quick Access Toolbar Above Ribbon** - this will move the position to the **Quick Access Toolbar**.

<u>Minimize Ribbon</u> - this will minimize the ribbon so the command are only visible when the ribbon is selected.

## **Customize Quick Access Toolbar**

The **Customize Quick Access Toolbar** screen allows users to select which commands or menus to add to the <u>Quick Access Toolbar</u>.

**Note:** These settings are per user based so if multiple users logon to the Windows PC then they will have to configure these settings individually.

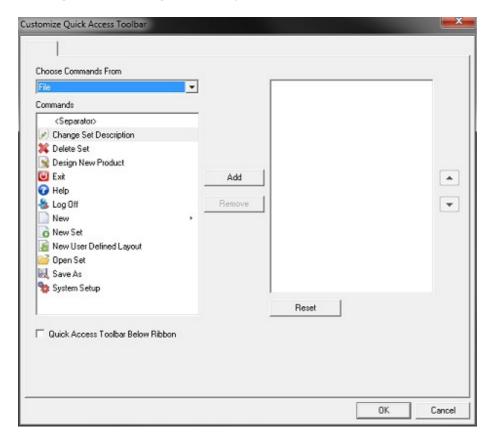

# **Release History**

For information on what has changed please select the relevant topic.

<u>v6.0.00</u>

### v6.0.00

Below is the list of what has changed from WinTotal v5.4.00 to v6.0.00

#### **Graphical Interface**

WinTotal v6 has a new graphic interface consisting of:

- New Green Icon to easily identify v6 shortcuts and set files.
- New screen menus and commands with customizable shortcuts.
- Enhanced WYSIWYG fort barcodes and graphics

See the **Screen Overview** topic for more information

#### **Unicode**

- WinTotal v6 is now Unicode.
- Support for multilingual display and legend data regardless of the Microsoft Windows settings.

See the <u>Upgrading from v5 to v6</u> and <u>Data Management/Backup</u> topics for more information.

#### **Obsolete Printers**

Several printers have been made obsolete in WinTotal v6. For a list of these see the <u>Obsolete Printers</u> topic.

If an obsolete printer is required please use WinTotal v5.

#### **Obsolete Products**

Several products have been made obsolete in WinTotal v6. For a list of these see the <u>Obsolete Products</u> topic.

If an obsolete products is required please use WinTotal v5.

#### **Obsolete Fonts**

All Printer Embedded fonts have been made obsolete in WinTotal v6. For a list of these see the <u>Obsolete Fonts</u> topic.

If an obsolete font is required please use WinTotal v5.

#### **Auto Size Font**

This option allows a minimum and maximum font size to be selected for the product. When data is entered or imported the font will be sized automatically within these values to the largest possible.

See the <u>Add Standard Product</u> topic for more information.

#### **Print Preview**

This option has been updated to a scalable screen with a live preview of what would be printed. This allows a user to see the impact of selecting print options without actually printing to the product.

See the **Print** and **Print Preview** topics for more information.

#### **Double Sided View**

This new feature allows Double Sided products to display the Front and Back sides together. This option also works in the Print Preview screen.

See the **Double Sided View** topic for more information.

#### **User Defined Layouts**

This option has been updated with the following new features

- **Product Auto Update** this will ensure that if a <u>Selected Product</u> is a User Defined Layout with this option enabled it will be automatically updated to the latest template design.
- **Create From v5 Product** this option allows a v5 .wdf Set to be selected and a product from that set used to design a new User Defined Layout.
- <u>New Advanced Edit Module</u> the new Advanced Edit module can be used to make advanced changes to a User Defined Layout.

See the <u>User Defined Layouts</u> topic for more information.

#### **Print Cut Line**

It is now possible to choose if a Cut Line is to be printed on continuous products.

See the **Print Cut Line** section in the <u>Print</u> topic for more information.

### Software Licensing

There is a new License Agreement for WinTotal v6. The method of licensing is still using USB Hardware Keys or Serial Numbers. WinTotal v4 or WinTotal v5 licensing methods are not compatible with WinTotal v6 so a new license will be required. The evaluation period has also changed to 14 days. Users will now see new messages and screens notifying them of this if no valid licensing methods can be found.

See the <u>Software Licensing</u> topic and sub topics for more information.

#### **New Clip Art**

There is now more clip art files installed by default. These are available only when created in <u>User</u> <u>Defined Layouts</u>.

#### **Import and Export Printer Settings**

Printer configurations from WinTotal v5 can now be imported into v6. v6 configurations can now also be exported for backup or to be imported into another v6 installation.

See the **Printers** topic for more information

#### **Advanced Label Editing - Removed**

The Advanced Label Editing option is no longer supported in v6. To make changes previously made in this function the **User Defined Layouts** option should be used.

See the  $\underline{\text{User Defined Layouts}}$  topic for more information.

#### **Export - Removed**

The option to Export data from WinTotal has been removed.

## **Obsolete Printers**

The following printers have been made obsolete in WinTotal v6.

If an obsolete printer is required please use WinTotal v5.

Epson LQ (24-pin) ITS BTT-02 Card

LMS9000

**T208M** 

**T212M** 

T308S

T312S

T312Z

T412S

**T424S** 

**T612M DS** 

Wheel.10 and above

Wheel. 3,5 and 6

Wheelprinter E

#### NOTE:

The T208M and T212M printers that are in WinTotal v6 were the models previously called T208M-NEW and T212M-NEW

## **Obsolete Products**

The following products have been made obsolete in WinTotal v6.

If an obsolete product is required please use WinTotal v5.

Obsolete System 90 Sleeve Products

Obsolete System 90 Panel Marker Products

Obsolete System 90 Cable Marker Products

Obsolete System 90 Wraparound Products

Obsolete System 6 Sleeve Products

Obsolete System 6 Label Products

Obsolete System 6 Cable Marker Products

Obsolete System 6 Continuous Products

Obsolete System 6 Card Products

## **Obsolete System 90 Sleeve Products**

The following Obsolete System 90 Sleeve Products have been made obsolete in WinTotal v6.

If an obsolete product is required please use WinTotal v5.

| <b>Obsolete Product</b> | <b>Conversion Option</b>   |
|-------------------------|----------------------------|
| ATMS 12.0/6.4-48MM      | Manual Conversion Required |
| ATMS 12.0/6.4-NR11      | Manual Conversion Required |
| ATMS 12.0/6.4-NR12      | Manual Conversion Required |
| ATMS 12.0-46MM          | Manual Conversion Required |
| ATMS 12.0-NR11          | Manual Conversion Required |
| ATMS 12.0-NR12          | Manual Conversion Required |
| ATMS 18.0/9.5-42MM      | Manual Conversion Required |
| ATMS 18.0/9.5-NR11      | Manual Conversion Required |
| ATMS 18.0/9.5-NR12      | Manual Conversion Required |
| ATMS 18.0-42MM          | Manual Conversion Required |
| ATMS 18.0-NR11          | Manual Conversion Required |
| ATMS 18.0-NR12          | Manual Conversion Required |
| ATMS 2.4/1.2-48MM       | Manual Conversion Required |
| ATMS 2.4/1.2-NR11       | Manual Conversion Required |
| ATMS 2.4/1.2-NR12       | Manual Conversion Required |
| ATMS 2.4/1.2-NR13       | Manual Conversion Required |
| ATMS 2.4/1.2-NR14       | Manual Conversion Required |
| ATMS 2.4-48MM           | Manual Conversion Required |
| ATMS 2.4-NR11           | Manual Conversion Required |
| ATMS 2.4-NR12           | Manual Conversion Required |
| ATMS 2.4-NR13           | Manual Conversion Required |
| ATMS 2.4-NR14           | Manual Conversion Required |
| ATMS 3.2/1.6-48MM       | Manual Conversion Required |
| ATMS 3.2/1.6-NR11       | Manual Conversion Required |
| ATMS 3.2/1.6-NR12       | Manual Conversion Required |
| ATMS 3.2/1.6-NR13       | Manual Conversion Required |
| ATMS 3.2/1.6-NR14       | Manual Conversion Required |
| ATMS 3.2-48MM           | Manual Conversion Required |
| ATMS 3.2-NR11           | Manual Conversion Required |
| ATMS 3.2-NR12           | Manual Conversion Required |
| ATMS 3.2-NR13           | Manual Conversion Required |
| ATMS 3.2-NR14           | Manual Conversion Required |
| ATMS 4.8/2.4-48MM       | Manual Conversion Required |
| ATMS 4.8/2.4-NR11       | Manual Conversion Required |
| ATMS 4.8/2.4-NR12       | Manual Conversion Required |
| ATMS 4.8/2.4-NR13       | Manual Conversion Required |
| ATMS 4.8/2.4-NR14       | Manual Conversion Required |
| ATMS 4.8-48MM           | Manual Conversion Required |
| ATMS 4.8-NR11           | Manual Conversion Required |
| ATMS 4.8-NR12           | Manual Conversion Required |
| ATMS 4.8-NR13           | Manual Conversion Required |
| ATMS 4.8-NR14           | Manual Conversion Required |

| ATMS 6.4/3.2-48MM                | Manual Conversion Required                            |
|----------------------------------|-------------------------------------------------------|
| ATMS 6.4/3.2-NR11                | Manual Conversion Required                            |
|                                  | •                                                     |
| ATMS 6.4/3.2-NR12                | Manual Conversion Required                            |
| ATMS 6.4/3.2-NR13                | Manual Conversion Required                            |
| ATMS 6.4/3.2-NR14                | Manual Conversion Required                            |
| ATMS 6.4-48MM                    | Manual Conversion Required                            |
| ATMS 6.4-NR11                    | Manual Conversion Required                            |
|                                  |                                                       |
| ATMS 6.4-NR12                    | Manual Conversion Required                            |
| ATMS 6.4-NR13                    | Manual Conversion Required                            |
| ATMS 6.4-NR14                    | Manual Conversion Required                            |
| ATMS 9.5/4.8-47MM                | Manual Conversion Required                            |
| •                                | •                                                     |
| ATMS 9.5/4.8-NR11                | Manual Conversion Required                            |
| ATMS 9.5/4.8-NR12                | Manual Conversion Required                            |
| ATMS 9.5/4.8-NR13                | Manual Conversion Required                            |
| ATMS 9.5/4.8-NR14                | Manual Conversion Required                            |
|                                  | •                                                     |
| ATMS 9.5-47MM                    | Manual Conversion Required                            |
| ATMS 9.5-NR11                    | Manual Conversion Required                            |
| ATMS 9.5-NR12                    | Manual Conversion Required                            |
| ATMS 9.5-NR13                    | Manual Conversion Required                            |
|                                  |                                                       |
| ATMS 9.5-NR14                    | Manual Conversion Required                            |
| CGTM 12.0-46MM                   | Manual Conversion Required                            |
| CGTM 12.0-NR11                   | Manual Conversion Required                            |
| CGTM 12.0-NR12                   | Manual Conversion Required                            |
|                                  |                                                       |
| CGTM 18.0-42MM                   | Manual Conversion Required                            |
| CGTM 18.0-NR11                   | Manual Conversion Required                            |
| CGTM 18.0-NR12                   | Manual Conversion Required                            |
| CGTM 2.4-48MM                    | Manual Conversion Required                            |
| CGTM 2.4-NR11                    | •                                                     |
|                                  | Manual Conversion Required                            |
| CGTM 2.4-NR12                    | Manual Conversion Required                            |
| CGTM 2.4-NR13                    | Manual Conversion Required                            |
| CGTM 2.4-NR14                    | Manual Conversion Required                            |
| CGTM 3.2-48MM                    | Manual Conversion Required                            |
|                                  |                                                       |
| CGTM 3.2-NR11                    | Manual Conversion Required                            |
| CGTM 3.2-NR12                    | Manual Conversion Required                            |
| CGTM 3.2-NR13                    | Manual Conversion Required                            |
| CGTM 3.2-NR14                    | Manual Conversion Required                            |
| CGTM 38-42MM                     | •                                                     |
|                                  | Manual Conversion Required                            |
| CGTM 38-NR11                     | Manual Conversion Required                            |
| CGTM 4.8-48MM                    | Manual Conversion Required                            |
| CGTM 4.8-NR11                    | Manual Conversion Required                            |
| CGTM 4.8-NR12                    | Manual Conversion Required                            |
|                                  |                                                       |
| CGTM 4.8-NR13                    | Manual Conversion Required                            |
| CGTM 4.8-NR14                    | Manual Conversion Required                            |
| CGTM 6.4-48MM                    | Manual Conversion Required                            |
| CGTM 6.4-NR11                    | Manual Conversion Required                            |
| CGTM 6.4-NR12                    | Manual Conversion Required                            |
|                                  |                                                       |
| CGTM 6.4-NR13                    | Manual Conversion Required                            |
| CGTM 6.4-NR14                    | Manual Conversion Required                            |
| CGTM 9.5-47MM                    | Manual Conversion Required                            |
| CGTM 9.5-NR11                    | Manual Conversion Required                            |
|                                  | •                                                     |
| CGTM 9.5-NR12                    | Manual Conversion Required                            |
| CGTM 9.5-NR13                    | Manual Conversion Required                            |
| CGTM 9.5-NR14                    | Manual Conversion Required                            |
| DTMS 12.0/6.4-48MM               | Manual Conversion Required                            |
| DTMS 12.0/6.4-NR11               | Manual Conversion Required                            |
|                                  |                                                       |
| DTMS 12.0/6.4-NR12               | Manual Conversion Required                            |
| DTMS 12.0-46MM                   |                                                       |
|                                  | Manual Conversion Required                            |
| DTMS 12.0-NR11                   | Manual Conversion Required Manual Conversion Required |
| DTMS 12.0-NR11<br>DTMS 12.0-NR12 |                                                       |

| DTMS 18.0/9.5-42MM | Manual Conversion Required |
|--------------------|----------------------------|
| DTMS 18.0/9.5-NR11 | Manual Conversion Required |
| DTMS 18.0/9.5-NR12 | Manual Conversion Required |
| DTMS 18.0-42MM     | Manual Conversion Required |
|                    |                            |
| DTMS 18.0-NR11     | Manual Conversion Required |
| DTMS 18.0-NR12     | Manual Conversion Required |
| DTMS 2.4/1.2-48MM  | Manual Conversion Required |
| DTMS 2.4/1.2-NR11  | Manual Conversion Required |
| DTMS 2.4/1.2-NR12  | Manual Conversion Required |
| DTMS 2.4/1.2-NR13  |                            |
|                    | Manual Conversion Required |
| DTMS 2.4/1.2-NR14  | Manual Conversion Required |
| DTMS 2.4-48MM      | Manual Conversion Required |
| DTMS 2.4-NR11      | Manual Conversion Required |
| DTMS 2.4-NR12      | Manual Conversion Required |
| DTMS 2.4-NR13      | Manual Conversion Required |
| DTMS 2.4-NR14      | Manual Conversion Required |
|                    |                            |
| DTMS 3.2/1.6-48MM  | Manual Conversion Required |
| DTMS 3.2/1.6-NR11  | Manual Conversion Required |
| DTMS 3.2/1.6-NR12  | Manual Conversion Required |
| DTMS 3.2/1.6-NR13  | Manual Conversion Required |
| DTMS 3.2/1.6-NR14  | Manual Conversion Required |
| DTMS 3.2-48MM      | Manual Conversion Required |
|                    | •                          |
| DTMS 3.2-NR11      | Manual Conversion Required |
| DTMS 3.2-NR12      | Manual Conversion Required |
| DTMS 3.2-NR13      | Manual Conversion Required |
| DTMS 3.2-NR14      | Manual Conversion Required |
| DTMS 38-42MM       | Manual Conversion Required |
| DTMS 38-NR11       | Manual Conversion Required |
| DTMS 4.8/2.4-48MM  | Manual Conversion Required |
|                    |                            |
| DTMS 4.8/2.4-NR11  | Manual Conversion Required |
| DTMS 4.8/2.4-NR12  | Manual Conversion Required |
| DTMS 4.8/2.4-NR13  | Manual Conversion Required |
| DTMS 4.8/2.4-NR14  | Manual Conversion Required |
| DTMS 4.8-48MM      | Manual Conversion Required |
| DTMS 4.8-NR11      | Manual Conversion Required |
| DTMS 4.8-NR12      |                            |
|                    | Manual Conversion Required |
| DTMS 4.8-NR13      | Manual Conversion Required |
| DTMS 4.8-NR14      | Manual Conversion Required |
| DTMS 6.4/3.2-48MM  | Manual Conversion Required |
| DTMS 6.4/3.2-NR11  | Manual Conversion Required |
| DTMS 6.4/3.2-NR12  | Manual Conversion Required |
| DTMS 6.4/3.2-NR13  | Manual Conversion Required |
| DTMS 6.4/3.2-NR14  | Manual Conversion Required |
|                    |                            |
| DTMS 6.4-48MM      | Manual Conversion Required |
| DTMS 6.4-NR11      | Manual Conversion Required |
| DTMS 6.4-NR12      | Manual Conversion Required |
| DTMS 6.4-NR13      | Manual Conversion Required |
| DTMS 6.4-NR14      | Manual Conversion Required |
| DTMS 9.5/4.8-47MM  | Manual Conversion Required |
| DTMS 9.5/4.8-NR11  | Manual Conversion Required |
|                    |                            |
| DTMS 9.5/4.8-NR12  | Manual Conversion Required |
| DTMS 9.5/4.8-NR13  | Manual Conversion Required |
| DTMS 9.5/4.8-NR14  | Manual Conversion Required |
| DTMS 9.5-47MM      | Manual Conversion Required |
| DTMS 9.5-NR11      | Manual Conversion Required |
| DTMS 9.5-NR12      | Manual Conversion Required |
| DTMS 9.5-NR13      | Manual Conversion Required |
| DTMS 9.5-NR14      | Manual Conversion Required |
|                    |                            |
| HTMS 1/2-46MM      | Manual Conversion Required |

| HTMS 1/2-NR11     | Manual Conversion Required |
|-------------------|----------------------------|
|                   |                            |
| HTMS 1/2-NR12     | Manual Conversion Required |
| HTMS 1/4-48MM     | Manual Conversion Required |
| HTMS 1/4-NR11     | Manual Conversion Required |
|                   |                            |
| HTMS 1/4-NR12     | Manual Conversion Required |
| HTMS 1/4-NR13     | Manual Conversion Required |
| HTMS 1/4-NR14     | Manual Conversion Required |
| HTMS 1/8-48MM     |                            |
| -                 | Manual Conversion Required |
| HTMS 1/8-NR11     | Manual Conversion Required |
| HTMS 1/8-NR12     | Manual Conversion Required |
| HTMS 1/8-NR13     | Manual Conversion Required |
|                   |                            |
| HTMS 1/8-NR14     | Manual Conversion Required |
| HTMS 3/16-48MM    | Manual Conversion Required |
| HTMS 3/16-NR11    | Manual Conversion Required |
| HTMS 3/16-NR12    | Manual Conversion Required |
| HTMS 3/16-NR13    | Manual Conversion Required |
| 111113 3/10-INK13 |                            |
| HTMS 3/16-NR14    | Manual Conversion Required |
| HTMS 3/32-48MM    | Manual Conversion Required |
| HTMS 3/32-NR11    | Manual Conversion Required |
| HTMS 3/32-NR12    | Manual Conversion Required |
|                   |                            |
| HTMS 3/32-NR13    | Manual Conversion Required |
| HTMS 3/32-NR14    | Manual Conversion Required |
| HTMS 3/4-42MM     | Manual Conversion Required |
| HTMS 3/4-NR11     | Manual Conversion Required |
|                   |                            |
| HTMS 3/4-NR12     | Manual Conversion Required |
| HTMS 3/8-47MM     | Manual Conversion Required |
| HTMS 3/8-NR11     | Manual Conversion Required |
| HTMS 3/8-NR12     | Manual Conversion Required |
| LITMC 2/0 ND12    |                            |
| HTMS 3/8-NR13     | Manual Conversion Required |
| HTMS 3/8-NR14     | Manual Conversion Required |
| HT-TMS 1/2-1.50   | Manual Conversion Required |
| HT-TMS 1/2-NO21   | Manual Conversion Required |
|                   |                            |
| HT-TMS 1/2-NO22   | Manual Conversion Required |
| HT-TMS 1/2-NO23   | Manual Conversion Required |
| HT-TMS 1/4-1.50   | Manual Conversion Required |
| HT-TMS 1/4-1.75   | Manual Conversion Required |
|                   |                            |
| HT-TMS 1/4-NO11   | Manual Conversion Required |
| HT-TMS 1/4-NO12   | Manual Conversion Required |
| HT-TMS 1/4-NO13   | Manual Conversion Required |
| HT-TMS 1/4-NO21   | Manual Conversion Required |
| HT-TMS 1/4-NO22   | Manual Conversion Required |
|                   |                            |
| HT-TMS 1/4-NO23   | Manual Conversion Required |
| HT-TMS 1/8-1.50   | Manual Conversion Required |
| HT-TMS 1/8-1.75   | Manual Conversion Required |
| HT-TMS 1/8-NO11   | Manual Conversion Required |
| •                 |                            |
| HT-TMS 1/8-NO12   | Manual Conversion Required |
| HT-TMS 1/8-NO13   | Manual Conversion Required |
| HT-TMS 1/8-NO21   | Manual Conversion Required |
| HT-TMS 1/8-NO22   | Manual Conversion Required |
|                   |                            |
| HT-TMS 1/8-NO23   | Manual Conversion Required |
| HT-TMS 3/16-1.50  | Manual Conversion Required |
| HT-TMS 3/16-1.75  | Manual Conversion Required |
| HT-TMS 3/16-NO11  | Manual Conversion Required |
|                   |                            |
| HT-TMS 3/16-NO12  | Manual Conversion Required |
| HT-TMS 3/16-NO13  | Manual Conversion Required |
| HT-TMS 3/16-NO21  | Manual Conversion Required |
| HT-TMS 3/16-NO22  | Manual Conversion Required |
| HT-TMS 3/16-NO23  | Manual Conversion Required |
|                   |                            |
| HT-TMS 3/32-1.50  | Manual Conversion Required |
|                   |                            |

| HT-TMS 3/32-1.75               | Manual Conversion Required |
|--------------------------------|----------------------------|
| HT-TMS 3/32-NO11               | Manual Conversion Required |
| HT-TMS 3/32-NO12               | Manual Conversion Required |
| HT-TMS 3/32-NO13               |                            |
|                                | Manual Conversion Required |
| HT-TMS 3/32-NO21               | Manual Conversion Required |
| HT-TMS 3/32-NO22               | Manual Conversion Required |
| HT-TMS 3/32-NO23               | Manual Conversion Required |
| HT-TMS 3/8-1.50                | Manual Conversion Required |
| HT-TMS 3/8-1.75                | Manual Conversion Required |
| HT-TMS 3/8-NO11                | Manual Conversion Required |
| HT-TMS 3/8-NO12                | Manual Conversion Required |
| HT-TMS 3/8-NO21                | Manual Conversion Required |
| HT-TMS 3/8-NO22                | Manual Conversion Required |
|                                | •                          |
| HT-TMS 3/8-NO23                | Manual Conversion Required |
| LFHTMS 1/2-46MM                | Manual Conversion Required |
| LFHTMS 1/2-NR11                | Manual Conversion Required |
| LFHTMS 1/2-NR12                | Manual Conversion Required |
| LFHTMS 1/4-48MM                | Manual Conversion Required |
| LFHTMS 1/4-NR11                | Manual Conversion Required |
| LFHTMS 1/4-NR12                | Manual Conversion Required |
| LFHTMS 1/4-NR13                | Manual Conversion Required |
| LFHTMS 1/4-NR14                | Manual Conversion Required |
| LFHTMS 1/8-48MM                | Manual Conversion Required |
| LFHTMS 1/8-NR11                | Manual Conversion Required |
| LFHTMS 1/8-NR12                |                            |
| •                              | Manual Conversion Required |
| LFHTMS 1/8-NR13                | Manual Conversion Required |
| LFHTMS 1/8-NR14                | Manual Conversion Required |
| LFHTMS 1_1/2-42MM              | Manual Conversion Required |
| LFHTMS 1_1/2-NR11              | Manual Conversion Required |
| LFHTMS 3/16-48MM               | Manual Conversion Required |
| LFHTMS 3/16-NR11               | Manual Conversion Required |
| LFHTMS 3/16-NR12               | Manual Conversion Required |
| LFHTMS 3/16-NR13               | Manual Conversion Required |
| LFHTMS 3/16-NR14               | Manual Conversion Required |
| LFHTMS 3/32-48MM               | Manual Conversion Required |
| LFHTMS 3/32-NR11               | Manual Conversion Required |
|                                |                            |
| LFHTMS 3/32-NR12               | Manual Conversion Required |
| LFHTMS 3/32-NR13               | Manual Conversion Required |
| LFHTMS 3/32-NR14               | Manual Conversion Required |
| LFHTMS 3/4-42MM                | Manual Conversion Required |
| LFHTMS 3/4-NR11                | Manual Conversion Required |
| LFHTMS 3/4-NR12                | Manual Conversion Required |
| LFHTMS 3/8-47MM                | Manual Conversion Required |
| LFHTMS 3/8-NR11                | Manual Conversion Required |
| LFHTMS 3/8-NR12                | Manual Conversion Required |
| LFHTMS 3/8-NR13                | Manual Conversion Required |
| LFHTMS 3/8-NR14                | Manual Conversion Required |
| LTMS 1/2-46MM                  | Manual Conversion Required |
| LTMS 1/2-NR11                  | Manual Conversion Required |
| LTMS 1/2-NR11<br>LTMS 1/2-NR12 |                            |
| •                              | Manual Conversion Required |
| LTMS 1/4-48MM                  | Manual Conversion Required |
| LTMS 1/4-NR11                  | Manual Conversion Required |
| LTMS 1/4-NR12                  | Manual Conversion Required |
| LTMS 1/4-NR13                  | Manual Conversion Required |
| LTMS 1/4-NR14                  | Manual Conversion Required |
| LTMS 1/8-48MM                  | Manual Conversion Required |
| LTMS 1/8-NR11                  | Manual Conversion Required |
| LTMS 1/8-NR12                  | Manual Conversion Required |
| LTMS 1/8-NR13                  | Manual Conversion Required |
| •                              | - 1                        |

| LTMS 1/8-NR14  | Manual Conversion Required |
|----------------|----------------------------|
| LTMS 3/16-48MM | Manual Conversion Required |
| LTMS 3/16-NR11 | Manual Conversion Required |
| LTMS 3/16-NR12 | Manual Conversion Required |
| LTMS 3/16-NR13 | Manual Conversion Required |
| LTMS 3/16-NR14 | Manual Conversion Required |
| LTMS 3/32-48MM | Manual Conversion Required |
| LTMS 3/32-NR11 | Manual Conversion Required |
| LTMS 3/32-NR12 | Manual Conversion Required |
| LTMS 3/32-NR13 | Manual Conversion Required |
|                |                            |
| LTMS 3/32-NR14 | Manual Conversion Required |
| LTMS 3/4-42MM  | Manual Conversion Required |
| LTMS 3/4-NR11  | Manual Conversion Required |
| LTMS 3/4-NR12  | Manual Conversion Required |
| LTMS 3/8-47MM  | Manual Conversion Required |
| LTMS 3/8-NR11  | Manual Conversion Required |
| LTMS 3/8-NR12  | Manual Conversion Required |
| LTMS 3/8-NR13  | Manual Conversion Required |
| LTMS 3/8-NR14  | Manual Conversion Required |
| MMS 093-1.50   | Manual Conversion Required |
| MMS 093-1.75   | Manual Conversion Required |
| MMS 093-NO11   | Manual Conversion Required |
| MMS 093-NO12   | Manual Conversion Required |
| MMS 093-NO13   | Manual Conversion Required |
| MMS 093-NO21   | Manual Conversion Required |
|                | •                          |
| MMS 093-NO22   | Manual Conversion Required |
| MMS 093-NO23   | Manual Conversion Required |
| MMS 125-1.50   | Manual Conversion Required |
| MMS 125-1.75   | Manual Conversion Required |
| MMS 125-NO11   | Manual Conversion Required |
| MMS 125-NO12   | Manual Conversion Required |
| MMS 125-NO13   | Manual Conversion Required |
| MMS 125-NO21   | Manual Conversion Required |
| MMS 125-NO22   | Manual Conversion Required |
| MMS 125-NO23   | Manual Conversion Required |
| MMS 187-1.50   | Manual Conversion Required |
| MMS 187-1.75   | Manual Conversion Required |
| MMS 187-NO11   | Manual Conversion Required |
| MMS 187-NO12   | Manual Conversion Required |
| MMS 187-NO13   | Manual Conversion Required |
| MMS 187-NO21   | Manual Conversion Required |
| MMS 187-NO22   | Manual Conversion Required |
| MMS 187-NO23   | Manual Conversion Required |
| MMS 250-1.50   | Manual Conversion Required |
| MMS 250-1.75   | Manual Conversion Required |
| MMS 250-NO11   | Manual Conversion Required |
| MMS 250-NO12   |                            |
|                | Manual Conversion Required |
| MMS 250-NO13   | Manual Conversion Required |
| MMS 250-NO21   | Manual Conversion Required |
| MMS 250-NO22   | Manual Conversion Required |
| MMS 250-NO23   | Manual Conversion Required |
| MMS 375-1.50   | Manual Conversion Required |
| MMS 375-1.75   | Manual Conversion Required |
| MMS 375-NO11   | Manual Conversion Required |
| MMS 375-NO12   | Manual Conversion Required |
| MMS 375-NO13   | Manual Conversion Required |
| MMS 375-NO21   | Manual Conversion Required |
| MMS 375-NO22   | Manual Conversion Required |
| MMS 375-NO23   | Manual Conversion Required |
|                | - 1                        |

| MMS 475-1.50   | Manual Conversion Required |
|----------------|----------------------------|
| MMS 475-NO21   | Manual Conversion Required |
|                |                            |
| MMS 475-NO22   | Manual Conversion Required |
| MMS 475-NO23   | Manual Conversion Required |
|                |                            |
| MMS 710-1.50   | Manual Conversion Required |
| MMS 710-NO21   | Manual Conversion Required |
|                |                            |
| MMS 710-NO22   | Manual Conversion Required |
| TMS 1.50-1.50  | Manual Conversion Required |
| TMS 1/2-1.50   | Manual Conversion Required |
|                |                            |
| TMS 1/2-46MM   | Manual Conversion Required |
| TMS 1/2-NO21   | Manual Conversion Required |
| •              |                            |
| TMS 1/2-NO22   | Manual Conversion Required |
| TMS 1/2-NO23   | Manual Conversion Required |
|                |                            |
| TMS 1/2-NR11   | Manual Conversion Required |
| TMS 1/2-NR12   | Manual Conversion Required |
| TMS 1/4-1.50   | Manual Conversion Required |
|                |                            |
| TMS 1/4-1.75   | Manual Conversion Required |
| TMS 1/4-48MM   | Manual Conversion Required |
| TMS 1/4-NO11   | Manual Conversion Required |
|                |                            |
| TMS 1/4-NO12   | Manual Conversion Required |
| TMS 1/4-NO13   | Manual Conversion Required |
| •              |                            |
| TMS 1/4-NO21   | Manual Conversion Required |
| TMS 1/4-NO22   | Manual Conversion Required |
| TMS 1/4-NO23   | Manual Conversion Required |
|                |                            |
| TMS 1/4-NR11   | Manual Conversion Required |
| TMS 1/4-NR12   | Manual Conversion Required |
|                |                            |
| TMS 1/4-NR13   | Manual Conversion Required |
| TMS 1/4-NR14   | Manual Conversion Required |
| TMS 1/8-1.50   | Manual Conversion Required |
|                |                            |
| TMS 1/8-1.75   | Manual Conversion Required |
| TMS 1/8-48MM   | Manual Conversion Required |
| -              | •                          |
| TMS 1/8-NO11   | Manual Conversion Required |
| TMS 1/8-NO12   | Manual Conversion Required |
| TMS 1/8-NO13   | Manual Conversion Required |
|                | •                          |
| TMS 1/8-NO21   | Manual Conversion Required |
| TMS 1/8-NO22   | Manual Conversion Required |
|                |                            |
| TMS 1/8-NO23   | Manual Conversion Required |
| TMS 1/8-NR11   | Manual Conversion Required |
| TMS 1/8-NR12   | Manual Conversion Required |
|                |                            |
| TMS 1/8-NR13   | Manual Conversion Required |
| TMS 1/8-NR14   | Manual Conversion Required |
| TMS 1_1/2-42MM | Manual Conversion Required |
|                |                            |
| TMS 1_1/2-NR11 | Manual Conversion Required |
| TMS 3/16-1.50  | Manual Conversion Required |
|                |                            |
| TMS 3/16-1.75  | Manual Conversion Required |
| TMS 3/16-48MM  | Manual Conversion Required |
| TMS 3/16-NO11  | Manual Conversion Required |
| TMS 3/10-NOT1  |                            |
| TMS 3/16-NO12  | Manual Conversion Required |
| TMS 3/16-NO13  | Manual Conversion Required |
| TMC 2/16 NO21  |                            |
| TMS 3/16-NO21  | Manual Conversion Required |
| TMS 3/16-NO22  | Manual Conversion Required |
| TMS 3/16-NO23  | Manual Conversion Required |
| TMC 2/16 ND11  |                            |
| TMS 3/16-NR11  | Manual Conversion Required |
| TMS 3/16-NR12  | Manual Conversion Required |
| TMS 3/16-NR13  | Manual Conversion Required |
|                |                            |
| TMS 3/16-NR14  | Manual Conversion Required |
| TMS 3/32-1.50  | Manual Conversion Required |
|                |                            |
| TMS 3/32-1.75  | Manual Conversion Required |
| TMS 3/32-48MM  | Manual Conversion Required |
| -              | •                          |

| TMS 3/32-NO11    | Manual Conversion Required      |
|------------------|---------------------------------|
| TMS 3/32-NO12    | Manual Conversion Required      |
|                  | Manual Conversion Required      |
| TMS 3/32-NO13    |                                 |
| TMS 3/32-NO21    | Manual Conversion Required      |
| TMS 3/32-NO22    | Manual Conversion Required      |
| TMS 3/32-NO23    | Manual Conversion Required      |
| TMS 3/32-NR11    | Manual Conversion Required      |
| TMS 3/32-NR12    | Manual Conversion Required      |
|                  | •                               |
| TMS 3/32-NR13    | Manual Conversion Required      |
| TMS 3/32-NR14    | Manual Conversion Required      |
| TMS 3/4-1.50     | Manual Conversion Required      |
| TMS 3/4-42MM     | Manual Conversion Required      |
| TMS 3/4-NO21     | Manual Conversion Required      |
|                  |                                 |
| TMS 3/4-NO22     | Manual Conversion Required      |
| TMS 3/4-NO23     | Manual Conversion Required      |
| TMS 3/4-NR11     | Manual Conversion Required      |
| TMS 3/4-NR12     | Manual Conversion Required      |
| TMS 3/8-1.50     | Manual Conversion Required      |
| TMS 3/8-1.75     | Manual Conversion Required      |
| TMC 2/0 47MM     |                                 |
| TMS 3/8-47MM     | Manual Conversion Required      |
| TMS 3/8-NO11     | Manual Conversion Required      |
| TMS 3/8-NO12     | Manual Conversion Required      |
| TMS 3/8-NO13     | Manual Conversion Required      |
| TMS 3/8-NO21     | Manual Conversion Required      |
|                  |                                 |
| TMS 3/8-NO22     | Manual Conversion Required      |
| TMS 3/8-NO23     | Manual Conversion Required      |
| TMS 3/8-NR11     | Manual Conversion Required      |
| TMS 3/8-NR12     | Manual Conversion Required      |
| TMS 3/8-NR13     | Manual Conversion Required      |
| TMS 3/8-NR14     | Manual Conversion Required      |
| TMC FO1 40MM     |                                 |
| TMS 501-48MM     | Manual Conversion Required      |
| TMS 501-NR11     | Manual Conversion Required      |
| TMS 501-NR12     | Manual Conversion Required      |
| TMS 501-NR13     | Manual Conversion Required      |
| TMS 501-NR14     | Manual Conversion Required      |
| TMS-OX 1/4-1.50  | Manual Conversion Required      |
|                  |                                 |
| TMS-OX 1/4-1.75  | Manual Conversion Required      |
| TMS-OX 1/4-NO11  | Manual Conversion Required      |
| TMS-OX 1/4-NO12  | Manual Conversion Required      |
| TMS-OX 1/4-NO21  | Manual Conversion Required      |
| TMS-OX 1/4-NO22  | Manual Conversion Required      |
| TMS-OX 1/4-NO23  | Manual Conversion Required      |
|                  |                                 |
| TMS-OX 1/8-1.50  | Manual Conversion Required      |
| TMS-OX 1/8-1.75  | Manual Conversion Required      |
| TMS-OX 1/8-NO11  | Manual Conversion Required      |
| TMS-OX 1/8-NO12  | Manual Conversion Required      |
| TMS-OX 1/8-NO13  | Manual Conversion Required      |
|                  |                                 |
| TMS-OX 1/8-NO21  | Manual Conversion Required      |
| TMS-OX 1/8-NO22  | Manual Conversion Required      |
| TMS-OX 1/8-NO23  | Manual Conversion Required      |
| TMS-OX 3/16-1.50 | Manual Conversion Required      |
| TMS-OX 3/16-1.75 | Manual Conversion Required      |
| TMS-OX 3/16-NO11 | Manual Conversion Required      |
|                  |                                 |
| TMS-OX 3/16-NO12 | Manual Conversion Required      |
| TMS-OX 3/16-NO13 | Manual Conversion Required      |
| TMS-OX 3/16-NO21 | Manual Conversion Required      |
| TMS-OX 3/16-NO22 | Manual Conversion Required      |
| TMS-OX 3/16-NO23 | Manual Conversion Required      |
| TMS-OX 3/8-1.50  | Manual Conversion Required      |
| 1.15 0/ 5/0 1.50 | . Idriadi Conversioni Nequilleu |

| T140 01/ 0/0 1/00/ |                              |
|--------------------|------------------------------|
| TMS-OX 3/8-NO21    | Manual Conversion Required   |
| TMS-OX 3/8-NO22    | Manual Conversion Required   |
| TMS-OX 3/8-NO23    | Manual Conversion Required   |
| TW-TMS 1/4-1.50    | Manual Conversion Required   |
| TW-TMS 1/4-1.75    | Manual Conversion Required   |
| TWTMS 1/4-48MM     | Manual Conversion Required   |
|                    | •                            |
| TW-TMS 1/4-NO11    | Manual Conversion Required   |
| TW-TMS 1/4-NO12    | Manual Conversion Required   |
| TW-TMS 1/4-NO13    | Manual Conversion Required   |
| TW-TMS 1/4-NO21    | Manual Conversion Required   |
| TW-TMS 1/4-NO22    | Manual Conversion Required   |
| TW-TMS 1/4-NO23    | Manual Conversion Required   |
| TWTMS 1/4-NR11     | Manual Conversion Required   |
| TWTMS 1/4-NR12     | Manual Conversion Required   |
| TWTMS 1/4-NR13     | Manual Conversion Required   |
| TWTMS 1/4-NR14     | Manual Conversion Required   |
| TW-TMS 1/8-1.50    |                              |
|                    | Manual Conversion Required   |
| TW-TMS 1/8-1.75    | Manual Conversion Required   |
| TWTMS 1/8-48MM     | Manual Conversion Required   |
| TW-TMS 1/8-NO11    | Manual Conversion Required   |
| TW-TMS 1/8-NO12    | Manual Conversion Required   |
| TW-TMS 1/8-NO13    | Manual Conversion Required   |
| TW-TMS 1/8-NO21    | Manual Conversion Required   |
| TW-TMS 1/8-NO22    | Manual Conversion Required   |
| TW-TMS 1/8-NO23    | Manual Conversion Required   |
| TWTMS 1/8-NR11     | Manual Conversion Required   |
|                    |                              |
| TWTMS 1/8-NR12     | Manual Conversion Required   |
| TWTMS 1/8-NR13     | Manual Conversion Required   |
| TWTMS 1/8-NR14     | Manual Conversion Required   |
| TW-TMS 3/16-1.50   | Manual Conversion Required   |
| TW-TMS 3/16-1.75   | Manual Conversion Required   |
| TWTMS 3/16-48MM    | Manual Conversion Required   |
| TW-TMS 3/16-NO11   | Manual Conversion Required   |
| TW-TMS 3/16-NO12   | Manual Conversion Required   |
| TW-TMS 3/16-NO13   | Manual Conversion Required   |
| TW-TMS 3/16-NO21   | Manual Conversion Required   |
| TW-TMS 3/16-NO22   | Manual Conversion Required   |
| TW-TMS 3/16-NO23   |                              |
|                    | Manual Conversion Required   |
| TWTMS 3/16-NR11    | Manual Conversion Required   |
| TWTMS 3/16-NR12    | Manual Conversion Required   |
| TWTMS 3/16-NR13    | Manual Conversion Required   |
| TWTMS 3/16-NR14    | Manual Conversion Required   |
| TW-TMS 3/32-1.50   | Manual Conversion Required   |
| TW-TMS 3/32-1.75   | Manual Conversion Required   |
| TWTMS 3/32-48MM    | Manual Conversion Required   |
| TW-TMS 3/32-NO11   | Manual Conversion Required   |
| TW-TMS 3/32-NO12   | Manual Conversion Required   |
| TW-TMS 3/32-NO13   | •                            |
| TW-1MS 3/32-NO13   | Manual Conversion Required   |
| TW-TMS 3/32-NO21   | Manual Conversion Required   |
| TW-TMS 3/32-NO22   | Manual Conversion Required   |
| TW-TMS 3/32-NO23   | Manual Conversion Required   |
| TWTMS 3/32-NR11    | Manual Conversion Required   |
| TWTMS 3/32-NR12    | Manual Conversion Required   |
| TWTMS 3/32-NR13    | Manual Conversion Required   |
| TWTMS 3/32-NR14    | Manual Conversion Required   |
| Z-TMS 1/4-1.50     | Manual Conversion Required   |
| Z-TMS 1/4-1.75     | Manual Conversion Required   |
| Z-TMS 3/16-1.50    | Manual Conversion Required   |
| Z-TMS 3/16-1.75    | Manual Conversion Required   |
| 2 11/13 3/10 1./3  | Tidinadi Conversion Requiled |
|                    |                              |

## **Obsolete System 90 Panel Marker Products**

The following Obsolete System 90 Panel Marker Products have been made obsolete in WinTotal v6.

If an obsolete product is required please use WinTotal v5.

| <b>Obsolete Product</b> | <b>Conversion Option</b>   |
|-------------------------|----------------------------|
| MMS-PMT .180            | Manual Conversion Required |
| MMS-PMT .360            | Manual Conversion Required |
| MMS-PMT .540            | Manual Conversion Required |
| MMS-PMT .720            | Manual Conversion Required |
| MMS-PMT 1.08            | Manual Conversion Required |
| MMS-PMT 2.16            | Manual Conversion Required |
| PMT .180                | Manual Conversion Required |
| PMT .360<br>PMT .540    | Manual Conversion Required |
| PMT .540                | Manual Conversion Required |
| PMT .720                | Manual Conversion Required |
| PMT 1.08                | Manual Conversion Required |
| PMT 2.16                | Manual Conversion Required |
| TMS-PMT 13.5MM          | Manual Conversion Required |
| TMS-PMT 13.5MM-NR11     | Manual Conversion Required |
| TMS-PMT 13.5MM-NR12     | Manual Conversion Required |
| TMS-PMT 13.5MM-NR13     | Manual Conversion Required |
| TMS-PMT 13.5MM-NR14     | Manual Conversion Required |
| TMS-PMT 18.0MM          | Manual Conversion Required |
| TMS-PMT 18.0MM-NR11     | Manual Conversion Required |
| TMS-PMT 18.0MM-NR12     | Manual Conversion Required |
| TMS-PMT 18.0MM-NR13     | Manual Conversion Required |
| TMS-PMT 18.0MM-NR14     | Manual Conversion Required |
| TMS-PMT 27.0MM          | Manual Conversion Required |
| TMS-PMT 27.0MM-NR11     | Manual Conversion Required |
| TMS-PMT 27.0MM-NR12     | Manual Conversion Required |
| TMS-PMT 27.0MM-NR13     | Manual Conversion Required |
| TMS-PMT 27.0MM-NR14     | Manual Conversion Required |
| TMS-PMT 4.5MM           | Manual Conversion Required |
| TMS-PMT 4.5MM-NR11      | Manual Conversion Required |
| TMS-PMT 4.5MM-NR12      | Manual Conversion Required |
| TMS-PMT 4.5MM-NR13      | Manual Conversion Required |
| TMS-PMT 4.5MM-NR14      | Manual Conversion Required |
| TMS-PMT 54.0MM          | Manual Conversion Required |
| TMS-PMT 54.0MM-NR11     | Manual Conversion Required |
| TMS-PMT 54.0MM-NR12     | Manual Conversion Required |
| TMS-PMT 54.0MM-NR13     | Manual Conversion Required |
| TMS-PMT 54.0MM-NR14     | Manual Conversion Required |
| TMS-PMT 9.0MM           | Manual Conversion Required |
| TMS-PMT 9.0MM-NR11      | Manual Conversion Required |
| TMS-PMT 9.0MM-NR12      | Manual Conversion Required |
| TMS-PMT 9.0MM-NR13      | Manual Conversion Required |
| TMS-PMT 9.0MM-NR14      | Manual Conversion Required |

## **Obsolete System 90 Cable Marker Products**

The following Obsolete System 90 Cable Marker Products have been made obsolete in WinTotal v6.

If an obsolete product is required please use WinTotal v5.

| <b>Obsolete Product</b> | <b>Conversion Option</b>   |
|-------------------------|----------------------------|
| CM 1/2-1.75             | Manual Conversion Required |
| CM 1/4-1.75             | Manual Conversion Required |
| HT-CM 1/2-1.75          | Manual Conversion Required |
| HT-CM 1/4-1.75          | Manual Conversion Required |
| HTMS 10-50MM            | Manual Conversion Required |
| HTMS 20-50MM            | Manual Conversion Required |
| MMS-CM 250              | Manual Conversion Required |
| MMS-CM 500              | Manual Conversion Required |
| TMS-CM 1/2-1.75         | Manual Conversion Required |
| TMS-CM 1/4-1.75         | Manual Conversion Required |
| TMS-CM 10-50MM          | Manual Conversion Required |
| TMS-CM 10-NR11          | Manual Conversion Required |
| TMS-CM 20-50MM          | Manual Conversion Required |
| TMS-CM 20-NR11          | Manual Conversion Required |

## **Obsolete System 90 Wraparound Products**

The following Obsolete System 90 Wraparound Products have been made obsolete in WinTotal v6.

If an obsolete product is required please use WinTotal v5.

| Obsolete Product | Conversion Option          |
|------------------|----------------------------|
| MMS-WM           | Manual Conversion Required |
| TM-00            | Manual Conversion Required |
| TM-1V            | Manual Conversion Required |
| TM-2V            | Manual Conversion Required |
| TMS-WM           | Manual Conversion Required |
| WM               | Manual Conversion Required |
|                  |                            |

## **Obsolete System 6 Sleeve Products**

The following Obsolete System 6 Sleeve Products have been made obsolete in WinTotal v6.

If an obsolete product is required please use WinTotal v5.

| <b>Obsolete Product</b> | Conversion Options        | <b>Auto Conversion Product</b> |
|-------------------------|---------------------------|--------------------------------|
| A-SCE 12-50             | Auto or Manual Conversion | D-SCE 12-50                    |
| A-SCE 12-50-S1          | Auto or Manual Conversion | D-SCE 12-50-S1                 |
| A-SCE 12-50-S2          | Auto or Manual Conversion | D-SCE 12-50-S2                 |
| A-SCE 12-50-S3          | Auto or Manual Conversion | D-SCE 12-50-S3                 |
| A-SCE 18-50             | Auto or Manual Conversion | D-SCE 18-50                    |
| A-SCE 18-50-S1          | Auto or Manual Conversion | D-SCE 18-50-S1                 |
| A-SCE 18-50-S2          | Auto or Manual Conversion | D-SCE 18-50-S2                 |
| A-SCE 18-50-S3          | Auto or Manual Conversion | D-SCE 18-50-S3                 |
| A-SCE 2.4-50            | Auto or Manual Conversion | D-SCE 2.4-50                   |
| A-SCE 2.4-50-S1         | Auto or Manual Conversion | D-SCE 2.4-50-S1                |
| A-SCE 2.4-50-S2         | Auto or Manual Conversion | D-SCE 2.4-50-S2                |
| A-SCE 2.4-50-S3         | Auto or Manual Conversion | D-SCE 2.4-50-S3                |
| A-SCE 25.4-50           | Auto or Manual Conversion | D-SCE 25.4-50                  |
| A-SCE 25.4-50-S1        | Auto or Manual Conversion | D-SCE 25.4-50-S1               |
| A-SCE 25.4-50-S2        | Auto or Manual Conversion | D-SCE 25.4-50-S2               |
| A-SCE 25.4-50-S3        | Auto or Manual Conversion | D-SCE 25.4-50-S3               |
| A-SCE 3.2-50            | Auto or Manual Conversion | D-SCE 3.2-50                   |
| A-SCE 3.2-50-S1         | Auto or Manual Conversion | D-SCE 3.2-50-S1                |
| A-SCE 3.2-50-S2         | Auto or Manual Conversion | D-SCE 3.2-50-S2                |
| A-SCE 3.2-50-S3         | Auto or Manual Conversion | D-SCE 3.2-50-S3                |
| A-SCE 38-50             | Auto or Manual Conversion | D-SCE 38-50                    |
| A-SCE 38-50-S1          | Auto or Manual Conversion | D-SCE 38-50-S1                 |
| A-SCE 38-50-S2          | Auto or Manual Conversion | D-SCE 38-50-S2                 |
| A-SCE 38-50-S3          | Auto or Manual Conversion | D-SCE 38-50-S3                 |
| A-SCE 4.8-50            | Auto or Manual Conversion | D-SCE 4.8-50                   |
| A-SCE 4.8-50-S1         | Auto or Manual Conversion | D-SCE 4.8-50-S1                |
| A-SCE 4.8-50-S2         | Auto or Manual Conversion | D-SCE 4.8-50-S2                |
| A-SCE 4.8-50-S3         | Auto or Manual Conversion | D-SCE 4.8-50-S3                |
| A-SCE 6.4-50            | Auto or Manual Conversion | D-SCE 6.4-50                   |
| A-SCE 6.4-50-S1         | Auto or Manual Conversion | D-SCE 6.4-50-S1                |
| A-SCE 6.4-50-S2         | Auto or Manual Conversion | D-SCE 6.4-50-S2                |
| A-SCE 6.4-50-S3         | Auto or Manual Conversion | D-SCE 6.4-50-S3                |
| A-SCE 9.5-50            | Auto or Manual Conversion | D-SCE 9.5-50                   |
| A-SCE 9.5-50-S1         | Auto or Manual Conversion | D-SCE 9.5-50-S1                |
| A-SCE 9.5-50-S2         | Auto or Manual Conversion | D-SCE 9.5-50-S2                |
| A-SCE 9.5-50-S3         | Auto or Manual Conversion | D-SCE 9.5-50-S3                |
| D-SCE-CT 12             | Auto or Manual Conversion | D-SCE-FLAT-SP 12               |
| D-SCE-CT 18             | Auto or Manual Conversion | D-SCE-FLAT-SP 18               |
| D-SCE-CT 2.4            | Auto or Manual Conversion | D-SCE-FLAT-SP 2.4              |
| D-SCE-CT 25             | Auto or Manual Conversion | D-SCE-FLAT-SP 25               |
| D-SCE-CT 3.2            | Auto or Manual Conversion | D-SCE-FLAT-SP 3.2              |
| D-SCE-CT 4.8            | Auto or Manual Conversion | D-SCE-FLAT-SP 4.8              |

| D-SCE-CT 6.4 | Auto or Manual Conversion   | D-SCE-FLAT-SP 6.4 |
|--------------|-----------------------------|-------------------|
|              |                             |                   |
| D-SCE-CT 9.5 | Auto or Manual Conversion   | D-SCE-FLAT-SP 9.5 |
| HC 0241DS038 | Auto or Manual Conversion   | HC 0241DT038      |
| HC 0241DS050 | Auto or Manual Conversion   | HC 0241DT050      |
|              |                             |                   |
| HC 0241NF038 | Auto or Manual Conversion   | HC 0241TS038      |
| HC 0241NF044 | Manual Conversion Required  |                   |
|              | •                           | LIC 0241TC0F0     |
| HC 0241NF050 | Auto or Manual Conversion   | HC 0241TS050      |
| HC 0241WF152 | Manual Conversion Required  |                   |
| HC 0242DS038 | Auto or Manual Conversion   | HC 0242DT038      |
|              |                             |                   |
| HC 0242DS050 | Auto or Manual Conversion   | HC 0242DT050      |
| HC 0242NF038 | Auto or Manual Conversion   | HC 0242TS038      |
| HC 0242NF044 | Manual Conversion Required  |                   |
|              |                             |                   |
| HC 0242NF050 | Auto or Manual Conversion   | HC 0242TS050      |
| HC 0242WF152 | Manual Conversion Required  |                   |
| HC 0243DS038 | •                           | HC 0343DT030      |
|              | Auto or Manual Conversion   | HC 0243DT038      |
| HC 0243DS050 | Auto or Manual Conversion   | HC 0243DT050      |
| HC 0243NF038 | Auto or Manual Conversion   | HC 0243TS038      |
|              |                             | 110 02 13 13030   |
| HC 0243NF044 | Manual Conversion Required  |                   |
| HC 0243NF050 | Auto or Manual Conversion   | HC 0243TS050      |
| HC 0243WF152 | Manual Conversion Required  |                   |
|              |                             | 116 02 44B T020   |
| HC 0244DS038 | Auto or Manual Conversion   | HC 0244DT038      |
| HC 0244DS050 | Auto or Manual Conversion   | HC 0244DT050      |
| HC 0244NF038 | Auto or Manual Conversion   | HC 0244TS038      |
|              |                             |                   |
| HC 0244NF050 | Auto or Manual Conversion   | HC 0244TS050      |
| HC 0244WF152 | Manual Conversion Required  |                   |
|              |                             | LIC 024EDT0E0     |
| HC 0245DS050 | Auto or Manual Conversion   | HC 0245DT050      |
| HC 0245NF050 | Auto or Manual Conversion   | HC 0245TS050      |
| HC 0246WF152 | Manual Conversion Required  |                   |
|              | •                           | 116 0201 DT020    |
| HC 0301DS038 | Auto or Manual Conversion   | HC 0301DT038      |
| HC 0301DS050 | Auto or Manual Conversion   | HC 0301DT050      |
| HC 0301NF038 | Auto or Manual Conversion   | HC 0301TS038      |
|              |                             | 110 030113030     |
| HC 0301NF044 | Manual Conversion Required  |                   |
| HC 0301NF050 | Auto or Manual Conversion   | HC 0301TS050      |
| HC 0301WF152 | Manual Conversion Required  |                   |
|              |                             |                   |
| HC 0302DS038 | Auto or Manual Conversion   | HC 0302DT038      |
| HC 0302DS050 | Auto or Manual Conversion   | HC 0302DT050      |
| HC 0302NF038 | Auto or Manual Conversion   | HC 0302TS038      |
|              |                             | 110 030213036     |
| HC 0302NF044 | Manual Conversion Required  |                   |
| HC 0302NF050 | Auto or Manual Conversion   | HC 0302TS050      |
|              |                             | 0502.0000         |
| HC 0302WF152 | Manual Conversion Required  |                   |
| HC 0303DS038 | Auto or Manual Conversion   | HC 0303DT038      |
| HC 0303DS050 | Auto or Manual Conversion   | HC 0303DT050      |
|              |                             |                   |
| HC 0303NF038 | Auto or Manual Conversion   | HC 0303TS038      |
| HC 0303NF044 | Manual Conversion Required  |                   |
| HC 0303NF050 | Auto or Manual Conversion   | HC 0303TS050      |
|              |                             | 116 030313030     |
| HC 0303WF152 | Manual Conversion Required  |                   |
| HC 0304DS038 | Auto or Manual Conversion   | HC 0304DT038      |
| HC 0304DS050 | Auto or Manual Conversion   | HC 0304DT050      |
|              |                             |                   |
| HC 0304NF038 | Auto or Manual Conversion   | HC 0304TS038      |
| HC 0304NF050 | Auto or Manual Conversion   | HC 0304TS050      |
|              |                             |                   |
| HC 0304WF152 | Manual Conversion Required  |                   |
| HC 0306WF152 | Manual Conversion Required  |                   |
| HC 0501DS038 | Auto or Manual Conversion   | HC 0501DT038      |
|              |                             |                   |
| HC 0501DS050 | Auto or Manual Conversion   | HC 0501DT050      |
| HC 0501NF038 | Auto or Manual Conversion   | HC 0501TS038      |
| HC 0501NF044 | Manual Conversion Required  |                   |
|              | •                           | LIC OFO1TCOFO     |
| HC 0501NF050 | Auto or Manual Conversion   | HC 0501TS050      |
| HC 0501WF152 | Manual Conversion Required  |                   |
| HC 0502DS038 | Auto or Manual Conversion   | HC 0502DT038      |
| 050255050    | , tato of Figure Conversion | . 10 03020 1030   |
|              |                             |                   |

| HC 0502DS050    | Auto or Manual Conversion  | HC 0502DT050   |
|-----------------|----------------------------|----------------|
| HC 0502NF038    | Auto or Manual Conversion  | HC 0502TS038   |
| HC 0502NF044    | Manual Conversion Required | 110 030210030  |
|                 |                            | 110 050270050  |
| HC 0502NF050    | Auto or Manual Conversion  | HC 0502TS050   |
| HC 0502WF152    | Manual Conversion Required |                |
| HC 0503DS038    | Auto or Manual Conversion  | HC 0503DT038   |
| HC 0503DS050    | Auto or Manual Conversion  | HC 0503DT050   |
| HC 0503NF038    | Auto or Manual Conversion  | HC 0503TS038   |
|                 |                            | 110 030313030  |
| HC 0503NF044    | Manual Conversion Required |                |
| HC 0503NF050    | Auto or Manual Conversion  | HC 0503TS050   |
| HC 0503WF152    | Manual Conversion Required |                |
| HC 0504DS038    | Auto or Manual Conversion  | HC 0504DT038   |
|                 |                            |                |
| HC 0504DS050    | Auto or Manual Conversion  | HC 0504DT050   |
| HC 0504NF038    | Auto or Manual Conversion  | HC 0504TS038   |
| HC 0504NF050    | Auto or Manual Conversion  | HC 0504TS050   |
| HC 0504WF152    | Manual Conversion Required |                |
| HC 0506WF152    | Manual Conversion Required |                |
|                 |                            | LIC 0C01DT020  |
| HC 0601DS038    | Auto or Manual Conversion  | HC 0601DT038   |
| HC 0601DS050    | Auto or Manual Conversion  | HC 0601DT050   |
| HC 0601NF038    | Auto or Manual Conversion  | HC 0601TS038   |
| HC 0601NF044    | Manual Conversion Required |                |
| HC 0601NF050    | Auto or Manual Conversion  | HC 0601TS050   |
|                 |                            | 110 000113030  |
| HC 0601WF152    | Manual Conversion Required |                |
| HC 0602DS038    | Auto or Manual Conversion  | HC 0602DT038   |
| HC 0602DS050    | Auto or Manual Conversion  | HC 0602DT050   |
| HC 0602NF038    | Auto or Manual Conversion  | HC 0602TS038   |
| HC 0602NF044    | Manual Conversion Required | 110 000213030  |
|                 |                            | LIC OCONTROLO  |
| HC 0602NF050    | Auto or Manual Conversion  | HC 0602TS050   |
| HC 0602WF152    | Manual Conversion Required |                |
| HC 0603DS038    | Auto or Manual Conversion  | HC 0603DT038   |
| HC 0603DS050    | Auto or Manual Conversion  | HC 0603DT050   |
| HC 0603NF038    | Auto or Manual Conversion  | HC 0603TS038   |
|                 |                            | 110 000313030  |
| HC 0603NF044    | Manual Conversion Required |                |
| HC 0603NF050    | Auto or Manual Conversion  | HC 0603TS050   |
| HC 0603WF152    | Manual Conversion Required |                |
| HC 0604DS038    | Auto or Manual Conversion  | HC 0604DT038   |
| HC 0604DS050    | Auto or Manual Conversion  | HC 0604DT050   |
|                 |                            | HC 0604TS038   |
| HC 0604NF038    | Auto or Manual Conversion  |                |
| HC 0604NF050    | Auto or Manual Conversion  | HC 0604TS050   |
| HC 0604WF152    | Manual Conversion Required |                |
| HC 0606WF152    | Manual Conversion Required |                |
| HC 0901DS038    | Auto or Manual Conversion  | HC 0901DT038   |
| HC 0901DS050    | Auto or Manual Conversion  | HC 0901DT050   |
|                 |                            |                |
| HC 0901NF038    | Auto or Manual Conversion  | HC 0901TS038   |
| HC 0901NF044    | Manual Conversion Required |                |
| HC 0901NF050    | Auto or Manual Conversion  | HC 0901TS050   |
| HC 0901WF152    | Manual Conversion Required |                |
| HC 0902DS038    | Auto or Manual Conversion  | HC 0902DT038   |
|                 |                            |                |
| HC 0902DS050    | Auto or Manual Conversion  | HC 0902DT050   |
| HC 0902NF038    | Auto or Manual Conversion  | HC 0902TS038   |
| HC 0902NF044    | Manual Conversion Required |                |
| HC 0902NF050    | Auto or Manual Conversion  | HC 0902TS050   |
| HC 0902WF152    | Manual Conversion Required | 110 070210000  |
|                 | ·                          | LIC 0002DT020  |
| HC 0903DS038    | Auto or Manual Conversion  | HC 0903DT038   |
| HC 0903DS050    | Auto or Manual Conversion  | HC 0903DT050   |
| HC 0903NF038    | Auto or Manual Conversion  | HC 0903TS038   |
| HC 0903NF044    | Manual Conversion Required |                |
| HC 0903NF050    | Auto or Manual Conversion  | HC 0903TS050   |
| HC 0903WF152    |                            | . 10 050515050 |
| LIC OSOSVVI ISZ | Manual Conversion Required |                |
|                 |                            |                |

| HC 0904DS038   | Auto or Manual Conversion  | HC 0904DT038   |
|----------------|----------------------------|----------------|
|                |                            |                |
| HC 0904DS050   | Auto or Manual Conversion  | HC 0904DT050   |
| HC 0904NF038   | Auto or Manual Conversion  | HC 0904TS038   |
|                |                            |                |
| HC 0904NF050   | Auto or Manual Conversion  | HC 0904TS050   |
| HC 0904WF152   | Manual Conversion Required |                |
| HC 0906WF152   | Manual Conversion Required |                |
|                | •                          | LIC 1201DT020  |
| HC 1201DS038   | Auto or Manual Conversion  | HC 1201DT038   |
| HC 1201DS050   | Auto or Manual Conversion  | HC 1201DT050   |
| HC 1201NF038   | Auto or Manual Conversion  | HC 1201TS038   |
|                |                            | 110 120113030  |
| HC 1201NF044   | Manual Conversion Required |                |
| HC 1201NF050   | Auto or Manual Conversion  | HC 1201TS050   |
| HC 1201WF152   |                            |                |
|                | Manual Conversion Required |                |
| HC 1202DS038   | Auto or Manual Conversion  | HC 1202DT038   |
| HC 1202DS050   | Auto or Manual Conversion  | HC 1202DT050   |
| HC 1202NF038   | Auto or Manual Conversion  | HC 1202TS038   |
|                |                            | 11C 120213036  |
| HC 1202NF044   | Manual Conversion Required |                |
| HC 1202NF050   | Auto or Manual Conversion  | HC 1202TS050   |
| HC 1202WF152   |                            | 110 1202 10000 |
|                | Manual Conversion Required |                |
| HC 1203DS038   | Auto or Manual Conversion  | HC 1203DT038   |
| HC 1203DS050   | Auto or Manual Conversion  | HC 1203DT050   |
|                |                            | HC 1203TS038   |
| HC 1203NF038   | Auto or Manual Conversion  | HC 120315038   |
| HC 1203NF044   | Manual Conversion Required |                |
| HC 1203NF050   | Auto or Manual Conversion  | HC 1203TS050   |
|                |                            | 110 120313030  |
| HC 1203WF152   | Manual Conversion Required |                |
| HC 1204DS038   | Auto or Manual Conversion  | HC 1204DT038   |
| HC 1204DS050   | Auto or Manual Conversion  | HC 1204DT050   |
|                |                            |                |
| HC 1204NF038   | Auto or Manual Conversion  | HC 1204TS038   |
| HC 1204NF050   | Auto or Manual Conversion  | HC 1204TS050   |
| HC 1204WF152   | Manual Conversion Required |                |
|                |                            |                |
| HC 1206WF152   | Manual Conversion Required |                |
| HC 1801DS038   | Auto or Manual Conversion  | HC 1801DT038   |
| HC 1801DS050   | Auto or Manual Conversion  | HC 1801DT050   |
|                |                            |                |
| HC 1801NF038   | Auto or Manual Conversion  | HC 1801TS038   |
| HC 1801NF044   | Manual Conversion Required |                |
| HC 1801NF050   | Auto or Manual Conversion  | HC 1801TS050   |
|                |                            | 110 100113030  |
| HC 1801WF152   | Manual Conversion Required |                |
| HC 1802DS038   | Auto or Manual Conversion  | HC 1802DT038   |
| HC 1802DS050   | Auto or Manual Conversion  | HC 1802DT050   |
|                |                            |                |
| HC 1802NF038   | Auto or Manual Conversion  | HC 1802TS038   |
| HC 1802NF044   | Manual Conversion Required |                |
| HC 1802NF050   | Auto or Manual Conversion  | HC 1802TS050   |
|                |                            | 11C 160213030  |
| HC 1802WF152   | Manual Conversion Required |                |
| HC 1803DS038   | Auto or Manual Conversion  | HC 1803DT038   |
| HC 1803DS050   | Auto or Manual Conversion  | HC 1803DT050   |
|                |                            |                |
| HC 1803NF038   | Auto or Manual Conversion  | HC 1803TS038   |
| HC 1803NF044   | Manual Conversion Required |                |
| HC 1803NF050   | Auto or Manual Conversion  | HC 1803TS050   |
|                |                            | 11C 100313030  |
| HC 1803WF152   | Manual Conversion Required |                |
| HC 1804DS038   | Auto or Manual Conversion  | HC 1804DT038   |
| HC 1804DS050   | Auto or Manual Conversion  | HC 1804DT050   |
|                |                            |                |
| HC 1804NF038   | Auto or Manual Conversion  | HC 1804TS038   |
| HC 1804NF050   | Auto or Manual Conversion  | HC 1804TS050   |
| HC 1804WF152   | Manual Conversion Required |                |
|                | •                          |                |
| HC 1806WF152   | Manual Conversion Required |                |
| HC 2401DS038   | Auto or Manual Conversion  | HC 2401DT038   |
| HC 2401DS050   | Auto or Manual Conversion  | HC 2401DT050   |
|                |                            |                |
| HC 2401NF038   | Auto or Manual Conversion  | HC 2401TS038   |
| HC 2401NF044   | Manual Conversion Required |                |
| HC 2401NF050   | Auto or Manual Conversion  | HC 2401TS050   |
| LIC ZHUINI UJU | Auto or manual Conversion  | 110 270113030  |
|                |                            |                |

| 110 240414/5452   |                             |                  |
|-------------------|-----------------------------|------------------|
| HC 2401WF152      | Manual Conversion Required  |                  |
| HC 2402DS038      | Auto or Manual Conversion   | HC 2402DT038     |
| HC 2402DS050      | Auto or Manual Conversion   | HC 2402DT050     |
| HC 2402NF038      | Auto or Manual Conversion   | HC 2402TS038     |
|                   |                             | 110 240213036    |
| HC 2402NF044      | Manual Conversion Required  |                  |
| HC 2402NF050      | Auto or Manual Conversion   | HC 2402TS050     |
| HC 2402WF152      | Manual Conversion Required  |                  |
| HC 2403DS038      | Auto or Manual Conversion   | HC 2403DT038     |
|                   |                             |                  |
| HC 2403DS050      | Auto or Manual Conversion   | HC 2403DT050     |
| HC 2403NF038      | Auto or Manual Conversion   | HC 2403TS038     |
| HC 2403NF044      | Manual Conversion Required  |                  |
| HC 2403NF050      | Auto or Manual Conversion   | HC 2403TS050     |
| HC 2403WF152      |                             | 116 2 103 1 5050 |
|                   | Manual Conversion Required  | LIC 2404DT020    |
| HC 2404DS038      | Auto or Manual Conversion   | HC 2404DT038     |
| HC 2404DS050      | Auto or Manual Conversion   | HC 2404DT050     |
| HC 2404NF038      | Auto or Manual Conversion   | HC 2404TS038     |
| HC 2404NF050      | Auto or Manual Conversion   | HC 2404TS050     |
|                   |                             | 110 240413030    |
| HC 2404WF152      | Manual Conversion Required  |                  |
| HC 2406WF152      | Manual Conversion Required  |                  |
| HC 3901DS038      | Auto or Manual Conversion   | HC 3901DT038     |
| HC 3901DS050      | Auto or Manual Conversion   | HC 3901DT050     |
| HC 3901D5030      |                             | HC 3901TS038     |
|                   | Auto or Manual Conversion   | UC 230112020     |
| HC 3901NF044      | Manual Conversion Required  |                  |
| HC 3901NF050      | Auto or Manual Conversion   | HC 3901TS050     |
| HC 3901WF152      | Manual Conversion Required  |                  |
| HC 3902DS038      | Auto or Manual Conversion   | HC 3902DT038     |
|                   |                             | HC 3902DT050     |
| HC 3902DS050      | Auto or Manual Conversion   |                  |
| HC 3902NF038      | Auto or Manual Conversion   | HC 3902TS038     |
| HC 3902NF044      | Manual Conversion Required  |                  |
| HC 3902NF050      | Auto or Manual Conversion   | HC 3902TS050     |
| HC 3902WF152      | Manual Conversion Required  |                  |
| HC 3903DS038      | Auto or Manual Conversion   | HC 3903DT038     |
|                   |                             |                  |
| HC 3903DS050      | Auto or Manual Conversion   | HC 3903DT050     |
| HC 3903NF038      | Auto or Manual Conversion   | HC 3903TS038     |
| HC 3903NF044      | Manual Conversion Required  |                  |
| HC 3903NF050      | Auto or Manual Conversion   | HC 3903TS050     |
| HC 3903WF152      | Manual Conversion Required  |                  |
| HC 3904DS038      | •                           | HC 3904DT038     |
|                   | Auto or Manual Conversion   |                  |
| HC 3904DS050      | Auto or Manual Conversion   | HC 3904DT050     |
| HC 3904NF038      | Auto or Manual Conversion   | HC 3904TS038     |
| HC 3904NF050      | Auto or Manual Conversion   | HC 3904TS050     |
| HC 3904WF152      | Manual Conversion Required  |                  |
| HC 3906WF152      | Manual Conversion Required  |                  |
|                   |                             |                  |
| HC 5721NF038      | Manual Conversion Required  |                  |
| HC 5721NF044      | Manual Conversion Required  |                  |
| HC 5721NF050      | Manual Conversion Required  |                  |
| HC 5721WF152      | Manual Conversion Required  |                  |
| HC 5722NF038      | Manual Conversion Required  |                  |
|                   |                             |                  |
| HC 5722NF044      | Manual Conversion Required  |                  |
| HC 5722NF050      | Manual Conversion Required  |                  |
| HC 5722WF152      | Manual Conversion Required  |                  |
| HC 5723NF038      | Manual Conversion Required  |                  |
| HC 5723NF044      | Manual Conversion Required  |                  |
| HC 5723NF050      |                             |                  |
|                   | Manual Conversion Required  |                  |
| HC 5723WF152      | Manual Conversion Required  |                  |
| HC 5724NF038      | Manual Conversion Required  |                  |
| HC 5724NF050      | Manual Conversion Required  |                  |
| HC 5724WF152      | Manual Conversion Required  |                  |
| HC 5726WF152      | Manual Conversion Required  |                  |
| 110 37 20 441 132 | riandal Conversion Required |                  |

HC-SCE 572-50 Manual Conversion Required HK 0321NF038 Manual Conversion Required HK 0321NF044 Manual Conversion Required Manual Conversion Required HK 0321NF050 Manual Conversion Required HK 0321NF075 HK 0322NF038 Manual Conversion Required HK 0322NF044 Manual Conversion Required HK 0322NF050 Manual Conversion Required HK 0323NF038 Manual Conversion Required Manual Conversion Required HK 0323NF044 HK 0323NF050 Manual Conversion Required Manual Conversion Required HK 0324NF038 HK 0324NF050 Manual Conversion Required HK 0481NF038 Manual Conversion Required Manual Conversion Required HK 0481NF044 Manual Conversion Required HK 0481NF050 HK 0481NF075 Manual Conversion Required Manual Conversion Required HK 0482NF038 Manual Conversion Required HK 0482NF044 HK 0482NF050 Manual Conversion Required HK 0483NF038 Manual Conversion Required HK 0483NF044 Manual Conversion Required HK 0483NF050 Manual Conversion Required HK 0484NF038 Manual Conversion Required Manual Conversion Required HK 0484NF050 HK 0641NF038 Manual Conversion Required HK 0641NF044 Manual Conversion Required Manual Conversion Required HK 0641NF050 Manual Conversion Required HK 0641NF075 Manual Conversion Required HK 0642NF038 Manual Conversion Required HK 0642NF044 Manual Conversion Required HK 0642NF050 HK 0643NF038 Manual Conversion Required HK 0643NF044 Manual Conversion Required HK 0643NF050 Manual Conversion Required HK 0644NF038 Manual Conversion Required HK 0644NF050 Manual Conversion Required HK 0951NF038 Manual Conversion Required Manual Conversion Required HK 0951NF044 HK 0951NF050 Manual Conversion Required HK 0951NF075 Manual Conversion Required Manual Conversion Required HK 0952NF038 HK 0952NF044 Manual Conversion Required HK 0952NF050 Manual Conversion Required Manual Conversion Required HK 0953NF038 Manual Conversion Required HK 0953NF044 HK 0953NF050 Manual Conversion Required Manual Conversion Required HK 0954NF038 Manual Conversion Required HK 0954NF050 HK 1271NF038 Manual Conversion Required Manual Conversion Required HK 1271NF044 Manual Conversion Required HK 1271NF050 HK 1271NF075 Manual Conversion Required HK 1272NF038 Manual Conversion Required HK 1272NF044 Manual Conversion Required Manual Conversion Required HK 1272NF050 HK 1273NF038 Manual Conversion Required HK 1273NF044 Manual Conversion Required HK 1273NF050 Manual Conversion Required

| HK 1274NF038 | Manual Conversion Required       |                |
|--------------|----------------------------------|----------------|
|              | •                                |                |
| HK 1274NF050 | Manual Conversion Required       |                |
| HK 1901NF038 | Manual Conversion Required       |                |
| HK 1901NF044 | Manual Conversion Required       |                |
| HK 1901NF050 | Manual Conversion Required       |                |
|              |                                  |                |
| HK 1901NF075 | Manual Conversion Required       |                |
| HK 1902NF038 | Manual Conversion Required       |                |
| HK 1902NF044 | Manual Conversion Required       |                |
| HK 1902NF050 | Manual Conversion Required       |                |
|              | •                                |                |
| HK 1903NF038 | Manual Conversion Required       |                |
| HK 1903NF044 | Manual Conversion Required       |                |
| HK 1903NF050 | Manual Conversion Required       |                |
| HK 1904NF038 | Manual Conversion Required       |                |
| HK 1904NF050 |                                  |                |
|              | Manual Conversion Required       |                |
| HK 2541NF038 | Manual Conversion Required       |                |
| HK 2541NF044 | Manual Conversion Required       |                |
| HK 2541NF050 | Manual Conversion Required       |                |
| HK 2541NF075 | Manual Conversion Required       |                |
|              | •                                |                |
| HK 2542NF038 | Manual Conversion Required       |                |
| HK 2542NF044 | Manual Conversion Required       |                |
| HK 2542NF050 | Manual Conversion Required       |                |
| HK 2543NF038 | Manual Conversion Required       |                |
|              | •                                |                |
| HK 2543NF044 | Manual Conversion Required       |                |
| HK 2543NF050 | Manual Conversion Required       |                |
| HK 2544NF038 | Manual Conversion Required       |                |
| HK 2544NF050 | Manual Conversion Required       |                |
| HK 3811NF038 | Manual Conversion Required       |                |
|              |                                  |                |
| HK 3811NF044 | Manual Conversion Required       |                |
| HK 3811NF050 | Manual Conversion Required       |                |
| HK 3811NF075 | Manual Conversion Required       |                |
| HK 3812NF038 | Manual Conversion Required       |                |
|              | •                                |                |
| HK 3812NF044 | Manual Conversion Required       |                |
| HK 3812NF050 | Manual Conversion Required       |                |
| HK 3813NF038 | Manual Conversion Required       |                |
| HK 3813NF044 | Manual Conversion Required       |                |
| HK 3813NF050 | Manual Conversion Required       |                |
|              |                                  |                |
| HK 3814NF038 | Manual Conversion Required       |                |
| HK 3814NF050 | Manual Conversion Required       |                |
| HK 5081NF038 | Manual Conversion Required       |                |
| HK 5081NF044 | Manual Conversion Required       |                |
| HK 5081NF050 | Manual Conversion Required       |                |
|              |                                  |                |
| HK 5081NF075 | Manual Conversion Required       |                |
| HK 5082NF038 | Manual Conversion Required       |                |
| HK 5082NF044 | Manual Conversion Required       |                |
| HK 5082NF050 | Manual Conversion Required       |                |
|              | •                                |                |
| HK 5083NF038 | Manual Conversion Required       |                |
| HK 5083NF044 | Manual Conversion Required       |                |
| HK 5083NF050 | Manual Conversion Required       |                |
| HK 5084NF038 | Manual Conversion Required       |                |
| HK 5084NF050 | Manual Conversion Required       |                |
|              |                                  | LIC 0224 DT020 |
| HS 0321DS038 | Auto or Manual Conversion        | HS 0321DT038   |
| HS 0321DS050 | Auto or Manual Conversion        | HS 0321DT050   |
| HS 0321NF038 | Auto or Manual Conversion        | HS 0321TS038   |
| HS 0321NF044 | Manual Conversion Required       |                |
| HS 0321NF050 | Auto or Manual Conversion        | HS 0321TS050   |
|              |                                  |                |
| HS 0321NF075 | Auto or Manual Conversion        | HS 0321TS075   |
| HS 0321WF152 | Manual Conversion Required       |                |
| HS 0322DS038 | Auto or Manual Conversion        | HS 0322DT038   |
| HS 0322DS050 | Auto or Manual Conversion        | HS 0322DT050   |
| 002220000    | , late of Fidelidal Collycioloff | 032201030      |

| HS 0322NF038                                                                                                    |                                                                                                    |                                                                                                    |
|----------------------------------------------------------------------------------------------------|----------------------------------------------------------------------------------------------------|----------------------------------------------------------------------------------------------------|
|                                                                                                    | Auto or Manual Conversion                                                                                                    | HS 0322TS038                                                                                                    |
| HS 0322NF044                                                                                                    | Manual Conversion Required                                                                                                    |                                                                                                    |
| HS 0322NF050                                                                                                    | Auto or Manual Conversion                                                                                                    | HS 0322TS050                                                                                                    |
| HS 0322WF152                                                                                                    |                                                                                                    | 115 052215050                                                                                                    |
|                                                                                                    | Manual Conversion Required                                                                                                    | LIC 0222DT020                                                                                                    |
| HS 0323DS038                                                                                                    | Auto or Manual Conversion                                                                                                    | HS 0323DT038                                                                                                    |
| HS 0323DS050                                                                                                    | Auto or Manual Conversion                                                                                                    | HS 0323DT050                                                                                                    |
| HS 0323NF038                                                                                                    | Auto or Manual Conversion                                                                                                    | HS 0323TS038                                                                                                    |
| HS 0323NF044                                                                                                    | Manual Conversion Required                                                                                                    |                                                                                                    |
| HS 0323NF050                                                                                                    | Auto or Manual Conversion                                                                                                    | HS 0323TS050                                                                                                    |
| HS 0323WF152                                                                                                    |                                                                                                    | 115 052515050                                                                                                    |
|                                                                                                    | Manual Conversion Required                                                                                                    | LIC 022 4DT020                                                                                                    |
| HS 0324DS038                                                                                                    | Auto or Manual Conversion                                                                                                    | HS 0324DT038                                                                                                    |
| HS 0324DS050                                                                                                    | Auto or Manual Conversion                                                                                                    | HS 0324DT050                                                                                                    |
| HS 0324NF038                                                                                                    | Auto or Manual Conversion                                                                                                    | HS 0324TS038                                                                                                    |
| HS 0324NF050                                                                                                    | Auto or Manual Conversion                                                                                                    | HS 0324TS050                                                                                                    |
| HS 0324WF152                                                                                                    | Manual Conversion Required                                                                                                    |                                                                                                    |
|                                                                                                    |                                                                                                    |                                                                                                    |
| HS 0326WF152                                                                                                    | Manual Conversion Required                                                                                                    | 110 0 404 DT000                                                                                                    |
| HS 0481DS038                                                                                                    | Auto or Manual Conversion                                                                                                    | HS 0481DT038                                                                                                    |
| HS 0481DS050                                                                                                    | Auto or Manual Conversion                                                                                                    | HS 0481DT050                                                                                                    |
| HS 0481NF038                                                                                                    | Auto or Manual Conversion                                                                                                    | HS 0481TS038                                                                                                    |
| HS 0481NF044                                                                                                    | Manual Conversion Required                                                                                                    |                                                                                                    |
| HS 0481NF050                                                                                                    | Auto or Manual Conversion                                                                                                    | HS 0481TS050                                                                                                    |
|                                                                                                    |                                                                                                    |                                                                                                    |
| HS 0481NF075                                                                                                    | Auto or Manual Conversion                                                                                                    | HS 0481TS075                                                                                                    |
| HS 0481WF152                                                                                                    | Manual Conversion Required                                                                                                    |                                                                                                    |
| HS 0482DS038                                                                                                    | Auto or Manual Conversion                                                                                                    | HS 0482DT038                                                                                                    |
| HS 0482DS050                                                                                                    | Auto or Manual Conversion                                                                                                    | HS 0482DT050                                                                                                    |
| HS 0482NF038                                                                                                    | Auto or Manual Conversion                                                                                                    | HS 0482TS038                                                                                                    |
|                                                                                                    |                                                                                                    | 113 040213030                                                                                                    |
| HS 0482NF044                                                                                                    | Manual Conversion Required                                                                                                    | LIC 0402TC0F0                                                                                                    |
| HS 0482NF050                                                                                                    | Auto or Manual Conversion                                                                                                    | HS 0482TS050                                                                                                    |
| HS 0482WF152                                                                                                    | Manual Conversion Required                                                                                                    |                                                                                                    |
| HS 0483DS038                                                                                                    | Auto or Manual Conversion                                                                                                    | HS 0483DT038                                                                                                    |
| HS 0483DS050                                                                                                    | Auto or Manual Conversion                                                                                                    | HS 0483DT050                                                                                                    |
| HS 0483NF038                                                                                                    | Auto or Manual Conversion                                                                                                    | HS 0483TS038                                                                                                    |
| HS 0483NF044                                                                                                    |                                                                                                    | 115 0 105 1 5050                                                                                                    |
|                                                                                                    | Manual Conversion Required                                                                                                    | LIC 0402TC0F0                                                                                                    |
| HS 0483NF050                                                                                                    | Auto or Manual Conversion                                                                                                    | HS 0483TS050                                                                                                    |
| HS 0483WF152                                                                                                    | Manual Conversion Required                                                                                                    |                                                                                                    |
|                                                                                                    |                                                                                                    |                                                                                                    |
| HS 0484DS038                                                                                                    | Auto or Manual Conversion                                                                                                    | HS 0484DT038                                                                                                    |
| HS 0484DS038                                                                                                    | Auto or Manual Conversion                                                                                                    |                                                                                                    |
| HS 0484DS038<br>HS 0484DS050                                                                                                    | Auto or Manual Conversion<br>Auto or Manual Conversion                                                                                                    | HS 0484DT050                                                                                                    |
| HS 0484DS038<br>HS 0484DS050<br>HS 0484NF038                                                                                                    | Auto or Manual Conversion<br>Auto or Manual Conversion<br>Auto or Manual Conversion                                                                                                    | HS 0484DT050<br>HS 0484TS038                                                                                                    |
| HS 0484DS038<br>HS 0484DS050<br>HS 0484NF038<br>HS 0484NF050                                                                                                    | Auto or Manual Conversion<br>Auto or Manual Conversion<br>Auto or Manual Conversion<br>Auto or Manual Conversion                                                                                                    | HS 0484DT050                                                                                                    |
| HS 0484DS038<br>HS 0484DS050<br>HS 0484NF038<br>HS 0484NF050<br>HS 0484WF152                                                                                                    | Auto or Manual Conversion<br>Auto or Manual Conversion<br>Auto or Manual Conversion<br>Auto or Manual Conversion<br>Manual Conversion Required                                                                                                    | HS 0484DT050<br>HS 0484TS038                                                                                                    |
| HS 0484DS038<br>HS 0484DS050<br>HS 0484NF038<br>HS 0484NF050<br>HS 0484WF152<br>HS 0486WF152                                                                                                    | Auto or Manual Conversion<br>Auto or Manual Conversion<br>Auto or Manual Conversion<br>Auto or Manual Conversion<br>Manual Conversion Required<br>Manual Conversion Required                                                                                                    | HS 0484DT050<br>HS 0484TS038<br>HS 0484TS050                                                                                                    |
| HS 0484DS038<br>HS 0484DS050<br>HS 0484NF038<br>HS 0484NF050<br>HS 0484WF152                                                                                                    | Auto or Manual Conversion<br>Auto or Manual Conversion<br>Auto or Manual Conversion<br>Auto or Manual Conversion<br>Manual Conversion Required                                                                                                    | HS 0484DT050<br>HS 0484TS038                                                                                                    |
| HS 0484DS038<br>HS 0484DS050<br>HS 0484NF038<br>HS 0484NF050<br>HS 0484WF152<br>HS 0486WF152<br>HS 0641DS038                                                                                                    | Auto or Manual Conversion Auto or Manual Conversion Auto or Manual Conversion Auto or Manual Conversion Manual Conversion Required Manual Conversion Required Auto or Manual Conversion                                                                                                    | HS 0484DT050<br>HS 0484TS038<br>HS 0484TS050<br>HS 0641DT038                                                                                                    |
| HS 0484DS038<br>HS 0484DS050<br>HS 0484NF038<br>HS 0484NF050<br>HS 0484WF152<br>HS 0486WF152<br>HS 0641DS038<br>HS 0641DS050                                                                                                    | Auto or Manual Conversion Auto or Manual Conversion Auto or Manual Conversion Auto or Manual Conversion Manual Conversion Required Manual Conversion Required Auto or Manual Conversion Auto or Manual Conversion                                                                                                    | HS 0484DT050<br>HS 0484TS038<br>HS 0484TS050<br>HS 0641DT038<br>HS 0641DT050                                                                                                    |
| HS 0484DS038<br>HS 0484DS050<br>HS 0484NF038<br>HS 0484NF050<br>HS 0484WF152<br>HS 0486WF152<br>HS 0641DS038<br>HS 0641DS050<br>HS 0641NF038                                                                                                    | Auto or Manual Conversion Auto or Manual Conversion Auto or Manual Conversion Auto or Manual Conversion Manual Conversion Required Manual Conversion Required Auto or Manual Conversion Auto or Manual Conversion Auto or Manual Conversion                                                                                                    | HS 0484DT050<br>HS 0484TS038<br>HS 0484TS050<br>HS 0641DT038                                                                                                    |
| HS 0484DS038 HS 0484DS050 HS 0484NF038 HS 0484NF050 HS 0484WF152 HS 0486WF152 HS 0641DS038 HS 0641DS050 HS 0641NF038 HS 0641NF044                                                                                                    | Auto or Manual Conversion Auto or Manual Conversion Auto or Manual Conversion Auto or Manual Conversion Manual Conversion Required Manual Conversion Required Auto or Manual Conversion Auto or Manual Conversion Auto or Manual Conversion Manual Conversion Required                                                                                                    | HS 0484DT050<br>HS 0484TS038<br>HS 0484TS050<br>HS 0641DT038<br>HS 0641DT050<br>HS 0641TS038                                                                                                    |
| HS 0484DS038 HS 0484DS050 HS 0484NF038 HS 0484NF050 HS 0484WF152 HS 0486WF152 HS 0641DS038 HS 0641DS050 HS 0641NF038 HS 0641NF038                                                                                                    | Auto or Manual Conversion Auto or Manual Conversion Auto or Manual Conversion Auto or Manual Conversion Manual Conversion Required Manual Conversion Required Auto or Manual Conversion Auto or Manual Conversion Auto or Manual Conversion Manual Conversion Required Auto or Manual Conversion                                                                                                    | HS 0484DT050 HS 0484TS038 HS 0484TS050  HS 0641DT038 HS 0641DT050 HS 0641TS038  HS 0641TS050                                                                                                    |
| HS 0484DS038 HS 0484DS050 HS 0484NF038 HS 0484NF050 HS 0484WF152 HS 0486WF152 HS 0641DS038 HS 0641DS050 HS 0641NF038 HS 0641NF038 HS 0641NF050 HS 0641NF050                                                                                                    | Auto or Manual Conversion Auto or Manual Conversion Auto or Manual Conversion Auto or Manual Conversion Manual Conversion Required Manual Conversion Required Auto or Manual Conversion Auto or Manual Conversion Auto or Manual Conversion Manual Conversion Required                                                                                                    | HS 0484DT050<br>HS 0484TS038<br>HS 0484TS050<br>HS 0641DT038<br>HS 0641DT050<br>HS 0641TS038                                                                                                    |
| HS 0484DS038 HS 0484DS050 HS 0484NF038 HS 0484NF050 HS 0484WF152 HS 0486WF152 HS 0641DS038 HS 0641DS050 HS 0641NF038 HS 0641NF038                                                                                                    | Auto or Manual Conversion Auto or Manual Conversion Auto or Manual Conversion Auto or Manual Conversion Manual Conversion Required Manual Conversion Required Auto or Manual Conversion Auto or Manual Conversion Auto or Manual Conversion Manual Conversion Required Auto or Manual Conversion                                                                                                    | HS 0484DT050 HS 0484TS038 HS 0484TS050  HS 0641DT038 HS 0641DT050 HS 0641TS038  HS 0641TS050                                                                                                    |
| HS 0484DS038 HS 0484DS050 HS 0484NF038 HS 0484NF050 HS 0484WF152 HS 0486WF152 HS 0641DS038 HS 0641DS050 HS 0641NF038 HS 0641NF044 HS 0641NF050 HS 0641NF050 HS 0641NF050 HS 0641NF075 HS 0641WF152                                                                                                    | Auto or Manual Conversion Auto or Manual Conversion Auto or Manual Conversion Auto or Manual Conversion Manual Conversion Required Manual Conversion Required Auto or Manual Conversion Auto or Manual Conversion Manual Conversion Required Auto or Manual Conversion Manual Conversion Required Auto or Manual Conversion Auto or Manual Conversion Auto or Manual Conversion Auto or Manual Conversion                                                                                                    | HS 0484DT050 HS 0484TS038 HS 0484TS050  HS 0641DT038 HS 0641DT050 HS 0641TS038  HS 0641TS050 HS 0641TS075                                                                                               |
| HS 0484DS038 HS 0484DS050 HS 0484NF038 HS 0484NF050 HS 0484WF152 HS 0486WF152 HS 0641DS038 HS 0641DS050 HS 0641NF038 HS 0641NF044 HS 0641NF050 HS 0641NF050 HS 0641NF050 HS 0641NF075 HS 0641WF152 HS 0642DS038                                                                                                    | Auto or Manual Conversion Auto or Manual Conversion Auto or Manual Conversion Auto or Manual Conversion Manual Conversion Required Manual Conversion Required Auto or Manual Conversion Auto or Manual Conversion Manual Conversion Required Auto or Manual Conversion Manual Conversion Required Auto or Manual Conversion Manual Conversion Manual Conversion Required Auto or Manual Conversion Manual Conversion Required Auto or Manual Conversion                                                                                                    | HS 0484DT050 HS 0484TS038 HS 0484TS050  HS 0641DT038 HS 0641DT050 HS 0641TS038  HS 0641TS075 HS 0642DT038                                                                                               |
| HS 0484DS038 HS 0484DS050 HS 0484NF038 HS 0484NF050 HS 0484WF152 HS 0486WF152 HS 0641DS038 HS 0641DS050 HS 0641NF038 HS 0641NF044 HS 0641NF050 HS 0641NF075 HS 0641WF152 HS 0642DS038 HS 0642DS050                                                                                                    | Auto or Manual Conversion Auto or Manual Conversion Auto or Manual Conversion Auto or Manual Conversion Manual Conversion Required Manual Conversion Required Auto or Manual Conversion Auto or Manual Conversion Manual Conversion Required Auto or Manual Conversion Manual Conversion Required Auto or Manual Conversion Manual Conversion Manual Conversion Required Auto or Manual Conversion Manual Conversion Required Auto or Manual Conversion Auto or Manual Conversion                                                                                                    | HS 0484DT050 HS 0484TS038 HS 0484TS050  HS 0641DT038 HS 0641DT050 HS 0641TS038  HS 0641TS075  HS 0642DT038 HS 0642DT038 HS 0642DT050                                                                    |
| HS 0484DS038 HS 0484DS050 HS 0484NF038 HS 0484NF050 HS 0484WF152 HS 0641DS038 HS 0641DS050 HS 0641NF038 HS 0641NF050 HS 0641NF075 HS 0641WF152 HS 0642DS038 HS 0642DS038 HS 0642DS050 HS 0642NF038                                                                                                    | Auto or Manual Conversion Auto or Manual Conversion Auto or Manual Conversion Auto or Manual Conversion Manual Conversion Required Manual Conversion Required Auto or Manual Conversion Auto or Manual Conversion Auto or Manual Conversion Manual Conversion Required Auto or Manual Conversion Auto or Manual Conversion Manual Conversion Required Auto or Manual Conversion Manual Conversion Required Auto or Manual Conversion Auto or Manual Conversion Auto or Manual Conversion Auto or Manual Conversion                                                                                                    | HS 0484DT050 HS 0484TS038 HS 0484TS050  HS 0641DT038 HS 0641DT050 HS 0641TS038  HS 0641TS075 HS 0642DT038                                                                                               |
| HS 0484DS038 HS 0484DS050 HS 0484NF038 HS 0484NF050 HS 0484WF152 HS 0486WF152 HS 0641DS038 HS 0641DS050 HS 0641NF038 HS 0641NF050 HS 0641NF050 HS 0641WF152 HS 0642DS038 HS 0642DS038 HS 0642DS050 HS 0642NF038 HS 0642NF044                                                                                                    | Auto or Manual Conversion Auto or Manual Conversion Auto or Manual Conversion Auto or Manual Conversion Manual Conversion Required Manual Conversion Required Auto or Manual Conversion Auto or Manual Conversion Manual Conversion Required Auto or Manual Conversion Manual Conversion Required Auto or Manual Conversion Manual Conversion Required Auto or Manual Conversion Manual Conversion Required Auto or Manual Conversion Auto or Manual Conversion Auto or Manual Conversion Auto or Manual Conversion Auto or Manual Conversion Auto or Manual Conversion Manual Conversion Required                                                                                                    | HS 0484DT050 HS 0484TS038 HS 0484TS050  HS 0641DT038 HS 0641DT050 HS 0641TS038  HS 0641TS075  HS 0642DT038 HS 0642DT050 HS 0642TS038                                                                    |
| HS 0484DS038 HS 0484DS050 HS 0484NF038 HS 0484NF050 HS 0484WF152 HS 0486WF152 HS 0641DS038 HS 0641DS050 HS 0641NF038 HS 0641NF050 HS 0641NF075 HS 0641WF152 HS 0642DS038 HS 0642DS038 HS 0642DS050 HS 0642NF038 HS 0642NF050                                                                                                    | Auto or Manual Conversion Auto or Manual Conversion Auto or Manual Conversion Auto or Manual Conversion Manual Conversion Required Manual Conversion Required Auto or Manual Conversion Auto or Manual Conversion Auto or Manual Conversion Manual Conversion Required Auto or Manual Conversion Auto or Manual Conversion Manual Conversion Required Auto or Manual Conversion Auto or Manual Conversion Auto or Manual Conversion Auto or Manual Conversion Auto or Manual Conversion Auto or Manual Conversion Auto or Manual Conversion Manual Conversion Required Auto or Manual Conversion                                                                                                    | HS 0484DT050 HS 0484TS038 HS 0484TS050  HS 0641DT038 HS 0641DT050 HS 0641TS038  HS 0641TS075  HS 0642DT038 HS 0642DT038 HS 0642DT050                                                                    |
| HS 0484DS038 HS 0484DS050 HS 0484NF038 HS 0484NF050 HS 0484WF152 HS 0486WF152 HS 0641DS038 HS 0641DS050 HS 0641NF038 HS 0641NF050 HS 0641NF050 HS 0641WF152 HS 0642DS038 HS 0642DS038 HS 0642DS050 HS 0642NF038 HS 0642NF044                                                                                                    | Auto or Manual Conversion Auto or Manual Conversion Auto or Manual Conversion Auto or Manual Conversion Manual Conversion Required Manual Conversion Required Auto or Manual Conversion Auto or Manual Conversion Manual Conversion Required Auto or Manual Conversion Manual Conversion Required Auto or Manual Conversion Manual Conversion Required Auto or Manual Conversion Manual Conversion Required Auto or Manual Conversion Auto or Manual Conversion Auto or Manual Conversion Auto or Manual Conversion Auto or Manual Conversion Auto or Manual Conversion Manual Conversion Required                                                                                                    | HS 0484DT050 HS 0484TS038 HS 0484TS050  HS 0641DT038 HS 0641DT050 HS 0641TS038  HS 0641TS075  HS 0642DT038 HS 0642DT050 HS 0642TS038                                                                    |
| HS 0484DS038 HS 0484DS050 HS 0484NF038 HS 0484NF050 HS 0484WF152 HS 0486WF152 HS 0641DS038 HS 0641DS050 HS 0641NF038 HS 0641NF050 HS 0641NF075 HS 0641WF152 HS 0642DS038 HS 0642DS038 HS 0642DS050 HS 0642NF038 HS 0642NF050                                                                                                    | Auto or Manual Conversion Auto or Manual Conversion Auto or Manual Conversion Auto or Manual Conversion Manual Conversion Required Manual Conversion Required Auto or Manual Conversion Auto or Manual Conversion Auto or Manual Conversion Manual Conversion Required Auto or Manual Conversion Manual Conversion Required Auto or Manual Conversion Manual Conversion Required Auto or Manual Conversion Auto or Manual Conversion Auto or Manual Conversion Auto or Manual Conversion Manual Conversion Required Auto or Manual Conversion Manual Conversion Required Auto or Manual Conversion Manual Conversion Required                                                                                                    | HS 0484DT050 HS 0484TS038 HS 0484TS050  HS 0641DT038 HS 0641DT050 HS 0641TS038  HS 0641TS075  HS 0642DT038 HS 0642DT050 HS 0642TS038                                                                    |
| HS 0484DS038 HS 0484NF038 HS 0484NF050 HS 0484NF050 HS 0484WF152 HS 0486WF152 HS 0641DS038 HS 0641DS050 HS 0641NF038 HS 0641NF044 HS 0641NF050 HS 0641NF050 HS 0641WF152 HS 0642DS038 HS 0642DS038 HS 0642NF038 HS 0642NF038 HS 0642NF050 HS 0642NF050 HS 0642WF152 HS 0642WF152 HS 0643DS038                                        | Auto or Manual Conversion Auto or Manual Conversion Auto or Manual Conversion Auto or Manual Conversion Manual Conversion Required Manual Conversion Required Auto or Manual Conversion Auto or Manual Conversion Auto or Manual Conversion Manual Conversion Required Auto or Manual Conversion Manual Conversion Required Auto or Manual Conversion Manual Conversion Required Auto or Manual Conversion Auto or Manual Conversion Auto or Manual Conversion Manual Conversion Required Auto or Manual Conversion Manual Conversion Required Auto or Manual Conversion Manual Conversion Required Auto or Manual Conversion                                                                                                    | HS 0484DT050 HS 0484TS038 HS 0484TS050  HS 0641DT038 HS 0641DT050 HS 0641TS038  HS 0641TS075  HS 0642DT038 HS 0642DT038 HS 0642TS038  HS 0642TS038  HS 0643DT038                                        |
| HS 0484DS038 HS 0484NF038 HS 0484NF050 HS 0484NF050 HS 0484WF152 HS 0486WF152 HS 0641DS038 HS 0641DS050 HS 0641NF038 HS 0641NF044 HS 0641NF050 HS 0641NF050 HS 0641NF050 HS 0642NF050 HS 0642DS038 HS 0642DS038 HS 0642NF038 HS 0642NF050 HS 0642NF050 HS 0642NF050 HS 0642WF152 HS 0643DS038 HS 0643DS050                           | Auto or Manual Conversion Auto or Manual Conversion Auto or Manual Conversion Auto or Manual Conversion Manual Conversion Required Manual Conversion Required Auto or Manual Conversion Auto or Manual Conversion Auto or Manual Conversion Manual Conversion Required Auto or Manual Conversion Auto or Manual Conversion Manual Conversion Required Auto or Manual Conversion Auto or Manual Conversion Auto or Manual Conversion Auto or Manual Conversion Manual Conversion Required Auto or Manual Conversion Manual Conversion Required Auto or Manual Conversion Manual Conversion Required Auto or Manual Conversion Manual Conversion Required Auto or Manual Conversion Auto or Manual Conversion                          | HS 0484DT050 HS 0484TS038 HS 0484TS050  HS 0641DT038 HS 0641DT050 HS 0641TS038  HS 0641TS075  HS 0642DT038 HS 0642DT038 HS 0642DT050 HS 0642TS038  HS 0642TS050  HS 0643DT038 HS 0643DT038 HS 0643DT050 |
| HS 0484DS038 HS 0484NF038 HS 0484NF050 HS 0484NF050 HS 0484WF152 HS 0641DS038 HS 0641DS050 HS 0641NF038 HS 0641NF050 HS 0641NF050 HS 0641NF050 HS 0641NF050 HS 0642NF050 HS 0642DS038 HS 0642DS038 HS 0642NF038 HS 0642NF038 HS 0642NF050 HS 0642WF152 HS 0643DS038 HS 0643DS038 HS 0643DS038 HS 0643DS038 HS 0643DS050 HS 0643NF038 | Auto or Manual Conversion Auto or Manual Conversion Auto or Manual Conversion Auto or Manual Conversion Manual Conversion Required Manual Conversion Required Auto or Manual Conversion Auto or Manual Conversion Auto or Manual Conversion Manual Conversion Required Auto or Manual Conversion Auto or Manual Conversion Manual Conversion Required Auto or Manual Conversion Auto or Manual Conversion Auto or Manual Conversion Auto or Manual Conversion Manual Conversion Required Auto or Manual Conversion Manual Conversion Required Auto or Manual Conversion Manual Conversion Required Auto or Manual Conversion Auto or Manual Conversion Auto or Manual Conversion Auto or Manual Conversion Auto or Manual Conversion | HS 0484DT050 HS 0484TS038 HS 0484TS050  HS 0641DT038 HS 0641DT050 HS 0641TS038  HS 0641TS075  HS 0642DT038 HS 0642DT038 HS 0642TS038  HS 0642TS038  HS 0643DT038                                        |
| HS 0484DS038 HS 0484NF038 HS 0484NF050 HS 0484NF050 HS 0484WF152 HS 0486WF152 HS 0641DS038 HS 0641DS050 HS 0641NF038 HS 0641NF044 HS 0641NF050 HS 0641NF050 HS 0641NF050 HS 0642NF050 HS 0642DS038 HS 0642DS038 HS 0642NF038 HS 0642NF050 HS 0642NF050 HS 0642NF050 HS 0642WF152 HS 0643DS038 HS 0643DS050                           | Auto or Manual Conversion Auto or Manual Conversion Auto or Manual Conversion Auto or Manual Conversion Manual Conversion Required Manual Conversion Required Auto or Manual Conversion Auto or Manual Conversion Auto or Manual Conversion Manual Conversion Required Auto or Manual Conversion Auto or Manual Conversion Manual Conversion Required Auto or Manual Conversion Auto or Manual Conversion Auto or Manual Conversion Auto or Manual Conversion Manual Conversion Required Auto or Manual Conversion Manual Conversion Required Auto or Manual Conversion Manual Conversion Required Auto or Manual Conversion Manual Conversion Required Auto or Manual Conversion Auto or Manual Conversion                          | HS 0484DT050 HS 0484TS038 HS 0484TS050  HS 0641DT038 HS 0641DT050 HS 0641TS038  HS 0641TS075  HS 0642DT038 HS 0642DT038 HS 0642DT050 HS 0642TS038  HS 0642TS050  HS 0643DT038 HS 0643DT038 HS 0643DT050 |

| HS 0643WF152 | Manual Conversion Required      |                |
|--------------|---------------------------------|----------------|
| HS 0644DS038 | Auto or Manual Conversion       | HS 0644DT038   |
| HS 0644DS050 | Auto or Manual Conversion       | HS 0644DT050   |
| HS 0644NF038 | Auto or Manual Conversion       | HS 0644TS038   |
|              |                                 |                |
| HS 0644NF050 | Auto or Manual Conversion       | HS 0644TS050   |
| HS 0644WF152 | Manual Conversion Required      |                |
| HS 0646WF152 | Manual Conversion Required      |                |
| HS 0951DS038 | Auto or Manual Conversion       | HS 0951DT038   |
| HS 0951DS050 | Auto or Manual Conversion       | HS 0951DT050   |
|              |                                 |                |
| HS 0951NF038 | Auto or Manual Conversion       | HS 0951TS038   |
| HS 0951NF044 | Manual Conversion Required      |                |
| HS 0951NF050 | Auto or Manual Conversion       | HS 0951TS050   |
| HS 0951NF075 | Auto or Manual Conversion       | HS 0951TS075   |
| HS 0951WF152 |                                 | 115 055115075  |
|              | Manual Conversion Required      | LIC COFED TODO |
| HS 0952DS038 | Auto or Manual Conversion       | HS 0952DT038   |
| HS 0952DS050 | Auto or Manual Conversion       | HS 0952DT050   |
| HS 0952NF038 | Auto or Manual Conversion       | HS 0952TS038   |
| HS 0952NF044 | Manual Conversion Required      |                |
| HS 0952NF050 | Auto or Manual Conversion       | HS 0952TS050   |
|              |                                 | H2 03212020    |
| HS 0952WF152 | Manual Conversion Required      |                |
| HS 0953DS038 | Auto or Manual Conversion       | HS 0953DT038   |
| HS 0953DS050 | Auto or Manual Conversion       | HS 0953DT050   |
| HS 0953NF038 | Auto or Manual Conversion       | HS 0953TS038   |
| HS 0953NF044 |                                 | 115 055515050  |
|              | Manual Conversion Required      | 11C 00F0T00F0  |
| HS 0953NF050 | Auto or Manual Conversion       | HS 0953TS050   |
| HS 0953WF152 | Manual Conversion Required      |                |
| HS 0954DS038 | Auto or Manual Conversion       | HS 0954DT038   |
| HS 0954DS050 | Auto or Manual Conversion       | HS 0954DT050   |
| HS 0954NF038 |                                 |                |
|              | Auto or Manual Conversion       | HS 0954TS038   |
| HS 0954NF050 | Auto or Manual Conversion       | HS 0954TS050   |
| HS 0954WF152 | Manual Conversion Required      |                |
| HS 0956WF152 | Manual Conversion Required      |                |
| HS 1271DS038 | Auto or Manual Conversion       | HS 1271DT038   |
| HS 1271DS050 | Auto or Manual Conversion       | HS 1271DT050   |
|              |                                 |                |
| HS 1271NF038 | Auto or Manual Conversion       | HS 1271TS038   |
| HS 1271NF044 | Manual Conversion Required      |                |
| HS 1271NF050 | Auto or Manual Conversion       | HS 1271TS050   |
| HS 1271NF075 | Auto or Manual Conversion       | HS 1271TS075   |
| HS 1271WF152 | Manual Conversion Required      | 110 12/1100/5  |
|              |                                 | LIC 1272DT020  |
| HS 1272DS038 | Auto or Manual Conversion       | HS 1272DT038   |
| HS 1272DS050 | Auto or Manual Conversion       | HS 1272DT050   |
| HS 1272NF038 | Auto or Manual Conversion       | HS 1272TS038   |
| HS 1272NF044 | Manual Conversion Required      |                |
| HS 1272NF050 | Auto or Manual Conversion       | HS 1272TS050   |
|              |                                 | 113 12/213030  |
| HS 1272WF152 | Manual Conversion Required      |                |
| HS 1273DS038 | Auto or Manual Conversion       | HS 1273DT038   |
| HS 1273DS050 | Auto or Manual Conversion       | HS 1273DT050   |
| HS 1273NF038 | Auto or Manual Conversion       | HS 1273TS038   |
| HS 1273NF044 | Manual Conversion Required      | 110 127010000  |
|              | •                               | LIC 1272TC0F0  |
| HS 1273NF050 | Auto or Manual Conversion       | HS 1273TS050   |
| HS 1273WF152 | Manual Conversion Required      |                |
| HS 1274DS038 | Auto or Manual Conversion       | HS 1274DT038   |
| HS 1274DS050 | Auto or Manual Conversion       | HS 1274DT050   |
| HS 1274NF038 | Auto or Manual Conversion       | HS 1274TS038   |
|              |                                 |                |
| HS 1274NF050 | Auto or Manual Conversion       | HS 1274TS050   |
| HS 1274WF152 | Manual Conversion Required      |                |
| HS 1276WF152 | Manual Conversion Required      |                |
| HS 1901DS038 | Auto or Manual Conversion       | HS 1901DT038   |
| HS 1901DS050 | Auto or Manual Conversion       | HS 1901DT050   |
| 1701030      | , tato of Fidelidal Collections | 110 100101000  |

| HS 1901NF038                 | Auto or Manual Conversion                               | HS 1901TS038                 |
|------------------------------|---------------------------------------------------------|------------------------------|
| HS 1901NF044                 | Manual Conversion Required                              |                              |
| HS 1901NF050                 | Auto or Manual Conversion                               | HS 1901TS050                 |
| HS 1901NF075                 | Auto or Manual Conversion                               | HS 1901TS075                 |
| HS 1901WF152                 | Manual Conversion Required                              |                              |
| HS 1902DS038                 | Auto or Manual Conversion                               | HS 1902DT038                 |
| HS 1902DS050                 | Auto or Manual Conversion                               | HS 1902DT050                 |
| HS 1902NF038                 | Auto or Manual Conversion                               | HS 1902TS038                 |
| HS 1902NF044                 | Manual Conversion Required                              |                              |
| HS 1902NF050                 | Auto or Manual Conversion                               | HS 1902TS050                 |
| HS 1902WF152                 | Manual Conversion Required                              |                              |
| HS 1903DS038                 | Auto or Manual Conversion                               | HS 1903DT038                 |
| HS 1903DS050                 | Auto or Manual Conversion                               | HS 1903DT050                 |
| HS 1903NF038                 | Auto or Manual Conversion                               | HS 1903TS038                 |
| HS 1903NF044                 | Manual Conversion Required                              |                              |
| HS 1903NF050                 | Auto or Manual Conversion                               | HS 1903TS050                 |
| HS 1903WF152                 | Manual Conversion Required                              |                              |
| HS 1904DS038                 | Auto or Manual Conversion                               | HS 1904DT038                 |
| HS 1904DS050                 | Auto or Manual Conversion                               | HS 1904DT050                 |
| HS 1904NF038                 | Auto or Manual Conversion                               | HS 1904TS038                 |
| HS 1904NF050                 | Auto or Manual Conversion                               | HS 1904TS050                 |
| HS 1904WF152                 | Manual Conversion Required                              |                              |
| HS 1906WF152                 | Manual Conversion Required                              |                              |
| HS 2541DS038                 | Auto or Manual Conversion                               | HS 2541DT038                 |
| HS 2541DS050                 | Auto or Manual Conversion                               | HS 2541DT050                 |
| HS 2541NF038                 | Auto or Manual Conversion                               | HS 2541TS038                 |
| HS 2541NF044                 | Manual Conversion Required                              |                              |
| HS 2541NF050                 | Auto or Manual Conversion                               | HS 2541TS050                 |
| HS 2541NF075                 | Auto or Manual Conversion                               | HS 2541TS075                 |
| HS 2541WF152                 | Manual Conversion Required                              |                              |
| HS 2542DS038                 | Auto or Manual Conversion                               | HS 2542DT038                 |
| HS 2542DS050                 | Auto or Manual Conversion                               | HS 2542DT050                 |
| HS 2542NF038                 | Auto or Manual Conversion                               | HS 2542TS038                 |
| HS 2542NF044                 | Manual Conversion Required                              | LIC 25 42 TC050              |
| HS 2542NF050                 | Auto or Manual Conversion                               | HS 2542TS050                 |
| HS 2542WF152                 | Manual Conversion Required                              | LIC 2E 42D T020              |
| HS 2543DS038                 | Auto or Manual Conversion                               | HS 2543DT038                 |
| HS 2543DS050                 | Auto or Manual Conversion                               | HS 2543DT050<br>HS 2543TS038 |
| HS 2543NF038                 | Auto or Manual Conversion                               | П5 254315038                 |
| HS 2543NF044                 | Manual Conversion Required                              | LIC DEADTCOED                |
| HS 2543NF050<br>HS 2543WF152 | Auto or Manual Conversion                               | HS 2543TS050                 |
| HS 2544DS038                 | Manual Conversion Required<br>Auto or Manual Conversion | HS 2544DT038                 |
| HS 2544DS050                 | Auto or Manual Conversion                               | HS 2544DT050                 |
| HS 2544NF038                 | Auto or Manual Conversion                               | HS 2544TS038                 |
| HS 2544NF050                 | Auto or Manual Conversion                               | HS 2544TS050                 |
| HS 2544WF152                 | Manual Conversion Required                              | 113 237713030                |
| HS 2546WF152                 | Manual Conversion Required                              |                              |
| HS 3811DS038                 | Auto or Manual Conversion                               | HS 3811DT038                 |
| HS 3811DS050                 | Auto or Manual Conversion                               | HS 3811DT050                 |
| HS 3811NF038                 | Auto or Manual Conversion                               | HS 3811TS038                 |
| HS 3811NF044                 | Manual Conversion Required                              | 110 001110000                |
| HS 3811NF050                 | Auto or Manual Conversion                               | HS 3811TS050                 |
| HS 3811NF075                 | Auto or Manual Conversion                               | HS 3811TS075                 |
| HS 3811WF152                 | Manual Conversion Required                              | 301113073                    |
| HS 3812DS038                 | Auto or Manual Conversion                               | HS 3812DT038                 |
| HS 3812DS050                 | Auto or Manual Conversion                               | HS 3812DT050                 |
| HS 3812NF038                 | Auto or Manual Conversion                               | HS 3812TS038                 |
| HS 3812NF044                 | Manual Conversion Required                              |                              |
| · · · · · · ·                |                                                         |                              |

| HS 3812NF050 | Auto or Manual Conversion  | HS 3812TS050  |
|--------------|----------------------------|---------------|
| HS 3812WF152 | Manual Conversion Required |               |
| HS 3813DS038 | Auto or Manual Conversion  | HS 3813DT038  |
|              | Auto or Manual Conversion  |               |
| HS 3813DS050 |                            | HS 3813DT050  |
| HS 3813NF038 | Auto or Manual Conversion  | HS 3813TS038  |
| HS 3813NF044 | Manual Conversion Required |               |
| HS 3813NF050 | Auto or Manual Conversion  | HS 3813TS050  |
| HS 3813WF152 | Manual Conversion Required |               |
| HS 3814DS038 | Auto or Manual Conversion  | HS 3814DT038  |
| HS 3814DS050 | Auto or Manual Conversion  | HS 3814DT050  |
|              |                            |               |
| HS 3814NF038 | Auto or Manual Conversion  | HS 3814TS038  |
| HS 3814NF050 | Auto or Manual Conversion  | HS 3814TS050  |
| HS 3814WF152 | Manual Conversion Required |               |
| HS 3816WF152 | Manual Conversion Required |               |
| HS 5081NF038 | Manual Conversion Required |               |
| HS 5081NF044 | Manual Conversion Required |               |
|              |                            |               |
| HS 5081NF050 | Manual Conversion Required |               |
| HS 5081NF075 | Manual Conversion Required |               |
| HS 5081WF152 | Manual Conversion Required |               |
| HS 5082NF038 | Manual Conversion Required |               |
| HS 5082NF044 | Manual Conversion Required |               |
| HS 5082NF050 | Manual Conversion Required |               |
|              |                            |               |
| HS 5082WF152 | Manual Conversion Required |               |
| HS 5083NF038 | Manual Conversion Required |               |
| HS 5083NF044 | Manual Conversion Required |               |
| HS 5083NF050 | Manual Conversion Required |               |
| HS 5083WF152 | Manual Conversion Required |               |
| HS 5084NF038 | Manual Conversion Required |               |
| HS 5084NF050 | Manual Conversion Required |               |
|              |                            |               |
| HS 5084WF152 | Manual Conversion Required |               |
| HS 5086WF152 | Manual Conversion Required |               |
| HS 7621WF152 | Manual Conversion Required |               |
| HS 7622WF152 | Manual Conversion Required |               |
| HS 7623WF152 | Manual Conversion Required |               |
| HS 7624WF152 | Manual Conversion Required |               |
| HS 7626WF152 | Manual Conversion Required |               |
| HX 0321DS038 |                            | HS 0321DT038  |
|              | Auto or Manual Conversion  |               |
| HX 0321NF038 | Auto or Manual Conversion  | HS 0321TS038  |
| HX 0321NF044 | Manual Conversion Required |               |
| HX 0321NF050 | Auto or Manual Conversion  | HS 0321TS050  |
| HX 0321NF075 | Manual Conversion Required |               |
| HX 0322DS038 | Auto or Manual Conversion  | HS 0322DT038  |
| HX 0322NF038 | Auto or Manual Conversion  | HS 0322TS038  |
|              | Manual Conversion Required | 115 052215050 |
| HX 0322NF044 | •                          | LIC 0222TC0F0 |
| HX 0322NF050 | Auto or Manual Conversion  | HS 0322TS050  |
| HX 0323DS038 | Auto or Manual Conversion  | HS 0323DT038  |
| HX 0323DS050 | Auto or Manual Conversion  | HS 0323DT050  |
| HX 0323NF038 | Auto or Manual Conversion  | HS 0323TS038  |
| HX 0323NF044 | Manual Conversion Required |               |
| HX 0323NF050 | Auto or Manual Conversion  | HS 0323TS050  |
|              |                            |               |
| HX 0324DS038 | Auto or Manual Conversion  | HS 0324DT038  |
| HX 0324DS050 | Auto or Manual Conversion  | HS 0324DT050  |
| HX 0324NF038 | Auto or Manual Conversion  | HS 0324TS038  |
| HX 0324NF050 | Auto or Manual Conversion  | HS 0324TS050  |
| HX 0481DS038 | Auto or Manual Conversion  | HS 0481DT038  |
| HX 0481NF038 | Auto or Manual Conversion  | HS 0481TS038  |
| HX 0481NF044 | Manual Conversion Required |               |
| HX 0481NF050 | Auto or Manual Conversion  | HS 0481TS050  |
|              |                            | 112 040112020 |
| HX 0481NF075 | Manual Conversion Required |               |
|              |                            |               |

| HX 0482DS038                 | Auto or Manual Conversion                           | HS 0482DT038                 |
|------------------------------|-----------------------------------------------------|------------------------------|
| HX 0482NF038                 | Auto or Manual Conversion                           | HS 0482TS038                 |
|                              |                                                     | 113 040213030                |
| HX 0482NF044                 | Manual Conversion Required                          |                              |
| HX 0482NF050                 | Auto or Manual Conversion                           | HS 0482TS050                 |
| HX 0483DS038                 | Auto or Manual Conversion                           | HS 0483DT038                 |
| HX 0483DS050                 | Auto or Manual Conversion                           | HS 0483DT050                 |
|                              |                                                     |                              |
| HX 0483NF038                 | Auto or Manual Conversion                           | HS 0483TS038                 |
| HX 0483NF044                 | Manual Conversion Required                          |                              |
| HX 0483NF050                 | Auto or Manual Conversion                           | HS 0483TS050                 |
| HX 0484DS038                 | Auto or Manual Conversion                           | HS 0484DT038                 |
|                              |                                                     |                              |
| HX 0484DS050                 | Auto or Manual Conversion                           | HS 0484DT050                 |
| HX 0484NF038                 | Auto or Manual Conversion                           | HS 0484TS038                 |
| HX 0484NF050                 | Auto or Manual Conversion                           | HS 0484TS050                 |
| HX 0641DS038                 | Auto or Manual Conversion                           | HS 0641DT038                 |
| HX 0641NF038                 |                                                     |                              |
|                              | Auto or Manual Conversion                           | HS 0641TS038                 |
| HX 0641NF044                 | Manual Conversion Required                          |                              |
| HX 0641NF050                 | Auto or Manual Conversion                           | HS 0641TS050                 |
| HX 0641NF075                 | Manual Conversion Required                          |                              |
| HX 0642DS038                 | Auto or Manual Conversion                           | HS 0642DT038                 |
|                              |                                                     |                              |
| HX 0642NF038                 | Auto or Manual Conversion                           | HS 0642TS038                 |
| HX 0642NF044                 | Manual Conversion Required                          |                              |
| HX 0642NF050                 | Auto or Manual Conversion                           | HS 0642TS050                 |
| HX 0643DS038                 | Auto or Manual Conversion                           | HS 0643DT038                 |
|                              | Auto or Manual Conversion                           |                              |
| HX 0643DS050                 |                                                     | HS 0643DT050                 |
| HX 0643NF038                 | Auto or Manual Conversion                           | HS 0643TS038                 |
| HX 0643NF044                 | Manual Conversion Required                          |                              |
| HX 0643NF050                 | Auto or Manual Conversion                           | HS 0643TS050                 |
| HX 0644DS038                 | Auto or Manual Conversion                           | HS 0644DT038                 |
|                              |                                                     |                              |
| HX 0644DS050                 | Auto or Manual Conversion                           | HS 0644DT050                 |
| HX 0644NF038                 | Auto or Manual Conversion                           | HS 0644TS038                 |
| HX 0644NF050                 | Auto or Manual Conversion                           | HS 0644TS050                 |
| HX 0951DS038                 | Auto or Manual Conversion                           | HS 0951DT038                 |
| HX 0951NF038                 | Auto or Manual Conversion                           | HS 0951TS038                 |
| HX 0951NF044                 | Manual Conversion Required                          | 110 033110030                |
|                              |                                                     | LIC 00E4TC0E0                |
| HX 0951NF050                 | Auto or Manual Conversion                           | HS 0951TS050                 |
| HX 0951NF075                 | Manual Conversion Required                          |                              |
| HX 0952DS038                 | Auto or Manual Conversion                           | HS 0952DT038                 |
| HX 0952NF038                 | Auto or Manual Conversion                           | HS 0952TS038                 |
| HX 0952NF044                 | Manual Conversion Required                          | 110 033210030                |
|                              |                                                     | LIC OOFSTCOES                |
| HX 0952NF050                 | Auto or Manual Conversion                           | HS 0952TS050                 |
| HX 0953DS038                 | Auto or Manual Conversion                           | HS 0953DT038                 |
| HX 0953DS050                 | Auto or Manual Conversion                           | HS 0953DT050                 |
| HX 0953NF038                 | Auto or Manual Conversion                           | HS 0953TS038                 |
| HX 0953NF044                 | Manual Conversion Required                          | 110 033313030                |
|                              |                                                     | LIC OOFSTCOED                |
| HX 0953NF050                 | Auto or Manual Conversion                           | HS 0953TS050                 |
| HX 0954DS038                 | Auto or Manual Conversion                           | HS 0954DT038                 |
| HX 0954DS050                 | Auto or Manual Conversion                           | HS 0954DT050                 |
| HX 0954NF038                 | Auto or Manual Conversion                           | HS 0954TS038                 |
| HX 0954NF050                 | Auto or Manual Conversion                           | HS 0954TS050                 |
|                              |                                                     |                              |
| HX 1271DS038                 | Auto or Manual Conversion                           | HS 1271DT038                 |
| HX 1271NF038                 | Auto or Manual Conversion                           | HS 1271TS038                 |
| HX 1271NF044                 | Manual Conversion Required                          |                              |
| HX 1271NF050                 | Auto or Manual Conversion                           | HS 0951TS050                 |
| HX 1271NF075                 | Manual Conversion Required                          | 050110050                    |
|                              |                                                     | UC 1272DT020                 |
| HX 1272DS038                 | Auto or Manual Conversion                           | HS 1272DT038                 |
| HX 1272NF038                 | Auto or Manual Conversion                           | HS 1272TS038                 |
| HX 1272NF044                 | Manual Conversion Deguired                          |                              |
|                              | Manual Conversion Required                          |                              |
| HX 1272NF050                 |                                                     | HS 1272TS050                 |
| HX 1272NF050<br>HX 1273DS038 | Auto or Manual Conversion Auto or Manual Conversion | HS 1272TS050<br>HS 1273DT038 |

| LIV 1272DC0E0 | A 1                        | LIC 1272DT0F0 |
|---------------|----------------------------|---------------|
| HX 1273DS050  | Auto or Manual Conversion  | HS 1273DT050  |
| HX 1273NF038  | Auto or Manual Conversion  | HS 1273TS038  |
| HX 1273NF044  | Manual Conversion Required |               |
| HX 1273NF050  | Auto or Manual Conversion  | HS 1273TS050  |
| HX 1274DS038  | Auto or Manual Conversion  | HS 1274DT038  |
| HX 1274DS050  | Auto or Manual Conversion  | HS 1274DT050  |
|               |                            |               |
| HX 1274NF038  | Auto or Manual Conversion  | HS 1274TS038  |
| HX 1274NF050  | Auto or Manual Conversion  | HS 1274TS050  |
| HX 1901DS038  | Auto or Manual Conversion  | HS 1901DT038  |
| HX 1901NF038  | Auto or Manual Conversion  | HS 1901TS038  |
| HX 1901NF044  | Manual Conversion Required |               |
| HX 1901NF050  | Auto or Manual Conversion  | HS 1901TS050  |
| HX 1901NF075  | Manual Conversion Required |               |
| HX 1902DS038  | Auto or Manual Conversion  | HS 1902DT038  |
| HX 1902D5030  | Auto or Manual Conversion  | HS 1902TS038  |
|               |                            | 113 130213030 |
| HX 1902NF044  | Manual Conversion Required | 11C 4000TC0E0 |
| HX 1902NF050  | Auto or Manual Conversion  | HS 1902TS050  |
| HX 1903DS038  | Auto or Manual Conversion  | HS 1903DT038  |
| HX 1903DS050  | Auto or Manual Conversion  | HS 1903DT050  |
| HX 1903NF038  | Auto or Manual Conversion  | HS 1903TS038  |
| HX 1903NF044  | Manual Conversion Required |               |
| HX 1903NF050  | Auto or Manual Conversion  | HS 1903TS050  |
| HX 1904DS038  | Auto or Manual Conversion  | HS 1904DT038  |
|               |                            |               |
| HX 1904DS050  | Auto or Manual Conversion  | HS 1904DT050  |
| HX 1904NF038  | Auto or Manual Conversion  | HS 1904TS038  |
| HX 1904NF050  | Auto or Manual Conversion  | HS 1904TS050  |
| HX 2541DS038  | Auto or Manual Conversion  | HS 2541DT038  |
| HX 2541NF038  | Auto or Manual Conversion  | HS 2541TS038  |
| HX 2541NF044  | Manual Conversion Required |               |
| HX 2541NF050  | Auto or Manual Conversion  | HS 2541TS050  |
| HX 2541NF075  | Manual Conversion Required |               |
| HX 2542DS038  | Auto or Manual Conversion  | HS 2542DT038  |
| HX 2542NF038  | Auto or Manual Conversion  | HS 2542TS038  |
| HX 2542NF044  |                            | 113 237213030 |
|               | Manual Conversion Required | LIC 2542TC050 |
| HX 2542NF050  | Auto or Manual Conversion  | HS 2542TS050  |
| HX 2543DS038  | Auto or Manual Conversion  | HS 2543DT038  |
| HX 2543DS050  | Auto or Manual Conversion  | HS 2543DT050  |
| HX 2543NF038  | Auto or Manual Conversion  | HS 2543TS038  |
| HX 2543NF044  | Manual Conversion Required |               |
| HX 2543NF050  | Auto or Manual Conversion  | HS 2543TS050  |
| HX 2544DS038  | Auto or Manual Conversion  | HS 2544DT038  |
| HX 2544DS050  | Auto or Manual Conversion  | HS 2544DT050  |
| HX 2544NF038  | Auto or Manual Conversion  | HS 2544TS038  |
|               |                            |               |
| HX 2544NF050  | Auto or Manual Conversion  | HS 2544TS050  |
| HX 3811DS038  | Auto or Manual Conversion  | HS 3811DT038  |
| HX 3811NF038  | Auto or Manual Conversion  | HS 3811TS038  |
| HX 3811NF044  | Manual Conversion Required |               |
| HX 3811NF050  | Auto or Manual Conversion  | HS 3811TS050  |
| HX 3811NF075  | Manual Conversion Required |               |
| HX 3812DS038  | Auto or Manual Conversion  | HS 3812DT038  |
| HX 3812NF038  | Auto or Manual Conversion  | HS 3812TS038  |
| HX 3812NF044  | Manual Conversion Required | 113 301213030 |
|               |                            | LIC 2012TCNEN |
| HX 3812NF050  | Auto or Manual Conversion  | HS 3812TS050  |
| HX 3813DS038  | Auto or Manual Conversion  | HS 3813DT038  |
| HX 3813DS050  | Auto or Manual Conversion  | HS 3813DT050  |
| HX 3813NF038  | Auto or Manual Conversion  | HS 3813TS038  |
| HX 3813NF044  | Manual Conversion Required |               |
| HX 3813NF050  | Auto or Manual Conversion  | HS 3813TS050  |
| HX 3814DS038  | Auto or Manual Conversion  | HS 3814DT038  |
|               |                            |               |

| HX 3814DS050 HX 3814NF038 HX 3814NF050 HX 5081NF038 HX 5081NF044 HX 5081NF075 HX 5082NF038 HX 5082NF038 HX 5082NF050 HX 5083NF050 HX 5083NF050 HX 5083NF050 HX 5084NF050 NS 0241DS050 NS 0242DS050 NS 0321DS050 NS 0322DS050 NS 0481DS050 NS 0482DS050 NS 0641DS050 NS 0642DS050 NS 0952DS050 NS 0952DS050 NS 0952DS050 | Auto or Manual Conversion Auto or Manual Conversion Auto or Manual Conversion Manual Conversion Required Manual Conversion Required | HS 3814DT050<br>HS 3814TS038<br>HS 3814TS050 |
|----------------------------------------------------------------------------------------------------|----------------------------------------------------------------------------------------------------|----------------------------------------------|
| NS 1271DS050<br>NS 1272DS050                                                                                                    | Manual Conversion Required Manual Conversion Required                                                                                                    |                                              |
| NS 1901DS050                                                                                                    | Manual Conversion Required                                                                                                    |                                              |
| NS 1902DS050                                                                                                    | Manual Conversion Required                                                                                                    |                                              |
| NS 2541DS050                                                                                                    | Manual Conversion Required                                                                                                    |                                              |
| NS 2542DS050                                                                                                    | Manual Conversion Required                                                                                                    |                                              |
| NS 3811DS050                                                                                                    | Manual Conversion Required                                                                                                    |                                              |
| NS 3812DS050<br>RAYPRINTT 12.7                                                                                                    | Manual Conversion Required Auto or Manual Conversion                                                                                                    | TTMS 12.7                                    |
| RAYPRINTT 19.0                                                                                                    | Auto or Manual Conversion                                                                                                    | TTMS 12.7                                    |
| RAYPRINTT 25.4                                                                                                    | Auto or Manual Conversion                                                                                                    | TTMS 15.0                                    |
| RAYPRINTT 3.2                                                                                                    | Auto or Manual Conversion                                                                                                    | TTMS 3.2                                     |
| RAYPRINTT 4.8                                                                                                    | Auto or Manual Conversion                                                                                                    | TTMS 4.8                                     |
| RAYPRINTT 6.4                                                                                                    | Auto or Manual Conversion                                                                                                    | TTMS 6.4                                     |
| RAYPRINTT 9.5                                                                                                    | Auto or Manual Conversion                                                                                                    | TTMS 9.5                                     |
| ZH-SCE 1.50-2.00                                                                                                    | Auto or Manual Conversion                                                                                                    | HX-SCE 381-50                                |
| ZH-SCE 1.50-S1-2.0                                                                                                    | Auto or Manual Conversion                                                                                                    | HX-SCE 381-50-S1                             |
| ZH-SCE 1.50-S2-2.0<br>ZH-SCE 1.50-S3-2.0                                                                                                    | Auto or Manual Conversion Auto or Manual Conversion                                                                                                    | HX-SCE 381-50-S2<br>HX-SCE 381-50-S3         |
| ZH-SCE 1/2-2.00                                                                                                    | Auto or Manual Conversion                                                                                                    | HX-SCE 127-50                                |
| ZH-SCE 1/2-S1-2.0                                                                                                    | Auto or Manual Conversion                                                                                                    | HX-SCE 127-50-S1                             |
| ZH-SCE 1/2-S2-2.0                                                                                                    | Auto or Manual Conversion                                                                                                    | HX-SCE 127-50-S2                             |
| ZH-SCE 1/2-S3-2.0                                                                                                    | Auto or Manual Conversion                                                                                                    | HX-SCE 127-50-S3                             |
| ZH-SCE 1/4-2.00                                                                                                    | Auto or Manual Conversion                                                                                                    | HX-SCE 064-50                                |
| ZH-SCE 1/4-S1-2.0                                                                                                    | Auto or Manual Conversion                                                                                                    | HX-SCE 064-50-S1                             |
| ZH-SCE 1/4-S2-2.0                                                                                                    | Auto or Manual Conversion                                                                                                    | HX-SCE 064-50-S2                             |
| ZH-SCE 1/4-S3-2.0<br>ZH-SCE 1/8-2.00                                                                                                    | Auto or Manual Conversion Auto or Manual Conversion                                                                                                    | HX-SCE 064-50-S3<br>HX-SCE 032-50            |
| ZH-SCE 1/8-S1-2.0                                                                                                    | Auto or Manual Conversion                                                                                                    | HX-SCE 032-50-S1                             |
| ZH-SCE 1/8-S2-2.0                                                                                                    | Auto or Manual Conversion                                                                                                    | HX-SCE 032-50-S2                             |
| ZH-SCE 1/8-S3-2.0                                                                                                    | Auto or Manual Conversion                                                                                                    | HX-SCE 032-50-S3                             |
| ZH-SCE 1-2.00                                                                                                    | Auto or Manual Conversion                                                                                                    | HX-SCE 254-50                                |
| ZH-SCE 1-S1-2.0                                                                                                    | Auto or Manual Conversion                                                                                                    | HX-SCE 254-50-S1                             |
| ZH-SCE 1-S2-2.0                                                                                                    | Auto or Manual Conversion                                                                                                    | HX-SCE 254-50-S2                             |

| ZH-SCE 1-S3-2.0    | Auto or Manual Conversion | HX-SCE 254-50-S3 |
|--------------------|---------------------------|------------------|
| ZH-SCE 3/16-2.00   | Auto or Manual Conversion | HX-SCE 048-50    |
| ZH-SCE 3/16-S1-2.0 | Auto or Manual Conversion | HX-SCE 048-50-S1 |
| ZH-SCE 3/16-S2-2.0 | Auto or Manual Conversion | HX-SCE 048-50-S2 |
| ZH-SCE 3/16-S3-2.0 | Auto or Manual Conversion | HX-SCE 048-50-S3 |
| ZH-SCE 3/32-2.00   | Auto or Manual Conversion | HX-SCE 024-50    |
| ZH-SCE 3/32-S1-2.0 | Auto or Manual Conversion | HX-SCE 024-50-S1 |
| ZH-SCE 3/32-S2-2.0 | Auto or Manual Conversion | HX-SCE 024-50-S2 |
| ZH-SCE 3/32-S3-2.0 | Auto or Manual Conversion | HX-SCE 024-50-S3 |
| ZH-SCE 3/4-2.00    | Auto or Manual Conversion | HX-SCE 190-50    |
| ZH-SCE 3/4-S1-2.0  | Auto or Manual Conversion | HX-SCE 190-50-S1 |
| ZH-SCE 3/4-S2-2.0  | Auto or Manual Conversion | HX-SCE 190-50-S2 |
| ZH-SCE 3/4-S3-2.0  | Auto or Manual Conversion | HX-SCE 190-50-S3 |
| ZH-SCE 3/8-2.00    | Auto or Manual Conversion | HX-SCE 095-50    |
| ZH-SCE 3/8-S1-2.0  | Auto or Manual Conversion | HX-SCE 095-50-S1 |
| ZH-SCE 3/8-S2-2.0  | Auto or Manual Conversion | HX-SCE 095-50-S2 |
| ZH-SCE 3/8-S3-2.0  | Auto or Manual Conversion | HX-SCE 095-50-S3 |

# **Obsolete System 6 Label Products**

The following Obsolete System 6 Label Products have been made obsolete in WinTotal v6.

If an obsolete product is required please use WinTotal v5.

If a WinTotal v5 Set is opened using the <u>Open Set</u> option and an Obsolete Product is detected then they will be given options to change the product. Some products will have **Auto Conversion** options where the user is recommended to use a specific alterative product. Other products have no **Auto Conversion** options so the user must manually select an alternative.

| Obsolete Product BFP- 064064-25 BFP- 080080-10-9 BFP- 089047-10 BFP- 095095-10 BFP- 101101-1.3-9 BFP- 127032-10 BFP- 127064-10 BFP- 127111-10 BFP- 127127-10 BFP- 165051-25 BFP- 171171-10 BFP- 191064-10 BFP- 29064-10 BFP- 254064-10 BFP- 254064-10 BFP- 254097-10 BFP- 254254-10 BFP- 318064-10 BFP- 318097-10 BFP- 381064-10 | Auto or Manual Conversion Auto or Manual Conversion | Auto Conversion Product WP- 064064-25 WP- 080080-10-9 WP- 089047-10 WP- 095095-10 WP- 101101-1.3-9 WP- 114040-25 WP- 127032-10 WP- 127064-10 WP- 127111-10 WP- 165051-25 WP- 171171-10 WP- 178095-10 WP- 203127-10 WP- 29064-10 WP- 254064-10 WP- 254064-10 WP- 254097-10 WP- 318064-10 WP- 318097-10 WP- 318097-10 WP- 381064-10 |
|----------------------------------------------------------------------------------------------------|----------------------------------------------------------------------------------------------------|----------------------------------------------------------------------------------------------------|
| BFP- 381127-5<br>BFP- 381191-5<br>BFP- 445064-10-9<br>BFP- 445102-5                                                                                                    | Auto or Manual Conversion Auto or Manual Conversion Auto or Manual Conversion Auto or Manual Conversion                                                                                                    | WP- 381127-5<br>WP- 381191-5<br>WP- 445064-10-9<br>WP- 445102-5                                                                                                    |
| BFP- 478175-5<br>BFP- 508064-10<br>BFP- 508095-5<br>BFP- 508127-10<br>BFP- 508254-5<br>BFP- 508318-2.5<br>BFP- 523841-1.5<br>BFP- 699191-5                                                                                                    | Auto or Manual Conversion Auto or Manual Conversion Auto or Manual Conversion Auto or Manual Conversion Auto or Manual Conversion Auto or Manual Conversion Auto or Manual Conversion Auto or Manual Conversion Auto or Manual Conversion                                                                                                    | WP- 478175-5<br>WP- 508064-10<br>WP- 508095-5<br>WP- 508127-10<br>WP- 508254-5<br>WP- 508318-2.5<br>WP- 523841-1.5<br>WP- 699191-5                                                                                                    |
| BFP- 699254-5<br>BFP- 762127-1<br>BFP- 762254-5<br>BFP- 762508-2.5<br>C- 064064-10-9<br>C- 076191-10-9<br>C- 080080-10-9                                                                                                    | Auto or Manual Conversion Auto or Manual Conversion Auto or Manual Conversion Auto or Manual Conversion Manual Conversion Required Manual Conversion Required Manual Conversion Required                                                                                                    | WP- 699254-5<br>WP- 762127-1<br>WP- 762254-5<br>WP- 762508-2.5                                                                                                    |

| C- 095095-10-9 C- 115064-10-9 C- 121064-10-9 C- 154064-10-9 C- 159079-10-9 C- 165051-10-9 C- 191064-10-9 C- 203127-10-9 C- 203365-10-9 C- 215055-10-9 C- 229064-10-9 C- 254095-10-9 C- 254127-10-9 C- 293064-10-9 C- 381064-10-9 C- 394064-10-9 C- 508095-5-9 C- 533104-5-9 DMVF 090025 | Manual Conversion Required Manual Conversion Required |                                                                              |
|----------------------------------------------------------------------------------------------------|----------------------------------------------------------------------------------------------------|------------------------------------------------------------------------------|
| DMVF 100050<br>DMVF 10292.5                                                                                                    | Manual Conversion Required Auto or Manual Conversion                                                                                                    | TTVD 10292.5                                                                 |
| DMVF 10791<br>DMVF 125038                                                                                                    | Auto or Manual Conversion<br>Manual Conversion Required                                                                                                    | TTVF 10791                                                                   |
| DMVF 15292.5<br>DMVF 16791<br>DMVF 3015-1<br>DMVF 60042.5<br>E- 064064-10-9                                                                                                    | Auto or Manual Conversion<br>Auto or Manual Conversion<br>Auto or Manual Conversion<br>Auto or Manual Conversion<br>Auto or Manual Conversion                                                                                                    | TTVF 15292.5<br>TTVF 16791<br>TTVF 3015-1<br>TTVF 60042.5<br>WP- 064064-25-9 |
| E- 076191-10-9<br>E- 080080-10-9<br>E- 095095-10-9<br>E- 102070-10-9<br>E- 115064-10-9                                                                                                    | Manual Conversion Required Auto or Manual Conversion Auto or Manual Conversion Manual Conversion Required Manual Conversion Required                                                                                                    | WP- 080080-10-9<br>WP- 095095-10-9                                           |
| E- 121064-10-9<br>E- 127111-10-9<br>E- 127191-10-9<br>E- 154064-10-9<br>E- 159079-10-9                                                                                                    | Manual Conversion Required Auto or Manual Conversion Manual Conversion Required Manual Conversion Required Manual Conversion Required                                                                                                    | WP- 127111-10-9                                                              |
| E- 165051-10-9<br>E- 165101-1-9                                                                                                    | Auto or Manual Conversion<br>Manual Conversion Required                                                                                                    | WP- 165051-25-9                                                              |
| E- 191064-10-9<br>E- 203064-10-9                                                                                                    | Auto or Manual Conversion<br>Manual Conversion Required                                                                                                    | WP- 191064-10-9                                                              |
| E- 203127-10-9<br>E- 203365-10-9<br>E- 215055-10-9                                                                                                    | Auto or Manual Conversion Manual Conversion Required Manual Conversion Required                                                                                                    | WP- 203127-10-9                                                              |
| E- 229064-10-9<br>E- 254095-10-9                                                                                                    | Auto or Manual Conversion<br>Manual Conversion Required                                                                                                    | WP- 229064-10-9                                                              |
| E- 254127-10-9<br>E- 293064-10-9                                                                                                    | Auto or Manual Conversion<br>Manual Conversion Required                                                                                                    | WP- 254127-10-9                                                              |
| E- 381064-10-9<br>E- 381191-10-9<br>E- 394064-10-9                                                                                                    | Auto or Manual Conversion<br>Auto or Manual Conversion<br>Manual Conversion Required                                                                                                    | WP- 318064-10-9<br>WP- 381191-5-9                                            |
| E- 508095-5-9<br>E- 508254-4-9<br>E- 508318-3-9<br>E- 533064-5-9<br>E- 572286-2.5-9                                                                                                    | Auto or Manual Conversion Auto or Manual Conversion Auto or Manual Conversion Manual Conversion Required Manual Conversion Required Manual Conversion Required                                                                                                    | WP- 508095-5-9<br>WP- 508254-5-9<br>WP- 508318-2.5-9                         |

| E- 673254-3-9                      | Manual Conversion Required                               |                  |
|------------------------------------|----------------------------------------------------------|------------------|
| E- 673349-3-9                      | Manual Conversion Required                               |                  |
| E- 699254-2.5-9                    | Auto or Manual Conversion                                | WP- 699254-5-9   |
| E- 699318-2.5-9                    | Manual Conversion Required                               |                  |
| E- 711064-5-9                      | Manual Conversion Required                               |                  |
| E- 762508-1-9                      | Auto or Manual Conversion                                | WP- 762508-2.5-9 |
| E- 920254-2.5-9                    | Manual Conversion Required                               |                  |
| E- 920381-2.5-9                    | Manual Conversion Required                               |                  |
| HLC 031WE1                         | Manual Conversion Required                               |                  |
| HLC 031WE125125                    | Manual Conversion Required                               |                  |
| HLC 03WE1                          | Manual Conversion Required                               |                  |
| HLC 03WE125125                     | Manual Conversion Required                               |                  |
| HLC 10WE1                          | Manual Conversion Required                               |                  |
| HLC 10WE125125                     | Manual Conversion Required                               |                  |
| HLTM 1125125HX                     | Manual Conversion Required                               |                  |
| HLTM 1312HX-Left                   | Manual Conversion Required                               |                  |
| HLTM 1312HX-Right                  | Manual Conversion Required                               |                  |
| HLTM 1438125HX-Left                | Manual Conversion Required                               |                  |
| HLTM 1438125HX-Right               | Manual Conversion Required                               |                  |
| HLTM 1438HX-Left                   | Manual Conversion Required                               |                  |
| HLTM 1438HX-Right                  | Manual Conversion Required                               |                  |
| HLTM 1500HX-Left                   | Manual Conversion Required                               |                  |
| HLTM 1500HX-Right                  | Manual Conversion Required                               |                  |
| HLTM 1625HX-Left                   | Manual Conversion Required                               |                  |
| HLTM 1625HX-Right                  | Manual Conversion Required                               |                  |
| HLTM 1CL312                        | Manual Conversion Required                               |                  |
| HLTM 1CL312T                       | Manual Conversion Required                               |                  |
| HLTM 1CL438                        | Manual Conversion Required                               |                  |
| HLTM 1CL438T                       | Manual Conversion Required                               |                  |
| HLTM 1CL500                        | Manual Conversion Required                               |                  |
| HLTM 1CL500T                       | Manual Conversion Required                               |                  |
| HLTM 1CL625                        | Manual Conversion Required                               |                  |
| HLTM 1CL625T                       | Manual Conversion Required                               |                  |
| HLTM 1CR312                        | Manual Conversion Required                               |                  |
| HLTM 1CR312T                       | Manual Conversion Required                               |                  |
| HLTM 1CR438                        | Manual Conversion Required                               |                  |
| HLTM 1CR438T                       | Manual Conversion Required                               |                  |
| HLTM 1CR500                        | Manual Conversion Required                               |                  |
| HLTM 1CR500T                       | Manual Conversion Required                               |                  |
| HLTM 1CR625                        | Manual Conversion Required                               |                  |
| HLTM 1CR625T                       | Manual Conversion Required                               |                  |
| HLTM 1FB125125<br>HLTM 1FB312-Left | Manual Conversion Required<br>Manual Conversion Required |                  |
| HLTM 1FB312-Right                  | Manual Conversion Required                               |                  |
| HLTM 1FB438125-Left                | Manual Conversion Required                               |                  |
| HLTM 1FB438125-Right               | Manual Conversion Required                               |                  |
| HLTM 1FB438-Left                   | Manual Conversion Required                               |                  |
| HLTM 1FB438-Right                  | Manual Conversion Required                               |                  |
| HLTM 1FB500-Left                   | Manual Conversion Required                               |                  |
| HLTM 1FB500-Right                  | Manual Conversion Required                               |                  |
| HLTM 1FB625-Left                   | Manual Conversion Required                               |                  |
| HLTM 1FB625-Right                  | Manual Conversion Required                               |                  |
| HLTM 2250HX                        | Manual Conversion Required                               |                  |
| HLTM 2FB250                        | Manual Conversion Required                               |                  |
| HLTM 3C250                         | Manual Conversion Required                               |                  |
| HLTM 3C250T                        | Manual Conversion Required                               |                  |
| HLTM 4C250                         | Manual Conversion Required                               |                  |
| HLTM 4C250T                        | Manual Conversion Required                               |                  |
| HLTM 5CL438125                     | Manual Conversion Required                               |                  |
|                                    |                                                          |                  |

HLTM 5CL438125T Manual Conversion Required HLTM 5CR438125 Manual Conversion Required HLTM 5CR438125T Manual Conversion Required Manual Conversion Required HLTM 5FB438125-Left Manual Conversion Required HLTM 5FB438125-Right HLTM 6FB438 Manual Conversion Required HLTM 7CL250250 Manual Conversion Required HLTM 7CL250250T Manual Conversion Required HLTM 7CR250250 Manual Conversion Required Manual Conversion Required HLTM 7CR250250T Manual Conversion Required HLXTM 1125125LM HLXTM 1312LM-Left Manual Conversion Required HLXTM 1312LM-Right Manual Conversion Required HLXTM 1438125LM-Left Manual Conversion Required Manual Conversion Required HLXTM 1438125LM-R Manual Conversion Required HLXTM 1438LM-Left HLXTM 1438LM-Right Manual Conversion Required Manual Conversion Required HLXTM 1500LM-Left Manual Conversion Required HLXTM 1500LM-Right HLXTM 1625LM-Left Manual Conversion Required HLXTM 1625LM-Right Manual Conversion Required HLXTM 2250LM Manual Conversion Required HPC 010WE1050T Manual Conversion Required HPC 0201050 Manual Conversion Required Manual Conversion Required HPC 020WE1050T HPC 0301050 Manual Conversion Required HPC 031WE1 Manual Conversion Required HPC 031WE125125 Manual Conversion Required Manual Conversion Required HPC 031WE125125T HPC 031WE1T Manual Conversion Required HPC 03WE1 Manual Conversion Required HPC 03WE125125 Manual Conversion Required HPC 03WE125125T Manual Conversion Required HPC 03WE1T Manual Conversion Required HPC 0401050 Manual Conversion Required HPC 040WE1050T Manual Conversion Required HPC 0501050 Manual Conversion Required HPC 0601050 Manual Conversion Required Manual Conversion Required HPC 060WE1050T HPC 0801050 Manual Conversion Required Manual Conversion Required HPC 080WE1050T HPC 101050 Manual Conversion Required HPC 10WE1 Manual Conversion Required Manual Conversion Required HPC 10WE125125 Manual Conversion Required HPC 10WE125125T Manual Conversion Required HPC 10WE1T HPKTM 1CL-312 Manual Conversion Required HPKTM 1CL-438 Manual Conversion Required Manual Conversion Required HPKTM 1CL-500 HPKTM 1CR-312 Manual Conversion Required Manual Conversion Required HPKTM 1CR-438 Manual Conversion Required HPKTM 1CR-500 HPTM 1CL312 Manual Conversion Required HPTM 1CL312T Manual Conversion Required Manual Conversion Required HPTM 1CL438 Manual Conversion Required HPTM 1CL438T HPTM 1CL500 Manual Conversion Required HPTM 1CL500T Manual Conversion Required HPTM 1CL625 Manual Conversion Required

| HPTM 1CL625T    | Manual Conversion Required |                  |
|-----------------|----------------------------|------------------|
| HPTM 1CR312     | Manual Conversion Required |                  |
| HPTM 1CR312T    |                            |                  |
|                 | Manual Conversion Required |                  |
| HPTM 1CR438     | Manual Conversion Required |                  |
| HPTM 1CR438T    | Manual Conversion Required |                  |
| HPTM 1CR500     | Manual Conversion Required |                  |
|                 |                            |                  |
| HPTM 1CR500T    | Manual Conversion Required |                  |
| HPTM 1CR625     | Manual Conversion Required |                  |
| HPTM 1CR625T    | Manual Conversion Required |                  |
| HPTM 3C250      | Manual Conversion Required |                  |
|                 | •                          |                  |
| HPTM 3C250T     | Manual Conversion Required |                  |
| HPTM 4C250      | Manual Conversion Required |                  |
| HPTM 4C250T     | Manual Conversion Required |                  |
| HPTM 5CL438125  | Manual Conversion Required |                  |
|                 | •                          |                  |
| HPTM 5CL438125T | Manual Conversion Required |                  |
| HPTM 5CR438125  | Manual Conversion Required |                  |
| HPTM 5CR438125T | Manual Conversion Required |                  |
| HPTM 7CL250250  | Manual Conversion Required |                  |
|                 |                            |                  |
| HPTM 7CL250250T | Manual Conversion Required |                  |
| HPTM 7CR250250  | Manual Conversion Required |                  |
| HPTM 7CR250250T | Manual Conversion Required |                  |
|                 | •                          |                  |
| K- 064064-10-1A | Manual Conversion Required |                  |
| K- 076191-10-1A | Manual Conversion Required |                  |
| K- 080080-10-1A | Manual Conversion Required |                  |
| K- 095095-10-1A | Manual Conversion Required |                  |
|                 | •                          |                  |
| K- 115064-10-1A | Manual Conversion Required |                  |
| K- 121064-10-1A | Manual Conversion Required |                  |
| K- 154064-10-1A | Manual Conversion Required |                  |
| K- 159079-10-1A | Manual Conversion Required |                  |
|                 | •                          |                  |
| K- 165051-10-1A | Manual Conversion Required |                  |
| K- 191064-10-1A | Manual Conversion Required |                  |
| K- 203127-10-1A | Manual Conversion Required |                  |
| K- 203365-10-1A | Manual Conversion Required |                  |
|                 |                            |                  |
| K- 215055-10-1A | Manual Conversion Required |                  |
| K- 229064-10-1A | Manual Conversion Required |                  |
| K- 254095-10-1A | Manual Conversion Required |                  |
| K- 254127-10-1A | Manual Conversion Required |                  |
|                 |                            |                  |
| K- 293064-10-1A | Manual Conversion Required |                  |
| K- 381064-10-1A | Manual Conversion Required |                  |
| K- 508095-5-1A  | Manual Conversion Required |                  |
| K- 533064-5-1A  | Manual Conversion Required |                  |
|                 |                            |                  |
| KFT- 0820       | Manual Conversion Required |                  |
| KFT- 1040       | Manual Conversion Required |                  |
| KME6- 04728     | Manual Conversion Required |                  |
| KME6- 07228     | Manual Conversion Required |                  |
|                 |                            |                  |
| KME6- 14828     | Manual Conversion Required |                  |
| M- 064064-10-8A | Auto or Manual Conversion  | MP- 064064-25-8A |
| M- 076191-10-8A | Manual Conversion Required |                  |
| M- 080080-10-8A | Auto or Manual Conversion  | MP- 080080-10-8A |
|                 |                            |                  |
| M- 095095-10-8A | Auto or Manual Conversion  | MP- 095095-10-8A |
| M- 102070-10-8A | Manual Conversion Required |                  |
| M- 115064-10-8A | Manual Conversion Required |                  |
|                 |                            |                  |
| M- 121064-10-8A | Manual Conversion Required | MD 407444 10.01  |
| M- 127111-10-8A | Auto or Manual Conversion  | MP- 127111-10-8A |
| M- 127191-10-8A | Manual Conversion Required |                  |
| M- 154064-10-8A | Manual Conversion Required |                  |
| M- 159079-10-8A |                            |                  |
|                 | Manual Conversion Required | MD 105051 25 01  |
| M- 165051-10-8A | Auto or Manual Conversion  | MP- 165051-25-8A |
| M- 165101-1-8A  | Manual Conversion Required |                  |
|                 | '                          |                  |

| M- 191064-10-8A               | Auto or Manual Conversion             | MP- 191064-10-8A  |
|-------------------------------|---------------------------------------|-------------------|
| M- 203064-10-8A               | Manual Conversion Required            |                   |
| M- 203127-10-8A               | Auto or Manual Conversion             | MP- 203127-10-8A  |
| M- 203365-10-8A               | Manual Conversion Required            |                   |
| M- 215055-10-8A               | Manual Conversion Required            |                   |
| M- 229064-10-8A               | Auto or Manual Conversion             | MP- 229064-10-8A  |
| M- 254095-10-8A               | Manual Conversion Required            |                   |
| M- 254127-10-8A               | Auto or Manual Conversion             | MP- 254127-10-8A  |
| M- 293064-10-8A               | Manual Conversion Required            |                   |
| M- 381064-10-8A               | Auto or Manual Conversion             | MP- 318064-10-8A  |
| M- 381191-10-8A               | Manual Conversion Required            | 111 310001 10 0/1 |
| M- 394064-10-8A               | Manual Conversion Required            |                   |
| M- 508095-5-8A                | Auto or Manual Conversion             | MP- 508095-5-8A   |
| M- 508254-4-8A                | Auto or Manual Conversion             | MP- 508254-5-8A   |
| M- 508318-3-8A                | Auto or Manual Conversion             | MP- 508318-2.5-8A |
| M- 533064-5-8A                |                                       | MF- 300310-2.3-0A |
|                               | Manual Conversion Required            |                   |
| M- 533114-5-8A                | Manual Conversion Required            |                   |
| M- 572286-2.5-8A              | Manual Conversion Required            |                   |
| M- 673254-3-8A                | Manual Conversion Required            |                   |
| M- 673349-3-8A                | Manual Conversion Required            | MD 6003E4 E 04    |
| M- 699254-2.5-8A              | Auto or Manual Conversion             | MP- 699254-5-8A   |
| M- 699318-2.5-8A              | Manual Conversion Required            |                   |
| M- 711064-5-8A                | Manual Conversion Required            |                   |
| M- 762508-1-8A                | Auto or Manual Conversion             | MP- 762508-2.5-8A |
| M- 920254-2.5-8A              | Manual Conversion Required            |                   |
| M- 920381-2.5-8A              | Manual Conversion Required            |                   |
| MST- 2070                     | Manual Conversion Required            |                   |
| MST- 3040                     | Manual Conversion Required            |                   |
| MST- 3080                     | Manual Conversion Required            |                   |
| NMX 25625**2.5                | Manual Conversion Required            |                   |
| Other 101-MP10S               | Manual Conversion Required            |                   |
| Other 101-MP10X               | Manual Conversion Required            |                   |
| Other 101-T1K10S              | Manual Conversion Required            |                   |
| Other 101-T1K10X              | Manual Conversion Required            |                   |
| Other 101-WP10S               | Manual Conversion Required            |                   |
| Other 101-WP10X               | Manual Conversion Required            |                   |
| Other 102-MP5S                | Manual Conversion Required            |                   |
| Other 102-MP5X                | Manual Conversion Required            |                   |
| Other 102-QP5S                | Manual Conversion Required            |                   |
| Other 102-QP5X                | Manual Conversion Required            |                   |
| Other 102 QF5X Other 102-WP5S | Manual Conversion Required            |                   |
| Other 102-WP5X                | Manual Conversion Required            |                   |
| Other 102-WV5S                | Manual Conversion Required            |                   |
| Other 102-WV5X                | · · · · · · · · · · · · · · · · · · · |                   |
|                               | Manual Conversion Required            |                   |
| Other 103-MP5S                | Manual Conversion Required            |                   |
| Other 103-MP5X                | Manual Conversion Required            |                   |
| Other 103-QP5S                | Manual Conversion Required            |                   |
| Other 103-QP5X                | Manual Conversion Required            |                   |
| Other 103-WP5S                | Manual Conversion Required            |                   |
| Other 103-WP5X                | Manual Conversion Required            |                   |
| Other 104-MP2.5S              | Manual Conversion Required            |                   |
| Other 104-MP2.5X              | Manual Conversion Required            |                   |
| Other 104-QP2.5S              | Manual Conversion Required            |                   |
| Other 104-QP2.5X              | Manual Conversion Required            |                   |
| Other 104-WP2.5S              | Manual Conversion Required            |                   |
| Other 104-WP2.5X              | Manual Conversion Required            |                   |
| Other 105-MP10S               | Manual Conversion Required            |                   |
| Other 105-MP10X               | Manual Conversion Required            |                   |
| Other 105-T1K10S              | Manual Conversion Required            |                   |
|                               | •                                     |                   |

Other 105-T1K10X Manual Conversion Required Other 105-WP10S Manual Conversion Required Other 106-QP0.9S Manual Conversion Required Other 106-OP0.9X Manual Conversion Required Other 106-WP0.9S Manual Conversion Required Other 107-MP10S Manual Conversion Required Other 107-MP10X Manual Conversion Required Other 107-T1K10S Manual Conversion Required Other 107-T1K10X Manual Conversion Required Other 107-WP10S Manual Conversion Required Other 107-WP10X Manual Conversion Required Other 107-WV10S Manual Conversion Required Other 107-WV10X Manual Conversion Required Other 108-T1K10S Manual Conversion Required Other 108-T1K10X Manual Conversion Required Other 108-T1K25S Manual Conversion Required Other 108-T1K25X Manual Conversion Required Other 108-WP10S Manual Conversion Required Other 108-WP10X Manual Conversion Required Other 108-WP25S Manual Conversion Required Other 108-WP25X Manual Conversion Required Other 109-T1K10S Manual Conversion Required Other 109-T1K10X Manual Conversion Required Other 109-WP10S Manual Conversion Required Other 109-WP10X Manual Conversion Required Other 109-WP25S Manual Conversion Required Other 109-WP25X Manual Conversion Required Other 10-PW2.5F Manual Conversion Required Other 10-PW2.5R Manual Conversion Required Other 110-NC10S Manual Conversion Required Other 110-NC10X Manual Conversion Required Other 110-WP10S Manual Conversion Required Other 110-WP10X Manual Conversion Required Other 111-T1K10S Manual Conversion Required Other 111-T1K10X Manual Conversion Required Other 111-WP10S Manual Conversion Required Other 111-WP10X Manual Conversion Required Other 112-T1K10S Manual Conversion Required Other 112-T1K10X Manual Conversion Required Other 112-WP10S Manual Conversion Required Other 112-WP10X Manual Conversion Required Other 113-T1K10S Manual Conversion Required Other 113-T1K10X Manual Conversion Required Other 113-WP10S Manual Conversion Required Other 113-WP10X Manual Conversion Required Other 114-NC5S Manual Conversion Required Other 114-NC5X Manual Conversion Required Other 114-WP10S Manual Conversion Required Other 114-WP10X Manual Conversion Required Other 115-MP10S Manual Conversion Required Other 115-MP10X Manual Conversion Required Other 115-WP10S Manual Conversion Required Other 115-WP10X Manual Conversion Required Other 116-T1K10S Manual Conversion Required Other 116-T1K10X Manual Conversion Required Manual Conversion Required Other 116-WP10S Other 116-WP10X Manual Conversion Required Other 117-MP2.5S Manual Conversion Required Other 117-MP2.5X Manual Conversion Required

| Other 117-QP2.5S | Manual Conversion Required |
|------------------|----------------------------|
| Other 117-QP2.5X | Manual Conversion Required |
| Other 117-WP2.5S | Manual Conversion Required |
| Other 117-WP2.5X | Manual Conversion Required |
| Other 118-MP2.5S | Manual Conversion Required |
| Other 118-MP2.5X | Manual Conversion Required |
| Other 118-QP2.5S | Manual Conversion Required |
|                  |                            |
| Other 118-QP2.5X | Manual Conversion Required |
| Other 118-WP2.5S | Manual Conversion Required |
| Other 118-WP2.5X | Manual Conversion Required |
| Other 119-MP2.5S | Manual Conversion Required |
| Other 119-MP2.5X | Manual Conversion Required |
| Other 119-QP2.5S | Manual Conversion Required |
| Other 119-QP2.5X | Manual Conversion Required |
| Other 119-WP2.5S | Manual Conversion Required |
| Other 119-WP2.5X | Manual Conversion Required |
| Other 11-PW2.5F  | Manual Conversion Required |
| Other 11-PW2.5R  | Manual Conversion Required |
| Other 120-MP1.5S | Manual Conversion Required |
| Other 120-MP1.5X | Manual Conversion Required |
| Other 120-WP1.5S | Manual Conversion Required |
| Other 120-WP1.5X | Manual Conversion Required |
| Other 121-MP1.5S | Manual Conversion Required |
| Other 121-MP1.5X | Manual Conversion Required |
|                  | •                          |
| Other 121-WP1.5S | Manual Conversion Required |
| Other 121-WP1.5X | Manual Conversion Required |
| Other 122-T1K10S | Manual Conversion Required |
| Other 122-T1K10X | Manual Conversion Required |
| Other 122-WP10S  | Manual Conversion Required |
| Other 122-WP10X  | Manual Conversion Required |
| Other 123-EP5S   | Manual Conversion Required |
| Other 123-EP5X   | Manual Conversion Required |
| Other 123-WP5S   | Manual Conversion Required |
| Other 123-WP5X   | Manual Conversion Required |
| Other 124-EP3S   | Manual Conversion Required |
| Other 124-EP3X   | Manual Conversion Required |
| Other 125-EP3S   | Manual Conversion Required |
| Other 125-EP3X   | Manual Conversion Required |
| Other 126-EP1.8S | Manual Conversion Required |
| Other 126-EP1.8X | Manual Conversion Required |
| Other 127-EP1.5S | Manual Conversion Required |
| Other 127-EP1.5X | Manual Conversion Required |
| Other 128-EP1S   | Manual Conversion Required |
| Other 128-EP1X   | Manual Conversion Required |
| Other 129-T1K10S | Manual Conversion Required |
| Other 129-T1K10X |                            |
|                  | Manual Conversion Required |
| Other 129-WP10S  | Manual Conversion Required |
| Other 129-WP10X  | Manual Conversion Required |
| Other 12-PW2.5F  | Manual Conversion Required |
| Other 12-PW2.5R  | Manual Conversion Required |
| Other 130-RP10S  | Manual Conversion Required |
| Other 131-YP1S   | Manual Conversion Required |
| Other 132-WP10S  | Manual Conversion Required |
| Other 133-WP10S  | Manual Conversion Required |
| Other 134-WP2.5S | Manual Conversion Required |
| Other 135-WP10S  | Manual Conversion Required |
| Other 136-WP25S  | Manual Conversion Required |
| Other 137-WP25S  | Manual Conversion Required |
| Other 138-WP10S  | Manual Conversion Required |
|                  |                            |

Other 139-WP10S Manual Conversion Required Other 13-PW2.5F Manual Conversion Required Other 13-PW2.5R Manual Conversion Required Other 140-MP5S Manual Conversion Required Other 16-CW10F Manual Conversion Required Other 16-CW10R Manual Conversion Required Other 17-CW10F Manual Conversion Required Other 17-CW10R Manual Conversion Required Other 198-SB5S Manual Conversion Required Other 198-SB5X Manual Conversion Required Other 199-SBS Manual Conversion Required Other 199-SBX Manual Conversion Required Other 1-CW10F Manual Conversion Required Other 1-CW10R Manual Conversion Required Other 1-EW10F Manual Conversion Required Manual Conversion Required Other 1-EW10R Other 1-KG10F Manual Conversion Required Other 1-KG10R Manual Conversion Required Manual Conversion Required Other 1-MS10F Other 1-MS10R Manual Conversion Required Other 1-PW10F Manual Conversion Required Other 1-PW10R Manual Conversion Required Other 2-PW10F Manual Conversion Required Other 2-PW10R Manual Conversion Required Other 3-CW10F Manual Conversion Required Other 3-CW10R Manual Conversion Required Other 3-EW10F Manual Conversion Required Other 3-EW10R Manual Conversion Required Other 3-KG10F Manual Conversion Required Other 3-KG10R Manual Conversion Required Other 3-MS10F Manual Conversion Required Other 3-MS10R Manual Conversion Required Other 3-NW10F Manual Conversion Required Other 3-NW10R Manual Conversion Required Other 3-PW10F Manual Conversion Required Other 3-PW10R Manual Conversion Required Other 4-EW10F Manual Conversion Required Other 4-EW10R Manual Conversion Required Other 4-FW10F Manual Conversion Required Other 4-FW10R Manual Conversion Required Other 4-KG10F Manual Conversion Required Other 4-KG10R Manual Conversion Required Other 4-MS10F Manual Conversion Required Other 4-MS10R Manual Conversion Required Other 4-PW10F Manual Conversion Required Other 4-PW10R Manual Conversion Required Other 4-RW10F Manual Conversion Required Other 4-RW10R Manual Conversion Required Other 5-CW10F Manual Conversion Required Other 5-CW10R Manual Conversion Required Other 5-EW10F Manual Conversion Required Other 5-EW10R Manual Conversion Required Other 6A-CW5F Manual Conversion Required Other 6A-CW5R Manual Conversion Required Other 7-CW10F Manual Conversion Required Other 7-CW10R Manual Conversion Required Other 7-EW10F Manual Conversion Required Other 7-EW10R Manual Conversion Required Other 7-EY10F Manual Conversion Required

Other 7-EY10R Manual Conversion Required Other 7-MS10F Manual Conversion Required Other 7-MS10R Manual Conversion Required Other 7-NW10F Manual Conversion Required Other 7-NW10R Manual Conversion Required Other 7-PW10F Manual Conversion Required Other 7-PW10R Manual Conversion Required Other 8-EW10F Manual Conversion Required Other 8-EW10R Manual Conversion Required Other 8-MS10F Manual Conversion Required Other 8-MS10R Manual Conversion Required Other 8-PW10F Manual Conversion Required Other 8-PW10R Manual Conversion Required Other 907-WP25X Manual Conversion Required Other 912-WP10X Manual Conversion Required Manual Conversion Required Other B1-EW10F Other B1-EW10R Manual Conversion Required Other B1-KG10F Manual Conversion Required Manual Conversion Required Other B1-KG10R Other B2-EW10F Manual Conversion Required Other B2-EW10R Manual Conversion Required Other B2-KG10F Manual Conversion Required Other B2-KG10R Manual Conversion Required Other B3-EW10F Manual Conversion Required Other B3-EW10R Manual Conversion Required Other B3-KG10F Manual Conversion Required Other B3-KG10R Manual Conversion Required Other B4-EW10F Manual Conversion Required Other B4-EW10R Manual Conversion Required Other B4-KG10F Manual Conversion Required Other B4-KG10R Manual Conversion Required Other B4-VW10F Manual Conversion Required Other B4-VW10R Manual Conversion Required Other B5-EW10F Manual Conversion Required Other B5-EW10R Manual Conversion Required Other B5-KG10F Manual Conversion Required Other B5-KG10R Manual Conversion Required Other B6-EW10F Manual Conversion Required Other B6-EW10R Manual Conversion Required Other B6-KG10F Manual Conversion Required Other B6-KG10R Manual Conversion Required Other C00033 Manual Conversion Required Other C00034 Manual Conversion Required Other C00035 Manual Conversion Required Other C00036 Manual Conversion Required Other C00037 Manual Conversion Required Other C00038 Manual Conversion Required Other C00039 Manual Conversion Required Other C00040 Manual Conversion Required Other C00049 Manual Conversion Required Other E-EW10F Manual Conversion Required Other E-EW10R Manual Conversion Required Other L1-EW10F Manual Conversion Required Other L1-EW10R Manual Conversion Required Other L2-KG10F Manual Conversion Required Manual Conversion Required Other L2-KG10R Other L3-CW10F Manual Conversion Required Other L3-CW10R Manual Conversion Required Other L3-EW10F Manual Conversion Required

| Other L3-EW10R Other L3-KG10F Other L3-KG10F Other L3-KG10R Manual Conversion Required Other M-CW10F Manual Conversion Required Other M-CW10R Manual Conversion Required Other R1-EW4F Manual Conversion Required Other R1-EW4F Manual Conversion Required Other R1-EW4F Other R1-MS4F Manual Conversion Required Other R1-MS4F Other R2-EW3F Manual Conversion Required Other R2-EW3F Manual Conversion Required Other R2-EW3R Manual Conversion Required Other R2-MS3F Manual Conversion Required Other R2-MS3F Other R2-PW3F Manual Conversion Required Other R2-PW3F Manual Conversion Required Other R3-EW3F Manual Conversion Required Other R3-EW3F Manual Conversion Required Other R3-EW3F Manual Conversion Required Other R3-EW3F Manual Conversion Required Other R3-PW3R Manual Conversion Required Other R3-PW3F Manual Conversion Required Other R3-PW3F Manual Conversion Required Other R3-PW3F Manual Conversion Required Other R3-PW3F Manual Conversion Required Other R4-EW3F Manual Conversion Required Other R4-EW3F Manual Conversion Required Other R4-MS3F Manual Conversion Required Other R4-MS3F Manual Conversion Required Other R5-EW1F Manual Conversion Required Other R5-EW1F Manual Conversion Required Other R5-EW1F Manual Conversion Required Other R5-MS1R Manual Conversion Required Other R6-EW1F Manual Conversion Required Other R6-EW1F Manual Conversion Required Other R6-EW1F Manual Conversion Required Other R6-EW1F Manual Conversion Required Other V1-MS10F Manual Conversion Required Other V1-MS10F Manual Conversion Required Other V1-MS10F Manual Conversion Required Other V1-MS10F Manual Conversion Required Other V1-MS10F Manual Conversion Required Other V1-MS10F Manual Conversion Required Other V1-MS10R Manual Conversion Required Other V1-MS10R Manual Conversion Required Other V1-MS10R Manual Conversion Required Other V1-MS10R Manual Conversion Required Other V1-MS10R Manual Conversion Required Other V1-MS10R Manual Conversion Required Other V1-MS10R Manual Conversion Required Other V1-MS10R Manual Conversion Required Other V1-MS10R Ma | WE10<br>WE10 |
|----------------------------------------------------------------------------------------------------|--------------|
|                                                                                                    | AAETO        |

| SB- 100075WE5<br>SB- 100143WE5<br>SB- 100225WE5<br>SB- 100375WE2.5<br>SB- 100594WE1<br>SB- 100743WE1<br>SB- 190319WE2.5<br>SB- 190594WE1<br>SB- 200143WE2.5<br>SB- 200225WE1-1AC- | Auto or Manual Conversion Auto or Manual Conversion Auto or Manual Conversion Auto or Manual Conversion Auto or Manual Conversion Auto or Manual Conversion Auto or Manual Conversion Auto or Manual Conversion Auto or Manual Conversion Auto or Manual Conversion Auto or Manual Conversion | SBP- 100075WE5<br>SBP- 100143WE5<br>SBP- 100225WE5<br>SBP- 100375WE2.5<br>SBP- 100594WE1<br>SBP- 100743WE1<br>SBP- 190319WE2.5<br>SBP- 190594WE1<br>SBP- 200143WE2.5<br>SBP- 200225WE2.5 |
|----------------------------------------------------------------------------------------------------|----------------------------------------------------------------------------------------------------|----------------------------------------------------------------------------------------------------|
| T200<br>SB- 200225WE2.5<br>SB- 200375WE2.5<br>SB- 200743**1<br>SB- 200743WE1<br>SB- 200843WE0.5                                                                                   | Auto or Manual Conversion<br>Auto or Manual Conversion<br>Manual Conversion Required<br>Manual Conversion Required<br>Manual Conversion Required                                                                                                    | SBP- 200225WE2.5<br>SBP- 200375WE2.5                                                                                                    |
| S-Lam 150-SB10<br>S-Lam 151-SB5<br>S-Lam 152-SB2.5<br>S-Lam 153-SB5<br>S-Lam 154-SB1                                                                                              | Auto or Manual Conversion Auto or Manual Conversion Auto or Manual Conversion Manual Conversion Required Auto or Manual Conversion                                                                                                    | SBP- 050143WE10<br>SBP- 100143WE5<br>SBP- 100375WE2.5<br>SBP- 190594WE1                                                                                                    |
| S-Lam 155-SB10<br>S-Lam 156-SB2.5<br>S-Lam 251-SB7.5<br>S-Lam 252-SB3.5<br>S-Lam 253-SB5                                                                                          | Manual Conversion Required<br>Auto or Manual Conversion<br>Manual Conversion Required<br>Manual Conversion Required<br>Manual Conversion Required                                                                                                    | SBP- 200143WE2.5                                                                                                    |
| S-Lam 255-SB10<br>S-Lam 256-SB10<br>S-Lam 257-SB10<br>S-Lam 258-SB3.5<br>S-Lam 259-SB1                                                                                            | Manual Conversion Required Manual Conversion Required Manual Conversion Required Manual Conversion Required Manual Conversion Required                                                                                                    | CDD 0001 F0/ME10                                                                                                    |
| S-Lam A-TW10<br>S-Lam C1-TW2.5<br>S-Lam C-TW2.5<br>S-Lam D1-TW2.5                                                                                                    | Auto or Manual Conversion  Manual Conversion Required  Manual Conversion Required  Auto or Manual Conversion                                                                                                    | SBP- 080150WE10<br>SBP- 100743WE1                                                                                                    |
| S-Lam D1-TW2.5<br>S-Lam D3-TW1<br>S-Lam J-TW10<br>S-Lam N-TW10                                                                                                    | Manual Conversion Required Manual Conversion Required Manual Conversion Required                                                                                                    | 3DF- 100/43WL1                                                                                                    |
| S-Lam O-TW10<br>S-Lam P-TW10<br>S-Lam Q-TW10<br>S-Lam R-TW5<br>S-Lam SB050100WE10<br>S-Lam SB050143WE10                                                                           | Auto or Manual Conversion Auto or Manual Conversion Manual Conversion Required Manual Conversion Required Manual Conversion Required Manual Conversion Required                                                                                                    | SBP- 100143WE5<br>SBP- 200143WE2.5                                                                                                    |
| S-Lam SB080150WE10<br>S-Lam SB100143WE5<br>S-Lam SB100225WE5                                                                                                    | Auto or Manual Conversion Auto or Manual Conversion Manual Conversion Required                                                                                                    | SBP- 080150WE10<br>SBP- 100143WE5                                                                                                    |
| S-Lam SB100375WE2.5<br>S-Lam SB100594WE0.5<br>S-Lam SB100743WE0.5<br>S-Lam SB190594WE0.5<br>S-Lam SB200143WE2.5<br>S-Lam SB200225WE2.5                                            | Auto or Manual Conversion Auto or Manual Conversion Auto or Manual Conversion Auto or Manual Conversion Auto or Manual Conversion Auto or Manual Conversion Manual Conversion Required                                                                                                    | SBP- 100375WE2.5<br>SBP- 100743WE1<br>SBP- 100743WE1<br>SBP- 190594WE1<br>SBP- 200143WE2.5                                                                                               |
| S-Lam SB200375WE2.5<br>S-Lam SB200743WE0.5<br>S-Lam SB200743WE1<br>S-Lam SBH100375WE2.5<br>S-Lam S-TW2.5                                                                          | Auto or Manual Conversion<br>Manual Conversion Required<br>Manual Conversion Required<br>Manual Conversion Required<br>Manual Conversion Required                                                                                                    | SBP- 200375WE2.5                                                                                                    |
| S-Lam T-TW2.5                                                                                                    | Auto or Manual Conversion                                                                                                    | SBP- 100375WE2.5                                                                                                    |

| S-Lam U-TW2.5<br>S-Lam W1-TW1 | Auto or Manual Conversion<br>Auto or Manual Conversion | SBP- 200375WE2.5<br>SBP- 100743WE1 |
|-------------------------------|--------------------------------------------------------|------------------------------------|
| S-Lam W2-TW1                  | Manual Conversion Required                             | SDF- 1007 TSWLI                    |
| TW- A-10                      | Manual Conversion Required                             |                                    |
| TW- C1-2.5                    | Manual Conversion Required                             |                                    |
| TW- D1-1                      | Manual Conversion Required                             |                                    |
| TW- D3-1                      | Manual Conversion Required                             |                                    |
| TW- J-10                      | Manual Conversion Required                             |                                    |
| TW- N-10                      | Manual Conversion Required                             |                                    |
| TW- O-10                      | Manual Conversion Required                             |                                    |
| TW- P-5                       | Manual Conversion Required                             |                                    |
| TW- Q-10                      | Manual Conversion Required                             |                                    |
| TW- R-5                       | Manual Conversion Required                             |                                    |
| TW- S-2.5                     | Manual Conversion Required                             |                                    |
| TW- T-2.5                     | Manual Conversion Required                             |                                    |
| TW- U-2.5                     | Manual Conversion Required                             |                                    |
| TW- W1-1                      | Manual Conversion Required                             |                                    |
| TW- W2-1                      | Manual Conversion Required                             |                                    |

## **Obsolete System 6 Cable Marker Products**

The following Obsolete System 6 Cable Marker Products have been made obsolete in WinTotal v6.

If an obsolete product is required please use WinTotal v5.

If a WinTotal v5 Set is opened using the <u>Open Set</u> option and a Obsolete Product is detected then they will be given options to change the product. Some products will have **Auto Conversion** options where the user is recommended to use a specific alterative product. Other products have no **Auto Conversion** options so the user must manually select an alternative.

| <b>Obsolete Product</b> | <b>Conversion Options</b> | <b>Auto Conversion Product</b> |
|-------------------------|---------------------------|--------------------------------|
| CM-NMX-TP 1/2-4H        | Auto or Manual Conversion | CM-NMX 1/2-4H                  |
| CM-NMX-TP 1/2-6H        | Auto or Manual Conversion | CM-NMX 1/2-6H                  |
| CM-NMX-TP 1/4-4H        | Auto or Manual Conversion | CM-NMX 1/4-4H                  |
| CM-NMX-TP 1/4-6H        | Auto or Manual Conversion | CM-NMX 1/4-6H                  |
| CM-SCE 1/2              | Auto or Manual Conversion | CM-SCE-TP 1/2-4H               |
| CM-SCE 1/2-4H           | Auto or Manual Conversion | CM-SCE-TP 1/2-4H               |
| CM-SCE 1/2-6H           | Auto or Manual Conversion | CM-SCE-TP 1/2-6H               |
| CM-SCE 1/4              | Auto or Manual Conversion | CM-SCE-TP 1/4-4H               |
| CM-SCE 1/4-4H           | Auto or Manual Conversion | CM-SCE-TP 1/4-4H               |
| CM-SCE 1/4-6H           | Auto or Manual Conversion | CM-SCE-TP 1/4-4H               |
| CM-SCE-CHAM 1/4-4H      | Auto or Manual Conversion | CM-SCE-TP 1/4-4H               |
| CM-SCE-TP 1/4           | Auto or Manual Conversion | CM-SCE-TP 1/4-4H               |
| CM-SCE-TP 1/4-6H        | Auto or Manual Conversion | CM-SCE-TP 1/4-4H               |
| CM-TP 1/2               | Auto or Manual Conversion | CM-SCE-TP 1/2-4H               |
| CM-TP 1/4               | Auto or Manual Conversion | CM-SCE-TP 1/4-4H               |
| CM-TP 1/4-6H            | Auto or Manual Conversion | CM-SCE-TP 1/4-4H               |
| HL 1041NF025            | Auto or Manual Conversion | HL 1041TS025                   |
| HL 1041NF033            | Auto or Manual Conversion | HL 1041TS033                   |
| HL 1041NF038            | Auto or Manual Conversion | HL 1041TS038                   |
| HL 1041NF050            | Auto or Manual Conversion | HL 1041TS050                   |
| HL 1041NF070            | Auto or Manual Conversion | HL 1041TS070                   |
| HL 1501NF025            | Auto or Manual Conversion | HL 1501TS025                   |
| HL 1501NF033            | Auto or Manual Conversion | HL 1501TS033                   |
| HL 1501NF038            | Auto or Manual Conversion | HL 1501TS038                   |
| HL 1501NF050            | Auto or Manual Conversion | HL 1501TS050                   |
| HL 1501NF070            | Auto or Manual Conversion | HL 1501NF070                   |
| HL 2031NF025            | Auto or Manual Conversion | HL 2031TS025                   |
| HL 2031NF033            | Auto or Manual Conversion | HL 2031TS033                   |
| HL 2031NF038            | Auto or Manual Conversion | HL 2031TS038                   |
| HL 2031NF050            | Auto or Manual Conversion | HL 2031TS050                   |
| HL 2031NF070            | Auto or Manual Conversion | HL 2031TS070                   |
| HL 2531NF025            | Auto or Manual Conversion | HL 2531TS025                   |
| HL 2531NF033            | Auto or Manual Conversion | HL 2531TS033                   |
| HL 2531NF038            | Auto or Manual Conversion | HL 2531TS038                   |
| HL 2531NF050            | Auto or Manual Conversion | HL 2531TS050                   |
| HL 2531NF070            | Auto or Manual Conversion | HL 2531TS070                   |
| HLX 104LM025            | Auto or Manual Conversion | HLX 1041TS025                  |
| HLX 104LM033            | Auto or Manual Conversion | HLX 1041TS033                  |
| HLX 104LM038            | Auto or Manual Conversion | HLX 1041TS038                  |
| HLX 104LM050            | Auto or Manual Conversion | HLX 1041TS050                  |
| HLX 150LM025            | Auto or Manual Conversion | HLX 1501TS025                  |
| HLX 150LM033            | Auto or Manual Conversion | HLX 1501TS033                  |

| HLX 150LM038<br>HLX 150LM050<br>HLX 203LM025<br>HLX 203LM033<br>HLX 203LM038<br>HLX 203LM050<br>HLX 253LM025<br>HLX 253LM033 | Auto or Manual Conversion<br>Auto or Manual Conversion<br>Auto or Manual Conversion<br>Auto or Manual Conversion<br>Auto or Manual Conversion<br>Auto or Manual Conversion<br>Auto or Manual Conversion<br>Auto or Manual Conversion | HLX 1501TS038<br>HLX 1501TS050<br>HLX 2031TS025<br>HLX 2031TS033<br>HLX 2031TS038<br>HLX 2031TS050<br>HLX 2531TS025<br>HLX 2531TS025 |
|----------------------------------------------------------------------------------------------------|----------------------------------------------------------------------------------------------------|----------------------------------------------------------------------------------------------------|
| HLX 253LM038<br>HLX 253LM050<br>HM 0402NF055SPCL                                                                             | Auto or Manual Conversion<br>Auto or Manual Conversion<br>Manual Conversion Required                                                                                                    | HLX 2531TS038<br>HLX 2531TS050                                                                                                    |
| HM 0402NF060<br>HM 0402NF064<br>HM 0403NF048<br>HM 0403NF052<br>HM 0403NF054<br>HM 0403NF055<br>HM 0403NF055                 | Auto or Manual Conversion<br>Manual Conversion Required<br>Manual Conversion Required<br>Manual Conversion Required<br>Manual Conversion Required<br>Manual Conversion Required                                                      | Multimark 2 x 30mmTT                                                                                                    |
| HM 0403NF056<br>HM 0403NF060<br>HM 0404NF060                                                                                 | Manual Conversion Required Manual Conversion Required Auto or Manual Conversion Auto or Manual Conversion                                                                                                    | Multimark 3 x 20mmTT<br>Multimark 4 x 15mmTT                                                                                         |
| HM 0404NF064<br>HM 0405NF060<br>HM 0406NF060<br>HTCM 1/4                                                                     | Manual Conversion Required<br>Manual Conversion Required<br>Auto or Manual Conversion<br>Auto or Manual Conversion                                                                                                    | Multimark 6 x 10mmTT<br>HTCM-SCE-TP 1/4-4H                                                                                           |
| HTCM 1/4-6H<br>HTCM-SCE 1/2-4H<br>HTCM-SCE 1/2-6H<br>HTCM-SCE 1/4                                                            | Auto or Manual Conversion<br>Auto or Manual Conversion<br>Auto or Manual Conversion<br>Auto or Manual Conversion                                                                                                    | HTCM-SCE-TP 1/4-4H<br>HTCM-SCE-TP 1/2-4H<br>HTCM-SCE-TP 1/2-4H<br>HTCM-SCE-TP 1/4-4H                                                 |
| HTCM-SCE 1/4-4H<br>HTCM-SCE 1/4-6H<br>HTCM-SCE-TP 1/2                                                                        | Auto or Manual Conversion<br>Auto or Manual Conversion<br>Auto or Manual Conversion                                                                                                    | HTCM-SCE-TP 1/4-4H<br>HTCM-SCE-TP 1/4-4H<br>HTCM-SCE-TP 1/2-4H                                                                       |
| HTCM-SCE-TP 1/4<br>HTCM-SCE-TP 1/4-6H<br>HTCM-TP 1/2<br>HTCM-TP 1/2-6H                                                       | Auto or Manual Conversion Auto or Manual Conversion Auto or Manual Conversion Auto or Manual Conversion                                                                                                    | HTCM-SCE-TP 1/4-4H<br>HTCM-SCE-TP 1/4-4H<br>HTCM-SCE-TP 1/2-4H<br>HTCM-SCE-TP 1/2-6H                                                 |
| HTCM-TP 1/4<br>HTCM-TP 1/4-6H<br>Multimark 2 x 30mmDM                                                                        | Auto or Manual Conversion<br>Auto or Manual Conversion<br>Auto or Manual Conversion                                                                                                    | HTCM-SCE-TP 1/4-4H<br>HTCM-SCE-TP 1/4-4H<br>Multimark 2 x 30mmTT                                                                     |
| Multimark 3 x 20mmDM<br>Multimark 4 x 15mmDM<br>Multimark 6 x 10mmDM<br>NCM -SCE 1/2-4H                                      | Auto or Manual Conversion Auto or Manual Conversion Auto or Manual Conversion Auto or Manual Conversion                                                                                                    | Multimark 3 x 20mmTT<br>Multimark 4 x 15mmTT<br>Multimark 6 x 10mmTT<br>NCM -SCE-TP 1/2-4H                                           |
| NCM -SCE 1/2-6H<br>NCM -SCE 1/4-4H<br>NCM -SCE 1/4-6H<br>PERMARK PM07507<br>PERMARK PM09512                                  | Auto or Manual Conversion<br>Auto or Manual Conversion<br>Auto or Manual Conversion<br>Manual Conversion Required<br>Manual Conversion Required                                                                                      | NCM -SCE-TP 1/2-6H<br>NCM -SCE-TP 1/4-4H<br>NCM -SCE-TP 1/4-4H                                                                       |

## **Obsolete System 6 Continuous Products**

The following Obsolete System 6 Continuous Products have been made obsolete in WinTotal v6.

If an obsolete product is required please use WinTotal v5.

If a WinTotal v5 Set is opened using the <u>Open Set</u> option and an Obsolete Product is detected then they will be given options to change the product. Some products will have **Auto Conversion** options where the user is recommended to use a specific alterative product. Other products have no **Auto Conversion** options so the user must manually select an alternative.

| <b>Obsolete Product</b> | <b>Conversion Options</b>  | <b>Auto Conversion Product</b> |
|-------------------------|----------------------------|--------------------------------|
| DMVF 050-180            | Auto or Manual Conversion  | TTVF 050-180                   |
| DMVF 050-180-R          | Auto or Manual Conversion  | TTVF 050-180-R                 |
| DMVF 075-100            | Auto or Manual Conversion  | TTVF 075-100                   |
| DMVF 075-100-R          | Auto or Manual Conversion  | TTVF 075-100-R                 |
| DMVF 100-100            | Auto or Manual Conversion  | TTVF 100-100                   |
| DMVF 100-100-R          | Auto or Manual Conversion  | TTVF 100-100-R                 |
| DMVF 150-100            | Auto or Manual Conversion  | TTVF 150-100                   |
| DMVF 150-100-R          | Auto or Manual Conversion  | TTVF 150-100-R                 |
| DMVF 200-100            | Auto or Manual Conversion  | TTVF 200-100                   |
| DMVF 200-100-R          | Auto or Manual Conversion  | TTVF 200-100-R                 |
| DMVF 300-100            | Auto or Manual Conversion  | TTVF 300-100                   |
| DMVF 300-100-R          | Auto or Manual Conversion  | TTVF 300-100-R                 |
| DMVF 400-100            | Auto or Manual Conversion  | TTVF 400-100                   |
| DMVF 400-100-R          | Auto or Manual Conversion  | TTVF 400-100-R                 |
| Other 100-WP            | Manual Conversion Required |                                |
| Other 100-WP-R          | Manual Conversion Required |                                |

## **Obsolete System 6 Card Products**

The following Obsolete System 6 Card Products have been made obsolete in WinTotal v6.

If an obsolete product is required please use WinTotal v5.

If a WinTotal v5 Set is opened using the <u>Open Set</u> option and an Obsolete Product is detected then they will be given options to change the product. Some products will have **Auto Conversion** options where the user is recommended to use a specific alterative product. Other products have no **Auto Conversion** options so the user must manually select an alternative.

| <b>Obsolete Product</b> | <b>Conversion Option</b>   |
|-------------------------|----------------------------|
| BBK 012027AB05WE10      | Manual Conversion Required |
| BBK 012027AB05WE10-R    | Manual Conversion Required |
| BBK 012027PV05**10      | Manual Conversion Required |
| BBK 012027PV05**10-R    | Manual Conversion Required |
| BBK 012054AB05WE10      | Manual Conversion Required |
| BBK 012054AB05WE10-R    | Manual Conversion Required |
| BBK 012054PV05**10      | Manual Conversion Required |
| BBK 012054PV05**10-R    | Manual Conversion Required |
| BBK 013037AB05WE10      | Manual Conversion Required |
| BBK 013037AB05WE10-R    | Manual Conversion Required |
| BBK 013037PV05**10      | Manual Conversion Required |
| BBK 013037PV05**10-R    | Manual Conversion Required |
| BBK 013043AB05WE10      | Manual Conversion Required |
| BBK 013043AB05WE10-R    | Manual Conversion Required |
| BBK 013043PV05**10      | Manual Conversion Required |
| BBK 013043PV05**10-R    | Manual Conversion Required |
| BBK 015054AB05WE10      | Manual Conversion Required |
| BBK 015054AB05WE10-R    | Manual Conversion Required |
| BBK 015054PV05**10      | Manual Conversion Required |
| BBK 015054PV05**10-R    | Manual Conversion Required |
| BBK 015083AB05WE10      | Manual Conversion Required |
| BBK 015083AB05WE10-R    | Manual Conversion Required |
| BBK 015083PV05**10      | Manual Conversion Required |
| BBK 015083PV05**10-R    | Manual Conversion Required |
| BBK 018027AB05WE10      | Manual Conversion Required |
| BBK 018027AB05WE10-R    | Manual Conversion Required |
| BBK 018027PV05**10      | Manual Conversion Required |
| BBK 018027PV05**10-R    | Manual Conversion Required |
| BBK 018052AB05WE10      | Manual Conversion Required |
| BBK 018052AB05WE10-R    | Manual Conversion Required |
| BBK 018052PV05**10      | Manual Conversion Required |
| BBK 018052PV05**10-R    | Manual Conversion Required |
| BBK 027043AB05WE10      | Manual Conversion Required |
| BBK 027043AB05WE10-R    | Manual Conversion Required |
| BBK 027043PV05**10      | Manual Conversion Required |
| BBK 027043PV05**10-R    | Manual Conversion Required |
| BBK 027086AB05WE10      | Manual Conversion Required |
| BBK 027086AB05WE10-R    | Manual Conversion Required |
| BBK 027086PV05**10      | Manual Conversion Required |
| BBK 027086PV05**10-R    | Manual Conversion Required |
| BBK 040RDPV05**10       | Manual Conversion Required |
| BBK 040RDPV05**10-R     | Manual Conversion Required |

BBK 054086AB05WE10 Manual Conversion Required BBK 054086AB05WE10-R Manual Conversion Required BBK 054086PV05\*\*10 Manual Conversion Required BBK 054086PV05\*\*10-R Manual Conversion Required BBK 054100AB05WE10 Manual Conversion Required BBK 054100AB05WE10-R Manual Conversion Required BBK 054100PV05\*\*10 Manual Conversion Required BBK 054100PV05\*\*10-R Manual Conversion Required Manual Conversion Required BBK 054150AB05WE10 Manual Conversion Required BBK 054150AB05WE10-R BBK 054150PV05\*\*10 Manual Conversion Required BBK 054150PV05\*\*10-R Manual Conversion Required BBK 054200AB05WE10 Manual Conversion Required Manual Conversion Required BBK 054200AB05WE10-R BBK 054200PV05\*\*10 Manual Conversion Required BBK 054200PV05\*\*10-R Manual Conversion Required BBL 012027AB05WE23 Manual Conversion Required BBL 012027AB05WE23-R Manual Conversion Required BBL 012027PV05\*\*23 Manual Conversion Required BBL 012027PV05\*\*23-R Manual Conversion Required BBL 012054AB05WE23 Manual Conversion Required BBL 012054AB05WE23-R Manual Conversion Required BBL 012054PV05\*\*23 Manual Conversion Required BBL 012054PV05\*\*23-R Manual Conversion Required BBL 013037AB05WE23 Manual Conversion Required BBL 013037AB05WE23-R Manual Conversion Required BBL 013037PV05\*\*23 Manual Conversion Required BBL 013037PV05\*\*23-R Manual Conversion Required BBL 015054AB05WE23 Manual Conversion Required BBL 015054AB05WE23-R Manual Conversion Required BBL 015054PV05\*\*23 Manual Conversion Required BBL 015054PV05\*\*23-R Manual Conversion Required BBL 018027AB05WE23 Manual Conversion Required BBL 018027AB05WE23-R Manual Conversion Required BBL 018027PV05\*\*23 Manual Conversion Required BBL 018027PV05\*\*23-R Manual Conversion Required BBL 018052AB05WE23 Manual Conversion Required BBL 018052AB05WE23-R Manual Conversion Required BBL 018052PV05\*\*23 Manual Conversion Required BBL 018052PV05\*\*23-R Manual Conversion Required BBL 054086AB05WE43 Manual Conversion Required BBL 054086AB05WE43-R Manual Conversion Required BBL 054086PV05\*\*43 Manual Conversion Required BBL 054086PV05\*\*43-R Manual Conversion Required BBL 054100AB05WE43 Manual Conversion Required BBL 054100AB05WE43-R Manual Conversion Required BBL 054100PV05\*\*43 Manual Conversion Required BBL 054100PV05\*\*43-R Manual Conversion Required BBL 054150AB05WE43 Manual Conversion Required BBL 054150AB05WE43-R Manual Conversion Required BBL 054150PV05\*\*43 Manual Conversion Required BBL 054150PV05\*\*43-R Manual Conversion Required BBL 054200AB05WE43 Manual Conversion Required BBL 054200AB05WE43-R Manual Conversion Required Manual Conversion Required BBL 054200PV05\*\*43 BBL 054200PV05\*\*43-R Manual Conversion Required BBS 040RDPV05\*\*00 Manual Conversion Required BBS 040RDPV05\*\*00-R Manual Conversion Required BET 008027PV05SI00 Manual Conversion Required

BET 008027PV05SI00-R Manual Conversion Required BET 012027PV05SI10 Manual Conversion Required BET 012027PV05SI10-R Manual Conversion Required BET 016027PV05SI10 Manual Conversion Required BET 016027PV05SI10-R Manual Conversion Required BET 018027PV05SI00 Manual Conversion Required BET 018027PV05SI00-R Manual Conversion Required BET 019027PV05SI10 Manual Conversion Required BET 019027PV05SI10-R Manual Conversion Required BET 022022PV05SI10 Manual Conversion Required BET 022022PV05SI10-R Manual Conversion Required BET 027027PV05SI10 Manual Conversion Required BET 027027PV05SI10-R Manual Conversion Required BET 030041PV05SIID Manual Conversion Required BET 030041PV05SIID-R Manual Conversion Required BGF 006015PV01\*\*SK Manual Conversion Required BGF 006015PV01\*\*SK-R Manual Conversion Required BGF 008018PV01\*\*SK Manual Conversion Required BGF 008018PV01\*\*SK-R Manual Conversion Required BGF 008020PV01\*\*SK Manual Conversion Required BGF 008020PV01\*\*SK-R Manual Conversion Required BGS 009015AB05WE10 Manual Conversion Required BGS 009015AB05WE10-R Manual Conversion Required BGS 009015PV05\*\*10 Manual Conversion Required BGS 009015PV05\*\*10-R Manual Conversion Required BGS 011018AB05WE10 Manual Conversion Required BGS 011018AB05WE10-R Manual Conversion Required BGS 011018PV05\*\*10 Manual Conversion Required BGS 011018PV05\*\*10-R Manual Conversion Required BKB 011043PV05\*\*4L Manual Conversion Required BKB 011043PV05\*\*4L-R Manual Conversion Required BKB 011086PV05\*\*4L Manual Conversion Required BKB 011086PV05\*\*4L-R Manual Conversion Required BKB 012054PV05\*\*4L Manual Conversion Required Manual Conversion Required BKB 012054PV05\*\*4L-R BKB 020RDPV05\*\*13 Manual Conversion Required BKB 020RDPV05\*\*13-R Manual Conversion Required BTS 015083AB05WE00 Manual Conversion Required BTS 015083AB05WE00-R Manual Conversion Required BTS 015083PV05WE00 Manual Conversion Required Manual Conversion Required BTS 015083PV05WE00-R BTS 027043AB05WE00 Manual Conversion Required BTS 027043AB05WE00-R Manual Conversion Required BTS 027043PV05WE00 Manual Conversion Required BTS 027043PV05WE00-R Manual Conversion Required BTS 027086AB05WE00 Manual Conversion Required BTS 027086AB05WE00-R Manual Conversion Required Manual Conversion Required BTS 027086PV05WE00 BTS 027086PV05WE00-R Manual Conversion Required BTS 054086AB05WE00 Manual Conversion Required BTS 054086AB05WE00-R Manual Conversion Required BTS 054086PV05WE00 Manual Conversion Required BTS 054086PV05WE00-R Manual Conversion Required

## **Obsolete Fonts**

The following Printer Embedded fonts have been made obsolete in WinTotal v6.

If an obsolete font is required please use WinTotal v5.

If a WinTotal v5 Set is opened using the <u>Open Set</u> option and an Obsolete Font is detected then they will be given options to change the product. The **Auto Conversion** will select a font that ensures no data is lost in the conversion. This can be changed by the user if required but the data should be thoroughly checked to ensure no data is missing in the conversion.

| Printer Models                         | Obsolete Font           | Auto Conversion<br>Font | Auto Conversion<br>Font Size |
|----------------------------------------|-------------------------|-------------------------|------------------------------|
| T308S                                  | 12 cpi vector           | Courier New             | 7 pt.                        |
| T312S<br>T312M                         | 10 cpi vector           | Courier New             | 7 pt.                        |
| T312Mi                                 | 8 cpi vector            | Courier New             | 9 pt.                        |
| T312Z                                  | 7 cpi vector            | Courier New             | 11 pt.                       |
| T408M<br>T412S<br>T424S<br>Zebra 170xi | 7 cpi bitmap            | Courier New             | 16 pt.                       |
|                                        | 10 cpi Standard         | Courier New             | 9 pt.                        |
|                                        | 12 cpi Standard         | Courier New             | 9 pt.                        |
|                                        | 5 cpi Expanded          | Courier New             | 17 pt.                       |
|                                        | 6 cpi Expanded          | Courier New             | 17 pt.                       |
| FDCONTO                                | 17 cpi Condensed        | Courier New             | 7 pt.                        |
| EPSON LQ                               | 19 cpi Condensed        | Courier New             | 6 pt.                        |
|                                        | 5 cpi Double Width      | Courier New             | 9 pt.                        |
|                                        | 6 cpi Double Width      | Courier New             | 9 pt.                        |
|                                        | 10 cpi Double Height    | Courier New             | 9 pt.                        |
|                                        | 12 cpi Double Height    | Courier New             | 9 pt.                        |
| T208M                                  | 6 points, 8 x 12 dots   | Courier New             | 4 pt.                        |
| T208M-NEW                              | 7 points, 10 x 16 dots  | Courier New             | 5 pt.                        |
| T212M                                  | 10 points, 12 x 20 dots | Courier New             | 7 pt.                        |
| T212M-NEW                              | 12 points, 14 x 24 dots | Courier New             | 8 pt.                        |
|                                        | 6 pt. Triumvirate       | Courier New             | 6 pt.                        |
|                                        | 8 pt. Triumvirate       | Courier New             | 7 pt.                        |
|                                        | 10 pt. Triumvirate      | Courier New             | 9 pt.                        |
| T612M DS                               | 12 pt. Triumvirate      | Courier New             | 12 pt.                       |
|                                        | 14 pt. Triumvirate      | Courier New             | 14 pt.                       |
|                                        | 16 pt. Triumvirate      | Courier New             | 16 pt.                       |
|                                        | 18 pt. Triumvirate      | Courier New             | 18 pt.                       |
|                                        | 20 pt. Triumvirate      | Courier New             | 25 pt.                       |
|                                        | 30 pt. Triumvirate      | Courier New             | 25 pt.                       |

|                                     | 6 pt. Triumvirate Bold                | Courier New | 6 nt                                  |
|-------------------------------------|---------------------------------------|-------------|---------------------------------------|
| -                                   | · · · · · · · · · · · · · · · · · · · | <u> </u>    | 6 pt.                                 |
| <u> </u>                            | 8 pt. Triumvirate Bold                | Courier New | 7 pt.                                 |
| <u> </u>                            | 10 pt. Triumvirate Bold               | Courier New | 9 pt.                                 |
| <u> </u>                            | 12 pt. Triumvirate Bold               | Courier New | 12 pt.                                |
| _                                   | 14 pt. Triumvirate Bold               | Courier New | 14 pt.                                |
| <u> </u>                            | 16 pt. Triumvirate Bold               | Courier New | 16 pt.                                |
| _                                   | 18 pt. Triumvirate Bold               | Courier New | 18 pt.                                |
|                                     | 20 pt. Triumvirate Bold               | Courier New | 25 pt.                                |
|                                     | 30 pt. Triumvirate Bold               | Courier New | 25 pt.                                |
| Wheel 10 and above                  | 10 CPI                                | Courier New | 6 pt.                                 |
| Wheel.10 and above Wheel. 3,5 and 6 | 12 CPI                                | Courier New | 5 pt.                                 |
| Wheelprinter E                      | 15 CPI                                | Courier New | 8 pt.                                 |
| ·                                   | 17 CPI                                | Courier New | 7 pt.                                 |
|                                     | 4 pt. Roman S                         | Courier New | 4 pt.                                 |
|                                     | 5 pt. Roman S                         | Courier New | 5 pt.                                 |
|                                     | 6 pt. Roman S                         | Courier New | 6 pt.                                 |
|                                     | 7 pt. Roman S                         | Courier New | 7 pt.                                 |
|                                     | 8 pt. Roman S                         | Courier New | 8 pt.                                 |
|                                     | 9 pt. Roman S                         | Courier New | 9 pt.                                 |
|                                     | 10 pt. Roman S                        | Courier New | 10 pt.                                |
|                                     | Roman S (3.8 mm)                      | Courier New | 8 pt.                                 |
|                                     | 11 pt. Roman S                        | Courier New | 11 pt.                                |
|                                     | 12 pt. Roman S                        | Courier New | 12 pt.                                |
|                                     | 13 pt. Roman S                        | Courier New | 13 pt.                                |
|                                     | 14 pt. Roman S                        | Courier New | 14 pt.                                |
|                                     | 15 pt. Roman S                        | Courier New | 15 pt.                                |
|                                     | 16 pt. Roman S                        | Courier New | 16 pt.                                |
|                                     | 17 pt. Roman S                        | Courier New | 17 pt.                                |
| LMS9000                             | 18 pt. Roman S                        | Courier New | 18 pt.                                |
|                                     | 19 pt. Roman S                        | Courier New | 19 pt.                                |
|                                     | 20 pt. Roman S                        | Courier New | 20 pt.                                |
|                                     | 21 pt. Roman S                        | Courier New | 21 pt.                                |
|                                     | 22 pt. Roman S                        | Courier New | 22 pt.                                |
|                                     | 23 pt. Roman S                        | Courier New | 23 pt.                                |
|                                     | 24 pt. Roman S                        | Courier New | 24 pt.                                |
|                                     | 25 pt. Roman S                        | Courier New | 25 pt.                                |
| _                                   | 4 pt. Roman D                         | Courier New | 4 pt.                                 |
|                                     | 5 pt. Roman D                         | Courier New | 5 pt.                                 |
|                                     | 6 pt. Roman D                         | Courier New | 6 pt.                                 |
|                                     | 7 pt. Roman D                         | Courier New | 7 pt.                                 |
| <br> -                              | 8 pt. Roman D                         | Courier New | 8 pt.                                 |
|                                     | 9 pt. Roman D                         | Courier New | 9 pt.                                 |
| <del> </del>                        | •                                     | Courier New | · · · · · · · · · · · · · · · · · · · |
|                                     | 10 pt. Roman D                        |             | 10 pt.                                |
|                                     | 11 pt. Roman D                        | Courier New | 11 pt.                                |

| 12 pt. Roman D | Courier New | 12 pt. |
|----------------|-------------|--------|
| 13 pt. Roman D | Courier New | 13 pt. |
| 14 pt. Roman D | Courier New | 14 pt. |
| 15 pt. Roman D | Courier New | 15 pt. |
| 16 pt. Roman D | Courier New | 16 pt. |
| 17 pt. Roman D | Courier New | 17 pt. |
| 18 pt. Roman D | Courier New | 18 pt. |
| 19 pt. Roman D | Courier New | 19 pt. |
| 20 pt. Roman D | Courier New | 20 pt. |
| 21 pt. Roman D | Courier New | 21 pt. |
| 22 pt. Roman D | Courier New | 22 pt. |
| 23 pt. Roman D | Courier New | 23 pt. |
| 24 pt. Roman D | Courier New | 24 pt. |
| 25 pt. Roman D | Courier New | 25 pt. |

# **Technical Support**

If you experience any technical difficulties using the program, the first thing to do is to refer to this on-line help.

If the supplied documentation does not solve the problem contact the vendor that you purchased WinTotal from

You can contact TE Connectivity Technical Support for any further assistance using the contact details below.

#### **Global Email Support**

ident.tech.support@te.com

#### **Web Site Links**

http://www.te.com/products/identification-labeling

#### **Telephone Support**

**Australia** 

Toll Free 1-800-144-078

New Zealand

Toll Free 0800-TYCO-HELP

**Ireland** 

Toll Free 800 557 810

**United Kingdom** 

Toll Free 0 800988 9177

**United States of America** 

Toll Free 1-800-430-7226